# Metropolitan Washington Council of Governments National Capital Region Transportation Planning Board

# User's Guide for the MWCOG/NCRTPB Travel Forecasting Model, Version 2.3, Build 52

Draft Report

September 18, 2013

This publication was funded, in part, by grants from the District of Columbia Department of Transportation, the Maryland Department of Transportation, the Virginia Department of Transportation, the Federal Highway Administration and the Federal Transit Administration. The material herein does not necessarily reflect the views of the sponsoring agencies.

| Title                                                | Date            | September 18, 2013 |
|------------------------------------------------------|-----------------|--------------------|
| User's Guide for the MWCOG/NCRTPB Travel Forecasting | No. of pages    | 242 (= 224 +18)    |
| Model, Version 2.3, Build 52, Draft Report           | Publication no. |                    |

### **Agency**

National Capital Region Transportation Planning Board

Transportation planning at the regional level in the Washington, D.C. metropolitan area is coordinated by the National Capital Region Transportation Planning Board (NCRTPB or simply TPB), the federally designated Metropolitan Planning Organization (MPO) for the region. The TPB is staffed by the Department of Transportation Planning (DTP) at the Metropolitan Washington Council of Governments (MWCOG or simply COG). COG is an independent, nonprofit association composed of elected officials from 21 local governments, members of the Maryland and Virginia state legislatures, and members of the U.S. Congress.

| Credits                 |                                                               |
|-------------------------|---------------------------------------------------------------|
| Program Administration: | Ronald Milone, Travel Forecasting Program Director            |
| Authors:                | Ronald Milone, Mark Moran, Hamid Humeida, Meseret Seifu, Mary |
|                         | Martchouk                                                     |

Abstract: This report describes how to apply a regional travel demand forecasting model, known as the Version 2.3 Travel Model, designed to represent the transportation supply and demand in the Washington, D.C. metropolitan area. The area represented by this model includes the District of Columbia, neighboring parts of Maryland, Virginia, and one county in West Virginia. The 6,800-square-mile modeled area is divided into 3,722 transportation analysis zones (TAZs). The model was calibrated to year-2007 conditions, using a number of travel surveys, including the COG/TPB 2007/08 Household Travel Survey and several on-board transit surveys. Revisions to the travel model are referred to as "builds." The Version 2.3 model (Build 36) became the adopted regional travel model on Nov. 16, 2011. This report describes Build 52 of the Version 2.3 Travel Model, also known as Version 2.3.52. In 2013, the model was validated to year-2010 conditions and the validation was documented in a memo dated 6/30/13. The Version 2.3.52 model became the adopted regional model through actions taken by the TPB on July 17, 2013. The TPB Travel Forecasting Subcommittee provided oversight for the development of the Version 2.3 Travel Model.

### Copies of this report can be found on the MWCOG Website:

### www.mwcog.org

Metropolitan Washington Council of Governments 777 N. Capitol Street, N.E., Suite 300 Washington, D.C. 20002-4239 Tel. (202) 962-3200

**COPYRIGHT 2013** 

# **Table of Contents**

| 1 | Intr  | oduction                                                                   | 1  |
|---|-------|----------------------------------------------------------------------------|----|
|   | 1.1   | History of the Version 2.3 Travel Model: 2008 to 2013                      | 2  |
|   | 1.2   | Recent changes to the Version 2.3 Travel Model: 2012 to 2013               | 3  |
|   | 1.2.1 |                                                                            |    |
|   | 1.2.2 | •                                                                          |    |
|   | 1.2.3 |                                                                            |    |
| 2 | Ove   | rview of the model                                                         | 7  |
|   | 2.1   | Model inputs                                                               | 8  |
|   | 2.2   | Model outputs                                                              | 11 |
|   | 2.3   | Modeling steps and the speed feedback loop                                 | 12 |
|   | 2.4   | Special modeling procedures                                                | 18 |
|   | 2.4.1 | Transit constraint through the regional core                               | 18 |
|   | 2.4.2 | Modeling high occupancy/toll (HOT) lanes                                   | 19 |
| 3 | Har   | dware and software requirements                                            | 21 |
|   | 3.1   | Hardware                                                                   | 21 |
|   | 3.2   | Software                                                                   | 21 |
|   | 3.3   | Examples of computer hardware used at COG for modeling                     | 23 |
| 4 | Мес   | chanics of the model application process                                   | 27 |
| 5 | Prep  | paring to run the model                                                    | 39 |
|   | 5.1   | Software installation and setting the Windows PATH environment variable    | 39 |
|   | 5.2   | Preparing input files and calculating zonal percent-walk-to-transit values | 46 |
| 6 | Run   | ning the model                                                             | 47 |
|   | 6.1   | Updating the Windows PATH environment variable                             | 47 |
|   | 6.2   | Parent batch files                                                         | 48 |
|   | 6.2.1 | Description of the "run model"/wrapper batch file                          | 52 |
|   | 6.2.2 | Description of the "run model steps" batch files                           | 53 |
|   | 6.3   | Running the model: An example                                              | 64 |
| 7 | Sum   | marizing model output and other utilities                                  | 65 |
|   | 7.1   | Summary Scripts                                                            | 65 |
|   | 7.2   | Utilities                                                                  | 65 |

| 8  | Use                              | of parallel processing to reduce model run times               | 69             |
|----|----------------------------------|----------------------------------------------------------------|----------------|
| 8  | .1                               | Model run times                                                | 69             |
| 8  | 8.2.3<br>8.2.3<br>8.2.3<br>8.2.4 | Effect of Cube Cluster on modeled results                      | 71<br>72<br>72 |
| 9  | Del                              | ougging cases where the model run stops prematurely or crashes | 85             |
| 10 | K                                | nown issues related to running the model                       | 87             |
| 1  | 0.1                              | Cube Cluster differences                                       | 87             |
| 1  | 0.2                              | Model run stops before finishing                               | 87             |
| 1  | 0.3                              | Issues with traffic assignment convergence                     | 87             |
| 11 | 5                                | et-Up Programs and Highway Network Building                    | 89             |
| 1  | 1.1                              | Overview                                                       | 89             |
| 1  | 1.2                              | Application Details                                            | 94             |
| 12 | H                                | lighway Skim File Development                                  | 101            |
| 1  | 2.1                              | Overview                                                       | 101            |
| 1  | 2.2                              | Application Details                                            | 102            |
| 13 | A                                | uto Driver Trip Development                                    | 107            |
| 1  | 3.1                              | Overview                                                       | 107            |
| 1  | 3.2                              | Application Details                                            | 107            |
| 14 | P                                | re-Transit Network Processing                                  | 109            |
| 1  | 4.1                              | Overview                                                       | 109            |
| 1  | 4.2                              | Application Details                                            | 112            |
| 15 | 7                                | ransit Skim File Development                                   | 115            |
| 16 | 7                                | ransit Fare Development                                        | 119            |
| 1  | 6.1                              | Overview                                                       | 119            |
| 1  | 6.2                              | Application Details                                            | 121            |
| 17 | D                                | Pemographic Submodels                                          | 125            |
| 18 | 7                                | rip Generation                                                 | 127            |
| 1  | 8.1                              | Control/Support File(s):                                       | 127            |

| 18 | 8.2          | Application Details:                                   | 127 |
|----|--------------|--------------------------------------------------------|-----|
| 19 | 7            | rip Distribution                                       | 135 |
| 19 | 9.1          | Overview                                               | 135 |
| 19 | 9.2          | Application Details                                    | 136 |
| 20 |              | Лоde Choice                                            |     |
|    |              |                                                        |     |
| 20 | 0.1          | Travel modes represented in the mode choice model      |     |
|    | 20.1<br>20.1 | , , , , , , , , , , , , , , , , , , , ,                |     |
|    |              | •                                                      |     |
| 20 | 0.2          | Transit constraint through the regional core           | 143 |
| 2  | 0.3          | Control/Support Files                                  | 144 |
| 2  | 0.4          | Market segmentation                                    | 146 |
|    | 20.4         | I.1 Market segmentation by household income            | 146 |
|    | 20.4         | 1.2 Market segmentation by geography                   | 146 |
|    | 20.4         | Market segmentation by access to transit               | 150 |
| 20 | 0.5          | Transit access coding                                  | 163 |
|    | 20.5         | 5.1 Station file                                       | 163 |
|    | 20.5         | 5.2 Sidewalk links and zonal walk links                | 164 |
|    | 20.5         |                                                        |     |
|    | 20.5         |                                                        |     |
|    | 20.5         | Zonal percent walk to transit calculations             | 170 |
| 2  | 0.6          | Transit path-building procedures                       | 171 |
| 2  | 0.7          | Treatment of Parking Costs and Terminal Times          |     |
|    | 20.7         | 7.1 Parking costs                                      | 174 |
|    | 20.7         | 7.2 Highway terminal time assumptions                  | 175 |
| 2  | 0.8          | Auto Operating Costs                                   | 175 |
| 21 | 7            | ime-of-Day Processing                                  | 177 |
| 2: | 1.1          | Overview                                               |     |
| 22 |              | raffic Assignment                                      |     |
|    |              |                                                        |     |
|    | 2.1          | Overview                                               |     |
| 2  | 2.2          | Two-step assignment                                    | 180 |
| 2  | 2.3          | Application details                                    | 182 |
| 23 | 7            | ransit Assignment, Including Summary Process (LineSum) | 187 |
| 2  | 3.1          | Transit assignment process                             | 187 |
|    | 23.1         | Inputs to the transit assignment                       | 189 |
|    | 23.1         | 2 Outputs of the transit assignment                    | 189 |

| 23.2 | Transit assignment summary process                                 | 197 |
|------|--------------------------------------------------------------------|-----|
|      | 2.1 Consolidating transit assignment output and displaying results |     |
| 23.2 | 2.2 Generating transit assignment summaries using LineSum          | 203 |

# **List of Figures**

| Figure 1 Major inputs and outputs of the TPB Version 2.3 Travel Model                             | 8         |
|---------------------------------------------------------------------------------------------------|-----------|
| Figure 2 Major steps of the Version 2.3 Travel Model                                              | 13        |
| Figure 3 Application process of the Version 2.3 Travel Model                                      | 17        |
| Figure 4 Subdirectory structure for executing the Version 2.3 Travel Model                        | 28        |
| Figure 5 "Run model" batch file for 2010                                                          | 49        |
| Figure 6 "Run model steps" batch file for 2010                                                    | 50        |
| Figure 7 "Run model steps" batch file for 2020_base                                               | 55        |
| Figure 8 "Run model steps" batch file for 2020_final                                              | 57        |
| Figure 9 "Run model steps" batch file for 2040_base                                               | 59        |
| Figure 10 "Run model steps" batch file for 2040_final                                             | 61        |
| Figure 11 Schematic of IDP and MDP in the highway assignment process of the Ver. 2.3.52 Travel    | l Model   |
| (Highway_Assignment_Parallel.s): Existing naming convention for nodes                             | 80        |
| Figure 12 Schematic of IDP and MDP in the highway assignment process of the Ver. 2.3.52 Travel    | l Model   |
| (Highway_Assignment_Parallel.s): Proposed new naming convention for nodes (changes sh             | own in    |
| red)                                                                                              | 81        |
| Figure 13 Excerpts from the Highway_Assignment_Parallel.s script (triple ampersand => code rer    | noved)    |
|                                                                                                   | 82        |
| Figure 14 An excerpt from an example of the "full output" text file that is created during a mode | l run .86 |
| Figure 15 An excerpt from the "search for errors" file that is created during a model run         | 86        |
| Figure 16 Consumer price index file (CPI_File.txt)                                                | 94        |
| Figure 17 Example of seven NAVTEQ street blocks within TAZ 283 (Union Station)                    | 128       |
| Figure 18 Nesting structure of the nested-logit mode choice model in the Version 2.3 travel mod   | el 139    |
| Figure 19 Seven superdistricts used in the Version 2.3 nested-logit mode choice model             | 147       |
| Figure 20 Nesting structure of the nested-logit mode choice model in the Version 2.3 Travel Mod   | lel 156   |
| Figure 21 Zonal walk access links and sidewalk links in downtown DC near Farragut Square (Ver. 2  | 2.3 NL    |
| MC model)                                                                                         | 166       |
| Figure 22 Kiss-and-ride (KNR) auto access links to Metrorail stations in Northern Virginia        | 168       |
| Figure 23 Park-and-ride (PNR) auto access links to Metrorail stations in Northern Virginia        | 169       |
| Figure 24 Short- and long-walk buffers around Metrorail stations                                  | 171       |
| Figure 25 Daily Parking Cost Model for the Version 2.3 Model                                      | 174       |
| Figure 26 Excerpt from one of the transit node DBF files output from transit assignment           |           |
| (i4_WKMRAMnode.dbf)                                                                               | 190       |
| Figure 27 Transit volumes from transit assignment using TRNBUILD: One-way route                   | 191       |
| Figure 28 Transit volumes from transit assignment using TRNBUILD: Two-way route                   | 192       |
| Figure 29 Excerpt from one of the transit link DBF files output from transit assignment           |           |
| (i4_WKMRAMlink.dbf) showing mode-16 links                                                         | 194       |
| Figure 30 Excerpt from one of the transit link DBF files output from transit assignment           |           |
| (i4_WKMRAMlink.dbf) showing mode-3 links                                                          | 194       |
| Figure 31 Excerpt from one of the transit link DBF files output from transit assignment           |           |
| (i4 WKMRAMlink dhf) showing mode-12 links                                                         | 195       |

| Figure 32 An excerpt of tranSum.bat transit summary batch file                                           | . 198 |
|----------------------------------------------------------------------------------------------------|-------|
| Figure 33 Consolidating peak and off-peak transit assignment volumes (LineSum_Volume.ctl)                |       |
| Figure 34 Using the pk_vol.dbf file in Cube Base as the transit layer: All transit routes turned on, but |       |
| non-transit links (modes 11-16) turned off                                                               | . 200 |
| Figure 35 Using the pk_vol.dbf file in Cube Base as the transit layer: Only mode-3 (Metrorail) links     |       |
| turned on                                                                                                | . 200 |
| Figure 36 Using the pk_vol.dbf file in Cube Base as the transit layer: Only mode-3 (Metrorail) links     |       |
| turned on; using multi-bandwidth to represent transit loads (ab_vol): Arlington and DC                   | 201   |
| Figure 37 Using the pk_vol.dbf file in Cube Base as the transit layer: Only mode-3 (Metrorail) links     |       |
| turned on; using multi-bandwidth to represent transit loads (ab_vol): Metrorail system                   | . 201 |
| Figure 38 Using the multi-bandwidth option in Cube Base to show transit volumes on the Metrorail         |       |
| system                                                                                                   | . 202 |
| Figure 39 Generating a Metrorail station access report (lineSum_MR_access.ctl)                           | . 203 |
| Figure 40 Generating a Metrorail line summary (lineSum_MR_line.ctl)                                      | 203   |
| Figure 41 An excerpt from the report file generated by lineSum_MR_access.ct                              | 205   |
| Figure 42 The report file generated by lineSum_MR_line.ctl                                               | . 207 |

# **List of Tables**

| Table 1 Outputs of the travel model: Disaggregate-level output that is not validated versus aggregate- | ate-   |
|----------------------------------------------------------------------------------------------------|--------|
| level output that is validated                                                                         | 12     |
| Table 2 User equilibrium closure criterion (relative gap) varies by speed feedback iteration           | 15     |
| Table 3 Comparison of computer specs between tms5 and tms6                                             | 24     |
| Table 4 Hard drives associated with tms6                                                               | 25     |
| Table 5 Other hard drives of interest to travel demand modelers at COG                                 | 25     |
| Table 6 Input files needed to run the Version 2.3 Travel Model, stored in the CONTROLS, INPUTS,        | and    |
| SUPPORT folders                                                                                        | 31     |
| Table 7 Fortran executable files and dynamic-link library files required for running the Version 2.3   | travel |
| model                                                                                                  | 34     |
| Table 8 Child batch files used to run the Version 2.3 Travel Model                                     | 35     |
| Table 9 Sequence of the batch files used to run the Version 2.3 Travel Model                           | 36     |
| Table 10 Summary of differences to "run model steps" batch files                                       | 54     |
| Table 11 Travel Model Summary Scripts                                                                  | 65     |
| Table 12 Five traffic assignments in the Version 2.2 travel model becomes six traffic assignments i    | n the  |
| Version 2.3 travel model                                                                               | 70     |
| Table 13 Modeling steps where parallelization is used, including the maximum number of threads         | /cores |
| used                                                                                                   | 75     |
| Table 14 Current and alternate names for the two Windows environment variables that store              |        |
| information about the number of subnodes to use in IDP in the highway assignment                       | 77     |
| Table 15 Running the Version 2.3.52 Travel Model on computers with fewer than 8 cores: Change          | s that |
| need to be made to the "run model"/wrapper batch file                                                  | 78     |
| Table 16 Inputs to the set-up and highway network building process                                     | 89     |
| Table 17 Land Use File Format Description (zone.dbf)                                                   | 90     |
| Table 18 Node Coordinate File Format Description (node.dbf)                                            | 90     |
| Table 19 Base Highway Link File Format Description (link.dbf)                                          | 90     |
| Table 20 Toll Parameter File (Toll_esc.dbf)                                                            | 91     |
| Table 21 Outputs of the set-up and highway network building process                                    | 91     |
| Table 22 Zonal Area Type File (AreaType_File.dbf)                                                      | 92     |
| Table 23 Unloaded binary highway network file (Zonehwy.net)                                            | 93     |
| Table 24 Elements of the highway network                                                               | 96     |
| Table 25 Area type codes, based on population and employment density                                   | 97     |
| Table 26 zonehwy.net file Variables description                                                        | 98     |
| Table 27 Inputs to the highway skim file development                                                   | 102    |
| Table 28 Outputs of the highway skim file development                                                  | 102    |
| Table 29 Inputs to auto driver trip development                                                        | 107    |
| Table 30 Outputs of auto driver trip development                                                       | 107    |
| Table 31 Inputs to pre-transit network processing                                                      | 109    |
| Table 32 Variables in the transit station file (Station.dbf)                                           | 110    |

| Table 33 Interpretation of transit access distance codes (NCT): Metrorail, light rail, and bus PNF              | ₹ access   |
|----------------------------------------------------------------------------------------------------|------------|
| distance codes and their meaning for the                                                                        | 111        |
| Table 34 HBW zonal parking costs/terminal time file (HBWV2a1.dbf)                                               | 111        |
| Table 35 Walk Access Links (WalkAcc_Lnks.dbf)                                                                   | 112        |
| Table 36 Outputs of pre-transit network processing                                                              | 112        |
| Table 37 Overview of Version 2.3 Transit Network Elements                                                       | 113        |
| Table 38 Inputs to transit skim file development                                                                | 115        |
| Table 39 Outputs of transit skim file development                                                               | 117        |
| Table 40 Job accessibility by transit file format description ( <iter>_<prd>_<aa>_[BM MR]_Job</aa></prd></iter> | Acc.dbf)   |
|                                                                                                    |            |
| Table 41 Inputs to transit fare development                                                                     |            |
| Table 42 Outputs of transit fare development                                                                    | 120        |
| Table 43 TAZ / Bus Fare Zone Equivalency File Format Description (TAZFRZN.ASC)                                  |            |
| Table 44 Inputs to the Demographic Models                                                                       |            |
| Table 45 Outputs of the Demographic Models                                                                      |            |
| Table 46 Inputs to trip generation                                                                              |            |
| Table 47 External Production and Attraction File (Ext_PsAs.dbf)                                                 | 129        |
| Table 48 Consolidated Zonal Land Use File                                                                       | 130        |
| Table 49 Computed zonal trip productions file ( <iter>_Trip_Gen_Productions_Comp.dbf)</iter>                    | 131        |
| Table 50 Computed zone trip attractions file ( <iter>_Trip_Gen_Attractions_Comp.dbf)</iter>                     | 132        |
| Table 51 Truck and commercial vehicles trip ends ( <iter>_ComVeh_Truck_Ends.dbf)</iter>                         | 133        |
| Table 52 Inputs to trip distribution                                                                            |            |
| Table 53 Outputs of trip distribution                                                                           | 135        |
| Table 54 Time Valuation (Minutes/2007\$) by Purpose and Income Level                                            | 137        |
| Table 55 Transit sub-modes represented in the Version 2.3 travel model                                          |            |
| Table 56 Transit Access and Transfer Links                                                                      |            |
| Table 57 Transfer Prohibitions (No Transfer or NOX)                                                             |            |
| Table 58 Inputs to the AEMS mode choice application program                                                     | 145        |
| Table 59 Outputs from the AEMS mode choice application program                                                  | 145        |
| Table 60 Household income quartiles computed from the ACS                                                       | 146        |
| Table 61 Equivalency between nested-logit mode choice superdistricts and TPB TAZ 3,722                          | 148        |
| Table 62 Production and attraction market segments used in the TPB Version 2.3 NLMC model                       | 149        |
| Table 63 20 geographic market segments used in the TPB nested-logit mode choice model                           | 149        |
| Table 64 Equivalency between seven super-districts and the 20 geographic market segments                        | 150        |
| Table 65 Eleven examples showing how zonal percent-walk-to-transit values translate into pro-                   | babilities |
| of being in three transit-access markets: can walk, must drive, and no transit                                  | 153        |
| Table 66 Probability of being in the "can walk" market segment for a zone-to-zone interchange                   | , based    |
| on the production and attraction percent-walk-to-transit values                                                 | 154        |
| Table 67 Probability of being in the "must drive" market segment for a zone-to-zone interchange                 | ge, based  |
| on the production and attraction percent-walk-to-transit values                                                 | 154        |
| Table 68 Probability of being in the "no transit" market segment for a zone-to-zone interchang                  |            |
| solely on the attraction percent-walk-to-transit values                                                         | 155        |

| Table 69 Four "can walk" sub-markets                                                                 | . 161 |
|----------------------------------------------------------------------------------------------------|-------|
| Table 70 Two "must drive" sub-markets                                                                | . 161 |
| Table 71 Application of the seven transit-access segments to travel modes represented in the Ver. 2. | 3     |
| mode choice model                                                                                    | . 162 |
| Table 72 Mode codes used in the consolidated station file/database (station.dbf)                     | . 164 |
| Table 73 Maximum link distances for drive-access-to-transit links: Ver. 2.3 NL MC model              | . 167 |
| Table 74 Path-specific parameters used in transit path building                                      | . 173 |
| Table 75 Highway terminal time as a function of employment density                                   | . 175 |
| Table 76 Inputs to time-of-day process                                                               | . 177 |
| Table 77 Outputs of time-of-day process                                                              | . 177 |
| Table 78 User equilibrium closure criterion (relative gap) varies by speed feedback iteration        | . 180 |
| Table 79 Traffic assignment in the Version 2.2 Travel Model prior to fall 2008: Three multiclass     |       |
| assignments                                                                                          | . 181 |
| Table 80 Traffic assignment in the Version 2.2 Travel Model prior to fall 2008: Five multiclass      |       |
| assignments                                                                                          | . 181 |
| Table 81 Traffic assignment in the Version 2.3.52 Travel Model: Six multiclass assignments           | . 182 |
| Table 82 Time Valuation by Vehicle Type and Time Period (minutes/dollar, in year-2007 prices)        | . 183 |
| Table 83 Inputs to traffic assignment process                                                        | . 183 |
| Table 84 Outputs of traffic assignment process                                                       | . 184 |
| Table 85 Variables included in the final iteration, loaded highway network (i4_Assign_output.net)    | . 184 |
| Table 86 Inputs to transit assignment process                                                        | . 188 |
| Table 87 Outputs of transit assignment process                                                       | . 188 |
| Table 88 Mapping/concatenation of trip tables by trip purposes into peak and off-peak period trip ta | bles  |
| prior to transit assignment                                                                          | . 189 |

# **List of Equations**

| Equation 1 Converting tolls into time-equivalent minutes of impedance                      | 103 |
|--------------------------------------------------------------------------------------------|-----|
| Equation 2 Composite time                                                                  | 136 |
| Equation 3 Maximum walk distance formula, used for generating walk-access-to-transit links | 165 |
| Equation 4 Daily Parking Cost for Area Types 1-3                                           | 174 |

# **Appendices**

- A. Flowcharts
- B. Batch Files (in a separate volume)
- C. Cube Voyager Scripts (in a separate volume)
- D. AEMS Fortran Control Files (in a separate volume)

# Colophon

This report was created using Microsoft Word 2010 and Visio 2007, and was converted to a PDF file using Adobe Acrobat 9. This report consists of two sections: the main report and the appendices. The files for these two sections can be found in a folder on COG's internal file server (\\cogfs002\\dtp\\atext{ateam\\docum\fy14\model doc user guide}\). The name of the Word file containing the main report can be found on the cover of the report.

| User's Guide for the MWCOG/NCRTPB Travel Forecasting Model, Version 2.3, Build 52 |  |  |  |  |
|-----------------------------------------------------------------------------------|--|--|--|--|
|                                                                                   |  |  |  |  |
|                                                                                   |  |  |  |  |
|                                                                                   |  |  |  |  |
|                                                                                   |  |  |  |  |
|                                                                                   |  |  |  |  |
|                                                                                   |  |  |  |  |
|                                                                                   |  |  |  |  |
|                                                                                   |  |  |  |  |
|                                                                                   |  |  |  |  |
|                                                                                   |  |  |  |  |
|                                                                                   |  |  |  |  |
|                                                                                   |  |  |  |  |
|                                                                                   |  |  |  |  |
|                                                                                   |  |  |  |  |
|                                                                                   |  |  |  |  |
|                                                                                   |  |  |  |  |
|                                                                                   |  |  |  |  |
|                                                                                   |  |  |  |  |
|                                                                                   |  |  |  |  |
|                                                                                   |  |  |  |  |
|                                                                                   |  |  |  |  |
|                                                                                   |  |  |  |  |
|                                                                                   |  |  |  |  |
|                                                                                   |  |  |  |  |
|                                                                                   |  |  |  |  |
|                                                                                   |  |  |  |  |
|                                                                                   |  |  |  |  |
|                                                                                   |  |  |  |  |
|                                                                                   |  |  |  |  |
|                                                                                   |  |  |  |  |
|                                                                                   |  |  |  |  |
|                                                                                   |  |  |  |  |
|                                                                                   |  |  |  |  |
|                                                                                   |  |  |  |  |
|                                                                                   |  |  |  |  |
|                                                                                   |  |  |  |  |
|                                                                                   |  |  |  |  |
|                                                                                   |  |  |  |  |
|                                                                                   |  |  |  |  |
|                                                                                   |  |  |  |  |
|                                                                                   |  |  |  |  |

### **Preface**

The National Capital Region Transportation Planning Board (NCRTPB or simply TPB) is the federally designated Metropolitan Planning Organization (MPO) for the Washington, D.C. metropolitan area and is also one of several policy boards that operate at the Metropolitan Washington Council of Governments (MWCOG or simply COG). The TPB is staffed by COG's Department of Transportation Planning (DTP). The COG/TPB staff develops and maintains, with some consultant assistance, a series of regional travel demand models that are used for the regional transportation planning process in the Washington, D.C. area. These regional travel demand models are developed under the guidance of the Travel Forecasting Subcommittee (TFS), which is a subcommittee of TPB's Technical Committee. At any given time, the COG/TPB staff maintains at least two regional travel demand models: an adopted, production-use model and a developmental model. The production-use model is the one that is used planning studies conducted by COG/TPB and is made available to outside parties for their use. The developmental model is the one that is currently under development by COG/TPB staff, and is generally not made available to outside parties, since it is not yet considered a finished product. Each major change or revision to the model is referred to as a "build" and is often indicated as the third index in the model version number, e.g., build 52 of the Version 2.3 Travel Model can be called Version 2.3.52.

### 1 Introduction

This report explains how to setup and run the TPB Version 2.3 Travel Model, Build 52, which is latest in a series of regional travel demand models developed by the COG/TPB staff for regional transportation planning work in the Washington, D.C. metropolitan area. The Version 2.3.52 Travel Model became the adopted, production-use model on July 17, 2013, when the TPB took the following two actions:

- TPB Resolution R1-2014: Approved the air quality conformity (AQC) analysis of the 2013
  Constrained, Long-Range Transportation Plan (CLRP) and the FY 2013-2018 Transportation
  Improvement Plan (TIP).
- TPB Resolution R2-2014: Approved the 2013 CLRP.

The Version 2.3.52 Travel Model became the adopted, production-use model with those two actions because it was the model used the AQC analysis. In other words, the TPB does not explicitly adopt a particular model version, but the adoption is made implicitly by the fact that it was used for an AQC analysis that was approved by the TPB.

The TPB Version 2.3 Travel Model was calibrated to year-2007 conditions in 2012, and this work was documented in a calibration report.<sup>2</sup> In 2013, the Version 2.3 Travel Model was validated to year-2010

1. Introduction 1

\_

<sup>&</sup>lt;sup>1</sup> The procedures for requesting the model can be found on the "Model Documentation and Data Requests" webpage (<a href="http://www.mwcog.org/transportation/activities/models/documentation.asp">http://www.mwcog.org/transportation/activities/models/documentation.asp</a>), at the bottom of the webpage, in the section entitled "Data Requests."

<sup>&</sup>lt;sup>2</sup> Ronald Milone et al., *Calibration Report for the TPB Travel Forecasting Model, Version 2.3, on the 3,722-Zone Area System*, Final Report (Washington, D.C.: National Capital Region Transportation Planning Board, January 20, 2012), http://www.mwcog.org/transportation/activities/models/documentation.asp.

conditions, with an emphasis on validating the model's highway assignment results. Updates to the model resulting from this validation work were part of Build 52. The model validation effort was documented in a recent memo,<sup>3</sup> which also became an appendix in the AQC.<sup>4</sup> Although the model was validated to year-2010 conditions, it was not recalibrated, so the January 20, 2012 calibration report remains the latest documentation for calibration work.

### 1.1 History of the Version 2.3 Travel Model: 2008 to 2013

The Version 2.3 Travel Model first became the adopted regional travel model for the Washington, D.C. metropolitan area on November 16, 2011 when the TPB adopted the following two resolutions:

- TPB Resolution R5-2012: TPB determined that the 2011 CLRP conformed to all requirements of the Clean Air Act Amendments of 1990.
- TPB Resolution R6-2012: TPB approved the 2011 CLRP, the TPB web site, and Appendix B of the Air Quality Conformity Report.

Last year, Build 39 of the Version 2.3 Travel Model was used for the air quality conformity analysis of the 2012 Constrained Long-Range Plan and the FY 2013-2018 Transportation Improvement Plan. As stated earlier, this year, Build 52 of the model was used for the air quality conformity analysis of the 2013 CLRP and FY 2013-2018 TIP. Now that there is a new production travel model, COG/TPB staff is preparing a transmittal memo, so that the new model can be transmitted to interested parties.

The list below indicates some of the recent milestones in the development of the TPB regional travel demand model:

- March 1, 2008: TPB Version 2.2 Travel Model was released.<sup>5</sup>
  - The Version 2.2 travel model was developed on the 2,191-TAZ area system and most of its component models were estimated and calibrated with data from the COG/TPB 1994 Household Travel Survey (HTS), which included about 4,800 households.
- June 30, 2008: Draft TPB Version 2.3 Travel Model was released.<sup>6</sup>
  - At the time when the Version 2.2 Travel Model was released, a parallel effort was also underway to combine a nested-logit mode choice (NL MC) model and revised truck models into the Version 2.2 framework. This development effort proved to be viable

1. Introduction 2

\_

<sup>&</sup>lt;sup>3</sup> Ronald Milone to Files, "2010 Validation of the Version 2.3 Travel Demand Model," Memorandum, June 30, 2013

<sup>&</sup>lt;sup>4</sup> Air Quality Conformity Determination of the 2013 Constrained Long-Range Plan and the FY 2013-2018 Transportation Improvement Program for the Washington Metropolitan Region (Washington, D.C.: National Capital Region Transportation Planning Board, Metropolitan Washington Council of Governments, July 17, 2013), http://www.mwcog.org/transportation/activities/quality/.

<sup>&</sup>lt;sup>5</sup> Ronald Milone et al., *TPB Travel Forecasting Model, Version 2.2: Specification, Validation, and User's Guide* (Washington, D.C.: Metropolitan Washington Council of Governments, National Capital Region Transportation Planning Board, March 1, 2008), http://www.mwcog.org/transportation/activities/models/documentation.asp. <sup>6</sup> Ronald Milone et al., *TPB Travel Forecasting Model, Version 2.3: Specification, Validation, and User's Guide*, Draft report (Washington, D.C.: Metropolitan Washington Council of Governments, National Capital Region Transportation Planning Board, June 30, 2008).

- and resulted in a release of what was then called the "draft Version 2.3 travel model" in June of 2008. The draft Version 2.3 model, like Version 2.2, was developed on the 2,191-TAZ area system.
- o The draft Version 2.3 model was not brought into production given that two related events were in motion during 2008. First, a new round of travel data collection was underway, including a major regional household travel survey (the COG/TPB 2007/2008 Household Travel Survey, which included about 11,000 households) and two transit onboard surveys (a bus on-board survey and a Metrorail passenger survey). Second, a new TAZ system was in development. The new zone system was envisioned to be developed over the same geographic area as the 2,191-TAZ system (6,800 square miles), but with smaller average zone sizes. TPB staff ultimately decided that the draft Version 2.3 Travel Model should not become the approved regional travel model until it incorporated the new zone system and the new data from the 2007/2008 Household Travel Survey (HTS) and the on-board transit surveys.
- February 28, 2011: TPB Version 2.3 Travel Model, Build 9, was released.
  - o From 2008 to 2012, TPB staff conducted the following activities:
    - Compiling and cleaning new survey data.
    - Preparing calibration files based on the new 3,722 TAZ system
    - Estimating and calibrating various sub-models in the regional travel model.
- November 11, 2011: TPB Version 2.3 Travel Model, Build 36, was released. This is the model that became the adopted regional travel model for the for the Washington, D.C. metropolitan area on November 16, 2011.
- December 21, 2011: TPB Version 2.3 Travel Model, Build 38, was released. This model was documented in January 2012.<sup>9</sup>
- July 17, 2013: TPB Version 2.3 Travel Model, Build 52 became the production-use travel model.

Recent changes to the regional travel model, occurring within the last year, are described in Section 4 of this report on page 27.

### 1.2 Recent changes to the Version 2.3 Travel Model: 2012 to 2013

Compared to the Version 2.3.39 Travel Model, the Version 2.3.52 Travel Model has a number of updates or revisions that are described in this section. Some of these revisions were due to the year-2010 validation mentioned earlier. Other revisions were undertaken to make the model run more quickly (so called "parallelization" since multiple steps are made to run in parallel). Lastly, some of the updates

1. Introduction 3

-

<sup>&</sup>lt;sup>7</sup> Ronald Milone et al., TPB Version 2.3 Travel Forecasting Model for the 3,722-Zone Area System: Calibration Report, Draft report (Washington, D.C.: National Capital Region Transportation Planning Board, February 28, 2011).

<sup>&</sup>lt;sup>8</sup> Ronald Milone et al., Calibration Report for the TPB Travel Forecasting Model, Version 2.3.36, on the 3,722-Zone Area System, Draft report (Washington, D.C.: National Capital Region Transportation Planning Board, November 18, 2011), http://www.mwcog.org/transportation/activities/models/documentation.asp.

<sup>&</sup>lt;sup>9</sup> Ronald Milone et al., User's Guide for the TPB Travel Forecasting Model, Version 2.3, Build 38, on the 3,722-Zone Area System, Final Report (Washington, D.C.: National Capital Region Transportation Planning Board, January 20, 2012), http://www.mwcog.org/transportation/activities/models/documentation.asp.

were done to enhance usability, such as making the names of output files more consistent. All the model updates were described in a recent memo, <sup>10</sup> so this section of the report simply provides a summary of the most significant changes, in the three areas listed above.

### 1.2.1 Changes related to model validation

The following changes were made to the Version 2.3 Travel Model (from Build 39 to Build 52) based on the validation of the model to year-2010 conditions.

- We changed the way that bridge penalties were applied in the model. Previously, we were implementing bridge penalties using K factors. Now, we are using the more common approach: they are implemented as link attributes. Thus, we removed Potomac River K factors from the script which sets K factors (Set\_Factors.s).
- An 11-minute time penalty was added to links crossing screenlines 20 (Potomac River inside the Beltway) and 36 (the upper Potomac River). This was done in the script used to build the highway network (V2.3\_Highway\_Build.s). The Governor Nice Bridge does not include any time penalties.
- We increased non-work, non-motorized trip rates (productions and attractions) by 30 percent in area types 1 and 2 (Trip\_Generation.s). This change was done to improve the match between modeled shares and observed shares determined from the recent geographically focused household travel survey.<sup>11</sup>
- Change the procedure for scaling trip attractions to productions. Previously scaling was done
  separately for motorized and non-motorized trips. Now, scaling is done after motorized and
  non-motorized trips have been added together. Total zonal productions calculation has been
  adjusted so that total productions equal motorized productions with area-type and jurisdiction
  adjustments plus non-motorized productions with area-type and jurisdiction adjustments
  (Trip\_Generation.s).
- Internal-to-external (IX) extraction has been removed. We now subtract external attractions developed from total (motorized and non-motorized) I-I and I-X trips.

### 1.2.2 Changes related to parallelization

Based on suggestions from AECOM, we added further "parallelization" to the travel model.

Parallelization can be accomplished using Cube Cluster – both intra-step distributed processing (IDP) and multi-step distributed processing (MDP) – and native Windows techniques (running programs in parallel using multiple concurrent command windows). Previously, we had used IDP in highway assignment and transit skimming. In this model build, we turned off IDP in transit skimming, but added MDP, IDP, and native Windows techniques to other steps. Although the added parallelization makes the model more complex, it results in shorter model run times. Below is a list of the major changes:

1. Introduction 4

<sup>&</sup>lt;sup>10</sup> Mark S. Moran to Ronald Milone, "Updates Made to the COG/TPB Version 2.3 Travel Model, from Build 38 to Build 52," Memorandum, May 30, 2013.

<sup>&</sup>lt;sup>11</sup> Ronald Milone, "Status Report on the Version 2.3 Travel Model: The Year-2010 Validation" (presented at the May 17, 2013 meeting of the Travel Forecasting Subcommittee of the Technical Committee of the National Capital Region Transportation Planning Board, held at the Metropolitan Washington Council of Governments, Washington, D.C., May 17, 2013).

- Replaced Transit\_Skim\_All\_Modes.bat with Transit\_Skim\_All\_Modes\_Parallel.bat. The updated batch file now includes a section that can run the four transit modes (AB|BM|MR|CR) either sequentially (for computers with one core) or in parallel (for computers with 4 cores or more). The parallel processing is accomplished using native Windows techniques, not Cube Cluster.
- Added TransitSkim\_LineHaul\_Parallel.bat, which uses a token/variable ("%2") to run the four transit skimming scripts: transit\_skims\_[AB|BM|MR|CR].s
- Changed transit\_skims\_[AB|BM|MR|CR].s: IDP was turned off (commented out) so that a maximum of only 8 cores would be used (not 16).
- Replaced Highway\_Assignment.bat with Highway\_Assignment\_Parallel.bat. The updated batch file opens (then later closes) the requested number of Cluster nodes, based on global token values ("AMsubnode" & "MDsubnode") set in the wrapper batch file.
- Replaced Highway\_Assignment.s with Highway\_Assignment\_Parallel.s. The updated script uses both MDP and IDP. MDP does not rely on any global tokens, but IDP relies on two global tokens ("AMsubnode" & "MDsubnode"). MDP is turned on using an environment variable in the wrapper batch file (useMdp=t).

### 1.2.3 Miscellaneous changes

Below is a list of some of the other miscellaneous changes/revisions that have been made to the Version 2.3 Travel Model (from Build 39 to 52).

- More consistent naming of output files: The speed feedback (SFB) iteration process begins with the pump prime ("pp") run of the model and is followed by iterations 1, 2, 3, and 4 ("i1," "i2," "i3," "i4"). The names of iteration-specific files include a two-letter flag, such as "pp," to indicate the speed feedback iteration. Up to now, the SFB flag could occur anywhere in the file name and was not necessarily delimited from other alphanumeric characters in the name. The following changes, related to file naming, have been made to scripts and batch files:
  - The speed feedback (SFB) iteration flag always occurs at the start of the file name and is always delimited by an underscore (e.g., pp\_\*).
  - File names that included "false positives," such as busoppnr.tb (which contains the string "pp" even though the file has nothing to do with the pump prime iteration), have been renamed so that the relevant flags are separated by underscores (e.g., bus\_op\_pnr.tb) to make them less ambiguous.
  - Three summary scripts updated to reflect the aforementioned changes (view\_from\_space\_v2.3.48\_3722taz.s, Compare\_Trip\_Distribution.s, and COMPARE NL MC.S).

### Added capability

Convergence for highway assignments: The user equilibrium (UE) traffic assignment is an iterative process that stops when one or more stopping criteria are met. The Version 2.3 model uses two stopping criteria: relative gap (relGap) and the maximum number of user-equilibrium iterations (maxUelter). The relative gap metric is considered the primary closure metric. Previously, the model used the following UE stopping criterion: When the relative gap ≤ 10<sup>-3</sup> OR the number of UE iterations ≥ 300. We are now using a new stopping criterion that we call the "progressive relative gap" process. According to this process, the value of the relative gap threshold changes as the model progresses

1. Introduction 5

- (i.e., goes from early speed feedback iterations to later speed feedback iterations). The idea is that, in the early SFB iterations, the UE closure criterion will be relatively loose, but, in the later SFB iterations, the UE closure criterion will tighten. See Table 2 on page 15 for more details.
- Clean-up/deletion of intermediate/temporary output files: At the completion of a model run, there are about 26 GB of output files, many of which are temporary or non-final versions of files. The move\_temp\_files\_v6.bat batch file creates the folder "temp\_files" and moves about 16 GB of the 26 GB of files to the temp\_files folder. To save disk space, the user can then either delete the temp\_files folder or the contents of the temp\_files folder (such as using Windows Explorer).
- Added additional summary statistics to the "view from space" summary script (View\_From\_Space\_V2.3\_3722TAZ.s). There are now 195 metrics/statistics that are summarized.
- Two new summary scripts added (developed by Dusan Vuksan and Feng Xie)
  - COMPARE\_NL\_MC\_Expanded\_Alt\_minus\_Base\_V23\_52.S: Compares two scenarios developed with the Ver. 2.3.52 Travel Model.
  - COMPARE\_NL\_MC\_Expanded\_Alt\_V23\_52\_minus\_Base\_V23\_39.S: Compares an alternative scenario developed with the Ver. 2.3.52 Travel Model (which uses the newer naming convention for output files) with a "base" scenario developed with the Ver. 2.3.39 Travel Model (which uses the older naming convention for output files). This script is helpful in showing differences between the 2012 and 2013 CLRP.

### Increased precision

- Updated the following scripts to increase the precision from the default value of two decimal places to three decimal places (Time-of-Day.s, MC\_Constraint\_V23.s, and Prepare\_Trip\_Tables\_for\_Assignment.s)
- MC\_NL\_Summary.s: Increased the numeric precision from the default value of 2 decimals to an explicit value of 3 decimals. This change was made to address a problem with rounding.

### Revised procedures

- K-factor files are now created in, and stored in, the output (scenario-specific) folder, instead of the "support" folder. K-factor files now use the MAT file extension (not DAT).
- Trip\_Distribution.bat updated to reflect new trip distribution procedure: Total distribution process is supplanted by dual external/internal distribution process.
- The highway skimming script (Highway\_skims.s) was split into two files (Highway\_skims\_am.s and Highway\_skims\_md.s) to eliminate a crash that occurred on some hardware.

1. Introduction 6

### 2 Overview of the model

The TPB Version 2.3 Travel Model is a classic, "four-step," regional travel demand model. The four steps in a classic travel demand model are

- Trip generation
- Trip distribution
- Mode choice
- Traffic assignment<sup>12</sup>

The first three steps deal with estimating current-year or future-year demand for travel. The last step, traffic assignment, is where the demand for travel is assigned to a transportation network. This final step represents an equilibration between the transportation demand and the transportation supply. In many models, traffic assignment includes only a highway assignment, where private-use motor vehicles are assigned to a roadway network. In larger urban areas with extensive transit systems, there is often also a transit assignment, in addition to the highway assignment. The TPB travel model includes both a highway assignment and a transit assignment. So-called "four-step" models are trip based, meaning that trips are the basic unit of analysis, and are also "aggregate," meaning that the model represents aggregate person flows and aggregate vehicle flows between transportation analysis zones (TAZs). In other words, these models do not model trips that happen within an individual TAZ (intra-zonal trips) and they do not simulate the movement of individual people or individual vehicles.

A highway assignment can be conducted at one of three different scales: microscopic, mesoscopic, or macroscopic. The TPB Version 2.3 Travel Model highway assignment is a macroscopic, static traffic assignment. This is the standard practice for almost every four-step model used in the United States. To better understand the meaning of a macroscopic traffic assignment, it is useful to understand the two other scales of assignment: microscopic and mesoscopic. In a microscopic traffic assignment, individual vehicles are modeled, using a small time step, such as every second. In a mesoscopic traffic assignment, platoons of vehicles are modeled, with a demand that varies though the assignment period (e.g., the AM peak hour demand is higher than the demand found in the shoulder hours of the AM peak period). By contrast, in a macroscopic traffic assignment, all traffic moving from one zone to another zone is modeled, but demand does not vary within the assignment period (e.g., a constant demand is assumed for all three hours in the AM peak period). Although it would seem appealing to use a microscopic or mesoscopic assignment in a regional travel demand model, these fine-grained assignments are almost never used in regional travel demand models since they would take too long to run and would require, at the regional level, too much input data (e.g., information about the traffic control devices and signal timings at every intersection). Thus, a macroscopic traffic assignment is usually the norm for regional travel demand models.

<sup>&</sup>lt;sup>12</sup> The Version 2.3 Travel Model actually has six major steps. The two additional steps are "demographic submodels" and the "time-of-day model." All six of these steps are described in section 2.3 of this report, beginning on page 6.

### 2.1 Model inputs

The major inputs and outputs of the regional travel demand model are shown in Figure 1.The travel model requires three major inputs:

- Zone-level land activity forecasts for year/scenario X;
- Transportation networks (both highway and transit) for year/scenario X; and
- Transportation policy assumptions for year/scenario X.

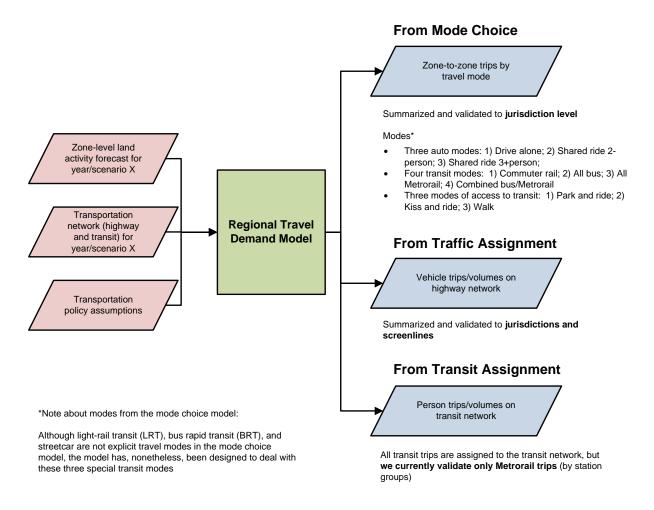

Figure 1 Major inputs and outputs of the TPB Version 2.3 Travel Model

Ref: travel\_model\_flowchart\_overview\_v3.vsd

The zone-level land activity forecasts are developed by COG's Cooperative Forecasting Program, working through its Cooperative Forecasting and Data Subcommittee.<sup>13</sup> COG does not use a formal land use

2. Overview of the model 8

.

<sup>&</sup>lt;sup>13</sup> "Regional Planning and Analysis," *Metropolitan Washington Council of Governments*, 2013, http://www.mwcog.org/planning/planning/.

model. In the early 1970s, COG tried using a land use model called EMPIRIC,<sup>14</sup> but COG staff was not satisfied with its performance, and later abandoned its use.<sup>15</sup> Instead of a land use model, like many MPOs and regional planning agencies, COG uses a process, often known as a "modified Delphi process," which involves reconciling top-down and bottom-up land activity forecasts.<sup>16</sup> The top-down forecasts are regional econometric projections of employment, population, and households. The bottom-up forecasts are also projections of employment, population, and households, but made at the zone level and are based on information from the local governments. These bottom-up forecasts are derived from both building permits (providing short-term information) and comprehensive land use plans (providing long-term information). Each update of the zone-level, land activity forecasts in the Cooperative Forecasting program is called a "round" and the latest update is Round 8.2.

Before the zone-level land activity data can be used as an input to the travel model, it must undergo an adjustment process, known as the CTPP-based employment adjustment, which ensures that a consistent employment definition is used by all counties and jurisdictions in the modeled area. The reason for this adjustment is that different jurisdictions in the modeled area, which covers DC, Maryland, Virginia, and one county in West Virginia, use different definitions of employment. For example, jurisdictions in the Baltimore region and several other Maryland jurisdictions develop their base-year employment estimates using data from Bureau of Economic Analysis (BEA). By contrast, most of the jurisdictions in the Washington region develop their base-year employment estimates using data from the Quarterly Census of Employment and Wages (QCEW) collected by the Bureau of Labor Statistics (BLS). The QCEW is a joint federal/state cooperative arrangement between the BLS and state employment security agencies (ESAs). According to Spear, "In lieu of using the publicly available QCEW database, some state DOTs (and even some MPOs) have entered into formal agreements with their state ESAs to obtain access to the enhanced QCEW microdata files that are used by BLS to develop the QCEW... [The QCEW files] are more commonly known in the transportation community as ES-202 data, but this terminology

<sup>&</sup>lt;sup>14</sup> Peat, Marwick, Mitchell and Company, *EMPIRIC Activity Allocation Model: Application to the Washington Metropolitan Region* (Metropolitan Washington Council of Governments, 1972).

<sup>&</sup>lt;sup>15</sup> Reid Ewing and Keith Bartholomew, "Comparing Land Use Forecasting Methods: Expert Panel Versus Spatial Interaction Model," *Journal of the American Planning Association* 75, no. 3 (2009): 347.

<sup>&</sup>lt;sup>16</sup> Greg Goodwin, "Cooperative Forecasting Program: Background and Draft Round 8.2 Estimates (Slides 9 and 10 Corrected on 4/4/13)" (presented at the March 22, 2013 meeting of the Travel Forecasting Subcommittee of the Technical Committee of the National Capital Region Transportation Planning Board, held at the Metropolitan Washington Council of Governments, Washington, D.C., March 22, 2013), 3, http://www.mwcog.org/committee/committee/archives.asp?COMMITTEE ID=43.

<sup>&</sup>lt;sup>17</sup> Robert E. Griffiths to Ronald Milone, "Travel Model Employment Data Adjustment Factors for Round 7.0," Memorandum, August 10, 2005, 1.

is no longer used by BLS."<sup>18</sup> The most recent CTPP-based employment adjustment was conducted on Round 8.2 land activity data in April 2013.<sup>19</sup>

As for the transportation networks, COG/TPB staff develops a series of highway and transit networks for the air quality conformity analysis, and these networks are often used as the starting point for other planning studies. The highway network consists of all freeways, expressways, and major arterials in the modeled area. It also includes many minor arterials and some collectors, but almost no local roads (centroid connectors represent local roads, but one centroid connector may represent many local roads, so there is not a one-to-one representation like one finds for other link types in the highway network). The highway network forms the base layer for the transit network, since buses mostly make use of the highway network. In addition to the highway network, the transit network includes the following elements:

- Transit infrastructure: Transit-only links
- Transfer links
- Transit service
- Transit fares

The latest full-scale documentation of the transportation networks was done in 2010,<sup>20</sup> but staff is working on a revised document that should be ready in 2013.

Transportation policy assumptions include the following:

- Assumptions about how transportation costs will increase over time, e.g.,
  - Will transit fares rise at the same rate as inflation or a different rate?
  - o How will auto operating costs change over time?
- Cost of parking;
  - For drive-access transit trips, the cost of parking is stored in the station file. For parkand-ride (PNR)-to-station transfer links, the walk time is a function of parking capacity and parking cost,<sup>21</sup> but parking cost is not used as part of the transit path-building.
  - For driving trips not involving transit, a parking cost model is used, where parking cost is a function of employment density (see section 20.7.1 "Parking costs").

<sup>&</sup>lt;sup>18</sup> Bruce D. Spear, *NCHRP 08-36, Task 098: Improving Employment Data for Transportation Planning* (Washington, D.C.: American Association of State Highway and Transportation Officials (AASHTO), Standing Committee on Planning, September 2011), ES–7, http://onlinepubs.trb.org/onlinepubs/nchrp/docs/NCHRP08-36(98)\_FR.pdf.

<sup>&</sup>lt;sup>19</sup> Hamid Humeida to Ronald Milone, "Developing Land Use Input Files for the Version 2.3 Travel Model Using Round 8.2 Cooperative Forecasts, the CTPP-based Employment Adjustment Factors, and Linear Interpolation," Memorandum, April 3, 2013.

<sup>&</sup>lt;sup>20</sup> Robert Snead et al., *FY-2010 Network Documentation: Highway and Transit Network Development*, Draft (Washington, D.C.: National Capital Region Transportation Planning Board, June 30, 2010).

<sup>&</sup>lt;sup>21</sup> Manish Jain to Ronald Milone and Mark Moran, "MWCOG Network Coding Guide for Nested Logit Model (First Draft: September 20, 2007; Updated February 2008 and October 2010)," Memorandum, October 2010, 6, I:ateamfrom consultsnested logit2008-02-

<sup>11</sup>\_transitCodingManualRevisedMWCOG\_Network\_Coding\_Guide\_revised\_2010-10.doc, MWCOG LAN.

Amount of in-commuting from areas outside the modeled cordon.

### 2.2 Model outputs

The travel model produces a large number of outputs. Each model run produces about 25 GB of output files. Since many of these are intermediate files, a clean-up process has been added to the model that moves these intermediate/temporary files to a folder where they can be easily deleted. Once these are deleted, the amount of output files per model run is about 10 GB. As stated earlier, the travel model is an "aggregate" model meaning that the model represents aggregate person flows and aggregate vehicle flows between transportation analysis zones (TAZs). Nonetheless, the model produces many finegrained outputs. These include link-level outputs, such as the number of vehicles traveling on a particular link in the AM peak period, and zone-interchange-level outputs, such as the number of bus person trips traveling from TAZ X to TAZ Y. However, although the model produces these fine-grained outputs, the model has not been validated to these fine-grained levels, so it is not recommended that one use these fine-grained outputs from the travel model. A general rule is that, before using or reporting any model outputs, they should be summarized or aggregated to the same level as was used in model validation, or a higher level than was used in validation. For example, although the model produces link-level traffic volumes, this information should be summarized at the screenline level, jurisdiction level, or regional level, before it is used or reported. Despite this rule, these fine-grained outputs are sometimes used in corridor-level or project-level planning studies, but typically only after the outputs have undergone post-processing (see, for example the classic report NCHRP 255, 22 which is currently being updated, with a new report expected by the end of 2013<sup>23</sup>). Given the regional nature of most of the transportation planning studies conducted for the TPB, the COG/TPB staff rarely conducts this type of post-processing work (it is more commonly conducted by consultants working for local governments or state DOTs). In conclusion, when using outputs of the regional travel demand model, one should generally use outputs that have been aggregated or summarized to the following levels:

- Region level, e.g.,
  - The modeled area,
  - The TPB planning area,
  - The metropolitan statistical area (MSA), or
  - One of the air quality non-attainment areas, which can vary by pollutant.<sup>24</sup>
- Jurisdiction level
- Jurisdiction-to-jurisdiction level
- For highway assignments: Regional screenlines
- For transit assignments: Metrorail station groups

<sup>24</sup> The modeled area is the largest of these regional areas.

2. Overview of the model

11

<sup>&</sup>lt;sup>22</sup> Neil J. Pedersen and D. R. Samdahl, *NCHRP Report 255: Highway Traffic Data for Urbanized Area Project Planning and Design*, National Cooperative Highway Research Program (NCHRP) (Transportation Research Board, National Research Council, 1982), http://trid.trb.org/view/1982/M/188432.

<sup>&</sup>lt;sup>23</sup> "NCHRP 08-83, Analytical Travel Forecasting Approaches for Project-Level Planning and Design," *Transportation Research Board*, 2013, http://apps.trb.org/cmsfeed/TRBNetProjectDisplay.asp?ProjectID=2958.

Figure 1 shows the three major outputs of the travel model, listing both the disaggregate-level output and the more aggregate-level output that is recommended for use. Table 1 adds some detail to the information found in Figure 1.

Table 1 Outputs of the travel model: Disaggregate-level output that is not validated versus aggregate-level output that is validated

| Model producing the output | Disaggregate-level output<br>(Produced by the mode, but<br>not recommended for use) | Aggregate-level output (recommended for use)                                                                                                    |  |
|----------------------------|-------------------------------------------------------------------------------------|----------------------------------------------------------------------------------------------------|--|
| Mode choice                | Zone-to-zone trips by travel mode                                                   | <ul><li> Jurisdiction-to-jurisdiction flows</li><li> Jurisdiction-level mode spits</li><li> Region-level mode splits</li></ul>                                                                                  |  |
| Traffic assignment         | Vehicle trips/volumes on the road links                                             | <ul> <li>Jurisdiction-level metrics, such as VMT by jurisdiction</li> <li>Screenline-level metrics, such as total number of vehicles crossing screenline</li> </ul>                                             |  |
| Transit assignment         | Transit person trips/volumes on transit links                                       | Although all transit person trips are assigned to the transit network, we currently validate only Metrorail trips, and these are validated only by station groups (generally three to four stations per group). |  |

### 2.3 Modeling steps and the speed feedback loop

The major steps of the Version 2.3 Travel Model, including major inputs and outputs, can be found in Figure 2. As mentioned earlier, the major inputs are the transportation networks, the zonal land use data, and the transportation policy assumptions. The model itself, which is delineated in Figure 2 by a gray, dashed-line forming a box, begins with demographic models and ends with traffic assignment and transit assignment. Each of the steps of the travel model is discussed in subsequent chapters of the user's guide.

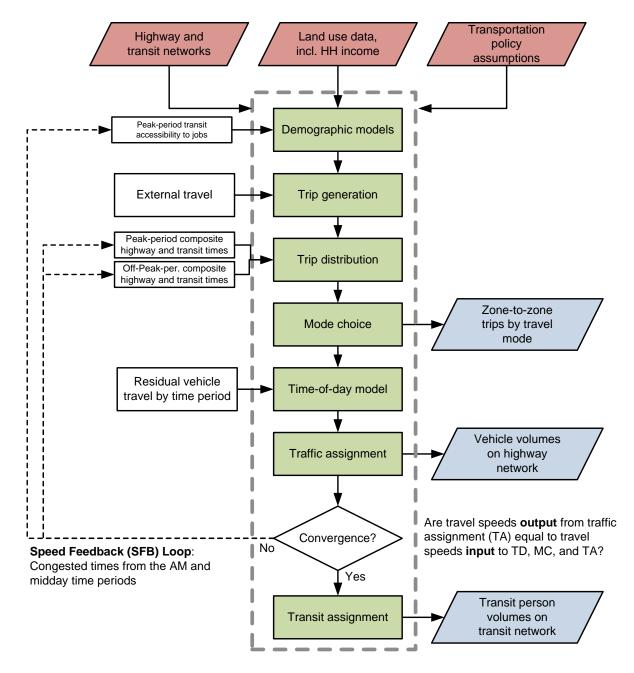

Figure 2 Major steps of the Version 2.3 Travel Model

Ref: six\_step\_model\_ver2.3\_v2.vsd

As can be seen in Figure 2, the Version 2.3 Travel Model uses a speed feedback (SFB) loop to ensure that the travel times (and hence speeds) coming out of traffic assignment are consistent with those used as inputs to trip distribution and mode choice. In theory, at the end of each SFB loop, the model would have a test to determine whether convergence has been met. In other words, one could continue running iterations of the speed feedback loop until a convergence stopping criterion has been met. Currently, however, we do not use a stopping criterion, per se, for testing convergence of the SFB loop.

Instead, based on past tests with the regional model, we have determined that the model is sufficiently converged after four SFB iterations, <sup>25</sup> so we simply use a fixed number of SFB loop iterations (five iterations, including the initialization iteration, known as the "pump prime" iteration). In the future, we may use a more formal stopping criterion for the SFB loop, such as the percent root-mean-square error (%RMSE) of the travel skims, which is discussed in a presentation by Slavin. <sup>26</sup> Nonetheless, in 2011, Cambridge Systematics was unable to find many MPOs that used a formal stopping criterion for the SFB loop. <sup>27</sup> The SFB loop and the volume averaging method used in the SFB loop are discussed in more detail later in this section.

Traffic assignment is discussed both here and in its own chapter (Chapter 22). Like most travel models in the U.S., the Version 2.3 Travel Model uses a user-equilibrium (UE) traffic assignment, which is the generally accepted method for static traffic assignments. Furthermore, the assignment process is a multi-class UE assignment, meaning that separate user classes can be assigned at the same time. The Version 2.3 model includes six user classes:

- 1. Single-occupant vehicle (SOV)
- 2. High-occupant vehicle with two persons (HOV2)
- 3. High-occupant vehicle with three+ persons (HOV3+)
- 4. Medium and heavy trucks
- 5. Commercial vehicles
- 6. Airport passengers traveling to/from the three commercial airports

Additionally, the Version 2.3 model includes four time-of-day periods for traffic assignment:

- AM peak period (3 hours: 6:00 AM to 9:00 AM)
- Midday period (6 hours: 9:00 AM to 3:00 PM)
- PM peak period (4 hours: 3:00 PM to 7:00 PM)
- Night/early morning period (11 hours: 7:00 PM to 6:00 AM)

Most MPOs use a UE traffic assignment that relies on an optimization algorithm known as the Frank-Wolfe (FW) algorithm.<sup>28</sup> The FW algorithm is essentially a series of all-or-nothing traffic assignments where flows are combined using weights from an optimization process whose goal is to minimize an objective function. The process stops when a stopping criterion is met. Previously, the Version 2.3

\_

<sup>&</sup>lt;sup>25</sup> Ron Milone, "TPB Models Development Status Report" (presented at the January 23, 2009 meeting of the Travel Forecasting Subcommittee of the Technical Committee of the National Capital Region Transportation Planning Board, held at the Metropolitan Washington Council of Governments, Washington, D.C., January 23, 2009), http://www.mwcog.org/transportation/committee/committee/archives.asp?COMMITTEE\_ID=43.

<sup>&</sup>lt;sup>26</sup> Howard Slavin, "Achieving Planning Model Convergence" (presented at the 11th National Transportation Planning Applications Conference, May 6-10, 2007, Daytona Beach, Florida, May 2007), 3, 11, 14, http://trb-appcon.org/2007conf/program.html.

<sup>&</sup>lt;sup>27</sup> Cambridge Systematics, Inc., *Fiscal Year 2010 Task Reports*, Final Report (Washington, D.C.: National Capital Region Transportation Planning Board, November 16, 2010), 1–20 to 1–21, http://www.mwcog.org/transportation/activities/models/review.asp.

<sup>&</sup>lt;sup>28</sup> Marguerite Frank and Philip Wolfe, "An Algorithm for Quadratic Programming," *Naval Research Logistics Quarterly* 3, no. 1–2 (1956): 95–110, doi:10.1002/nav.3800030109.

Travel Model used the following UE stopping criterion: When the relative gap  $\leq 10^{-3}$  OR the number of UE iterations  $\geq 300$ . The relative gap threshold was always intended to be the primary stopping criterion, with the number of UE iterations functioning as a backup criterion. Now, however, we have moved to what we call a "progressive" relative gap stopping criterion. The idea is that, in the early SFB iterations, the UE closure criterion will be relatively loose, but, in the later SFB iterations, the UE closure criterion will tighten, as shown in Table 2.

| Table 2 User equilibrium closure | critorion (relative   | gan) varies by | speed feedback iteration |
|----------------------------------|-----------------------|----------------|--------------------------|
| Table 2 Oser equilibrium closure | e criterion (relative | gap) varies by | speed reedback iteration |

| Speed feedback | Primary closure criterion for UE traffic       | Secondary closure criteria for UE traffic |
|----------------|------------------------------------------------|-------------------------------------------|
| iteration      | assignment                                     | assignment                                |
| Pump prime     | Relative gap ≤ 10 <sup>-2</sup> (i.e., 0.01)   | Number of UE iterations ≥ 1000            |
| 1              | Relative gap ≤ 10 <sup>-2</sup> (i.e., 0.01)   | Number of UE iterations ≥ 1000            |
| 2              | Relative gap ≤ 10 <sup>-2</sup> (i.e., 0.01)   | Number of UE iterations ≥ 1000            |
| 3              | Relative gap ≤ 10 <sup>-3</sup> (i.e., 0.001)  | Number of UE iterations ≥ 1000            |
| 4              | Relative gap ≤ 10 <sup>-4</sup> (i.e., 0.0001) | Number of UE iterations ≥ 1000            |

By using the higher value for UE iterations (1000 vs. 300), we were able to ensure that this secondary criterion is unlikely to be used as the stopping criterion. Based on a series of sensitivity tests, <sup>29</sup> we found that the new progressive relative gap scheme results in a relatively converged traffic assignment, without the extremely lengthy model run times that would be needed if one were to use a high threshold (e.g.,  $10^{-4}$  relative gap) for each of the five SFB iterations. The Version 2.3 Travel Model uses a slight variation of the FW algorithm, called the *bi-conjugate* Frank-Wolfe algorithm, which converges marginally faster than the classic FW algorithm.

Regarding data inputs, the zonal land use data that is input to the travel model (Figure 2) includes information about average household wealth, in the form of an average household income index. This index is the ratio of the zonal median household income to the regional median household income, in year-2007 dollars. So-called "residual vehicle" trips are added to the modeling stream at the time-of-day model stage. These trips include

- Through trips (auto and truck);
- Taxi trips;
- School trips;
- Visitor/tourist trips;
- Airport passenger trips (i.e., trips by air passengers destined to the three commercial airports in the region).

<sup>&</sup>lt;sup>29</sup> Mark S. Moran and Ronald Milone, "Status Report on the Version 2.3 Travel Model: Updates to the Model and Year-2010 Validation" (presented at the March 22, 2013 meeting of the Travel Forecasting Subcommittee of the Technical Committee of the National Capital Region Transportation Planning Board, held at the Metropolitan Washington Council of Governments, Washington, D.C., March 22, 2013), 7–11.

Figure 3 is another view of the Version 2.3 Travel Model, but with an emphasis on which steps occur *before* the speed feedback (SFB) loop and which steps occur *within* the SFB loop. Before the loop is begun, there is an initialization phase, known as the "pump-prime" iteration. In the pump prime iteration, a first pass of the travel model is performed using *initial* AM and off-peak highway speeds, and *initial* mode choice percentages (i.e., the mode choice model is not executed in the pump prime iteration). The "skimmed" highway times are used to develop drive-access-to-transit (zone-to-PNR-lot) links as part of the transit network. After the transit network is built and skimmed, trip generation and trip distribution are executed. The resulting person trips are converted to vehicle trips on the basis of default zone-level mode choice and car occupancy percentages, and are assigned to the highway network.

2. Overview of the model

16

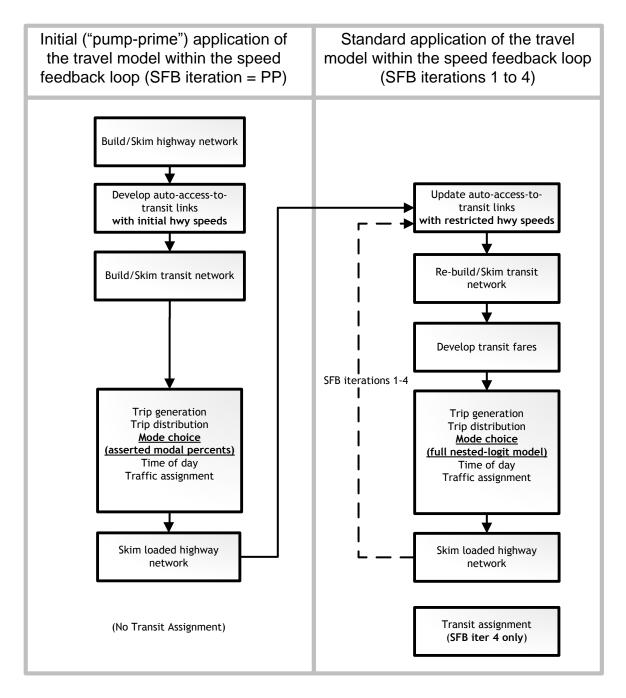

Figure 3 Application process of the Version 2.3 Travel Model

Ref: pumpPrime\_vs\_other\_sfb\_iter\_v5.vsd

The next series of "standard" SFB iterations (1 through 4) involve the execution of the complete travel model which includes: 1) a mode choice model execution and 2) the use of recycled traffic assignment-based speeds as input. The AM peak and off-peak restrained highway times are used to update the zone-to-PNR link speeds, and the transit network is re-built and skimmed. The highway and transit time skims are used as inputs to the mode choice model. The auto driver trips produced from the mode choice model are processed through the time-of-day model, which apportions the auto drivers among four time-of-day periods: the AM peak period (6 - 9 AM), the midday period (9 AM - 3 PM), the PM peak

period (3 - 7 PM), and the night/early morning period (7 PM - 6 AM). The four time-of-day trip tables are subsequently loaded onto the highway network in separate traffic assignment procedures. The loaded-link volumes are successively averaged using the method of successive averages (MSA) to facilitate the convergence of the final link speeds. The averaging occurs individually for each of the four time-of-day periods at the link level, as follows:

- The "final" first iteration link volumes are equal to the "raw" assigned link volumes from the pump-prime iteration.
- The "final" second iteration link volume equals one half of the first iteration link volume plus one half of the second iteration assigned link volume.
- The "final" third iteration link volume equals 2/3 of the "final" second iteration link volume plus 1/3 of the third iteration assigned volume.
- The "final" fourth iteration volume is not averaged -- it is the direct assignment output.

In both the Version 2.2 and 2.3 travel models, a fixed number of speed-feedback (SFB) iterations is used. The Version 2.2 model used six speed feedback iterations (in addition to the pump prime iteration). By contrast, the Version 2.3 model uses four speed feedback iterations (in addition to the pump prime iteration). The Version 2.3 model produces **two final loaded network files** called **i4\_Assign\_Output.net** and **i4\_HWY.NET** (not i6hwy.net, as was the case with the Version 2.2 Travel Model). The first file (**i4\_Assign\_Output.net**) is based on the direct trip table output, while **i4\_HWY.NET** is based on volume averaging. TPB staff use **i4\_Assign\_Output.net** to compute the emissions as a part of air quality conformity and SIP work.

As shown in both Figure 2 and Figure 3 transit assignment is not conducted within each speed feedback loop, but is instead conducted once, after the final feedback iteration is complete.

### 2.4 Special modeling procedures

COG/TPB staff has developed two special modeling procedures, which are part of the Version 2.3 Travel Model, to handle two specific phenomena: The transit constraint through the regional core, and modeling High Occupancy/Toll (HOT) lanes. These are described below.

### 2.4.1 Transit constraint through the regional core

The transit constraint through the regional core, or simply the "transit constraint," is a technical adjustment to the trip tables coming out of the mode choice process designed to reflect a WMATA policy assumption that, during peak periods, the Metrorail system may have insufficient capacity to serve all the demand traveling to and through the regional core. Typically, it is assumed that the Metrorail system will be able to handle all of the peak-period demand to and through the regional core in the near term, but, since demand is growing through time, the system might not be able to handle all the peak-period demand at some future time, depending on the amount of growth in demand and the number of rail cars available in a given year. The assumed year at which the Metrorail system will be at its peak capacity during the peak periods to and through the regional core is known as the "binding year." For years beyond the binding year, it is assumed that any growth in peak-period Metrorail demand to and through the regional core will be forced to switch to other travel modes (specifically,

auto person trips). The transit constraint was initiated by WMATA in 2000 to address funding shortfalls restricting the expansion of the rail fleet.<sup>30</sup> WMATA policy sets the binding year, which is currently set at 2020. This means that, for any forecast year past 2020, the transit constraint is applied, i.e., any forecasted peak-period Metrorail trips that exceed the 2020 demand to and through the regional core are shifted to other travel modes (specifically, auto person trips). The regional core is defined as the set of Metrorail stations in the central employment area, i.e., the portion of the system bounded by Dupont Circle, Mt. Vernon Square, New York Avenue, Stadium Armory, Anacostia, National Airport, and Rosslyn stations. This area is also sometimes referred to by technical audiences as "Ring 0" and "Ring 1." Note that non-Metrorail transit trips and off-peak Metrorail trips are not affected by the transit constraint process. More details on the "transit constraint through the regional core" procedure can be found in section 20, which is part of the "mode choice" section.

### 2.4.2 Modeling high occupancy/toll (HOT) lanes

According to a recent FHWA report, "'Managed lanes' are defined as highway facilities or a set of lanes where operational strategies are proactively implemented and managed in response to changing conditions....Examples of operating managed lane projects include high-occupancy vehicle (HOV) lanes, value priced lanes, high-occupancy toll (HOT) lanes, or exclusive or special use lanes."<sup>31</sup> Most HOT lane facilities exist on freeways which include one or more adjacent general purpose (GP) lanes that are not managed. HOT lanes have recently opened up on I-495 in Virginia and more HOT lanes are planned for I-95 in Virginia. Consequently, COG/TPB staff has developed a procedure for using the regional travel demand model to model HOT lanes.<sup>32</sup> In the case of the I-495 Express Lanes, vehicles with three or more occupants (HOV3+) may use the facility for free, but single-occupant vehicles (SOVs) and two-occupant vehicles (HOV2) must pay a toll to use the facility. The toll is dynamically set based on congestion levels. The toll is set such that the HOT lanes will remain free flowing.

Before the opening of the Express Toll Lanes, the Virginia Department of Transportation (VDOT) stated that the toll paying traffic in the HOT lanes should not impede the flow of HOV traffic in the HOT lanes. To accommodate the VDOT policy, COG/TPB staff developed a modeling procedure where the travel model is run twice. The "base run" captures the travel time for unimpeded flow of HOV traffic on HOT lanes, consistent with VDOT's stated operational policy. The "final run" of the travel model substitutes the HOV skims obtained for the HOV skims that would otherwise be obtained by simply skimming the networks with HOT lanes in operation. Only the HOV skims are taken from the "base run." Skims for all other modes are taken from the "final run." Under this framework, the "base run" serves solely as a means for measuring times for HOV traffic on HOT facilities. This procedure, is known as the "HOV 3+

\_

<sup>&</sup>lt;sup>30</sup> Ronald Milone, "TPB Version 2.3 Travel Model on the 3,722-TAZ area system: Status report" (presented at the September 23, 2011 meeting of the Travel Forecasting Subcommittee of the Technical Committee of the National Capital Region Transportation Planning Board, held at the Metropolitan Washington Council of Governments, Washington, D.C., September 23, 2011).

<sup>&</sup>lt;sup>31</sup> *Managed Lanes: A Primer* (Washington, D.C.: U.S. Department of Transportation, Federal Highway Administration, 2008), 5,

 $http://www.ops.fhwa.dot.gov/publications/managelanes\_primer/managed\_lanes\_primer.pdf.$ 

<sup>&</sup>lt;sup>32</sup> Also known as "express toll lanes," or, in Northern Virginia, the "I-495 Express Lanes" and the "I-95 Express Lanes."

skim substitution option," and is sometimes called the multi-run procedure for modeling HOT lanes. More information can be found pages 1-10 to 1-12 of the Version 2.2 Travel Model documentation.<sup>33</sup>

<sup>&</sup>lt;sup>33</sup> Ronald Milone et al., *TPB Travel Forecasting Model, Version 2.2: Specification, Validation, and User's Guide* (Washington, D.C.: Metropolitan Washington Council of Governments, National Capital Region Transportation Planning Board, March 1, 2008), 1–10 to 1–12,

http://www.mwcog.org/transportation/activities/models/documentation.asp.

## 3 Hardware and software requirements

This section of the report describes the hardware and software requirements for running the Version 2.3 Travel Model. It also includes a section discussing the hardware used for modeling at COG. In addition to requirements, this section of the report also discusses any recommendations regarding hardware and software.

### 3.1 Hardware

- Processor/Central processing unit (CPU), a.k.a., chip or processor:
  - o Intel-like processor, e.g., Intel, AMD, with 32-bit or 64-bit architecture.
  - Number of cores: The Version 2.3.52 Travel Model has been designed to run some steps in parallel, using Cube Cluster. During the highway assignment step, there can be up to 8 concurrent program threads running at once, which means that it is recommended that you have a computer with 8 or more cores. Nonetheless, you can run the regional travel model on a computer with only 4 or 2 cores (see instructions found later in this report), however, due to rounding issues in Cube Cluster, running with fewer than the recommended 8 cores may result in slight differences in modeled results. The two biggest chip manufacturers are Intel and AMD. Some Intel chips feature a technology known as Hyper-Threading. When Hyper-Threading technology is enabled on the chip, the operating system sees double the number of cores. So, if your computer has four cores and Hyper-Threading is enabled, the operating system will see eight virtual cores, thus doubling your CPU capacity. See the section 8.2.1 for more details. COG/TPB staff has executed the Version 2.3 Travel Model on only computers running Intel chips, but the model should run equally well on computers running AMD chips.
  - Chip speed: There is no minimum chip speed. Given the amount of time to run the regional travel model, we recommend at least a 3 GHz chip speed.
- Memory: We recommend 3 to 4 GB of RAM, though the precise minimum amount of RAM needed to run the travel model is not known.
- Storage space: We recommend you have a hard disk drive with 500 GB of free space. As stated earlier, one modeling scenario/year generates about 25 GB of files (1,600 files) before the clean-up procedure is run, and about 10 GB of files after the clean-up procedure is run.

### 3.2 Software

- Operating system: Microsoft Windows (32-bit or 64-bit version), such as Windows XP, Windows Vista, Windows 7, or Windows Server 2008. The model has not been tested at COG using Windows 8.
- The Version 2.3.52 Model: This is provided for free to those who request it. The procedures for requesting the model can be found on the "Model Documentation and Data Requests" webpage (<a href="http://www.mwcog.org/transportation/activities/models/documentation.asp">http://www.mwcog.org/transportation/activities/models/documentation.asp</a>), at the bottom of the webpage, in the section entitled "Data Requests." In essence, one needs to send an e-mail or a signed letter to the departmental director, Ronald Kirby. The e-mail/letter should indicate how you intend to use the model, naming the specific study or research project, if applicable.

When someone is given the TPB travel model, this includes the model inputs (principally transportation networks and land use data), batch files, Cube Voyager scripts, and the Fortran program used to run the mode choice model. Although Cube Voyager scripts are part of the model transmittal package, you cannot run these scripts without having a copy of Cube Voyager software (see below). Please note that the COG/TPB staff does not have the resources to staff a "help desk" for the regional travel model, so it is expected that individuals who request the travel model will have the knowledge and skills to use the model with minimal assistance from COG/TPB staff.

- Citilabs Cube software: The TPB Version 2.3 Travel Model is implemented using Citilabs Cube software, a proprietary software package, which is produced, licensed, and marketed by Citilabs, Inc. Thus, to run the regional travel model, you will need to purchase the Cube software from Citilabs (<a href="www.citilabs.com">www.citilabs.com</a>). COG/TPB staff cannot provide copies of the Citilabs Cube software. The Version 2.3 Travel Model has been developed and applied by COG/TPB staff using Cube version 6.0.2, so it is recommended you have this version of the software, though earlier versions may also work.
  - Cube Base: Cube Base is the graphical user interface (GUI) for editing transportation networks, matrices, and scripts. In theory, Cube Base can also be used for managing network scenarios (Scenario Manager) and running travel models (Application Manager), but that is not how the Version 2.3 Travel Model has been implemented. Instead, the Version 2.3 Travel Model is implemented using a command-line interface (CLI), as described later in this report.
  - Cube Voyager: Cube Voyager is the numerical engine that powers the Cube suite of software and includes its own proprietary scripting language.
  - Cube Cluster: Cube Cluster is Citilabs' implementation of distributed processing, which is a technique for distributing computing jobs across multiple computers or processors, thus reducing model run times by allowing two or more processes to run in parallel. Strictly speaking, Cube Cluster is not required to run the Version 2.3 Travel Model. But it is strongly recommended, in order to keep model run times to a minimum, and, if you choose not to use it, you will have to modify the model setups that are supplied by COG/TPB staff (this is described later in this report).
- A text editor (optional, but recommended): The choice of which text editor to use is a personal
  one. Cube Base includes its own text editor, optimized, obviously, for editing Cube Voyager
  scripts. In addition to the Cube Base built-in text editor, COG staff uses one or more of the of
  the following: Notepad++ (free and open source), PSPad (free, but not open source), KEDIT (for
  purchase, and may no longer be supported by the vendor).
- Cygwin (<a href="http://www.cygwin.com/">http://www.cygwin.com/</a>) is a Linux-like environment for Windows that provides a series of Unix-like command-line tools, such as head, tail, and which. This free and open source software is not required to run the travel model, but some functionality of the travel model summary process will not work properly without this software installed.
- ArcGIS (optional, but required if you want to run COG's process to calculate the percent of each zone that is within walking distance to transit). TPB staff currently uses an ArcGIS-based process

for developing the proportion of each TAZ that is within short- and long-walk distances to transit service coded in the regional transit network. This involves creating "walksheds" around transit stop nodes and then calculating the percent of each TAZ that lies within a short and long walk of transit. TPB staff has developed an automated GIS procedure, known as the "walkshed generator," which both creates the needed walksheds and then calculates the associated percent walk to transit values. This procedure creates point buffers around transit stop nodes and then overlays these point buffers with TAZ boundaries. Using the walksheds, the procedure then calculates the six walk percent values needed by the model. Before running the "walkshed generator," it is useful to create a series of transit stop node shapefiles that are used by the walkshed generator. The ArcGIS application is not currently distributed with the Version 2.3 application package, but it can be made available upon request. The application requires ArcGIS 9.3.1 software. More details about COG's current ArcGIS-based process for calculating zonal percent-walk-to-transit values can be found later in this report.

Software for comparing or diffing text files (not required, but recommended). COG staff has
been using WinDiff for a long time and has started to use WinMerge, which seems to have more
functionality. Both are available for free.

## 3.3 Examples of computer hardware used at COG for modeling

COG/TPB staff performs most modeling runs on computer servers that are dedicated for this task, though one can also run the travel model on a standard, desktop computer. COG/TPB staff typically accesses a travel model server (TMS) using a Remote Desktop Connection. We are now using our sixth travel model server (tms6). Tms1 and tms2 are no longer being used as travel model servers, so COG/TPB staff currently has four travel model servers (tms3, tms4, tms5, and tms6). The latest travel model server, tms6, is being shared by the two teams in DTP that perform modeling work.

Table 3 compares the "specs" or computer specifications of the latest travel model server (tms6) and its immediate predecessor (tms5). Both computers are running Windows Server 2008 Enterprise, though tms6 is running Release 2 ("R2") of the O/S. Whereas tms5 has a 32-bit version of the O/S, tms6 has a 64-bit version of the O/S. On a 32-bit version of Windows, all programs are installed in one folder ("C:\Program Files"). By contrast, on a 64-bit version of Windows, programs are stored in two locations:

- "C:\Program Files" for 64-bit applications
- "C:\Program Files (x86)" for 32-bit applications

Most computer programs/applications are currently 32-bit (including Citilabs Cube 6.0.2), so the second folder listed above is the one that is used for most programs and for updates to the Windows PATH environment variable (discussed later in section 5.1). Although both tms5 and tms6 have two

-

<sup>&</sup>lt;sup>34</sup> Yew Yuan, Walkshed Generator User Guide (Washington, D.C.: National Capital Region Transportation Planning Board, August 25, 2010).

<sup>&</sup>lt;sup>35</sup> Mark S. Moran, "Creating transit stop node shapefiles needed as inputs to the TPB procedure for generating transit walksheds and calculating the share of each zone within walking distance to transit," Memorandum, September 6, 2011.

processors, the clock speed of the newer computer, tms6, is actually 16% slower than that found in tms5. Tms6 has a marginally faster "maximum Turbo Frequency," though it is not certain how this affects model run times. On benchmark tests, model run time on tms6 and tms5 almost identical, possibly because tms6 has faster hard drives (spinning at 10k RPMs vs. the 7.2k RPMs on tms5). Whereas tms5 has 12 physical cores (24 virtual cores with Hyper-Threading), tms6 has 16 physical cores (32 virtual cores with Hyper-Threading). Since the Version 2.3.52 model is set up to use a maximum of 8 threads/cores, one can run three simultaneous model runs on tms5 and four simultaneous model runs on tms6, without any significant slowing of the model runs. Although it should be possible to perform more than three simultaneous model runs on tms5 or four simultaneous model runs on tms6, these are the threshold values where the model run times will start to degrade from the benchmark value of about 17 hours per run for a base year, such as 2010.

Table 3 Comparison of computer specs between tms5 and tms6

| Host Name:                           | TMS5                          | TMS6                                | Ratio |
|--------------------------------------|-------------------------------|-------------------------------------|-------|
| OS Name:                             | MS Windows Server 2008        | MS Windows Server 2008 R2           |       |
|                                      | Enterprise                    | Enterprise                          |       |
| OS Version:                          | 6.0.6002 Service Pack 2 Build | 6.1.7601 Service Pack 1 Build       |       |
|                                      | 6002                          | 7601                                |       |
| System Manufacturer:                 | HP                            | HP                                  |       |
| System Model:                        | ProLiant DL380 G7             | ProLiant DL380p Gen8                |       |
| System Type:                         | 32-bit                        | 64-bit                              |       |
| Number of processors:                | 2                             | 2                                   |       |
| Processor name(s):                   | Intel Xeon X5690              | Intel Xeon E5-2690                  |       |
| Clock speed of processor (GHz):      | 3.46                          | 2.90                                | 0.84  |
| Max. Turbo Freq. of processor (GHz): | 3.73                          | 3.80                                | 1.02  |
| No. of cores/processor:              | 6                             | 8                                   | 1.33  |
| No. of threads/processor:            | 12                            | 16                                  | 1.33  |
| Total number of cores:               | 12                            | 16                                  | 1.33  |
| Total number of threads:             | 24                            | 32                                  | 1.33  |
| Hyper-Threading Technology:          | yes                           | yes                                 |       |
| Total Physical Memory (MB):          | 12,277                        | 32,733                              | 2.67  |
| Available Physical Memory (MB):      | 9,917                         | 30,421                              | 3.07  |
| Hard drives for data storage:        |                               |                                     |       |
| Local                                | E, 4.6 TB, SAS, 7.2k          | D (Ateam), 2 TB, SAS, 10k           |       |
| Local                                |                               | E (Bteam), 2 TB, SAS, 10k           |       |
| Local                                |                               | J (AteamArray), 10 TB, SAS, 7.2k    |       |
| Local                                |                               | K (BteamArray), 10 TB, SAS,<br>7.2k |       |

 $Ref: \ "I:\ ateam\ team\_mem\ Moran\ computer\_specs\_comp\_tms5\_tms6.xlsx"$ 

Table 4 and Table 5 give information about the storage devices used for model runs at COG. Since the D and E drives are local drives, the best model performance will likely be obtained by using these drives for running the model, reserving the storage array drives (J/T or K/V) for storage of model runs.

Table 4 Hard drives associated with tms6

| Server | Share name | UNC path to share | Drive letter when | Drive mapping (when    | Size |
|--------|------------|-------------------|-------------------|------------------------|------|
|        |            |                   | logged on to tms6 | not logged on to tms6) | (TB) |
| tms6   | ateam      | \\tms6\ateam      | D                 | L                      | 2    |
| tms6   | bteam      | \\tms6\bteam      | Е                 | Р                      | 2    |
| tms6   | ateamarray | \\tms6\ateamarray | J                 | Т                      | 10   |
| tms6   | bteamarray | \\tms6\bteamarray | K                 | V                      | 10   |

Table 5 Other hard drives of interest to travel demand modelers at COG

| Server   | Share<br>name  | UNC path to share   | Drive letter when logged on to server | Drive mapping<br>(when <u>not</u> logged<br>on to server) | Size    |
|----------|----------------|---------------------|---------------------------------------|-----------------------------------------------------------|---------|
| tms4     | D              | \\tms4\d            | D                                     | Υ                                                         | 2.37 TB |
| tms5     | Е              | \\tms5\e            | E                                     | Х                                                         | 4.46 TB |
| tms-nas  | model_app      | \\tms-nas\model_app | N/A*                                  | N                                                         | 1.9 TB  |
| tms-nas  | model_dev      | \\tms-nas\model_dev | N/A*                                  | 0                                                         | 1.9 TB  |
| Not used | for travel dem | and modeling:       |                                       |                                                           |         |
| cogfs002 | dtp\$          | \\cogfs002\dtp\$    | N/A*                                  | 1                                                         | 2.93 TB |
| coggis   | GDrive         | \\coggis\GDrive     | N/A*                                  | G                                                         | 341 GB  |
| cogsas   | dtp_sas\$      | \\cogsas\dtp_sas\$  | D                                     | S                                                         | 599 GB  |

<sup>\*</sup> Individual users do not log on to this server.

In the four cases in Table 4, a folder on each hard drive has been shared. Hence the share name is a folder name. By contrast, in the first two cases of Table 5, the entire hard drive has been shared. Hence, the share name is the name of the drive itself.

# 4 Mechanics of the model application process

The Version 2.3 Travel Model is applied using a command-line interface (CLI), not a graphical user interface (GUI). The model is launched via a single command that is typed or pasted in a single command window (this is covered in the section about running the model). The Version 2.3 Travel Model makes use of the following:

- A series of pre-established batch files, which are used to call a series of Cube Voyager scripts (\*.s) and Fortran programs (\*.exe);
- A standardized subdirectory system, in which input files, output files, Cube Voyager scripts, and other files are organized; and
- The use of generically named input and output files, which are stored in designated locations in the subdirectory system.

An example subdirectory structure for applying the Version 2.3 model is shown in Figure 4. The "root" subdirectory appears at the top of the structure. The root subdirectory may exist anywhere on the computer hard drive and may be arbitrarily named by the analyst, but it is recommended that the name of the root subdirectory include information about both the travel model being used (e.g. Ver2.3.52) and the modeling project being undertaken. For example, an analyst performing model runs to support the Air Quality Conformity Determination of the 2013 Constrained Long-Range Transportation Plan (CLRP) might name the root subdirectory as follows:

## C:\ modelRuns\fy13\Ver2.3.52\_aqc\_2013clrp

Note that the root subdirectory need not be located directly off the root of the C drive (or D drive, etc.). In the example above, the root subdirectory is below the "fy13" subdirectory. On the left side of Figure 4, there are five specially designated subdirectories under the root that are established:

- SOFTWARE: Fortran executable files and DLL files
- CONTROLS: Control files that are required by the Fortran programs
- SCRIPTS: Cube Voyager scripts
- SUPPORT: General parameter files used by the scripts or Fortran programs
- SUMMARY: Summary scripts, which are used to summarize the model run

The first four subdirectories are required, but the fifth subdirectory is optional. The SUPPORT subdirectory is reserved for parameter files that generally do not change by modeled scenario such as K-factors, F-factors, and the like. The four required subdirectories must exist under the root, and must be named as shown, although the names are not case sensitive. The optional summary subdirectory may be given any name. Furthermore, the files residing in these four required subdirectories should generally not be altered or renamed.

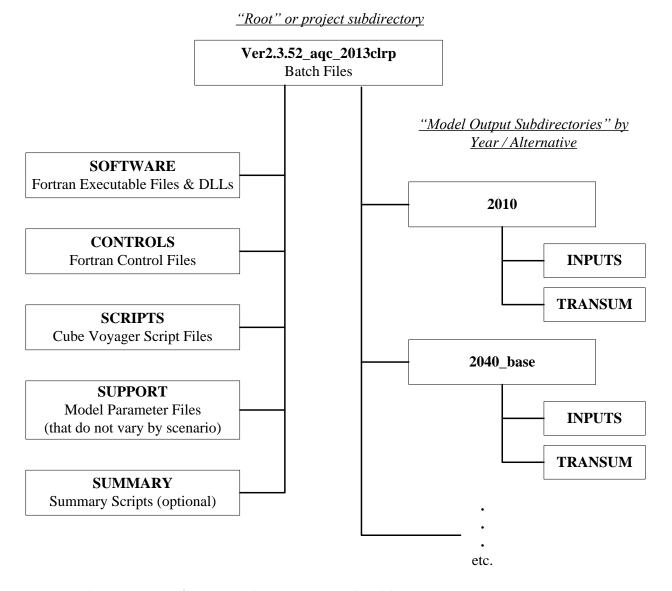

Figure 4 Subdirectory structure for executing the Version 2.3 Travel Model

Ref: directoryStruct\_v23\_model\_v5.vsd

The right side of Figure 4 shows two subdirectories, named "2010" and "2040\_base." These two subdirectories are the output subdirectories (a.k.a. the scenario subdirectories). The user is free to choose any name for output subdirectories. Since travel demand models are best used in a comparative manner, a travel demand modeling project would typically have two or more scenarios or alternatives. Each alternative would get its own output subdirectory for scenario-specific outputs from the travel model.

Under each scenario-specific subdirectory that exists, there need to be two subdirectories, one named "inputs" and the other named "transum." These exact names must be used, but, as stated previously, names are case insensitive. The "transum" subdirectory is for storing summary information about the transit assignment. At the beginning of the model run, the "transum" subdirectory will be completely empty, but, at the end of the run, the subdirectory will contain reports from the process (LineSum) that

summarizes the transit assignment. The "inputs" subdirectory is where one stores all necessary model inputs that area specific to a modeled scenarios (see Table 6). Note that some "inputs" that are common to all modeled scenarios are stored in the "support" subdirectory (see Table 6, which also includes input files stored in the CONTROLS subdirectory). Input files in the "inputs" folder are named generically (e.g., land use data is stored in a file named zone.dbf; network link data is stored in a file named link.dbf, etc.). The user may establish an unlimited number of output subdirectories, as long as each one contains one "inputs" subdirectory and one "transum" subdirectory. Neither the inputs nor transum subdirectories can be shared among more than one alternative.

The actual structure of the folders/subdirectories storing the travel model, its input files, and output folders, will be a function of the years/scenarios analyzed and the way the transit constraint and HOT-lane modeling procedures are applied, but the list below is representative:

```
+---2010
   +---inputs
  \---transum
+---2020 base
  +---Inputs
   \---transum
+---2020 final
  +---Inputs
   \---transum
+---2040 base
 +---Inputs
   \---transum
+---2040_final
   +---Inputs
   \---transum
+---Controls
+---Docs
+---Scripts
+---Software
+---Summary
+---Support
```

If one is running multiple scenarios, it is recommended that the analyst set up an electronic spreadsheet to keep track of metadata associated with each model run. The metadata of importance will vary from study to study, but might contain items such as:

- Run number/ID (a unique sequence number to quickly name a model run)
- Parent run number/ID (indicates the run number of the run that formed the basis for the current run). Useful in figuring which run was derived from which other runs.
- Subdirectory name (i.e., the name of the root folder/subdirectory)
- Key modeling assumption parameters, such as the network year, land use year, land use round (e.g., Round 7.2a), WMATA tariff number, etc.
- Key modeling output parameters, such as model run time, regional VMT, total transit, etc.

| User's Guide for the MWCOG/NCRTPB Travel Forecasting Model, Version 2.3, Build 52 |
|-----------------------------------------------------------------------------------|
|                                                                                   |
|                                                                                   |
|                                                                                   |
|                                                                                   |
|                                                                                   |
|                                                                                   |
|                                                                                   |
|                                                                                   |
|                                                                                   |
|                                                                                   |
|                                                                                   |
|                                                                                   |
|                                                                                   |
|                                                                                   |
|                                                                                   |
|                                                                                   |
|                                                                                   |
|                                                                                   |
|                                                                                   |
|                                                                                   |
|                                                                                   |
|                                                                                   |
|                                                                                   |
|                                                                                   |
|                                                                                   |
|                                                                                   |
|                                                                                   |
|                                                                                   |
|                                                                                   |

Table 6 Input files needed to run the Version 2.3 Travel Model, stored in the CONTROLS, INPUTS, and SUPPORT folders

|     |          |                       |                                                                                  | File   |                 |                                        |
|-----|----------|-----------------------|----------------------------------------------------------------------------------|--------|-----------------|----------------------------------------|
| No. | Folder   | Filename              | Description                                                                      | Туре   | Category        | Modeling step where file is used       |
| 1   | controls | HBO_NL_MC.ctl         | HBO nested-logit mode choice mode control file                                   | Text   | Model           | Mode choice (MC_Purp.bat & AEMS.EXE)   |
| 2   | controls | HBS_NL_MC.ctl         | HBS nested-logit mode choice mode control file                                   | Text   | Model           | Mode choice (MC_Purp.bat & AEMS.EXE)   |
| 3   | controls | HBW_NL_MC.ctl         | HBW nested-logit mode choice mode control file                                   | Text   | Model           | Mode choice (MC_Purp.bat & AEMS.EXE)   |
| 4   | controls | lineSum_MR_access.ctl | Summary of Metrorail riders by access mode                                       | Text   | Summary         | LineSum.exe                            |
| 5   | controls | lineSum_MR_line.ctl   | Summary of Metrorail boardings, alightings, and ridership                        | Text   | Summary         | LineSum.exe                            |
| 6   | controls | LineSum_Volume.ctl    | Consolidate peak & off-peak vols from transit assignment                         | Text   | Summary         | LineSum.exe                            |
| 7   | controls | NHO_NL_MC.ctl         | NHO nested-logit mode choice mode control file                                   | Text   | Model           | Mode choice (MC_Purp.bat & AEMS.EXE)   |
| 8   | controls | NHW_NL_MC.ctl         | NHW nested-logit mode choice mode control file                                   | Text   | Model           | Mode choice (MC_Purp.bat & AEMS.EXE)   |
| 9   | controls | station_names.dbf     | Names of rail stations and express bus stops                                     | DBF    | Summary         | LineSum.exe                            |
| 10  | inputs   | airpax.adr            | Air Passenger Auto Driver Trips                                                  | Binary | Assumptions     | Miscellaneous time of day              |
| 11  | inputs   | AM_Tfac.dbf           | AM Toll Factors by Vehicle Type                                                  | DBF    | Assumptions     | Highway skimming and assignment        |
| 12  | inputs   | areadef3722.prn       | Input TAZ-Mode choice district equivalence                                       | Text   | Assumptions     | Transit fare development (prefarv23.s) |
| 13  | inputs   | AreaWalk.txt          | Used to calculate zonal percent walk to transit values                           | Text   | Transit network | Walk accessibility (walkacc.s)         |
| 14  | inputs   | AT_override.TXT       | Cases where zones have area-type override values                                 | Text   | Assumptions     | AreaType_File.s                        |
| 15  | inputs   | bus_pnrn.tb           | Bus PNR lots                                                                     | Text   | Transit network | transit_skims_??.s                     |
| 16  | inputs   | BUSFARAM.ASC          | AM Bus Fare matrix (Bus fares zones '1' to '21')                                 | Text   | Assumptions     | mfare2.s                               |
| 17  | inputs   | BUSFAROP.ASC          | OP Bus Fare matrix (Bus fares zones '1' to '21')                                 | Text   | Assumptions     | mfare2.s                               |
| 18  | inputs   | com_bus.tb            | Transfer link (walk) between commuter rail station and bus & LRT stop            | Text   | Transit network | transit_skims_??.s                     |
| 19  | inputs   | com_link.tb           | Commuter rail links                                                              | Text   | Transit network | transit_skims_??.s                     |
| 20  | inputs   | com_node.tb           | Commuter rail stations                                                           | Text   | Transit network | transit_skims_??.s                     |
| 21  | inputs   | com_pnrn.tb           | Commuter rail PNR lots                                                           | Text   | Transit network | transit_skims_??.s                     |
| 22  | inputs   | CPI_File.txt          | Assumed rate of inflation, based on historical CPI                               | Text   | Assumptions     | Set_CPI.s                              |
| 23  | inputs   | Ext_PsAs.dbf          | External Productions and Attractions                                             | DBF    | Observed data   | trip_generation.s                      |
| 24  | inputs   | GIS_Variables.dbf     | GIS variables used to calculate non-motorized trips                              | DBF    | Observed data   | trip_generation.s                      |
| 25  | inputs   | HBO_NL_MC.MTT         | Pre-existing mode choice model output                                            | Binary | Assumptions     | pp_auto_drivers.s                      |
| 26  | inputs   | HBS_NL_MC.MTT         | Pre-existing mode choice model output                                            | Binary | Assumptions     | pp_auto_drivers.s                      |
| 27  | inputs   | HBW_NL_MC.MTT         | Pre-existing mode choice model output                                            | Binary | Assumptions     | pp_auto_drivers.s                      |
| 28  | inputs   | Jur.dbf               | Equiv. between juris and river superdistricts: Disallows river crossings for PNR | DBF    | Land use        | Autoacc4.s                             |
| 29  | inputs   | Lbus_timFTRS.asc      | Local Bus Time Degradation Factors                                               | Text   | Assumptions     | transit_skims_??.s                     |
| 30  | inputs   | Link.dbf              | Highway network links                                                            | DBF    | Highway network | V2.3_Highway_Build.s                   |
| 31  | inputs   | lrt_bus.tb            | Transfer link (walk) between LRT station and bus stop                            | Text   | Transit network | transit_skims_??.s                     |
| 32  | inputs   | lrt_link.tb           | LRT links                                                                        | Text   | Transit network | transit_skims_??.s                     |
| 33  | inputs   | lrt_node.tb           | LRT stations/stops                                                               | Text   | Transit network | transit_skims_??.s                     |
| 34  | inputs   | lrt_pnrn.tb           | LRT PNR lots                                                                     | Text   | Transit network | transit_skims_??.s                     |
| 35  | inputs   | MD_Tfac.dbf           | MD Toll Factors by Vehicle Type                                                  | DBF    | Assumptions     | Highway skimming and assignment        |
| 36  | inputs   | met_bus.tb            | Transfer link (walk) between Metrorail station and bus stop                      | Text   | Transit network | transit_skims_??.s                     |
| 37  | inputs   | met_link.tb           | Metrorail links                                                                  | Text   | Transit network | transit_skims_??.s                     |
| 38  | inputs   | met_node.tb           | Metrorail stations                                                               | Text   | Transit network | transit_skims_??.s                     |
| 39  | inputs   | met_pnrn.tb           | Metrorail PNR lots                                                               | Text   | Transit network | transit_skims_??.s                     |
| 40  | inputs   | metlnkm1.tb           | Metrorail Links                                                                  | Text   | Transit network | metrorail_skims.s                      |
| 41  | inputs   | metnodm1.tb           | Metrorail Nodes                                                                  | Text   | Transit network | metrorail_skims.s                      |
| 42  | inputs   | mfare1.a1             | Metrorail Sta XYs scaled to 1/100ths of miles                                    | Text   | Transit network | mfare1.s                               |
| 43  | inputs   | mfare1_Sta_Disc.ASC   | Metrorail Sta fare discount array in cents                                       | Text   | Assumptions     | mfare1.s                               |
| 44  | inputs   | MODE1AM, MODE10AM.tb  | AM Transit Line Files                                                            | Text   | Transit network | transit_skims_??.s                     |
| 45  | inputs   | MODE10P, MODE100P.tb  | OP Transit Line Files                                                            | Text   | Transit network | transit_skims_??.s                     |
| 46  | inputs   | new_bus.tb            | Transfer link (walk) between BRT/streetcar stop and bus stop                     | Text   | Transit network | transit_skims_??.s                     |
| 47  | inputs   | new_link.tb           | BRT/streetcar links                                                              | Text   | Transit network | transit_skims_??.s                     |
| 48  | inputs   | new_node.tb           | BRT/streetcar stations/stops                                                     | Text   | Transit network | transit_skims_??.s                     |

|     |         |                                |                                                                                | File   |                 |                                  |
|-----|---------|--------------------------------|--------------------------------------------------------------------------------|--------|-----------------|----------------------------------|
| No. | Folder  | Filename                       | Description                                                                    | Туре   | Category        | Modeling step where file is used |
| 49  | inputs  | new pnrn.tb                    | BRT/streetcar PNR lots                                                         | Text   | Transit network | transit_skims_??.s               |
| 50  | inputs  | NHO NL MC.MTT                  | Pre-existing mode choice model output                                          | Binary | Assumptions     | pp_auto_drivers.s                |
| 51  | inputs  | NHW NL MC.MTT                  | Pre-existing mode choice model output                                          | Binary | Assumptions     | pp_auto_drivers.s                |
| 52  | inputs  | Node.dbf                       | XY coordinates of nodes in highway network                                     | DBF    | Highway network | AreaType_File.s                  |
| 53  | inputs  | NT Tfac.dbf                    | NT Toll Factors by Vehicle Type                                                | DBF    | Assumptions     | Highway skimming and assignment  |
| 54  | inputs  | Pen.dbf                        | List of TAZs considered to be in the "slugging" shed of the Pentagon           | DBF    | Assumptions     | Autoacc4.s                       |
| 55  | inputs  | PM Tfac.dbf                    | PM Toll Factors by Vehicle Type                                                | DBF    | Assumptions     | highway_assignment.s             |
| 56  | inputs  | schl.adr                       | School Auto Driver Trips                                                       | Binary | Assumptions     | misc_time-of-day.s               |
| 57  | inputs  | StaAcc.dbf                     | Lookup table: Maximum drive-access-to-transit distances                        | DBF    | Assumptions     | Autoacc4.s                       |
| 58  | inputs  | station.dbf                    | Station file: Metrorail, commuter rail, LRT stations/PNR lots and bus PNR lots | DBF    | Transit network | parker.s                         |
| 59  | inputs  | tariff.txt                     | WMATA tariff policy                                                            | Text   | Assumptions     | mfare1.s                         |
| 60  | inputs  | taxi.adr                       | Taxi Auto Driver Trips                                                         | Binary | Assumptions     | misc_time-of-day.s               |
| 61  | inputs  | tazfrzn.asc                    | Fare Zone File                                                                 | Text   | Assumptions     | prefarv23.s                      |
| 62  | inputs  | Toll Esc.dbf                   | Toll escalation assumptions: Highway tolls & deflators                         | DBF    | Assumptions     | V2.3_Highway_Build.s             |
| 63  | inputs  | trnpen.dat                     | Turn Penalty file to ensure correct Metrorail fares                            | Text   | Assumptions     | metrorail_skims.s                |
| 64  | inputs  | visi.adr                       | Visitor Auto Driver Trips                                                      | Binary | Assumptions     | misc_time-of-day.s               |
| 65  | inputs  | xtrawalk.dbf                   | Extra walk links that the analyst wishes to include                            | DBF    | Transit network | walkacc.s                        |
| 66  | inputs  | xxaut.vtt                      | Auto Driver Through Trips                                                      | Binary | Assumptions     | misc_time-of-day.s               |
| 67  | inputs  | XXCVT.vtt                      | Com/Mtk/Htk through Trips                                                      | Binary | Calculated data | misc_time-of-day.s               |
| 68  | inputs  | Zone.dbf                       | Land use/land activity data at zonal level, 3722 TAZ                           | DBF    | Land use        | AreaType_File.s                  |
| 69  | support | 2013CLRP_2010_True_Shape_Net.* | Used to display highway network with True Shape                                | SHP    | Highway network | Network editing with Cube Base   |
| 70  | support | AM_SPD_LKP.txt                 | Initial lookup speeds used for highway links, AM period                        | Text   | Highway network | V2.3_Highway_Build.s             |
| 71  | support | AttrRates.dbf                  | Trip Attractions                                                               | DBF    | Calculated data | trip_generation.s                |
| 72  | support | cvdelta_3722.trp               | Calibration matrix, or "delta table" for commercial vehicles                   | Binary | Assumptions     | misc_time-of-day.s               |
| 73  | support | equiv_toll_min_by_inc.s        | Equivalent minutes (min/'07\$) by period & income level                        | Text   | Assumptions     | trip_distribution.s              |
| 74  | support | GIS_variables.dbf              | Input Zonal GIS variable File                                                  | DBF    | Calculated data | trip_generation.s                |
| 75  | support | HBincRat.dbf                   | HB Income Shares                                                               | DBF    | Calculated data | trip_generation.s                |
| 76  | support | hwy_assign_capSpeedLookup.s    | FT x AT Speed & Capacity lookup                                                | Text   | Highway network | highway_assignment.s             |
| 77  | support | hwy_assign_Conical_VDF.s       | Volume Delay Functions file                                                    | Text   | Highway network | highway_assignment.s             |
| 78  | support | MD_SPD_LKP.txt                 | Initial lookup speeds used for highway links, midday                           | Text   | Highway network | V2.3_Highway_Build.s             |
| 79  | support | NMArates.dbf                   | Non-motorized Trip Attractions                                                 | DBF    | Calculated data | trip_generation.s                |
| 80  | support | NMPrates.dbf                   | Non-motorized Trip Productions                                                 | DBF    | Calculated data | trip_generation.s                |
| 81  | support | TAZ3722_to_7Mrkts.txt          | Equivalency between TAZs and mode choice superdistricts                        | Text   | Assumptions     | PP_Auto_Drivers.s                |
| 82  | support | tkdelta_3722.trp               | Calibration matrix, or "delta table" for med and hvy truck                     | Binary | Assumptions     | misc_time-of-day.s               |
| 83  | support | todcomp_2008HTS.dbf            | Time of day model/factors                                                      | Binary | Assumptions     | time-of-day.s                    |
| 84  | support | toll_minutes.txt               | Toll minutes equivalence file by Vehicle Type                                  | Text   | Assumptions     | Highway_skims.s                  |
| 85  | support | TPBMod_Jur_Boundary.shp        | Jurisdictional boundaries                                                      | SHP    | Network         | Network editing with Cube Base   |
| 86  | support | Truck_Com_Trip_Rates.dbf       | Truck and Commercial Vehicle Trip Rates                                        | DBF    | Calculated data | truck_com_trip_generation.s      |
| 87  | support | Ver23_f_factors.dbf            | F-factors for trip distribution                                                | DBF    | Calculated data | trip_distribution.s              |
| 88  | support | weighted_trip_rates.dbf        | Trip Productions                                                               | DBF    | Calculated data | trip_generation.s                |

Ref: v23\_inputs\_v10.xlsx

Pre-established "parent" and "child" batch files for executing the model reside in the root subdirectory. Typically "parent" batch files are edited to correspond to each modeled scenario, while "child" batch files remain unaltered. The parent batch files can be named as the user likes. The two main parent batch files are the "wrapper" batch file and the "run model steps" batch file (the latter file used to be called the "run all" batch file). Details about these two files can be found in section 6.2 ("Parent batch files") on page 48. The child batch files are the ones that actually execute individual modeling steps, such as the trip generation step (e.g., Trip\_Generation.bat) or the traffic assignment step (e.g., Highway\_Assignment\_Parallel.bat). Child batch files generally call the Cube Voyager scripts and/or Fortran programs. The child batch files also assign names to report files that result from each model step. Listing files are typically assigned file extensions of RPT or TAB. The former refers to Cube Voyager report or listing files, while the latter refers to a subset tabulation of the report file containing only trip table totals or jurisdictional summaries. Parent batch files are used to string child batch files together so that the entire model execution can be initiated with a single command or batch file. The parent batch files also establish Windows environment variables that are used in the child batch files and Cube Voyager scripts, such as the iteration number, the model year, and the model description.

As stated earlier, all of the input files located in the "inputs," "controls," and "support" folders are listed in Table 6. It is the user's responsibility to make sure that the generically named files are appropriate for the modeled scenario and are in the prescribed format (described later). Additionally, almost all of the files shown in Table 6 must exist for the model run to complete successfully, with the exception of some files such as the shapefiles used for displaying a highway network in True Shape mode (2013CLRP\_2010\_True\_Shape\_Net.shp). The advantage of using generic filenames is that the input and output filenames referenced in each Cube Voyager script and control file do not need to be tailored to match the different scenarios that are run. The disadvantage of using generic filenames is that, when moving or sharing files, two files with the same name could be quite different (e.g., zone.dbf for the year 2007 has the same name as zone.dbf for the year 2040). Thus, the metadata that describes the scenario name is stored in the name of the output subdirectory (e.g., "2007"), not in the filenames themselves.

The SOFTWARE folder contains Fortran executable programs (\*.exe) and dynamic-link library (DLL) files, as shown in Table 7. There are fewer Fortran executable programs (only three) used by the Versions 2.3 model than have been used in previous COG/TPB models, since several Fortran routines have been converted to Cube Voyager scripts.

A listing of child batch files is provided in Table 8. The table also indicates the programs and/or Cube Voyager scripts that are invoked and the purpose of each batch file. Given the iterative application process of the model, most of the batch files are called multiple times during a model run. The sequence of batch file applications, by iteration, is shown in Table 9. The table indicates that there are 48 batch file steps called during a standard application of the model. Some of the batch files are called once, while others (e.g., trip\_generation.bat) are called during the pump-prime and all four standard iterations. A parent batch file ("run\_ModelSteps\*.bat") is used to string each of the 48 child batch files together during a typical model execution. The parent batch files, like child batch files, reside in the root subdirectory. Two parent batch files are typically prepared for each individual model run. The process

for executing a model is addressed in the next section. The remaining chapters address the specific details of each modeling step.

Table 7 Fortran executable files and dynamic-link library files required for running the Version 2.3 travel model

| Executable<br>Name | Ver    | Date      | Size<br>(bytes) | Program Function                                      | Requires a control file? |
|--------------------|--------|-----------|-----------------|-------------------------------------------------------|--------------------------|
| AEMS.exe           |        | 2/13/2012 | 195,900         | Mode choice application program                       | yes                      |
| cw3240.dll         |        | 2/13/2012 | 827,392         | Dynamic-link library file associated w/ AEMS.exe      | no                       |
| DFORMD.dll         |        | 2/13/2012 | 425,984         | Dynamic-link library file associated w/ AEMS.exe      | no                       |
| Tppdlibx.dll       |        | **        |                 | Dynamic-link library file associated w/ AEMS.exe      | no                       |
| Tputlib.dll        |        | **        |                 | Dynamic-link library file associated w/ AEMS.exe      | no                       |
| extrtab.exe        |        | 2/13/2012 | 464,559         | Extracts sections from Cube Voyager report files      | no                       |
| Linesum.exe        | 5.0.17 | 11/1/2012 | 1,102,336       | Creates reports summarizing transit loaded link files | yes                      |

\*\* In previous versions of the Version 2.3 Travel Model, we would store a copy of the two TP+ DLL files (Tppdlibx.dll and Tputlib.dll) in the SOFTWARE folder under the root folder of the model run. However, since these two TP+ DLL files are also stored either here ("C:\Program Files\Citilabs\CubeVoyager" for a 32-bit version of Windows) or here ("C:\Program Files (x86)\Citilabs\CubeVoyager" for a 64-bit version of Windows), it was always possible that the two sets of files would not be synchronized, which could sometimes cause an error such as this:

READING CONTROL RECORD: 139forrtl: severe (157): Program Exception - access violation

Image PC Routine Line Source

AEMS.exe 0040EE49 INITPAR 15 AEMSINCA.FOR

It was found that the best way to rectify this problem was to remove the two TP+ DLL files from the SOFTWARE folder and simply make sure that the Windows PATH environment variable was set up as explained in section 5.1 ("Software installation").

Table 8 Child batch files used to run the Version 2.3 Travel Model

| Batch File                          | Scripts/Programs                     | Purpose                                         |
|-------------------------------------|--------------------------------------|-------------------------------------------------|
| Set_CPI.bat                         | Set_CPI.s                            | Create highway and transit cost deflators.      |
|                                     | Set_Factors.s                        | Create K factors and time penalties.            |
| PP_Highway_Build.bat                | AreaType_File.s                      | Build highway networks.                         |
|                                     | V2.3_higway_build.s                  |                                                 |
| PP_Highway_Skims.bat                | Highway_skims_am.s                   | Create AM/off-peak highway skims.               |
| (see also Highway_Skims.bat)        | Highway_skims_md.s                   |                                                 |
|                                     | Modnet.s                             |                                                 |
|                                     | Highway_skims_mod_am.s               |                                                 |
|                                     | Highway_skims_mod_md.s               |                                                 |
|                                     | Joinskims.s                          |                                                 |
|                                     | Remove_PP_Speed.s                    |                                                 |
| Transit_Skim_All_Modes_Parallel.bat | parker.s                             | Create the transit network:                     |
|                                     | walkacc.s                            | <ul> <li>Create transit access links</li> </ul> |
|                                     | autoacc4.s                           | Create transit network                          |
|                                     | transit_Accessibility.s              | Skim the four transit submodes                  |
|                                     | Transit_Skim_LineHaul_Parallel.bat   | Also runs the transit accessibility process.    |
|                                     | Transit_Skims_AB.s                   | , .                                             |
|                                     | Transit_Skims_BM.s                   |                                                 |
|                                     | Transit_Skims_CR.s                   |                                                 |
|                                     | Transit_Skims_MR.s                   |                                                 |
| Transit_Fare.bat                    | prefarV23.s                          | Create transit fares for the current speed      |
|                                     | Metrorail_skims.s                    | feedback iteration.                             |
|                                     | MFARE1.s                             |                                                 |
|                                     | MFARE2.s                             |                                                 |
|                                     | Assemble_Skims_MR.s                  |                                                 |
|                                     | Assemble_Skims_BM.s                  |                                                 |
|                                     | Assemble_Skims_AB.s                  |                                                 |
|                                     | Assemble_Skims_CR.s                  |                                                 |
| Trip_Generation.bat                 | Demo_Models.s                        | Execute daily trip generation.                  |
|                                     | Trip_Generation.s                    |                                                 |
|                                     | Trip_Generation_Summary.s            |                                                 |
|                                     | Truck_Com_Trip_Generation.s          |                                                 |
| Trip_Distribution.bat               | Prepare_Ext_Auto_Ends.s              | Execute daily trip distribution.                |
|                                     | Prepare_Ext_ComTruck_Ends.s          |                                                 |
|                                     | Trip_Distribution_External.s         |                                                 |
|                                     | Prepare_Internal_Ends.s              |                                                 |
|                                     | Trip_Distribution_Internal.s         |                                                 |
| Mode_Choice_Parallel.bat (or        | MC_purp.bat => AEMS.EXE              | Execute the daily mode choice model (in         |
| Mode_Choice_TC_V23_Parallel.bat)    | mc_NL_summary.s                      | P/A format). Optionally execute the mode        |
|                                     | (mc_constraint_v23.s)                | choice model with the transit constraint        |
|                                     |                                      | through the regional core.                      |
| Auto_Driver.bat                     | mc_Auto_Drivers.s                    | Generate initial auto driver trips after mode   |
|                                     |                                      | choice.                                         |
| PP_Auto_Drivers.bat                 | PP_Auto_Drivers.s                    | Generate initial auto driver trips without      |
|                                     |                                      | the use of the mode choice model.               |
| Time-of-Day.bat                     | Time-of-Day.s                        | Convert daily modeled trips to AM, PM,          |
|                                     | Misc_Time-of-Day.s                   | midday, and night. Convert trip tables from     |
|                                     | Prepare_Trip_Tables_for_Assignment.s | P/A format to O/D format.                       |
| Highway_Assignment_Parallel.bat     | Highway_Assignment_Parallel.s        | Execute user equilibrium highway                |
|                                     |                                      | assignment for four time-of-day periods         |

| Batch File                      | Scripts/Programs                      | Purpose                                     |
|---------------------------------|---------------------------------------|---------------------------------------------|
| Highway_Skims.bat               | Highway_Skims_am.s                    | Build zone-to-zone paths on the highway     |
| (or HSR_Highway_Skims.bat)      | Highway_Skims_md.s                    | network and skim the times and costs on     |
|                                 | modnet.s                              | each path. Store the skimmed times and      |
|                                 | Highway_Skims_mod_am.s                | paths in matrix files.                      |
|                                 | Highway_Skims_mod_md.s                | (Do the same, but with the HOV3+ skim       |
|                                 | joinskims.s                           | substitution technique used for modeling    |
|                                 |                                       | HOT lanes.)                                 |
| Transit_Assignment_Parallel.bat | Combine_Tables_For_TrAssign_Parallel. | Execute the transit assignment (P/A format) |
|                                 | S                                     | for peak and off-peak periods               |
|                                 | Transit_Assignment_LineHaul_Parallel. |                                             |
|                                 | bat                                   |                                             |
|                                 | Transit_Assignment_AB.s               |                                             |
|                                 | Transit_Assignment_BM.s               |                                             |
|                                 | Transit_Assignment_CR.s               |                                             |
|                                 | Transit_Assignment_MR.s               |                                             |
| TranSum.bat                     | LineSum_*.ctl (such as                | Summarize the transit assignment            |
|                                 | LineSum_Volume.ctl, or                |                                             |
|                                 | lineSum_MR_access.ctl)                |                                             |

Table 9 Sequence of the batch files used to run the Version 2.3 Travel Model

|                                     |                                    | !  | Speed Fe | edback | Iteratio | n  |
|-------------------------------------|------------------------------------|----|----------|--------|----------|----|
| Batch File                          | Scripts/Programs                   | PP | 1        | 2      | 3        | 4  |
| Set_CPI.bat                         | Set_CPI.s                          | 1  |          |        |          |    |
|                                     | Set_Factors.s                      |    |          |        |          |    |
| PP_Highway_Build.bat                | AreaType_File.s                    | 2  |          |        |          |    |
|                                     | V2.3_higway_build.s                |    |          |        |          |    |
| PP_Highway_Skims.bat                | Highway_skims_am.s                 | 3  |          |        |          |    |
| (see also Highway_Skims.bat)        | Highway_skims_md.s                 |    |          |        |          |    |
|                                     | Modnet.s                           |    |          |        |          |    |
|                                     | Highway_skims_mod_am.s             |    |          |        |          |    |
|                                     | Highway_skims_mod_md.s             |    |          |        |          |    |
|                                     | Joinskims.s                        |    |          |        |          |    |
|                                     | Remove_PP_Speed.s                  |    |          |        |          |    |
| Transit_Skim_All_Modes_Parallel.bat | parker.s                           | 4  | 11       | 20     | 29       | 38 |
|                                     | walkacc.s                          |    |          |        |          |    |
|                                     | autoacc4.s                         |    |          |        |          |    |
|                                     | transit_Accessibility.s            |    |          |        |          |    |
|                                     | Transit_Skim_LineHaul_Parallel.bat |    |          |        |          |    |
|                                     | Transit_Skims_AB.s                 |    |          |        |          |    |
|                                     | Transit_Skims_BM.s                 |    |          |        |          |    |
|                                     | Transit_Skims_CR.s                 |    |          |        |          |    |
|                                     | Transit_Skims_MR.s                 |    |          |        |          |    |
| Transit_Fare.bat                    | prefarV23.s                        |    | 12       | 21     | 30       | 38 |
|                                     | Metrorail_skims.s                  |    |          |        |          |    |
|                                     | MFARE1.s                           |    |          |        |          |    |
|                                     | MFARE2.s                           |    |          |        |          |    |
|                                     | Assemble_Skims_MR.s                |    |          |        |          |    |
|                                     | Assemble_Skims_BM.s                |    |          |        |          |    |
|                                     | Assemble_Skims_AB.s                |    |          |        |          |    |
|                                     | Assemble_Skims_CR.s                |    |          |        |          |    |
| Trip_Generation.bat                 | Demo_Models.s                      | 5  | 13       | 22     | 31       | 40 |
|                                     | Trip_Generation.s                  |    |          |        |          |    |
|                                     | Trip_Generation_Summary.s          |    |          |        |          |    |
|                                     | Truck_Com_Trip_Generation.s        |    |          |        |          |    |

|                                  |                                          |    | Speed Fe | edback | Iteratio | n  |
|----------------------------------|------------------------------------------|----|----------|--------|----------|----|
| Batch File                       | Scripts/Programs                         | PP | 1        | 2      | 3        | 4  |
| Trip_Distribution.bat            | Prepare_Ext_Auto_Ends.s                  | 6  | 14       | 23     | 32       | 41 |
|                                  | Prepare_Ext_ComTruck_Ends.s              |    |          |        |          |    |
|                                  | Trip_Distribution_External.s             |    |          |        |          |    |
|                                  | Prepare_Internal_Ends.s                  |    |          |        |          |    |
|                                  | Trip_Distribution_Internal.s             |    |          |        |          |    |
| Mode_Choice_Parallel.bat (or     | MC_purp.bat => AEMS.EXE                  |    | 15       | 24     | 33       | 42 |
| Mode_Choice_TC_V23_Parallel.bat) | mc_NL_summary.s                          |    |          |        |          |    |
|                                  | (mc_constraint_v23.s)                    |    |          |        |          |    |
| Auto_Driver.bat                  | mc_Auto_Drivers.s                        |    | 16       | 25     | 34       | 43 |
| PP_Auto_Drivers.bat              | PP_Auto_Drivers.s                        | 7  |          |        |          |    |
| Time-of-Day.bat                  | Time-of-Day.s                            | 8  | 17       | 26     | 35       | 44 |
|                                  | Misc_Time-of-Day.s                       |    |          |        |          |    |
|                                  | Prepare_Trip_Tables_for_Assignment.s     |    |          |        |          |    |
| Highway_Assignment_Parallel.bat  | Highway_Assignment_Parallel.s            | 9  | 18       | 27     | 36       | 45 |
| Highway_Skims.bat                | Highway_Skims_am.s                       | 10 | 19       | 28     | 37       | 46 |
| (or HSR_Highway_Skims.bat)       | Highway_Skims_md.s                       |    |          |        |          |    |
|                                  | modnet.s                                 |    |          |        |          |    |
|                                  | Highway_Skims_mod_am.s                   |    |          |        |          |    |
|                                  | Highway_Skims_mod_md.s                   |    |          |        |          |    |
|                                  | joinskims.s                              |    |          |        |          |    |
| Transit_Assignment_Parallel.bat  | Combine_Tables_For_TrAssign_Parallel.s   |    |          |        |          | 47 |
|                                  | Transit_Assignment_LineHaul_Parallel.bat |    |          |        |          |    |
|                                  | Transit_Assignment_AB.s                  |    |          |        |          |    |
|                                  | Transit_Assignment_BM.s                  |    |          |        |          |    |
|                                  | Transit_Assignment_CR.s                  |    |          |        |          |    |
|                                  | Transit_Assignment_MR.s                  |    |          |        |          |    |
| TranSum.bat                      | LineSum_*.ctl (such as                   |    |          |        |          | 48 |
|                                  | LineSum_Volume.ctl, or                   |    |          |        |          |    |
|                                  | lineSum_MR_access.ctl)                   |    |          |        |          |    |

# 5 Preparing to run the model

Before the travel model can be run, one must install the necessary software, as described in the next section.

# 5.1 Software installation and setting the Windows PATH environment variable

**Step 1:** Make sure you are logged on to your computer with administrator privileges, so you can install software (or ask your IT department to perform the installation).

At COG, you will need to be a member of these two groups: "Administrators" and "SophosAdministrator" (the second group is associated with antivirus software). In other agencies, there may be other requirements. Additionally, based on testing done at COG, the mode choice application program (AEMS.EXE) may not work if you are not part of the Administrators group.

Step 2: Verify whether your computer is running a 32-bit or 64-bit version of Windows.

You can run the command "systeminfo | more".

If you are running a 32-bit version of Windows, you will see "System Type: X86-based PC".

If you are running a 64-bit version of Windows, you will see "System Type: x64-based PC".

On 32-bit versions of Windows, software is stored here: "C:\Program Files". On 64-bit versions of Windows, 32-bit software, such as Cube Base and Cube Voyager, is stored here: "C:\Program Files (x86)".

**Step 3:** Determine the number of cores on your computer.

<Windows key><Pause/Break> will bring up the System Properties window, showing you, among other things, your CPU type (e.g., "Intel i5-3320M"). You can Google this to find the number of cores. For some of the screen shots shown later in this chapter, the computer being use has two cores. The example computer also has Intel Hyper-Threading Technology, which means each core can handle two threads, so the operating system (OS) will see four (virtual) cores. This can be confirmed by opening the Task Manager and clicking the Performance tab.

**Step 4:** If you do not already have one, install the text editor of your choice, such as Notepad++ or PSPad. Notepad++ is free and open source. PSPad is free, but is not open source. Each of these text editors has it pluses and minuses, in terms of syntax highlighting, code folding, and other features, such as diffing two text files. Unfortunately, PSPad has recently begun adding bloat-ware, so, if you wish to avoid installing the bloat-ware, you need to be vigilant during the installation process.

**Step 5:** Install Citilabs Cube Base and Cube Voyager software. If you have purchased the license for Cube Cluster, this will also be installed at this point.

Once you have installed Cube Base, you can open it and click on help (" ") and "About...", which should bring up a window like the following:

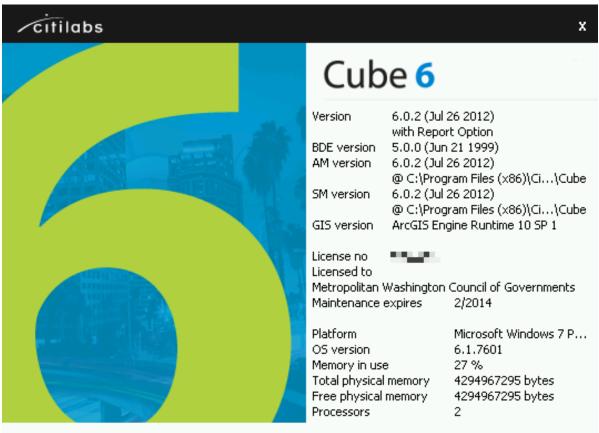

This product includes color specifications and designs developed by Cynthia Brewer (http://colorbrewer.org/)

From this window, we can see that we have installed Cube Base, version 6.0.2. The maintenance license expires in Feb. 2014. And Cube sees two CPUs, though we have already confirmed that the OS will see four virtual cores.

**Step 6:** Install Cygwin (<a href="http://www.cygwin.com/">http://www.cygwin.com/</a>). This is a free, open source software package that provides a Linux-like environment for Windows. It provides a series of Unix-like command-line tools, such as head, tail, and which. This is not required to run the model, but some commands, such as tail, are used in the runModel batch file, to extract information from various report files.

- 1. Download the Cygwin setup.exe file to your desktop. Current version of setup.exe is 2.774.
- 2. Double click the setup.exe file to run. It will install a default set of packages. You can always add more in the future by rerunning setup.exe.

Do not forget where this file is, since you might need to run it in the future to add or remove components from Cygwin. The recommended location is to place the file here: c:\users\<username>\downloads\cygwin. Once you have done this, you should create a shortcut to setup.exe on the Windows Desktop so that you can find this file easily in the future. An alternative

location to store the setup.exe file is on the Windows Desktop. The disadvantage with this second location is that, during the installation procedure, Cygwin will place a folder of downloaded files on the Desktop, and this folder may have an odd name, such as

"ftp%3a%2f%2fftp.gtlib.gatech.edu%2fpub%2fcygwin%2f".

### **Step 7:** Set the Windows PATH environment variable.

You will want to update the Windows PATH environment variable to have at least two new entries: one for the path to reach Citilabs Cube Voyager and Cube Cluster, and one for the path to Cygwyin. This step will allow you to run Cube Voyager, Cube Cluster, and and Cygwin commands from any command prompt.

As a minimum, you will want to add the following paths to your Windows PATH environment variable:

| 32-bit version of Windows             | 64-bit version of Windows                   |  |
|---------------------------------------|---------------------------------------------|--|
| C:\cygwin\bin                         | C:\cygwin\bin                               |  |
| C:\Program Files\Citilabs\CubeVoyager | C:\Program Files (x86)\Citilabs\CubeVoyager |  |

Additionally, the following paths might also be useful additions to your Windows PATH environment variable:

| 32-bit version of Windows     | 64-bit version of Windows           |  |
|-------------------------------|-------------------------------------|--|
| C:\Program Files\PSPad editor | C:\Program Files (x86)\PSPad editor |  |
| C:\Program Files\WinMerge     | C:\Program Files (x86)\WinMerge     |  |

Here are instructions for updating the Windows PATH environment variable:

Hold down these two keys simultaneously to bring up the Windows System Properties window:

<Windows key><Pause/Break key>

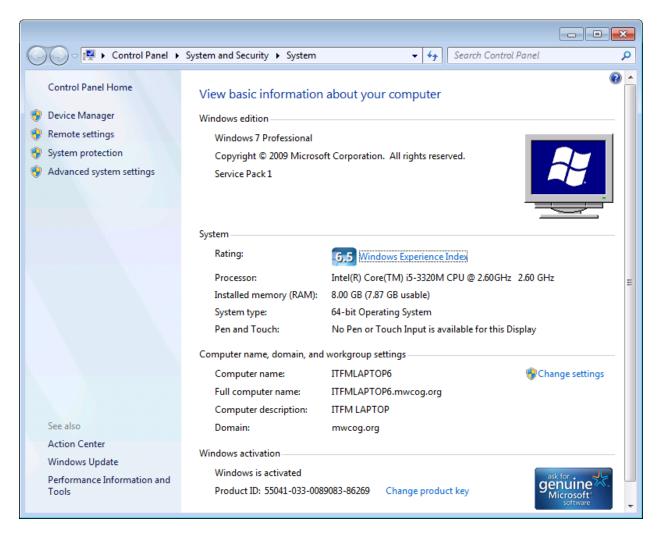

Click "Advanced system settings." Click the "Advanced" tab.

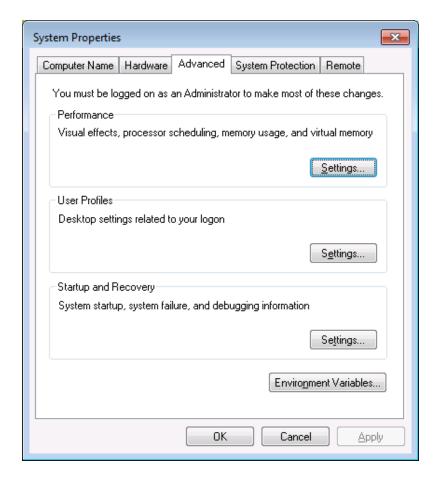

Click the "Environment Variables" button.

The lower half of this window contains "system variables."

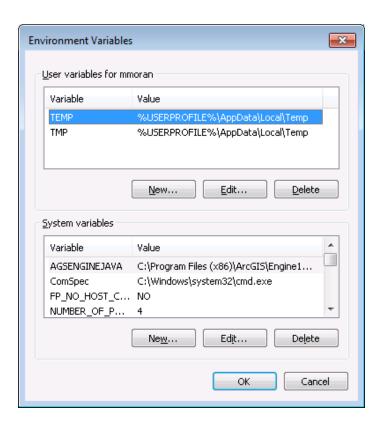

Find the "Path" environment variable in the lower half of this window.

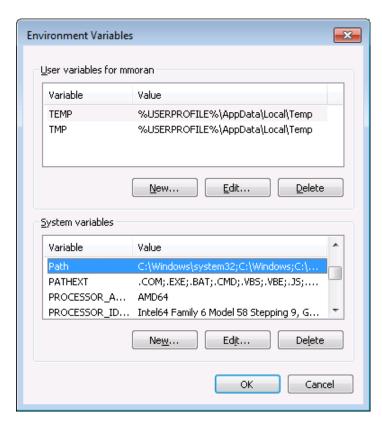

Click "Edit."

Add the Windows paths that you want. Add these to the end of the Path variable, using a semicolon (";") as the separator.

For example, this path:

 $% SystemRoot %\system32; % SystemRoot %; % SystemRoot %\System32 \setminus System32 \setminus System3$ 

Would become this path:

%SystemRoot%\system32;%SystemRoot%;%SystemRoot%\System32\Wbem;%SYSTEMROOT%\System32\WindowsPowerShell\v1.0\;C:\Program Files (x86)\Citilabs\CubeVoyager;C:\cygwin\bin

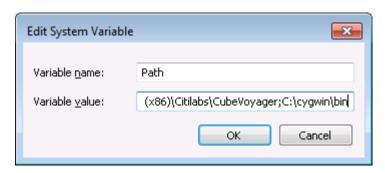

Click "OK" three times.

To test what you have done, open a command window and type a Cygwin command, such as

which ls

Or

tail --help

To test Cube Voyager, type:

voyager

Or

cluster

**Step 8:** Useful, but not essential: Install Winmerge and update the PATH environment variable to include:

C:\Program Files\WinMerge

**Step 9:** You may want to associate \*.net files with Cube.exe. This will allow the file i4\_assign\_output.net to be opened in Cube automatically at the completion of a model run. You may also want to associate \*.txt and \*.rpt files with your preferred text editor. At the completion of a model

run, the "run model" batch file tries to open several of these files (such as i4\_Highway\_Assignment.rpt). By setting up the desired file association, these files will be opened at the conclusion of the model run using the desired text editor (versus the default Windows text editor: Notepad).

## 5.2 Preparing input files and calculating zonal percent-walk-to-transit values

After a person has requested the COG/TPB travel model from Ron Kirby, he or she will be sent a transmittal memo and the actual travel model, including its inputs. If the user wants to simply run the travel model for the years/scenarios that have been supplied by COG/TPB staff, then there is no need to make any changes to the model inputs, including the zonal percent-walk-to-transit values. If, however, the user wants to make changes to the transit network, then the user will need to calculate new percent-walk-to-transit values. The following two memos discuss the procedures that are currently used by COG/TPB staff to calculate zonal percent-walk-to-transit values:

- Moran, Mark S. Memorandum to Files. "Creating Transit Stop Node Shapefiles Needed as Inputs
  to the TPB Procedure for Generating Transit Walksheds and Calculating the Share of Each Zone
  Within Walking Distance to Transit." Memorandum, November 16, 2012.
- Yuan, Yew. Walkshed Generator User Guide. Washington, D.C.: Metropolitan Washington Council of Governments, National Capital Region Transportation Planning Board, November 16, 2012.

COG/TPB staff, with the help of consultant assistance, is currently investigating a streamlined way to calculate zonal percent-walk-to-transit values.

# 6 Running the model

As noted in the "Hardware and software" section, the Version 2.3 Travel Model is implemented using Citilabs Cube software (ver. 6.0.2). Cube Base is the graphical user interface (GUI) for the Cube suite of software. Cube base can be used for editing Cube Voyage scripts, editing transportation networks, viewing matrix files, managing network scenarios (Scenario Manager), and running travel models (Application Manager). However, the Version 2.3 Travel Model is not launched using Cube Base's Application Manager. Instead, the Version 2.3 Travel Model is implemented using a command-line interface (CLI) that is initiated from a Windows command window (called a DOS command window by some, though that name is no longer technically correct).

## 6.1 Updating the Windows PATH environment variable

It is important to note that in order to launch the model using the batch file, it is necessary to include the location of Voyager.exe and Cluster.exe files in the PATH environment variable on the computer or server that is being used for the model run. This step was already described in section 5.1 ("Software installation and setting the Windows PATH environment variable"). This step is necessary because the batch files include calls to Voyager.exe and Cluster.exe, which do not specify the full file location (e.g., "C:\Program Files\Citilabs\CubeVoyager\Voyager.exe"). If one does not update the PATH environment variable, the operating system will be unable to find these files. The general steps for setting the path environment variable will be explained shortly. There is a slight variation in the process, noted below, depending on whether you are using a 32-bit or 64-bit version of the Windows operating system.

To determine which version of the operating system you are using, you may do <u>one</u> of the following to open the "System Properties" window:

- Press the Windows key (\*) at the same time as the Pause/Break key, which brings up the System Properties.
- Open Windows Explorer. Right-click the "Computer" icon ( Computer ) and select "Properties."
- Click the "Start" button. Right-click the "Computer" icon ( "Properties." ) and select
- If you have the Computer icon on your desktop, right-click on the "Computer" icon and select "Properties."

Any one of these steps will allow you to see which version of Windows you have. For example, on a 32-bit version of Windows, you will see the following:

| System type: 32-bit Operating System |

\_

<sup>&</sup>lt;sup>36</sup> Some users of the model who have not updated their PATH environment variable report that they have been able to make the travel model run by manually opening Cube Base and Cube Cluster before launching the model run (though TPB staff does not recommend this procedure).

## The general steps for setting the path environment variable are listed below:

- 1) As described above, open the "System Properties" window
- 2) Click on Advanced System Settings
- 3) Select Advanced tab
- 4) Click on Environment Variables
- 5) You will be presented with a window containing two boxes. The upper box is for "user variables" and the lower box is for "system variables." In the "system variables" box, select Path and click Edit. You will see the following message box:

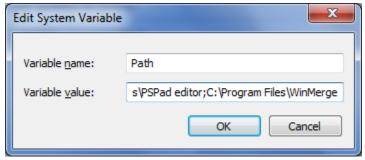

Go to the end of the line in the "variable value" text box (in this case, after the word WinMerge)

- 6) If you are using a 32-bit operating system, add the following text string (without the quotes, but with the semicolon) to the end of the line ";C:\Program Files\Citilabs\CubeVoyager"
- 7) If you are using a 64-bit operating system, add the following text string (without the quotes, but with the semicolon) to the end of the line ";C:\Program Files (x86)\Citilabs\CubeVoyager"
- 8) Click "OK" three times to save the changes.

The next section describes a simple example of how to run the travel model. Following that are two sections that describe the wrapper batch file and the "run model steps" batch file in more detail.

## 6.2 Parent batch files

To run the Version 2.3 Travel Model, the user must edit two batch files and then run one of the batch files, which, in turn, will call the other file.<sup>37</sup> These two batch files are known as the parent batch files, since they call a series of other batch files (known as the child batch files). The first parent batch file is called the "wrapper" batch file or the "run model" batch file (an example can be seen in Figure 5). The second parent batch file is called the "run model steps" (formerly "run all") batch file (an example can be seen in Figure 6). In computer programming, the term "wrapper function" is used for a function whose main purpose is to call a second function and set up a computing environment for that second function. We are using this term in a similar vein, since the main purpose of our wrapper batch file is to call a second batch file (the "run model steps" batch file) and set up the running environment for the model run. Once the user has edited the two parent batch files with a text editor, the user launches the model run by launching the wrapper batch file within a command prompt window that is pointing to the

<sup>&</sup>lt;sup>37</sup> Note: Be careful not to double click the batch file when viewing its icon in Windows Explorer, since this will launch the batch file, instead of editing it. The proper way to launch the batch file is described later in this chapter.

root directory. For example, if the root directory is "C:\modelRuns\fy13\Ver2.3.52\_aqc\_2013clrp", then the user would open a command prompt window at this location and type the name of the "run model"/wrapper batch file and press Enter to execute it. This process is described in more detail below, along with some preliminary information needed to make the model run correctly.

There is typically a "run model" batch file and a "run model steps" batch file for each scenario/year that is modeled. So, for these five scenarios (2010, 2010\_base, 2020\_final, 2040\_base, and 2040\_final), one would expect five "run model" batch files and a "run model steps" batch files, such as these:

```
run_Model_Ver2.3.52_2010.bat
run_Model_Ver2.3.52_2020_base.bat
run_Model_Ver2.3.52_2020_final.bat
run_Model_Ver2.3.52_2040_base.bat
run_Model_Ver2.3.52_2040_final.bat
run_ModelSteps_Ver2.3.52_2010.bat
run_ModelSteps_Ver2.3.52_2020_base.bat
run_ModelSteps_Ver2.3.52_2020_final.bat
run_ModelSteps_Ver2.3.52_2040_base.bat
run_ModelSteps_Ver2.3.52_2040_base.bat
run_ModelSteps_Ver2.3.52_2040_final.bat
```

**To launch a model run**, one needs to open a Windows command window that points to the location where you have placed the parent batch files (the so-called "root" folder). One way to do this is to open Windows Explorer and navigate to the root folder, and then select the root folder by clicking it once. Next, in Windows XP and Windows Server 2003 (if one has installed the Windows "Open Command Window Here" PowerToy -- CmdHere.exe), one right-clicks the root folder and selects "Open Command Window Here." **In Windows 7 and Windows Server 2008, where this feature is built into the operating system**, one selects the folder in the left pane, and then, with nothing selected in the right pane, one uses the mouse to **shift-right-click** in the right pane, selecting "Open Command Window Here."

Figure 5 "Run model" batch file for 2010

```
:: tms5 E:\modelRuns\fy13\Ver2.3.52\run_Model_Ver2.3.52_2010.bat
1
2
      :: 2013-03-18 Mon 15:57:46
3
4
      set root=.
5
      set scenar=2010
      set runbat=run_ModelSteps_Ver2.3.52_2010.bat
      :: Environment variables for (multistep) distributed processing:
7
      :: Environment variables for (intrastep) distributed processing:
9
           use MDP = t/f (for true or false)
10
      ::
             use IDP = t/f (for true or false)
11
             Number of subnodes: 1-3 => 3 subnodes and one main node = 4 nodes in total
12
      set useIdp=t
      set useMdp=t
14
      :: AMsubnode & MDsubnode are used in highway_assignment_parallel.bat/s
15
      set AMsubnode=1-4
16
      set MDsubnode=2-4
17
      :: subnode used in transit fare and transit assignment
18
      :: We no longer use IDP in transit skimming, since it would require 16 cores
19
      set subnode=1-3
20
21
      :: This command will
22
      :: 1) time the model run (using timethis.exe and the double quotes)
23
      :: 2) redirect standard output and standard error to a file
```

```
24
                 :: 3) Use the tee command so that stderr & stdout are sent both to the file and the screen
25
26
                 timethis "%runbat% %scenar%" 2>&1 | tee %root%\%scenar%\%scenar%_fulloutput.txt
27
28
                  :: Open up the file containing the stderr and stdout
29
                 if exist %root%\%scenar%\%scenar%_fulloutput.txt
                                                                                                                                                                start %root%\%scenar%\%scenar%_fulloutput.txt
30
                 :: Look four errors in the reports and output files
31
32
                  call searchForErrs.bat %scenar%
                 :: Open up the file containing any errors found
33
34
                 if \ exist \ %root\%\\\ scenar\%\\\ searchForErrs.txt \ start \ %root\%\\\ scenar\%\\\ searchForErrs.txt
35
36
                 :: Open up other report files
                37
                 if \ exist \ ``root'' \ 'scenar'' \ i4\_Highway\_Assignment.rpt \\ \ start \ '`root'' \ 'scenar'' \ i4\_Highway\_Assignment.rpt \\ \ start \ '`root'' \ 'scenar'' \ 'i4\_Highway\_Assignment.rpt \\ \ start \ '`root'' \ 'scenar'' \ 'i4\_Highway\_Assignment.rpt \\ \ start \ '`root'' \ 'scenar'' \ 'i4\_Highway\_Assignment.rpt \\ \ start \ '`root'' \ 'scenar'' \ 'i4\_Highway\_Assignment.rpt \\ \ start \ '`root'' \ 'scenar'' \ 'i4\_Highway\_Assignment.rpt \\ \ start \ '`root'' \ 'scenar'' \ 'i4\_Highway\_Assignment.rpt \\ \ start \ '`root'' \ 'scenar'' \ 'i4\_Highway\_Assignment.rpt \\ \ start \ '`root'' \ 
38
40
                 start cmd /k ..\tail -n1 i4_ue*AM_nonHov*txt i4_ue*AM_hov*txt i4_ue*PM_nonHov*txt i4_ue*PM_hov*txt i4_ue*MD*txt
41
                 i4_ue*NT*txt
42
43
                 cd ..
44
                 move_temp_files_v6.bat %scenar%
45
46
                 :: Cleanup
47
                 set root=
48
                set scenar=
49
                set runbat=
50
                set useIdp=
51
                 set useMdp=
                 set AMsubnode=
52
                set MDsubnode=
54
                set subnode=
```

#### Figure 6 "Run model steps" batch file for 2010

```
1
     :: tms5 E:\modelRuns\fy13\Ver2.3.52\run_ModelSteps_Ver2.3.52_2010.bat
      :: 2013-03-18 Mon 15:57:51
2
3
      :: Version 2.3 TPB Travel Model on 3722 TAZ System
4
5
      set _year_=2010
7
      set _alt_=Ver2.3.52_2010
      :: Maximum number of user equilibrium iterations used in traffic assignment
8
      :: User should not need to change this. Instead, change _relGap_ (below)
9
10
      set _maxUeIter_=1000
11
      :: Set transit constraint path and files
12
      :: Current year used to set the constraint = 2020
13
      :: For years before constraint year: set _tcpath_=<blank>
14
      :: For years after constraint year: set _tcpath_=..\2020_final
15
16
      set tcpath =
17
      :: Location of substitute HOV 3+ skims/ null location for this year
18
      :: This will eventually be handled in the mode choice batch file
19
      set _HOV3PATH_=
20
21
      :: UE relative gap threshold: Progressive (10^-2 for pp-i2, 10^-3 for i3, & 10^-4 for i4)
22
      :: Set the value below
23
24
      rem ===== Pump Prime Iteration ================
25
26
27
      set _iter_=pp
28
      set _prev_=pp
      set _relGap_=0.01
30
31
      call Set_CPI.bat
                                     %1
32
      call PP_Highway_Build.bat
                                     %1
      call PP_Highway_Skims.bat
33
                                     %1
```

```
call Transit_Skim_All_Modes_Parallel.bat %1
34
35
      call Trip_Generation.bat
      call Trip_Distribution.bat
36
                                %1
37
      call PP_Auto_Drivers.bat
                                %1
38
      call Time-of-Day.bat
                                %1
39
     call Highway_Assignment_Parallel.bat
                                       %1
40
      call Highway_Skims.bat
41
42
      43
44
      set _iter_=i1
45
      set _prev_=pp
46
47
      call Transit_Skim_All_Modes_Parallel.bat %1
     call Transit_Fare.bat
                            %1
48
     call Trip_Generation.bat
     call Trip_Distribution.bat %1
50
     call Mode_Choice_Parallel.bat
call Auto_Driver.bat
                                       %1
51
52
53
     call Time-of-Day.bat
                                %1
54
      call Highway_Assignment_Parallel.bat
     call Highway_Skims.bat %1
55
56
57
     58
59
      set _iter_=i2
60
     set _prev_=i1
61
     call Transit_Skim_All_Modes_Parallel.bat %1
62
     call Transit_Fare.bat %1
     call Trip_Generation.bat
64
                                %1
      call Trip_Distribution.bat
65
                                %1
     call Mode_Choice_Parallel.bat
66
                                       %1
67
     call Auto_Driver.bat
68
     call Time-of-Day.bat
                                %1
     call Highway_Assignment_Parallel.bat
69
                                       %1
70
      call Average_Link_Speeds.bat %1
71
     call Highway_Skims.bat
73
      74
75
      set _iter_=i3
76
      set _prev_=i2
77
     set _relGap_=0.001
78
79
      call Transit_Skim_All_Modes_Parallel.bat %1
     call Transit_Fare.bat %1
80
81
     call Trip Generation.bat
82
     call Trip_Distribution.bat %1
     call Mode_Choice_Parallel.bat
                                       %1
83
84
      call Auto_Driver.bat
                                %1
     call Time-of-Day.bat
85
                                %1
     call Highway_Assignment_Parallel.bat
86
     call Average_Link_Speeds.bat %1
87
88
      call Highway_Skims.bat
89
90
      91
92
      set _iter_=i4
93
      set _prev_=i3
      set _relGap_=0.0001
94
95
     call Transit_Skim_All_Modes_Parallel.bat %1
96
97
     call Transit_Fare.bat
                                %1
98
      call Trip_Generation.bat
                                %1
99
      call Trip_Distribution.bat
                                %1
     call Mode_Choice_Parallel.bat
                                       %1
100
     call Auto_Driver.bat
101
```

```
102
      call Time-of-Day.bat
      call Highway_Assignment_Parallel.bat
104
      call Average_Link_Speeds.bat
                                   %1
105
      call Highway_Skims.bat
106
107
      @echo Starting Transit Assignment Step
108
109
      @date /t & time/t
110
111
      call Transit_Assignment_Parallel.bat %1
112
      call TranSum.bat %1
113
114
      @echo End of batch file
      @date /t & time/t
115
      :: rem ===== End of batch file ==============================
116
117
118
      REM cd %1
119
      REM copy *.txt MDP_%useMDP%\*.txt
120
      REM copy *.rpt MDP_%useMDP%\*.rpt
      REM copy *.log MDP_%useMDP%\*.log
121
      REM CD..
122
123
124
      set _year_=
125
      set _alt_=
126
      set _iter_=
127
      set _prev_=
128
      set _maxUeIter_=
129
      set relGap =
```

## 6.2.1 Description of the "run model"/wrapper batch file

The first two lines of the "run model" batch file shown in Figure 5 are simply comments. Comments in batch files can be indicated using either a double colon ("::") or the word REM at the start of the line. In line #4, we define a Windows environment variable called "root" and set its value to ".", which simply means the current directory location (i.e., the current directory where one has opened a command prompt). In line #5, we define an environment variable called "scenar" (scenario) and set its value to the model scenario/year we want to run (in this case, 2010, but any string may be used, such as "2030\_lowGrowth"). In line #6, we define an environment variable named "runbat" which is used to store the name of the "run model steps" batch file that we will use for the year-2010 model run. Lines 12-19 is where one sets the environment variables that control distributed processing. Distributed processing is covered in more detail later in this report.

Line 26 is the actual line that runs the model. The "timethis" command is used to time how long the command takes to run. In this case, the command being timed is the entire model run. The "2>&1" and "tee" sections of line 26 are explained next. When a program is run in a command-line interface (CLI), such as the Windows command window, there are two streams of output information: standard output and standard error. Standard output is information that the program supplies to a user while the program is running, such as messages about finishing a step, or the current TAZ number that is being processed. Standard error is information about errors that occur while running a program, for example, "file not found." Normally, both the standard output stream and the standard error stream are sent to the screen (in this case, the Windows command window). However, since model run last many hours, it is not practical for a model user to watch the screen to see what messages occur during the model run.

\_\_\_

<sup>&</sup>lt;sup>38</sup> A single colon (":") before a word indicates a label, which is often the target of a GOTO statement.

One solution is to redirect these two information streams to a file, instead of the screen, which allows one to review the contents of the file after the model run is completed. The "2>&1" keyword redirects both standard error and standard output to one file (in this case, the file ending with "\_fulloutput.txt"). However, the drawback to this approach is that the model user will not see any real-time information on the screen, since all the information is being sent to a file. An alternate approach is to combine the use of "2>&1" with the "tee" command, which splits any stream of information into two streams of identical information. The result of using these two keywords together is that the standard output and standard error streams are sent both to the screen and to a file at the same time. Line 29 simply opens up, at the conclusion of the model run, the file containing the standard output and standard error information. The Tee.exe utility program is part of the Windows 2000 Resource Kit.

Line 32 calls a batch file that searches reports and output files for certain errors. Line 34 simply opens up this file containing the listing of errors. It should be noted that this file was mainly used for model development, so it contains little useful information for the average model user. For the average model users, the key file to review is the one with the standard output and error information ("\_fulloutput.txt").

Lines 37 through 39 contain commands which open up other report files, after the model run has completed. Line 41 contains a command that opens up a command window showing some summary convergence metrics for traffic assignment. In order for the "tail" command to work, you should have installed Cygwin, as was described in section 5.1 ("Software installation and setting the Windows PATH environment variable"). Lastly, line 43 runs the cleanup process, which divides model output files into two sets: files to keep and temporary files that can be deleted. At the completion of a model run, there are about 26 GB of output files, many of which are temporary or non-final versions of files. The move\_temp\_files\_v6.bat batch file creates the folder "temp\_files" and moves about 16 GB of the 26 GB of files to the temp\_files folder. To save disk space, the user can then either delete the temp\_files folder or the contents of the temp\_files folder (such as using Windows Explorer). The advantage of deleting the *contents* of the temp\_files folder, but not the folder itself, is that, in multi-user environments, it will be apparent to other model users that the cleanup process has already been run.

#### 6.2.2 Description of the "run model steps" batch files

As stated earlier, there is a "run model steps" batch file for each model run scenario/year. Suppose we have a project, such as an air quality conformity analysis, that includes the following three years: 2010, 2020, and 2040. Suppose also that binding year of for the transit constraint through the regional core process is currently set at 2020. This means that one must run the year 2020 run before running any model runs involving years after 2020. Lastly, since the I-495 Express (HOT) Lanes opened on November 17, 2012,<sup>39</sup> one would need to run both a "base" and a "final" scenario for all years following that (in our case, the years 2020 and 2040). Thus, we would end up with the three years, but five scenarios, shown in Table 10.

-

<sup>&</sup>lt;sup>39</sup> Transurban (USA) Operations Inc., "Project Background," *I-495 Express Lanes*, 2013, https://www.495expresslanes.com/project-background.

Table 10 Summary of differences to "run model steps" batch files

|      |         |                                              | HOV3+ skim substitution technique for           |
|------|---------|----------------------------------------------|-------------------------------------------------|
| Year | Variant | Transit constraint through regional core?    | modeling HOT lanes?                             |
| 2010 |         | Not used (2020 is constraining year)         | Not used (First HOT lanes in the region, the I- |
|      |         |                                              | 495 Express Lanes, opened Nov. 17, 2012)        |
|      |         |                                              |                                                 |
|      |         | i.e., "set tcpath ="                         | i.e., "set _HOV3PATH_="                         |
| 2020 | Base    | 2020 is the year used to set the constraint, | No (Base HOV3+ skims are estimated)             |
|      |         | but no change is made to batch file          | ,                                               |
|      |         | Sac no snango io mado to satom me            |                                                 |
|      |         | io "set tenath ="                            | i.e., "set HOV3PATH ="                          |
|      |         | i.e., "set _tcpath_="                        |                                                 |
| 2020 | Final   | 2020 is the year used to set the constraint, | Yes (Base HOV3+ skims are used from the         |
|      |         | but no change is made to batch file          | "base" run)                                     |
|      |         |                                              |                                                 |
|      |         | i.e., "set _tcpath_="                        | i.e., "set _HOV3PATH_=\2020_base"               |
| 2040 | Base    | Yes                                          | No (Base HOV3+ skims are estimated)             |
|      |         |                                              |                                                 |
|      |         | e.g., "set _tcpath_=\2020_final"             | i.e., "set _HOV3PATH_="                         |
| 2040 | Final   | Yes                                          | Yes (Base HOV3+ skims are used from the         |
|      |         |                                              | "base" run)                                     |
|      |         |                                              | ,                                               |
|      |         | o.g. "set tenath = \2020 final"              | i o "sot HOV2DATH - \2040 basa"                 |
|      |         | e.g., "set _tcpath_=\2020_final"             | i.e., "set _HOV3PATH_=\2040_base"               |

Note: Regarding Table 10, select lines in the relevant "run model steps" batch files (Figure 6 through Figure 10) have been highlighted in <a href="yellow">yellow</a> to call attention to <a href="key changes">key changes</a> between batch files, such as the lines containing the text "set \_tcpath\_ =", "set \_HOV3PATH\_ =", "rem\_call Highway\_Skims.bat", and "call HSR\_Highway\_Skims.bat".

Table 10 shows that the year 2010 is represented with only one scenario. The transit constraint is not an issue, since the constraining year is 2020, so, in the 2010 "run model steps" batch file, the environment variable "\_tcpath\_" (transit constraint path) is set to blank/null, since no transit constraint path is needed to model the year 2010 (see line 16 in Figure 6). Similarly, there are no HOT lane facilities in the 2010 network, so the HOV3+ skim substitution technique is not used. In the 2010 "run model steps" batch file, this means that the "\_HOV3PATH\_" environment variable is set to blank/null (see line 20 in Figure 6).

Table 10 shows that the year 2020 is represented with two scenarios: 2020\_base and 2020\_final. 2020 is the year used to set the constraint, but this does not require any change to the "run model steps" batch file shown in Figure 7. Thus, the environment variable "\_tcpath\_" (transit constraint path) is still set to blank/null (see line 16 in Figure 7). As for HOT lane modeling, since 2020 is a year with HOT lanes, we need to run a "base" scenario (2020\_base) which is used to get the travel time skims for HOV traffic using the HOT lanes (and this information will be used in the 2020\_final run). However, for the 2020\_base run, since we are not yet applying the HOV3+ skim substitution technique, we do not need to designate the location of the HOV3+ baseline skims, so the "\_HOV3PATH\_" environment variable is set to blank/null (see line 19 in Figure 7), as was the case for 2010. Also, in Figure 7, we have highlighted in

yellow the lines that contain "call Highway\_Skims.bat" (lines 39, 54, 70, 87, and 104) since these lines will be changed in the 2020\_final "run model steps" batch file so that they call the HOV3+ skim substitution technique.

Figure 7 "Run model steps" batch file for 2020\_base

```
:: tms5 E:\modelRuns\fy13\Ver2.3.52\run_ModelSteps_Ver2.3.52_2020_base.bat
1
2
     :: 2013-04-04 Thu 14:35:00
3
     :: Version 2.3 TPB Travel Model on 3722 TAZ System
4
6
     set _year_=2020
7
     set alt =Ver2.3.52 2020 base
8
      :: Maximum number of user equilibrium iterations used in traffic assignment
     :: User should not need to change this. Instead, change _relGap_ (below)
9
10
     set _maxUeIter_=1000
11
     :: Set transit constraint path and files
12
13
     :: Current year used to set the constraint = 2020
     :: For years before constraint year: set tcpath =<blank>
14
15
     :: For years after constraint year: set _tcpath_=..\2020_final
16
     set _tcpath_=
17
     :: Location of substitute HOV3+ skims
18
     set _HOV3PATH_=
19
20
21
     :: UE relative gap threshold: Progressive (10^-2 for pp-i2, 10^-3 for i3, & 10^-4 for i4)
22
      :: Set the value below
23
24
     rem ===== Pump Prime Iteration ==============================
25
26
     set _iter_=pp
27
     set _prev_=pp
28
     set _relGap_=0.01
29
30
     call Set CPI.bat
31
     call PP_Highway_Build.bat
     call PP_Highway_Skims.bat
                                  %1
32
     call Transit_Skim_All_Modes_Parallel.bat %1
34
     call Trip_Generation.bat
                                  %1
35
     call Trip Distribution.bat
                                  %1
36
     call PP_Auto_Drivers.bat
                                  %1
37
     call Time-of-Day.bat
                                  %1
     call Highway_Assignment_Parallel.bat
38
39
     call Highway_Skims.bat %1
     41
42
43
     set _iter_=i1
44
     set _prev_=pp
45
     call Transit_Skim_All_Modes_Parallel.bat %1
46
     call Transit_Fare.bat
47
     call Trip_Generation.bat
48
49
     call Trip Distribution.bat
50
     call Mode_Choice_Parallel.bat
                                          %1
     call Auto Driver.bat
51
52
     call Time-of-Day.bat
                                  %1
     call Highway_Assignment_Parallel.bat
53
                                          %1
     call Highway_Skims.bat %1
55
56
     57
     set _iter_=i2
58
59
     set _prev_=i1
60
```

```
call Transit_Skim_All_Modes_Parallel.bat %1
 61
      call Transit_Fare.bat
 63
      call Trip_Generation.bat
                                  %1
      call Trip_Distribution.bat
 64
 65
      call Mode_Choice_Parallel.bat
                                          %1
 66
      call Auto_Driver.bat
                                  %1
 67
      call Time-of-Day.bat
                                  %1
      call Highway_Assignment_Parallel.bat
 68
                                          %1
      call Average_Link_Speeds.bat %1
 69
 70
      call Highway_Skims.bat
 71
 72
      73
 74
      set _iter_=i3
 75
      set _prev_=i2
 76
      set _relGap_=0.001
 77
 78
      call Transit_Skim_All_Modes_Parallel.bat %1
      call Transit_Fare.bat
 79
 80
      call Trip_Generation.bat
                                  %1
 81
      call Trip_Distribution.bat
      call Mode_Choice_Parallel.bat
                                          %1
 82
      call Auto_Driver.bat
                                  %1
 84
      call Time-of-Day.bat
                                  %1
      call Highway_Assignment_Parallel.bat
 85
      call Average_Link_Speeds.bat %1
 86
 87
      call Highway_Skims.bat
 88
 89
      90
 91
      set _iter_=i4
 92
      set _prev_=i3
 93
      set _relGap_=0.0001
 94
 95
      call Transit_Skim_All_Modes_Parallel.bat %1
      call Transit_Fare.bat
 96
 97
      call Trip_Generation.bat
      call Trip_Distribution.bat %1
98
      call Mode_Choice_Parallel.bat
100
      call Auto_Driver.bat
                                  %1
101
      call Time-of-Day.bat
                                  %1
102
      call Highway_Assignment_Parallel.bat
      call Average_Link_Speeds.bat %1
103
104
      call Highway_Skims.bat %1
105
106
      :: rem ===== Transit assignment ==================
      @echo Starting Transit Assignment Step
107
108
      @date /t & time/t
109
110
      call Transit_Assignment_Parallel.bat %1
111
      call TranSum.bat %1
112
      @echo End of batch file
113
      @date /t & time/t
114
115
      :: rem ===== End of batch file ==================
116
117
      REM copy *.txt MDP_%useMDP%\*.txt
      REM copy *.rpt MDP_%useMDP%\*.rpt
119
      REM copy *.log MDP_%useMDP%\*.log
120
      REM CD..
121
122
123
      set _year_=
124
      set _alt_=
125
      set _iter_=
126
      set _prev_=
127
      set _maxUeIter_=
128
      set _relGap_=
```

Regarding the 2020\_final scenario, whose "run model steps" batch file is shown in Figure 8, Table 10 shows that, just as was the case for 2020\_base, the environment variable "\_tcpath\_" (transit constraint path) is still set to blank/null (see line 16 in Figure 8), since 2020 is the constraining year (i.e., not a post constraining year, such as 2040). However, in contrast to what was done for 2020\_base, for the 2020\_final scenario, we do apply the HOV3+ skim substitution technique, as indicated in Table 10, so we do need to designate the location of the HOV3+ baseline skims. Thus, the "\_HOV3PATH\_" environment variable is set to "..\2020\_base" (the double dots means move up one level in the folder structure; see line 19 in Figure 8). Also, in Figure 8, we have highlighted in yellow the lines where we have "REMed"/commented out one line ("call Highway\_Skims.bat") and added in a new line ("call HSR\_Highway\_Skims.bat"), which calls the HOV3+ Skim substitution/Replacement (HSR) process (lines 40, 56, 73, 91, and 109). This process is described in section 2.4.2 of this report and in Chapter 8 of the calibration report.

Figure 8 "Run model steps" batch file for 2020\_final

```
:: tms5 E:\modelRuns\fy13\Ver2.3.52\run ModelSteps Ver2.3.52 2020 final.bat
1
      :: 2013-04-04 Thu 15:05:23
2
3
4
      :: Version 2.3 TPB Travel Model on 3722 TAZ System
5
6
     set year =2020
7
      set _alt_=Ver2.3.52_2020_final
      :: Maximum number of user equilibrium iterations used in traffic assignment
8
      :: User should not need to change this. Instead, change _relGap_ (below)
9
     set _maxUeIter_=1000
10
11
12
      :: Set transit constraint path and files
13
      :: Current year used to set the constraint = 2020
      :: For years before constraint year: set _tcpath_=<blank>
14
      :: For years after constraint year: set _tcpath_=..\2020_final
15
16
      set _tcpath_=
17
18
      :: Location of substitute HOV3+ skims
19
      set _HOV3PATH_=..\2020_base
20
21
      :: UE relative gap threshold: Progressive (10^-2 for pp-i2, 10^-3 for i3, & 10^-4 for i4)
     :: Set the value below
22
23
     rem ====== Pump Prime Iteration =============================
24
25
26
      set _iter_=pp
      set _prev_=pp
27
28
      set _relGap_=0.01
29
     call Set_CPI.bat
31
     call PP_Highway_Build.bat
                                    %1
32
     call PP_Highway_Skims.bat
     call Transit_Skim_All_Modes_Parallel.bat %1
33
     call Trip_Generation.bat
                                   %1
34
     call Trip_Distribution.bat
                                    %1
                                    %1
     call PP_Auto_Drivers.bat
36
      call Time-of-Day.bat
37
                                    %1
     call Highway_Assignment_Parallel.bat
38
      rem call Highway_Skims.bat
39
      call HSR_Highway_Skims.bat %1
40
41
42
      43
44
     set _iter_=i1
45
      set _prev_=pp
```

```
46
 47
      call Transit_Skim_All_Modes_Parallel.bat %1
      call Transit_Fare.bat %1
 48
      call Trip_Generation.bat
 49
      call Trip_Generation.bat %1 call Trip_Distribution.bat %1
 50
      call Mode_Choice_Parallel.bat
                                           %1
 51
                            %1
%
 52
      call Auto_Driver.bat
      call Time-of-Day.bat
                                 %1
 53
 54
      call Highway_Assignment_Parallel.bat
       rem_call Highway_Skims.bat %1
 55
 56
      call HSR_Highway_Skims.bat %1
 57
 58
      59
 60
      set _iter_=i2
      set _prev_=i1
 61
 62
      call Transit_Skim_All_Modes_Parallel.bat %1
 63
      call Transit_Fare.bat %1
call Trip_Generation.bat %1
 64
 65
      call Trip_Distribution.bat %1
      call Mode_Choice_Parallel.bat
call Auto_Driver.bat %1
call Time-of-Day.bat %1
 67
                                           %1
 69
      call Highway_Assignment_Parallel.bat
 70
      call Average_Link_Speeds.bat %1
 71
       rem call Highway_Skims.bat
 72
 73
       call HSR_Highway_Skims.bat %1
 74
 75
      76
 77
      set _iter_=i3
 78
      set _prev_=i2
 79
      set _relGap_=0.001
 80
 81
      call Transit_Skim_All_Modes_Parallel.bat %1
      call Transit_Fare.bat %1 call Trip_Generation.bat %1
 82
 83
      call Trip_Distribution.bat %1
 84
      call Mode_Choice_Parallel.bat
call Auto_Driver.bat %1
 85
                                           %1
 86
 87
      call Time-of-Day.bat
                                   %1
      call Highway_Assignment_Parallel.bat
 88
                                           %1
      call Average_Link_Speeds.bat %1
      rem call Highway_Skims.bat
 90
 91
       call HSR_Highway_Skims.bat %1
 92
 93
      94
      set _iter_=i4
 95
 96
       set _prev_=i3
97
      set _relGap_=0.0001
98
      call Transit_Skim_All_Modes_Parallel.bat %1
99
100
      call Transit Fare.bat
101
      call Trip_Generation.bat
                                   %1
      call Trip_Distribution.bat
102
      call Mode_Choice_Parallel.bat
                                           %1
                           %1
104
      call Auto_Driver.bat
105
      call Time-of-Day.bat
106
      call Highway_Assignment_Parallel.bat
                                           %1
      call Average_Link_Speeds.bat %1
107
      rem call Highway_Skims.bat
108
109
      call HSR_Highway_Skims.bat %1
110
111
      :: rem ===== Transit assignment ==============================
      @echo Starting Transit Assignment Step
112
113
      @date /t & time/t
```

```
114
       call Transit_Assignment_Parallel.bat %1
115
116
       call TranSum.bat %1
117
118
       @echo End of batch file
       @date /t & time/t
119
       :: rem ===== End of batch file ==============================
120
121
122
       REM cd %1
123
       REM copy *.txt MDP_%useMDP%\*.txt
124
       REM copy *.rpt MDP_%useMDP%\*.rpt
125
       REM copy *.log MDP_%useMDP%\*.log
126
       REM CD..
127
128
       set _year_=
       set _alt_=
130
       set _iter_=
131
       set _prev_=
132
       set _maxUeIter_=
133
      set _relGap_=
```

Regarding the 2040\_base scenario, whose "run model steps" batch file is shown in Figure 9, Table 10 shows that, yes, we are using the transit constraint process. Thus, there are two changes to the batch file. First, the "\_tcpath\_" environment variable is set to the location containing the Metrorail trips for the constraint year (2020), thus "set \_tcpath\_=..\2020\_final" (see line 16 in Figure 9). Second, the lines that had been used to apply the mode choice process in previous runs ("call Mode\_Choice\_Parallel.bat") have now been changed to call the transit constraint mode choice process ("call Mode\_Choice\_TC\_V23\_Parallel.bat"). These changes have been highlighted in yellow in Figure 9. Regarding the modeling of HOT lanes, Table 10 shows us that, since this is a "base" scenario (i.e., since we are not yet applying the HOV3+ skim substitution technique), we do not need to designate the location of the HOV3+ baseline skims, so the "\_HOV3PATH\_" environment variable is set to blank/null (see line 19 in Figure 9).

Figure 9 "Run model steps" batch file for 2040 base

```
:: tms5 E:\modelRuns\fy13\Ver2.3.52\run_ModelSteps_Ver2.3.52_2040_base.bat
1
      :: 2013-04-04 Thu 15:20:27
2
4
      :: Version 2.3 TPB Travel Model on 3722 TAZ System
5
6
      set _year_=2040
7
      set _alt_=Ver2.3.52_2040_base
8
      :: Maximum number of user equilibrium iterations used in traffic assignment
9
      :: User should not need to change this. Instead, change _relGap_ (below)
10
      set _maxUeIter_=1000
11
12
      :: Set transit constraint path and files
13
      :: Current year used to set the constraint = 2020
      :: For years before constraint year: set _tcpath_=<blank>
14
15
      :: For years after constraint year: set _tcpath_=..\2020_final
      set _tcpath_=..\2020_final
16
17
      :: Location of substitute HOV3+ skims
18
19
      set _HOV3PATH_=
20
21
      :: UE relative gap threshold: Progressive (10^-2 for pp-i2, 10^-3 for i3, & 10^-4 for i4)
22
      :: Set the value below
23
24
      rem ===== Pump Prime Iteration ==============================
25
```

```
set _iter_=pp
26
27
     set _prev_=pp
28
     set _relGap_=0.01
29
30
     call Set_CPI.bat
                               %1
31
     call PP_Highway_Build.bat
                              %1
32
     call PP_Highway_Skims.bat
                               %1
     call Transit_Skim_All_Modes_Parallel.bat %1
33
34
     call Trip_Generation.bat
     call Trip_Distribution.bat
35
                               %1
36
     call PP_Auto_Drivers.bat
37
     call Time-of-Day.bat
                               %1
38
     call Highway_Assignment_Parallel.bat
     call Highway_Skims.bat %1
39
40
41
     42
43
     set _iter_=i1
44
     set _prev_=pp
45
46
     call Transit_Skim_All_Modes_Parallel.bat %1
47
     call Transit_Fare.bat %1
48
     call Trip_Generation.bat
                               %1
     call Trip_Distribution.bat
49
                               %1
     call Mode_Choice_TC_V23_Parallel.bat
50
     call Auto_Driver.bat
51
                               %1
52
     call Time-of-Day.bat
                               %1
53
     call Highway_Assignment_Parallel.bat
                                      %1
     call Highway_Skims.bat %1
54
55
56
     57
     set _iter_=i2
58
59
     set _prev_=i1
60
     call Transit_Skim_All_Modes_Parallel.bat %1
61
62
     call Transit_Fare.bat
                               %1
63
     call Trip_Generation.bat
                               %1
     call Trip_Distribution.bat
64
65
     call Mode_Choice_TC_V23_Parallel.bat
     call Auto Driver.bat
66
                               %1
67
     call Time-of-Day.bat
                               %1
                                      %1
     call Highway_Assignment_Parallel.bat
68
     call Average_Link_Speeds.bat %1
70
     call Highway_Skims.bat
71
72
     73
74
     set _iter_=i3
75
     set _prev_=i2
76
     set _relGap_=0.001
77
     call Transit_Skim_All_Modes_Parallel.bat %1
78
     call Transit_Fare.bat
79
80
     call Trip Generation.bat
81
     call Trip_Distribution.bat
                               %1
     call Mode_Choice_TC_V23_Parallel.bat
82
     call Auto_Driver.bat
     call Time-of-Day.bat
84
                               %1
     call Highway_Assignment_Parallel.bat
85
     call Average_Link_Speeds.bat %1
86
87
     call Highway_Skims.bat
88
89
     90
     set _iter_=i4
91
92
     set _prev_=i3
     set _relGap_=0.0001
93
```

```
94
      call Transit_Skim_All_Modes_Parallel.bat %1
95
96
      call Transit_Fare.bat
97
      call Trip_Generation.bat
98
      call Trip_Distribution.bat
                                    %1
      call Mode_Choice_TC_V23_Parallel.bat
99
      call Auto_Driver.bat
100
      call Time-of-Day.bat
                                    %1
101
102
      call Highway_Assignment_Parallel.bat
                                            %1
      call Average_Link_Speeds.bat
103
                                    %1
104
       call Highway_Skims.bat
105
106
       107
       @echo Starting Transit Assignment Step
      @date /t & time/t
108
109
      call Transit_Assignment_Parallel.bat %1
110
111
      call TranSum.bat %1
112
      @echo End of batch file
113
      @date /t & time/t
114
      :: rem ===== End of batch file ===============================
115
116
117
118
      REM copy *.txt MDP_%useMDP%\*.txt
      REM copy *.rpt MDP_%useMDP%\*.rpt
119
120
      REM copy *.log MDP_%useMDP%\*.log
121
      REM CD..
122
      set _year_=
124
      set _alt_=
125
      set _iter_=
126
      set _prev_=
127
      set _maxUeIter_=
      set _relGap_=
128
```

Regarding the 2040\_final scenario, whose "run model steps" batch file is shown in Figure 10, Table 10 shows that, yes, again, we are using the transit constraint process. Thus, again, there are two changes to the batch file. First, the "\_tcpath\_" environment variable is set to the location containing the Metrorail trips for the constraint year (2020), thus "set \_tcpath\_=..\2020\_final" (see line 16 in Figure 10). Second, the lines that had been used to apply the mode choice process in previous runs ("call Mode\_Choice\_Parallel.bat") have been changed to call the transit constraint mode choice process ("call Mode\_Choice\_TC\_V23\_Parallel.bat"). These changes have been highlighted in yellow in Figure 10. Regarding the modeling of HOT lanes, Table 10 shows us that, since this is a "final" scenario (i.e., we are applying the HOV3+ skim substitution technique), we do need to designate the location of the HOV3+ baseline skims. Thus, the "\_HOV3PATH\_" environment variable is set to "..\2040\_base" (see line 19 in Figure 10). Also, in Figure 10, we have highlighted in yellow the lines where we have "REMed"/commented out one line ("call Highway\_Skims.bat") and added in a new line ("call HSR Highway Skims.bat"), which calls the HOV3+ Skim substitution/Replacement (HSR) process.

Figure 10 "Run model steps" batch file for 2040\_final

```
:: Maximum number of user equilibrium iterations used in traffic assignment
8
9
     :: User should not need to change this. Instead, change _relGap_ (below)
10
     set _maxUeIter_=1000
11
12
     :: Set transit constraint path and files
     :: Current year used to set the constraint = 2020
13
     :: For years before constraint year: set _tcpath_=<blank>
     :: For years after constraint year: set _tcpath_=..\2020_final
15
16
     set _tcpath_=..\2020_final
17
18
     :: Location of substitute HOV3+ skims
19
     set _HOV3PATH_=..\2040_base
20
21
     :: UE relative gap threshold: Progressive (10^-2 for pp-i2, 10^-3 for i3, & 10^-4 for i4)
22
     :: Set the value below
23
24
     rem ===== Pump Prime Iteration ==============================
25
26
     set _iter_=pp
27
     set _prev_=pp
28
     set _relGap_=0.01
29
30
     call Set_CPI.bat
     call PP_Highway_Build.bat
31
                                 %1
     call PP_Highway_Skims.bat
32
     call Transit_Skim_All_Modes_Parallel.bat %1
33
34
     call Trip Generation.bat
                                 %1
35
     call Trip_Distribution.bat
                                 %1
     call PP_Auto_Drivers.bat
                                 %1
36
37
     call Time-of-Day.bat
38
     call Highway_Assignment_Parallel.bat
     rem_call Highway_Skims.bat %1
39
     call HSR_Highway_Skims.bat %1
40
41
42
     43
44
     set _iter_=i1
45
     set _prev_=pp
46
47
     call Transit_Skim_All_Modes_Parallel.bat %1
48
     call Transit_Fare.bat %1
49
     call Trip Generation.bat
                                 %1
     call Trip_Distribution.bat
50
                                 %1
51
     call Mode_Choice_TC_V23_Parallel.bat %1
     call Auto_Driver.bat
52
                                 %1
53
     call Time-of-Day.bat
     call Highway_Assignment_Parallel.bat
54
     rem_call Highway_Skims.bat %1
55
56
     call HSR_Highway_Skims.bat %1
57
58
     59
60
     set _iter_=i2
61
     set _prev_=i1
62
63
     call Transit_Skim_All_Modes_Parallel.bat %1
     call Transit_Fare.bat
                             %1
64
     call Trip_Generation.bat
     call Trip_Distribution.bat
66
                                 %1
     call Mode_Choice_TC_V23_Parallel.bat
67
68
     call Auto_Driver.bat
                                 %1
69
     call Time-of-Day.bat
                                 %1
70
     call Highway_Assignment_Parallel.bat
                                         %1
71
     call Average_Link_Speeds.bat %1
72
     rem call Highway_Skims.bat
     call HSR_Highway_Skims.bat %1
73
74
75
```

```
76
 77
      set _iter_=i3
 78
      set _prev_=i2
 79
      set _relGap_=0.001
 80
      call Transit_Skim_All_Modes_Parallel.bat %1
 81
 82
      call Transit_Fare.bat
      call Trip_Generation.bat
 83
      call Trip_Distribution.bat
      call Mode_Choice_TC_V23_Parallel.bat
 85
 86
      call Auto_Driver.bat
 87
      call Time-of-Day.bat
 88
      call Highway_Assignment_Parallel.bat
 89
       call Average_Link_Speeds.bat %1
      rem call Highway_Skims.bat
 90
 91
      call HSR_Highway_Skims.bat %1
 92
 93
      94
 95
      set _iter_=i4
 96
      set _prev_=i3
 97
      set _relGap_=0.0001
 98
99
      call Transit_Skim_All_Modes_Parallel.bat %1
100
      call Transit_Fare.bat
101
      call Trip_Generation.bat
102
      call Trip_Distribution.bat
                                   %1
       call Mode_Choice_TC_V23_Parallel.bat
103
104
      call Auto_Driver.bat
      call Time-of-Day.bat
106
      call Highway_Assignment_Parallel.bat
      call Average_Link_Speeds.bat %1
107
       rem call Highway_Skims.bat
108
109
       call HSR_Highway_Skims.bat
110
111
       :: rem ===== Transit assignment =================
      @echo Starting Transit Assignment Step
112
113
      @date /t & time/t
114
115
      call Transit_Assignment_Parallel.bat %1
116
      call TranSum.bat %1
117
      @echo End of batch file
118
      @date /t & time/t
120
      :: rem ===== End of batch file ===================
121
122
      REM cd %1
123
      REM copy *.txt MDP %useMDP%\*.txt
124
      REM copy *.rpt MDP_%useMDP%\*.rpt
      REM copy *.log MDP_%useMDP%\*.log
125
126
      REM CD..
127
128
      set _year_=
129
      set _alt_=
130
      set _iter_=
131
      set _prev_=
132
      set _maxUeIter_=
      set _relGap_=
```

All five of the "run model steps" batch files (Figure 6 to Figure 10) apply the progressive relative gap procedure 40 by using the "\_relGap\_" environment variable. The relGap variable starts at a value of 0.01

6. Running the model

<sup>&</sup>lt;sup>40</sup> Moran and Milone, "Status Report on the Version 2.3 Travel Model: Updates to the Model and Year-2010 Validation."

(10^-2) on line 28 or 29 (depending on the batch file), and then changes to 0.001 (10^-3) on lines 76-77, before attaining the final value of 0.0001 (10^-4) in speed-feedback iteration 4 (lines 93-94). This is covered in more detail in the section of the report dealing with parallel processing.

# 6.3 Running the model: An example

This section provides an example of how to run the travel model for the year 2010 using the travel model package that is typically transmitted to external users. It is assumed that the user has copied the transmitted model into the folder where it will be run and did not modify any input files or folder names. The top-level folder is referred to as the "root" folder and typically has a name referring to the travel model version and the particular modeling project (e.g. "Ver2.3.52\_aqc\_2013clrp"). The root folder contains all of the batch files and modeling folders (shown in Figure 4). The year-2010 folder, called "2010," is referred to as the outputs folder or the scenario-specific folder. It should also be noted that, in order to follow the steps below, one should have followed all the steps in the chapter entitled "Preparing to run the model." It is also assumed that you are not making any changes to the default parallel processing setup in the model, which requires a computer with eight cores.

- 1. Ensure that the root folder has the two parent batch files:
  - a. run\_Model\_Version2.3.52\_2010. bat, which is known as the wrapper batch file or the "run model" batch file.
  - b. run\_ModelSteps\_Ver2.3.52\_2010.bat, which is known as the "run model steps" batch file.
- 2. These two batch files are ready to go and should not need any editing for a normal model run. However, the general practice would be to open the wrapper file in a text editor (do not double click it, since this will launch the model run) and check the following:
  - a. The "root" environment variable should be set equal to "." (which means the current working directory, i.e., the current folder in your command window)
  - b. The "scenar" environment variable should be set equal to "2010"
  - c. The "runbat" environment variable should be set equal to "run\_ModelSteps\_Ver2.3.52\_2010.bat" (which is the relevant "run model steps" batch file)
  - d. Other environment variables, such as those used for distributed processing, are explained in the chapter on parallel processing.
- 3. Open a command window and navigate to the root folder OR
  - Use Windows Explorer to navigate to the root folder, deselect all files, shift-right click in the folder, and select "open command window here." (Explained in more detail on page in the section entitled "Parent batch files" which begins on page 48).
- 4. Type "run\_Model\_Version2.3.52\_2010. bat" (without the quotes) and hit Enter.

# 7 Summarizing model output and other utilities

# 7.1 Summary Scripts

In addition to the model, the user is provided with a number of summary scripts, which may be helpful in analyzing the model output. These are listed in Table 11.

**Table 11 Travel Model Summary Scripts** 

| Summary script                    | Description                                                                           | Folder       |
|-----------------------------------|---------------------------------------------------------------------------------------|--------------|
| Compare_mode_choice.s             | Compares <b>estimated</b> mode choice results to HTS <b>observed</b> mode choice data |              |
|                                   |                                                                                       | summary      |
| Compare_mode_choice_adj.s         | Compares <b>estimated</b> mode choice results to                                      |              |
|                                   | adjusted HTS and transit surveys <b>observed</b>                                      |              |
|                                   | mode choice data                                                                      | summary      |
| COMPARE_NL_MC.S                   | Compares <b>estimated</b> mode choice results                                         |              |
|                                   | between two different model runs.                                                     | summary      |
|                                   | Compares estimated trip distribution to                                               |              |
| Compare_Trip_Distribution.s       | observed trip distribution from HTS                                                   | summary      |
| View_From_Space_V2.3_3722TAZ.s    | Creates global summary of demographic info,                                           |              |
|                                   | trips, and VMT                                                                        | summary      |
|                                   | Compares estimated daily volumes on select                                            |              |
|                                   | links to observed counts. Also compares                                               |              |
|                                   | estimated and observed daily screenline                                               | assignment_s |
| Summarize_Est_Obs_Volume_Daily.s  | volumes.                                                                              | ummary       |
|                                   | Compares estimated AM, MD, PM, and NT                                                 | assignment_s |
| Summarize_Est_Obs_Volume_Period.s | volumes on select links to observed counts                                            | ummary       |
|                                   | Compares estimated screenlines volumes in                                             | assignment_s |
| Summarize_2007_2040_Screenlines.s | 2007 and 2040                                                                         | ummary       |
|                                   | Plots volume differences between two input                                            | assignment_s |
| Plot_Volume_Differences.s         | networks                                                                              | ummary       |

#### 7.2 Utilities

The Version 2.3 Travel Model requires a number of input files in various file formats. One of the file formats is dBase or DBF. Compared to space-delimited text files, DBF files have a number of advantages (e.g., fields do not mistakenly run together when values become large), but DBF files can also have some drawbacks, e.g., they can be difficult to create and it can be difficult to compare two DBF files. On this second issue, there are a number of utilities for comparing or "diffing" text files (such as the Unix/Linux diff command, WinDiff, WinMerge, PSPad, and Notepad++), but it is more difficult to find programs that allow one to compare DBF files. To facilitate such comparison, a member of the TPB staff, Feng Xie, has developed a utility, known as the DBF Converter (DBF\_Converter\_v3.2.xls) that enables the user to convert DBF files to text files in comma-separated variable (CSV) format. Once the files are converted to

CSV format, it is easier to compare or "diff" them using other existing utilities. TPB staff is making this DBF converter available to users of the regional travel model to aid in checking/comparing input files.

Using the DBF converter, the user has the option of converting all DBF files in a directory or a select subset of the files. This utility requires Microsoft Office Excel software.

To begin the process, the user double clicks on the converter file/icon (DBF\_Converter\_v3.2.xls), which will open an Excel spreadsheet. In the center of the spreadsheet, there is a "Start" button. Before clicking on this button, the user has to enable the button by clicking on the "Options..." button:

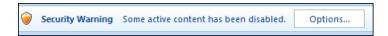

When prompted, the user will have to click "Enable this content" and "OK":

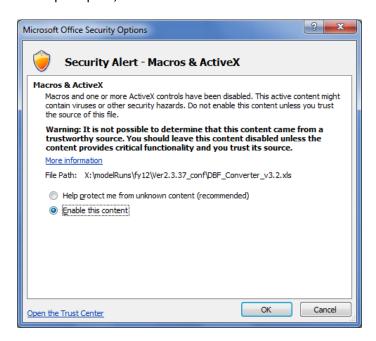

Now, the user can click on the "Start" button:

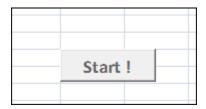

This will result in the following pop-up window prompting the user to enter the input folder, output folder, and the file name filter string(s):

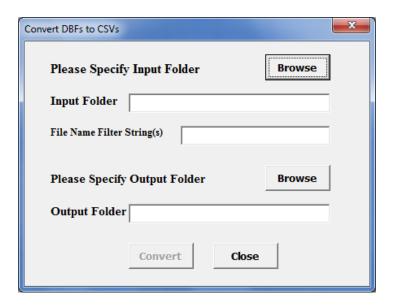

The input folder must contain the DBF files that the user wishes to convert. The output folder is the folder where the newly created CSV files will be placed. The Input/Output folders can be specified by either by clicking the "Browse" button or by typing/pasting in the text boxes. Once the user has selected the input and output folders, he or she may wish to specify a file name filter string. The filter string textbox allows multiple filter strings, separated by spaces. If the user would like to convert all DBF files in the input folder, then the "File Name Filter String(s)" field should be left blank. However, if the user wishes to convert only one DBF file or only a subset of DBF files in the input folder, he or she should specify either a full or partial file name. When the fields are filled, the user needs to press the "Convert" button. Once the conversion process is complete, the user will see a pop-up window stating that the DBF file(s) were converted successfully.

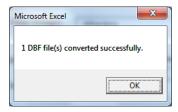

Once the converter has run, the user can find the newly created CSV file(s) in the specified output folder.

# 8 Use of parallel processing to reduce model run times

## 8.1 Model run times

In the period from 2008 to 2011, when COG/TPB staff had first transitioned from the Version 2.2 Travel Model to the Version 2.3 Travel Model, we noticed that the Version 2.3 model required much longer run times. For example, using a server bought in 2009 (such as COG's travel model server 3, or tms3), a run of the Ver. 2.2 Travel Model took 15-20 hours, whereas a run of the Version 2.3 Travel Model required about 80-90 hours initially (a factor of 4.5 times or 350%), which was later reduced to about 30 hours in 2012 by using Cube Cluster, Citilabs' implementation of distributed processing. On a newer travel model server, such as tms5, the model run time is about 27 hours.

There are several reasons why the Version 2.3 Travel Model had such long run times, compared to its predecessor, the Version 2.2 Travel Model. First, the number of transportation analysis zones (TAZs) increased from 2,191 to 3,722. This represents a 70% increase in the number of TAZs and a 189% increase in matrix sizes used to store trip tables and travel time skims (3,722²/2,191²). The other factors causing longer run times are associated mainly with refinements to the Version 2.2 traffic assignment process:

- The number of time-of-day periods went from three (AM, PM, and off peak) to four (AM, midday, PM, night/early morning)
- The number of user classes went from five to six (an explicit commercial-vehicle user class has been added);
- The number of traffic assignments has increased. The Version 2.2 Travel Model had originally used three traffic assignments, one for each time-of-day period (AM, PM, and off peak). Later versions of the Version 2.2 Travel Model split the peak assignments into two groups (HOV3+ and non-HOV3+, the so called "two step traffic assignment"), resulting in the five assignments shown in the left-hand column of Table 12. In the Version 2.3 Travel Model, the off-peak period has been further split into two parts: midday and night/early morning. So, the number of traffic assignments has increased from five in Version 2.2 to six in Version 2.3.
- Higher convergence thresholds
  - o In the Version 2.2 model, all five traffic assignments were run with 60 user equilibrium (UE) iterations. This resulted in a range of relative gaps values, from a low value of 1.10 x  $10^{-4}$  (0.0001) for the AM HOV3+ assignment to a high of 1.19 x  $10^{-2}$  (0.0119) for the AM non-HOV3+ assignment.<sup>41 42</sup>
  - o In the Version 2.3 model, prior to Build 52, all six traffic assignments were run to either a relative gap of 0.001 ( $1 \times 10^{-3}$ ) or 300 user equilibrium iterations, whichever came first.

\_

<sup>&</sup>lt;sup>41</sup> From a model run representing year-2002 conditions from the air quality conformity determination of the 2009 CLRP/FY 2010-2015 TIP.

<sup>&</sup>lt;sup>42</sup> The modeler can check the relative gap by consulting the highway assignment report file for the final speed feedback iteration (i.e., i4\_Highway\_Assignment.rpt). The variable is called RELGAP.

For the Version 2.3 model, Build 52, we are now using a progressive relative gap procedure, which is described in more detail later in this chapter.

Table 12 Five traffic assignments in the Version 2.2 travel model becomes six traffic assignments in the Version 2.3 travel model

| Version 2.2 model: Five assignments | Version 2.3 model: Six assignments |
|-------------------------------------|------------------------------------|
| AM Non-HOV3+                        | AM Non-HOV3+                       |
| AM HOV3+                            | AM HOV3+                           |
| PM Non-HOV3+                        | PM Non-HOV3+                       |
| PM HOV3+                            | PM HOV3+                           |
| Off peak                            | Midday                             |
|                                     | Night and early morning            |

# 8.2 Use of parallel processing to reduce model run times

One way to reduce model run times is to buy quicker hardware. However, there are limits to this approach, given the recent trend of chip makers, such as Intel, to focus less on increasing clock speeds and focus more on increasing the number of cores (i.e., the capacity) of computer processors. As evidence of this trend, COG's newest travel model server, tms6, has a processor whose clock speed is 16% *slower* than that of its predecessor (travel model server #5, or tms5). By contrast, the number of cores has gone from 12 physical cores (24 virtual cores with Hyper-Threading) in tms5 to 16 physical cores (32 virtual cores with Hyper-Threading) in tms6. Consequently, we have focused on achieving run time reductions via the software side of the equation.

We use the term "parallelization" to mean running two or more processes or threads in parallel. By running two or more steps in parallel, one can reduce model run time. A common way to achieve this parallelization is by using distributed processing, which essentially distributes the computing load across multiple computer processors or cores. These computer processors/cores could be in separate computers (linked by a local area network or LAN) or could be on one computer that has multiple cores. Citilabs has its own implementation of distributed processing called Cube Cluster, which is an add-on component of Cube Voyager. There are two forms of distributed processing available in Cube Cluster:

- "Intra-step distributed processing (IDP): This type of distributed processing works by breaking
  up zone based processing in a single step into zone groups that can be processed concurrently
  on multiple computing nodes. Currently only the Matrix and the Highway programs are available
  for IDP."<sup>43</sup>
- "Multi-step distributed processing (MDP): This type of distributed processing works by breaking
  up blocks of one or more modeling steps and distributes them to multiple computing nodes to
  process. This can be used for any program in Cube Voyager as well as user-written programs

\_

<sup>&</sup>lt;sup>43</sup> Citilabs, Inc., Cube Voyager Reference Guide, Version 6.0.2 (Citilabs, Inc., July 26, 2012), 1004.

with the caveat that the distributed blocks and the mainline process must be logically independent of each other."<sup>44</sup>

The Version 2.3.52 Travel Model uses both IDP and MDP, and also uses a third method of parallelization that is already part of the Windows operating system: Running programs in parallel using multiple concurrent command windows.

### 8.2.1 Background and terminology

A computer contains a central processing unit (CPU), which is also known as a chip or processor. Modern CPUs are often divided into two, four, or more cores. A core functions as a separate processor, so, to an operating system, a computer with two CPUs is the same as a computer with one CPU divided into two cores. The two biggest chip manufacturers for computers running the Microsoft Windows operating system are Intel and AMD. COG/TPB staff has run the Version 2.3 Travel Model on only computers with Intel chips, but the model should run on computers with any Intel-like chip, such as AMD. Some Intel chips feature a technology known as Hyper-Threading. When Hyper-Threading technology is enabled on the chip, the operating system sees double the number of cores. So, if your computer has four cores and Hyper-Threading is enabled, the operating system will see eight virtual cores, thus doubling your CPU capacity. Thus, a computer with one CPU that contains four cores and has Hyper-Threading enabled, should be able to run the Version 2.3 Travel Model "out of the box" without making changes to the "run model"/wrapper batch file. When a computer executes a task, it uses a process or "thread." In general, one process or thread runs on one processor or core. The operating system (Microsoft Windows) chooses the actual physical core to use when running a process, and, by opening up Windows Task Manager, one can see that the operating system appears to randomly move the task from one core to the next until the process completes, but the user need not focus on this detail.

In Cube Cluster parlance, a set of processors that can be used for a computing task, whether they exist in one computer or a network of computers is called a "cluster." Any individual processor or core is called a "computing node" or simply a "node." Cube Cluster, which is a part of Cube Voyager, allows the nodes in the cluster to communicate, so that they can work together, essentially running in parallel, to accomplish a computing task. Citilabs originally wrote Cube Cluster with the idea that users would want to harness the power of multiple, run-of-the-mill PCs that were networked together using a local area network (LAN). However, COG/TPB staff has not used Cube Cluster in that way. Instead, COG/TPB staff has harnessed the power of Cube Cluster by running on one computer (server) at a time, by virtue of the fact that the computer contained multiple cores. If you are running Cube Cluster across multiple computers, you would have a main computer, known as the "main node," and also one or more helper computers, known as "sub-nodes" (or "subnodes"). When running Cube Cluster in a single computer with multiple cores, the "main node" and "sub-nodes" would then exist within the same CPU. So, continuing with the single-computer scenario, the user can think of a model run as occurring on a "main

<sup>&</sup>lt;sup>44</sup> Citilabs, Inc., Cube Voyager Reference Guide, Version 6.0.2, 1005.

node" (which is simply one of the cores on the CPU), and the main node can then call upon one or more sub-nodes (other cores on the CPU) to make use of IDP or MDP.

#### 8.2.2 Effect of Cube Cluster on modeled results

It should be noted that using Cube Cluster can result in numerical rounding which can affect model results. For instance, COG/TPB staff found that the use of IDP resulted in a very small change in the estimated VMT coming out of the travel model. 45 As part of a series of test conducted in 2011, COG/TPB staff conducted two model runs: 1) a year-2007 traffic assignment with IDP using 4 cores; and 2) a year-2007 traffic assignment without IDP (i.e., one core). COG/TPB staff then calculated the VMT difference between the two runs at the regional level, the jurisdiction level, and the link level. At the regional level, the use of IDP had almost no effect on modeled results – it resulted in only a 1/100th to 3/100ths of a percent drop in estimated VMT (slide 25). At the jurisdiction level, the use of IDP also resulted in almost no difference in estimated VMT – the difference was as large as 9/100ths of a percent for some jurisdictions (slide 27). At the link level, however, the use of IDP resulted in a number of cases where the VMT difference was above 20% (slide 29). Fortunately, the links with the largest volume differences were the lower-class facilities (e.g., not freeways). Both runs were done as part of the full travel model and both were done using Cube Voyager/Cluster version 5.1.2. Newer versions of Cube Voyager/Cluster are now available (e.g., COG is now using 6.0, and version 6.1 now available), but COG/TPB staff have not re-tried the sensitivity test with the newer versions of Cube Voyager. COG/TPB staff shared these results with Citilabs and, in 2012, Citilabs updated its documentation to note this rounding phenomenon: "Use of Cluster can have a very small effect on volumes generated by the HIGHWAY program. During the ADJUST phase, when iteration volumes are combined, the final assigned volumes might vary slightly over different numbers of cluster nodes"46

### 8.2.3 History of adding parallelization to the Version 2.3 Travel Model

In Build 16 of the Version 2.3 Travel Model, COG/TPB staff added IDP to the highway assignment script. Staff set the travel model up to use four cores, and, based on the findings of the aforementioned tests, staff recommended that users who wanted to replicate COG results also use four cores. In Builds 20 through 24 of the Version 2.3 Travel Model, COG/TPB staff added IDP to other modeling steps, such as MFARE2.s, Time-of-Day.s, and the transit skimming scripts. In 2012, COG asked for AECOM's assistance to further reduce model run times. AECOM suggested model changes that introduced MDP to the travel model.<sup>47</sup> Now, in addition to using four cores for IDP traffic assignment, the use of MDP allowed two traffic assignments to run in parallel (thus, 8 cores would be in use, but only 4 in each of the two IDP sessions). COG/TPB staff incorporated these AECOM recommendations into Build 40 of the Version 2.3

\_

<sup>&</sup>lt;sup>45</sup> Ronald Milone and Mark S. Moran, "TPB Version 2.3 Travel Model on the 3,722-TAZ Area System: Status Report" (presented at the May 20, 2011 meeting of the Travel Forecasting Subcommittee of the Technical Committee of the National Capital Region Transportation Planning Board, held at the Metropolitan Washington Council of Governments, Washington, D.C., May 20, 2011).

<sup>&</sup>lt;sup>46</sup> p. 1009, Citilabs, Inc. *Cube Voyager Reference Guide*, Version 6.0.2. Citilabs, Inc., July 26, 2012.

<sup>&</sup>lt;sup>47</sup> For more details, see AECOM and Stump/Hausman Partnership, FY 2012 Draft Final Report, COG Contract 12-006: Assistance with Development and Application of the National Capital Region Transportation Planning Board Travel Demand Model (National Capital Region Transportation Planning Board, Metropolitan Washington Council of Governments, July 13, 2012), chap. 5.

Travel Model, and these same parallelization enhancements, such as the use of both IDP and MDP, also exist in the Version 2.3.52 Travel Model.

### 8.2.4 Implementation of parallelization in the Version 2.3.52 Travel Model

As stated earlier, the Version 2.3.52 Travel Model has three types of parallelization to help minimize run times:

- Cube Cluster intra-step distributed processing (IDP)
- Cube Cluster multi-step distributed processing (MDP)
- Windows operating system: Running programs in parallel using multiple concurrent command windows

IDP is used in three modeling steps:

- Highway assignment (Highway\_Assignment\_Parallel.s)
- Transit fare development (MFARE2.S)
- Transit assignment (Combine\_Tables\_For\_TrAssign\_Parallel.s)

By contrast, MDP is used for only one step: Highway assignment (Highway\_Assignment\_Parallel.s). In other words, highway assignment uses both IDP and MDP. The model is set up to use four cores in IDP, and, using MDP, there are two concurrent IDP sessions: A main node, which uses four cores via IDP, and a sub-node, which also uses four cores via IDP. This combination of IDP and MDP means that highway assignment uses 8 cores concurrently for processing.

Lastly, running programs in parallel by using multiple concurrent command windows is used for three modeling steps:

- Transit skimming (command windows invoked by Transit Skim All Modes Parallel.bat)
- Mode choice (command windows invoked by Mode\_Choice\_Parallel.bat or Mode Choice TC V23 Parallel.bat)
- Transit assignment (command windows invoked by Transit\_Assignment\_Parallel.bat)

**IDP**, which works only for the MATRIX or HIGHWAY modules of Cube Voyager, is implemented in a Cube Voyager script using **a single line of code**, such as this from the Highway\_Assignment\_Parallel.s script:

distributeIntrastep processId='AM', ProcessList=%AMsubnode%

By contrast, **MDP** is implemented in a Cube Voyager script using **an MDP block of code**. The code block begins and ends with code such as the following (from the Highway\_Assignment\_Parallel.s script):

```
DistributeMULTISTEP ProcessID='AM', ProcessNum=1 (various lines of code)
ENDDistributeMULTISTEP
```

The IDP statement above can be used on its own or within an MDP block. Examples of both of these cases can be found in the Highway\_Assignment\_Parallel.s script.

Table 13 shows the five modeling steps where parallelization is used, noting the method of parallelization (e.g., IDP, MDP, or batch file); the names of the batch files that call each step; the names of the tokens (variables) used to store the number of processing nodes/subnodes to use for IDP/MDP; and the maximum number of simultaneous threads/cores used by the step. For example, in the case of transit skimming, parallelization is achieved by calling multiple simultaneous batch files. The batch file that actually initiates the multiple Windows command windows is Transit\_Skim\_All\_Modes\_Parallel.bat, and, since this step uses neither IDP nor MDP, there are no associated IDP or MDP tokens. The transit skimming process uses 4 cores. In the highway assignment step, both MDP and IDP are used. The tokens used for IDP are AMsubnode and MDsubnode (more on this later in this chapter). Although MDP is used, no tokens are used for MDP. Instead, the subnode for MDP is labeled using a fixed name, "AM1". The highway assignment step can use up to 8 simultaneous nodes/cores, since IDP is implemented with four cores and there are two concurrent IDP sessions, run using MDP. As can be seen in Table 13, modeling steps with parallelization use 4, 5, or 8 cores. Modeling steps without parallelization use only one core at a time.

#### 8.2.4.1 Parallel processing in the "Run model"/wrapper batch file

This section of the report describes how the code in the "run model"/wrapper batch files affects parallel processing implemented in the Version 2.3.52 Travel Model. This section uses the 2010 "run model" batch file (Figure 5 on page 49) as an example. It also describes changes that can be made to the "run model"/wrapper batch files in order run the model on a computer with fewer than the standard 8 cores. The next section of the report, 8.2.4.2 on page 79, describes how parallel processing (specifically IDP and MDP) has been implemented in one script: Highway\_Assignment\_Parallel.s. As noted in Table 13, the number of cores used in each of the parallelized modeling steps varies from 4 to 8 cores. Those steps that do not contain parallelization use only one core at a time. Thus, to run the Version 2.3.52 Travel Model "out of the box," without making any changes, one needs a computer with eight or more cores, as was explained in the section 3.1 of the report.

Table 13 Modeling steps where parallelization is used, including the maximum number of threads/cores used

| Modeling Step            | First-Level "Child" Batch File      | Second-Level "Child" Batch File         | Method of Parallelization (batch file or script which calls parallel process)             | Tokens<br>Used for<br>IDP** | Max.<br>No. of<br>Cores |
|--------------------------|-------------------------------------|-----------------------------------------|-------------------------------------------------------------------------------------------|-----------------------------|-------------------------|
| Transit skimming         | Transit_Skim_All_Modes_Parallel.bat | TransitSkim_LineHaul_Parallel.bat       | Batch file (Transit_Skim_All_Modes_Parallel.bat)                                          |                             | 4                       |
| Highway assignment       | Highway_Assignment_Parallel.bat     | None                                    | MDP & IDP (Highway_Assignment_Parallel.s)                                                 | AMsubnode<br>MDsubnode      | 8                       |
| Transit fare development | Transit_Fare.bat                    | None                                    | IDP (MFARE2.s)                                                                            | subnode                     | 4                       |
| Mode choice              | Mode_Choice_Parallel.bat            | MC_purp.bat                             | Batch file (Mode_Choice_Parallel.bat or<br>Mode_Choice_TC_V23_Parallel.bat)               |                             | 5                       |
| Transit assignment       | Transit_Assignment_Parallel.bat     | TransitAssignment_LineHaul_Parallel.bat | Batch file (Transit_Assignment_Parallel.bat) IDP (Combine_Tables_For_TrAssign_Parallel.s) | subnode                     | 4                       |

<sup>\*\*</sup> MDP as implemented in Highway\_Assignment\_Parallel.s does not use a token. Instead, the subnode name designation is done using a hard-coded value in the script, i.e.. "AM1", as is explained later in this chapter.

The "run model"/wrapper batch file makes use of a number of user-defined Windows environment variables. Those environment variables that do not deal with distributed processing were discussed in section 6.2.1 ("Description of the "run model"/wrapper batch file") on page 52. By contrast, those environment variables that do deal with distributed processing are discussed in this chapter (Chapter 8).

It is possible to have IDP-related or MDP-related statements in a script, but not use them. Consequently, one of the first Cube Cluster statements in any script that uses Cube Cluster will be a statement that indicates whether Cube Cluster should be used or not. An example of such a statement is shown below:

distribute intrastep=t multistep=f

The above statement indicates that IDP will be used (since its flag has been set to a value of TRUE or T) and MDP will not be used (since its flag has been set to a value of FALSE or F). In this example, even if there is code for MDP in the Cube Voyager script, the MDP processing will not be executed, since it has been set to FALSE. In our scripts and batch files, we generally use user-defined, Windows environment variables to set these two values. Thus, the statement above appears like this, using two "tokens" or variables to hold the true/false flags:

distribute intrastep=%useIdp% multistep=%useMdp%

In lines 12 and 13 of the "run model"/wrapper batch file (shown in Figure 5), these two "set" statements simply set the IDP and MDP usage flags to a value of TRUE:

```
set useIdp=t
set useMdp=t
```

The statement "distribute intrastep=%useIdp% multistep=%useMdp%" is used in both Combine\_Tables\_For\_TrAssign\_Parallel.s and Highway\_Assignment\_Parallel.s.<sup>48</sup> By contrast, in MFARE2.s, which uses IDP, but not MDP, the MDP flag has been hard-coded to FALSE, instead of using the token value set in the wrapper batch file: "distribute intrastep=%useIdp% multistep=f".

The "useidp" environment variable is used in the three steps shown in Table 13 that make use of IDP. As one would expect, the "usemdp" environment variable is used in the highway assignment step, since this step makes used of MDP. However, the "usemdp" environment variable is also used in Mode\_Choice\_Parallel.bat and Mode\_Choice\_TC\_V23\_Parallel.bat. Specifically, if the "usemdp" flag is set to TRUE, then parallel processing is used in the mode choice step (via concurrent batch files, not MDP), which means that the five mode choice models (HBW, HBS, HBO, NHW, and NHO) are run in parallel command windows. If the "usemdp" flag is set to FALSE, then the mode choice process assumes that there is only one core available and runs the five mode choice models in sequence.

\_

<sup>&</sup>lt;sup>48</sup> This same statement is also currently found in the four transit skimming scripts (Transit\_Skims\_AB|BM|CR|MR.s), but it is no longer being used, so it should eventually be removed. At one point, we had used IDP in transit skimming, but, for the Ver. 2.3.40 model, when parallelization via concurrent batch files was added, the parallelization via IDP was dropped, so that the model would not use more than 8 concurrent cores.

The next two environment variables dealing with distributed processing can be found on in lines 15 and 16 of the "run model"/wrapper batch file (Figure 5):

set AMsubnode=1-4
set MDsubnode=2-4

As shown in Table 13, the AMsubnode and MDsubnode are used for IDP in traffic assignment. The names AMsubnode and MDsubnode would seem to indicate a subnode for processing the AM peak period and one for processing the midday period. Originally, when AECOM first proposed adding MDP to various steps of the model, it was added to both highway skimming and highway assignment. In highway skimming, there is a peak period skim, represented by the AM peak period, and an off-peak period skim, represented by the midday (MD) period. So, for skimming, the processing of the AM skims was sent off to a subnode, using MDP, and the AMsubnode variable/token was used to define the number of subnodes to use in IDP for the processing of the AM skims. And for the processing of the midday (MD) skims, this work was retained on the main processing node, with the MDsubnode variable/token used to define the number of subnodes to use in IDP for the processing of the MD skims. 49 For reasons of expediency, the same variable names (AMsubnode and MDsubnode) were used for the MDP in the highway assignment step. This meant that the AM peak period highway assignment was transferred, via MDP, to a subnode called "AM1." But, in the case of the PM traffic assignment, it was processed on the main node, but it used the "MD" token for naming its IDP subnodes. 50 What's more, the MD period was processed on branch/sub-node delineated "AM" (from the AMsubnode, not "MD") and the NT period was processed by the main node, but was delineated "MD" (from MDsubnode, not "NT"). When COG/TPB staff chose which of the AECOM suggested parallelization enhancements to implement, it chose not to implement MDP in the highway skimming, just in highway assignment.<sup>51</sup> The end result was that the naming convention used in the highway assignment step is somewhat confusing, even though, strictly speaking, the code functions normally. This is explained in more detail in the next section of the report. Consequently, given the way that MDP is used in only the highway assignment step, one could come up with better names for the two variables that are currently called AMsubnode and MDsubnode, as shown in Table 14.

Table 14 Current and alternate names for the two Windows environment variables that store information about the number of subnodes to use in IDP in the highway assignment

| Current name of      |                                                         | Alternate name for   |
|----------------------|---------------------------------------------------------|----------------------|
| environment variable | Usage                                                   | environment variable |
| AMsubnode            | Number of IDP subnodes used within an MDP block         | idp_for_mdp_branch   |
| MDsubnode            | Number of IDP subnodes used w/in main processing branch | idp_for_main_branch  |

<sup>&</sup>lt;sup>49</sup> See, for example, AECOM and Stump/Hausman Partnership, *FY 2012 Report*, fig. 5–2. <sup>50</sup> See, for example, AECOM and Stump/Hausman Partnership, *FY 2012 Report*, fig. 5–6.

<sup>&</sup>lt;sup>51</sup> See Mary Martchouk and Mark S. Moran to Ronald Milone, "Reducing Model Run Times: Results from the TPB Staff Tests of AECOM's Proposed Parallelization Enhancements to the Travel Model," Memorandum, September 17, 2012, 6.

Given that we generally have decided upon using four cores for IDP processing in the model (to maintain constistency), one might expect that AMsubnode = MDsubnode = 1-4. In other words, one might expect that we would provide Cube Cluster with a list of four nodes (1-4) for both the main branch of IDP processing and the MDP branch of IDP. According to AECOM, the reason for delineating only three subnodes (i.e., "MDsubnode=2-4") and not four, is that "only three slave threads [sub-nodes] are launched since the master uses itself as one of the threads to process the PM highway assignment." Thus, despite the appearance of 3 nodes for MD and 4 nodes for AM, both IDP sessions use 4 nodes. To further clarify this issue, the IDP and MDP processes running in Highway\_Assignment\_Parallel.s have been diagramed in Figure 11 and Figure 12 in section 8.2.4.2.

#### Changing the "run model"/wrapper batch file for computers with fewer than 8 cores

The Version 2.3.52 Travel Model is designed to run on a computer that has 8 or more cores. Table 15 shows the changes that a user should make in order to run the Version 2.3.52 model on computers with fewer than 8 cores.

Table 15 Running the Version 2.3.52 Travel Model on computers with fewer than 8 cores: Changes that need to be made to the "run model"/wrapper batch file

| Number<br>of cores in<br>your<br>computer | Changes needed in the "run<br>model"/wrapper batch file                                                                                                    | Result                                                                                                    |
|-------------------------------------------|----------------------------------------------------------------------------------------------------|----------------------------------------------------------------------------------------------------|
| 8 or more                                 | <ul> <li>No changes need be made</li> </ul>                                                                                                    | The model will run using between 1 and 8 cores, depending on the modeling step. Eight cores are used in highway assignment, due to the use of both IDP and MDP.                                                        |
| 4                                         | Change "useMdp=t" to "useMdp=f"                                                                                                    | This change will mean that highway assignment no longer uses MDP, only four cores with IDP. Also, in the mode choice model, sequential processing will be done (i.e., the five models will no longer run in parallel). |
| 2                                         | <ul> <li>Change "useMdp=t" to "useMdp=f"</li> <li>Change "set AMsubnode=1-4" to "set AMsubnode=1-2"</li> <li>Change "set MDsubnode=2-4" to "set MDsubnode=2"</li> </ul> | This should result in only 2 cores being used in IDP.                                                                                                    |
| 1                                         | <ul> <li>Change "useMdp=t" to "useMdp=f"</li> <li>Change "useIdp=t" to "useIdp=f"</li> </ul>                                                                            | This will disable IDP and MDP and will also result in disabling the parallel processing in the mode choice step.                                                                                                    |

Note that the information in Table 15 is based on testing done by COG/TPB staff using a virtual computer with Cube 6.0.2 installed.

<sup>&</sup>lt;sup>52</sup> AECOM and Stump/Hausman Partnership, *FY 2012 Report*, 5–9 to 5–10.

#### 8.2.4.2 Parallel processing in the highway assignment script

The previous section of the report, section 8.2.4.1, described how the code in the "run model"/wrapper batch files affects parallel processing implemented in the Version 2.3.52 Travel Model. This section of the report describes how parallel processing (specifically IDP and MDP) have been implemented in one script: Highway\_Assignment\_Parallel.s. Figure 11 shows a schematic of how IDP and MDP have been implanted in the highway assignment script. This figure shows the sub-node naming conventions that are used in the Version 2.3.52 Travel Model, keeping in mind some of the issues related to the naming of sub-nodes in section 8.2.4.1. Figure 12 is a revision of Figure 11, which shows a schematic of how IDP and MDP have been implanted in the highway assignment script, but with more logical naming conventions (the changed sub-node names are indicated by using red font).

The highway assignment script relating to Figure 11 can be found in Appendix C. Since the script has over 2,000 lines of code, we have created an excerpt of the Highway\_Assignment\_Parallel.s script (about 150 lines), shown in Figure 13, that focuses on the lines that are most relevant to IDP and MDP. Locations where code has been removed are indicated in Figure 13 by a triple ampersand ("&&&"). On line 4 of Figure 13, the statement "distribute intrastep=%useIdp% multistep=%useMdp%" either turns IDP and MDP on or off, based on the value of the two tokens. The code in Figure 13 contains two MDP blocks. Each MDP block begins with the keyword "DistributeMULTISTEP" and ends with the keyword "ENDDistributeMULTISTEP." The beginning and ending of each of the two MDP blocks has been highlighted in green. IDP does not require a block of statements – it simple uses a single statement begun with the keyword "distributeIntrastep." Lines containing this keyword have been highlighted in yellow. For example, the first MDP block includes two IDP statements, but the next two IDP statements occur outside of an MDP block (in other words, they are run from the main node, not a sub-node). As shown in Figure 11, since we have two parallel streams of processes (e.g., one for the AM period and one for the PM period), we need to use a "Wait4Files" keyword, which ensures that the main line of processing stops until the MDP branch completes it work. The Wait4Files keywords have been highlighted in blue in Figure 13. So, as indicated in Figure 11, when the AM period processing is finished a file called AM1.script.end is generated. The Wait4Files tells the main line of processing to stop until it detects that the AM1.script.end file has been generated.

AM period Main Node Start MDP MDF (AM1) PM period (main) (AM1) IDP: Highway IDP: Highway (main) (AM1) Non HOV3+ Non HOV3+ (MD2) (AM2) (MD3) (AM3) (MD4) (AM4) (main) (AM1) IDP: Highway IDP: Highway (main) (AM1) HOV3+ (MD2) (AM2) HOV3+ (MD3) (AM3) (MD4) (AM4) (AM1) Wait4Files: AM1.script.end End MDP AM1.script.end no Condition satisfied? yes Restart Main Node MD period (main) Start MDP MDF (AM1) NT period (main) (AM1) IDP: Highway IDP: Highway (AM1) (main) Non HOV3+ Non HOV3+ (MD2) (AM2) (MD3) (AM3) (MD4) (AM4) (main) (AM1) IDP: Highway IDP: Highway (main) (AM1) HOV3+ HOV3+ (MD2) (AM2) (MD3) (AM3) (MD4) (AM4) Continuation Continuation

Figure 11 Schematic of IDP and MDP in the highway assignment process of the Ver. 2.3.52 Travel Model (Highway\_Assignment\_Parallel.s): Existing naming convention for nodes

Ref: ver2.3.52\_hwy\_assign\_mdp\_idp.vsd

AM period Main Node Start MDP MDP (AM1) PM period (main) (AM1) IDP: Highway IDP: Highway (main) (AM1) Non HOV3+ Non HOV3+ (PM2) (AM2) (PM3) (AM3) (PM4) (AM4) (main) (AM1) IDP: Highway IDP: Highway (main) (AM1) HOV3+ (PM2) (AM2) HOV3+ (PM3) (AM3) (PM4) (AM4) (AM1) Wait4Files: AM1.script.end End MDP AM1.script.end no Condition satisfied? yes Restart Main Node MD period (main) Start MDP MDF (MD1) NT period (main) (MD1) IDP: Highway IDP: Highway (MD1) (main) Non HOV3+ Non HOV3+ (NT2) (MD2) (NT3) (MD3) (NT4) (MD4) (main) (AM1) IDP: Highway IDP: Highway (main) (MD1) HOV3+ HOV3+ (NT2) (MD2) (MD3) (NT3) (NT4) (MD4) Continuation Continuation

Figure 12 Schematic of IDP and MDP in the highway assignment process of the Ver. 2.3.52 Travel Model (Highway\_Assignment\_Parallel.s): Proposed new naming convention for nodes (changes shown in red)

Ref: ver2.3.52\_hwy\_assign\_mdp\_idp.vsd

Figure 13 Excerpts from the Highway\_Assignment\_Parallel.s script (triple ampersand => code removed)

```
1
2
    /* **** Set up tokens in Voyager Pilot step ***** */
    ; useIdp = t (true) or f (false); this is set in the wrapper batch file
3
4
    distribute intrastep=%useIdp% multistep=%useMdp%
5
    6
7
    ;;; Step 1: Execute peak-period traffic assignments (AM & PM)
8
           AM nonHOV, HOV and PM nonHOV and HOV Assignemnts
    9
10
11
    itr = '%_iter_%' ;;
12
    ጴጴጴ
13
    INPNET = 'ZONEHWY.NET'
14
    DistributeMULTISTEP ProcessID='AM', ProcessNum=1
15
16
17
                 ; %_AMPF_% AM PHF (% of traffic in pk hr of period)
     PCTADT = 41.7
18
    CAPFAC=1/(PCTADT/100) ; Capacity Factor = 1/(PCTADT/100)
19
20
21
    in_capSpd = '..\support\hwy_assign_capSpeedLookup.s'
                                                  ;; FT x AT Speed & Capacity lookup
    VDF_File = '..\support\hwy_assign_Conical_VDF.s'
                                                        Volume Delay Functions file
22
                                                  ;;
23
24
    ;;; Step 1.1: Assign AM NonHOV3+ trip tables only
25
             (SOV, HOV2, CV, TRUCK & AIRPORT PASSENGER TRIPS)
26
    27
28
     RUN PGM=HIGHWAY ; NonHOV3+ traffic assignment
29
30
    distributeIntrastep processId='AM', ProcessList=%AMsubnode%
31
     FILEI NETI = @INPNET@
                                             ; TP+ Network
     &&&
32
33
    ENDRIIN
    34
35
    ;;; Step 1.2: Assign AM HOV3+ only
    36
37
     RUN PGM=HIGHWAY ; HOV3+ traffic assignment
38
     distributeIntrastep processId='AM', ProcessList=%AMsubnode%
39
     FILEI NETI = TEMP1_@PRD@.NET
40
                                             ; TP+ Network
41
42
    ENDRUN
43
     ENDDistributeMULTISTEP
44
            'PM'
45
     PRD =
     PCTADT = 29.4
                      ; %_AMPF_% AM PHF (% of traffic in pk hr of period)
46
47
48
    49
    ;;; Step 1.3: Assign PM NonHOV3+ trip tables only
50
51
               (SOV, HOV2, CV, TRUCK & AIRPORT PASSENGER TRIPS)
52
53
      RUN PGM=HIGHWAY ; NonHOV3+ traffic assignment
54
55
     distributeIntrastep processId='MD', ProcessList=%MDsubnode%
56
     FILEI NETI = @INPNET@
                                             ; TP+ Network
57
    888
58
    FNDRUN
    59
    ;;; Step 1.4: Assign PM HOV3+ only
60
61
62
     RUN PGM=HIGHWAY ; HOV3+ traffic assignment distributeIntrastep processId='MD', ProcessList=%MDsubnode%
63
64
65
     FTLFT NFTT
                 = TEMP1 @PRD@.NET
                                              : TP+ Network
66
    888
```

```
ENDRUN
67
68
69
      Wait4Files Files=AM1.script.end, CheckReturnCode=T, PrintFiles=Merge, DelDistribFiles=T
70
      71
      ;;; Step 2: Execute off-peak-period traffic assignments (midday/MD & night/NT)
72
73
              All 6 trip tables are assigned together.
74
75
      DistributeMULTISTEP ProcessID='AM', ProcessNum=1
76
77
               ; Off-Peak Period
78
      PRD
              'MD'
                        ; %_MDPF_% Midday PHF (% of traffic in pk hr of period)
79
      PCTADT = 17.7
                                  ; Capacity Factor = 1/(PCTADT/100)
80
      CAPFAC=1/(PCTADT/100)
      ; Turnpen = 'inputs\turnpen.pen'
                                      ; Turn penalty
81
82
83
       RUN PGM=HIGHWAY ; Off-peak (midday & evening) traffic assignment
      84
85
      FILEI NETI
                 = @INPNET@
                                               ; TP+ Network
86
      888
87
      ENDRUN
88
89
      ENDDistributeMULTISTEP
90
91
                        ; %_NTPF_% NT PHF (% of traffic in pk hr of period)
      PCTADT = 15.0
92
                                     ; Capacity Factor = 1/(PCTADT/100)
93
      CAPFAC=1/(PCTADT/100)
94
       RUN PGM=HIGHWAY ; Off-peak (midday & evening) traffic assignment
95
      distributeIntrastep processId='<mark>MD</mark>', ProcessList=%MDsubnode%
96
      FILEI NETI
97
                 = @INPNET@
                                               ; TP+ Network
98
      &&&
      ENDRUM
99
100
101
      Wait4Files Files=AM1.script.end, CheckReturnCode=T, PrintFiles=Merge, DelDistribFiles=T
102
103
      ; END OF MIDDAY and OFF PEAK ASSIGNMENT
104
      105
106
      ;;; Step 3: Calculate restrained final Volumes, speeds, V/Cs (No MSA)
      107
108
      ;;; Step 3.1: Loop thru 1 (AM) and 2 (PM)
109
110
111
      LOOP PERIOD = 1,2 ; Loop thru 1 (AM) and 2 (PM); Each pk per. includes NonHOV3+ and HOV3+
112
      IF (PERIOD==1)
113
114
               PRD = 'AM'
115
               PCTADT = 41.7
      ELSE
116
117
               PRD = 'PM'
118
               PCTADT = 29.4
119
120
      CAPFAC=1/(PCTADT/100)
                        ; Capacity Factor = 1/(PCTADT/100)
121
122
      RUN PGM=HWYNET
                                 ; Calculate restrained speed/perform MSA volume averaging
123
      888
      ENDRUN
124
125
      ENDLOOP
                     ; Loop thru 1 (AM) and 2 (PM); Each pk per. includes NonHOV3+ and HOV3+
126
      127
      ;;; Step 3.2: Loop thru 3 (MD) and 4 (OP)
128
      129
130
131
      LOOP PERIOD = 3,4 ; Loop thru 1 (midday, MD) and 2 (evening/off-peak, OP)
132
      IF (PERIOD==3)
133
               PRD
                   = 'MD'
134
               PCTADT = 17.7
```

```
ELSE
135
                   = 'NT'
136
              PRD
137
              PCTADT =
                      15.0
138
     ENDIF
139
     CAPFAC=1/(PCTADT/100)
                          ; Capacity Factor = 1/(PCTADT/100)
140
141
      RUN PGM=HWYNET ; Calculate restrained speed/perform MSA volume averaging
142
     888
143
     ENDRUN
144
     ENDLOOP
                   ; Loop thru 1 (midday, MD) and 2 (evening/off-peak, OP)
145
     146
147
     ;;; Step 4: Summarize 24-hour VMT of current AM, PM, MD & NT assignments
     148
149
     RUN PGM=HWYNET ; Summarize 24-hour VMT of current AM, PM, MD & OP assignments
150
151
     &&&
152
     ENDRUN
```

Ref: Highway\_Assignment\_Parallel\_excerpt2.s

To conclude the discussion of Figure 13, we note here some cases where process sub-nodes have somewhat misleading names. The four periods being processed are AM, PM, MD, and NT, and these are indicated in Figure 13 by pink/purple highlighting. For the AM assignment, there are no issues with misleading names for the sub-nodes. For example, we can see that on line 17, the AM processing starts, and the four IDP sub-nodes for the non-HOV3+ assignment are named AM1, AM2, AM3, and AM4 (line 30 of Figure 13), since %AMsubnode% equals "1-4". After the non-HOV3+ assignment is complete, then HOV3+ assignment occurs, and the four IDP sub-nodes for the HOV assignment are also named AM1, AM2, AM3, and AM4 (line 39 of Figure 13). The mislabeled naming of sub-nodes begins with the PM period assignment, which begins on line 45. For example, for the PM non-HOV3+ assignment, the subnodes are named MD2, MD3, and MD4 (line 55 of Figure 13), since %MDsubnode% equals "2-4". It would be less confusing if these sub-nodes had been named PM2, PM3, and PM4. The same misleading naming convention is used for the sub-node names in the PM HOV3+ assignment: MD2, MD3, and MD4 -- instead of PM2, PM3, and PM4 (line 64 of Figure 13). A similar issue occurs for the midday assignment (beginning on line 78 of Figure 13) and the nighttime assignment (beginning on line 91 of Figure 13). At any rate, it should be noted that the code works, despite the misnamed sub-nodes. In a future version of the model, we plan to clean up the sub-node naming.

# 9 Debugging cases where the model run stops prematurely or crashes

If a model run stops prematurely or crashes, one can use the "full output" text file to determine

- The speed feedback iteration (e.g., pump prime, iteration 1, ..., iteration 4) that was underway when the model stopped
- The particular modeling step, within a given speed feedback iteration, that was underway when the model stopped (e.g., network building, trip distribution, mode choice, traffic assignment).
- Possible error messages returned by any programs that crash.

An excerpt from one of the "full output" text files can be seen in Figure 14. Additionally, when debugging a model run crash, one should find the latest print file (\*.prn) to see any relevant error or warning messages. One can search this file using regular expressions to find any warnings or errors.<sup>53</sup>

Usually, it is sufficient to review the "full output" text file and the latest print file to determine why a model run stops. As an additional tool, however, one can also scan the "search for errors" text file (e.g. 2010\_Final\_searchForErrs.txt), which is created by the searchForErrs.bat batch file. An example of the "search for errors" text file can be found in Figure 15.

One of the most common causes for a model run crash is a sharing violation, which typically occurs when one launches two or more concurrent model runs in the same root directory at about the same time. The best protection against this happening is to use an hour or so gap between model runs that share the same root directory.

9. Debugging cases where the model run stops prematurely or crashes

<sup>&</sup>lt;sup>53</sup> For example, using the text editor PSPad, one can use this regular expression (regex) to find warnings or errors:  $F([0-9]^*):|W([0-9]^*):$ 

Figure 14 An excerpt from an example of the "full output" text file that is created during a model run

```
D:\ateam\modelRuns\fy14\Ver2.3.52_Conformity2013CLRP_Xmittal>set _year_=2010
 1
 2
 3
                    D:\ateam\modelRuns\fy14\Ver2.3.52_Conformity2013CLRP_Xmittal>set _alt_=Ver2.3.52_2010_Final
  4
                    D:\ateam\modelRuns\fy14\Ver2.3.52_Conformity2013CLRP_Xmittal>set _maxUeIter_=1000
  5
  6
  7
                    D:\ateam\modelRuns\fy14\Ver2.3.52_Conformity2013CLRP_Xmittal>set _tcpath_=
  8
  9
                    D:\ateam\modelRuns\fy14\Ver2.3.52_Conformity2013CLRP_Xmittal>set _HOV3PATH_=
10
11
                    D:\ateam\modelRuns\fy14\Ver2.3.52_Conformity2013CLRP_Xmittal>rem ===== Pump Prime Iteration
12
13
14
                    D:\ateam\modelRuns\fy14\Ver2.3.52_Conformity2013CLRP_Xmittal>set _iter_=pp
15
16
                    D:\ateam\modelRuns\fy14\Ver2.3.52_Conformity2013CLRP_Xmittal>set _prev_=pp
17
18
                    D:\ateam\modelRuns\fy14\Ver2.3.52_Conformity2013CLRP_Xmittal>set _relGap_=0.01
19
                    D:\ateam\modelRuns\fy14\Ver2.3.52_Conformity2013CLRP_Xmittal>call Set_CPI.bat
                                                                                                                                                                                                                                                                                                                       2010 Final
20
21
22
                    D:\ateam\modelRuns\fy14\Ver2.3.52_Conformity2013CLRP_Xmittal>cd 2010_Final
23
                    D:\ateam\modelRuns\fy14\Ver2.3.52_Conformity2013CLRP_Xmittal\2010_Final>REM CPI Establishment
24
25
                    D:\ateam\modelRuns\fy14\Ver2.3.52_Conformity2013CLRP_Xmittal\2010_Final>if exist voya*.* del voya*.*
26
27
28
                    D:\ateam\modelRuns\fy14\Ver2.3.52_Conformity2013CLRP_Xmittal\2010_Final>if exist set_CPI.rpt del set_CPI.rpt
29
30
                    D:\ateam\modelRuns\fy14\Ver2.3.52_Conformity2013CLRP_Xmittal\2010_Final>start /w Voyager.exe ..\scripts\set_CPI.s /start
31
                    -Pvoya -S..\2010_Final
32
33
                     \verb|D:\hat T| $$D:\widehat T| $$D:\widehat T| $$D:\widehat T| $$D:\widehat T| $$D:\widehat T| $$D:\widehat T| $$D:\widehat T| $$D:\widehat T| $$D:\widehat T| $$D:\widehat T| $$D:\widehat T| $$D:\widehat T| $$D:\widehat T| $$D:\widehat T| $$D:\widehat T| $$D:\widehat T| $$D:\widehat T| $$D:\widehat T| $$D:\widehat T| $$D:\widehat T| $$D:\widehat T| $$D:\widehat T| $$D:\widehat T| $$D:\widehat T| $$D:\widehat T| $$D:\widehat T| $$D:\widehat T| $$D:\widehat T| $$D:\widehat T| $$D:\widehat T| $$D:\widehat T| $$D:\widehat T| $$D:\widehat T| $$D:\widehat T| $$D:\widehat T| $$D:\widehat T| $$D:\widehat T| $$D:\widehat T| $$D:\widehat T| $$D:\widehat T| $$D:\widehat T| $$D:\widehat T| $$D:\widehat T| $$D:\widehat T| $$D:\widehat T| $$D:\widehat T| $$D:\widehat T| $$D:\widehat T| $$D:\widehat T| $$D:\widehat T| $$D:\widehat T| $$D:\widehat T| $$D:\widehat T| $$D:\widehat T| $$D:\widehat T| $$D:\widehat T| $$D:\widehat T| $$D:\widehat T| $$D:\widehat T| $$D:\widehat T| $$D:\widehat T| $$D:\widehat T| $$D:\widehat T| $$D:\widehat T| $$D:\widehat T| $$D:\widehat T| $$D:\widehat T| $$D:\widehat T| $$D:\widehat T| $$D:\widehat T| $$D:\widehat T| $$D:\widehat T| $$D:\widehat T| $$D:\widehat T| $$D:\widehat T| $$D:\widehat T| $$D:\widehat T| $$D:\widehat T| $$D:\widehat T| $$D:\widehat T| $$D:\widehat T| $$D:\widehat T| $$D:\widehat T| $$D:\widehat T| $$D:\widehat T| $$D:\widehat T| $$D:\widehat T| $$D:\widehat T| $$D:\widehat T| $$D:\widehat T| $$D:\widehat T| $$D:\widehat T| $$D:\widehat T| $$D:\widehat T| $$D:\widehat T| $$D:\widehat T| $$D:\widehat T| $$D:\widehat T| $$D:\widehat T| $$D:\widehat T| $$D:\widehat T| $$D:\widehat T| $$D:\widehat T| $$D:\widehat T| $$D:\widehat T| $$D:\widehat T| $$D:\widehat T| $$D:\widehat T| $$D:\widehat T| $$D:\widehat T| $$D:\widehat T| $$D:\widehat T| $$D:\widehat T| $$D:\widehat T| $$D:\widehat T| $$D:\widehat T| $$D:\widehat T| $$D:\widehat T| $$D:\widehat T| $$D:\widehat T| $$D:\widehat T| $$D:\widehat T| $$D:\widehat T| $$D:\widehat T| $$D:\widehat T| $$D:\widehat T| $$D:\widehat T| $$D:\widehat T| $$D:\widehat T| $$D:\widehat T| $$D:\widehat T| $$D:\widehat T| $$D:\widehat T| $$D:\widehat T| $$D:\widehat T| $$D:\widehat T| $$D:\widehat T| $$D:\widehat T| $$D:\widehat T| $$D:\widehat T| $$D:\widehat T| $$D:\widehat T| $$D:\widehat T| $$D:\widehat T| $$D:\widehat T| $$D:\widehat T| $$D:\widehat T| $$D:\widehat T| $$D:\widehat T| $$D:\widehat T| $$D:\widehat T| $$D:\widehat T| $$D:\widehat T| $$D:\widehat T| $$D:\widehat T| $$D:\widehat T| $$D:\widehat T| $$D:\widehat T| $$D:\widehat T| $$D:\widehat T| $$D:\widehat T| $$D:\widehat T| $$D:\widehat T| $$D:\widehat T| $$D:\widehat T| $$D:\widehat T| $$D:\widehat T| $$D:\widehat T| $$D:\widehat T| $$D:\widehat T| $$D:\widehat T| $$D:\widehat T| $$D:\widehat T| $$D:\widehat T| $$D:\widehat T| $$D:\widehat T| $$D:\widehat T| $$D:\widehat T| $$D:\widehat T| $$D:\widehat T| $$D:\widehat T| $$D:\widehat T| $$D:\widehat T| $$D:\widehat T| $$D:\widehat T| $$D:\widehat T| $$D:\widehat T| $$D:\widehat T| $$D:\widehat T| $$D:\widehat T| $$D:\widehat T| $$D:\widehat T| $$D:\widehat T| $$D:\widehat T| $$D:\widehat T| $$D:\widehat T| $$D:\widehat T| $$D:\widehat T| $$D:\widehat T| $$D:\widehat T| $$D:\widehat T| $$D:\widehat T| $$D:\widehat T| $$D:\widehat T| $$D:\widehat T| $$D:\widehat T| $$D:\widehat T| $$D:\widehat T| $$D:\widehat T| $$D:\widehat T| $$D:\widehat T| $$D:\widehat T| $$D:\widehat T| $$D:\widehat T| $$D:\widehat T| $$D:\widehat T| $$D:\widehat T| $$D:\widehat T| $$D:\widehat T| $$D:\widehat T| $$D:\widehat T| $$D:\widehat T| $$D:\widehat T| $$D:\widehat T| $$D:\widehat T| $$D:\widehat T| 
34
35
                    D:\ateam\modelRuns\fy14\Ver2.3.52_Conformity2013CLRP_Xmittal\2010_Final>if exist voya*.prn copy voya*.prn set_CPI.rpt /y
                    voya0001.PRN
36
37
                                             1 file(s) copied.
```

Ref: L:\modelRuns\fy14\Ver2.3.52 Conformity2013CLRP Xmittal\2010 Final\2010 Final fulloutput.txt

Figure 15 An excerpt from the "search for errors" file that is created during a model run

```
****** Searching for errors and anomalies after a travel model run ********
1
2
      Program name: searchForErrs.bat
3
4
      ***** Searching *fulloutput.txt
5
        *** Searching for cases where a file could not be found
6
7
8
      ***** Searching report files (*.rpt)
9
       *** Searching for evidence that TP+ (TPMAIN) is running, instead of Voyager (PILOT)
10
11
        *** Searching for evidence of LINKO nodes that do not have XY values
      2010 Final\i1_TRANSIT_SKIMS_AB.RPT:W(693): The following LINKO nodes do not have XY values:
12
      2010_Final\i1_TRANSIT_SKIMS_AB.RPT:W(693): The following LINKO nodes do not have XY values:
13
14
      2010_Final\i1_TRANSIT_SKIMS_AB.RPT:W(693): The following LINKO nodes do not have XY values:
      2010_Final\i1_TRANSIT_SKIMS_AB.RPT:W(693): The following LINKO nodes do not have XY values:
15
16
      2010_Final\i1_TRANSIT_SKIMS_AB.RPT:W(693): The following LINKO nodes do not have XY values:
      2010_Final\i1_TRANSIT_SKIMS_AB.RPT:W(693): The following LINKO nodes do not have XY values:
17
```

Ref: L:\modelRuns\fy14\Ver2.3.52 Conformity2013CLRP Xmittal\2010 Final\2010 Final searchForErrs.txt

# 10 Known issues related to running the model

## **10.1 Cube Cluster differences**

When using Cube Cluster, the estimated VMT coming from the model can change slightly, depending on how many cores/nodes are used. See section 8.2.2 ("Effect of Cube Cluster on modeled results") on page 72 for more details.

# 10.2 Model run stops before finishing

We have experienced some cases where a model run will prematurely stop ("crash") for no apparent reason. Sometimes the exact same model run will complete successfully if run on a different computer. While we are still trying to determine the cause of these crashes, we do, however, have a pragmatic way for dealing with these events. Determine where the model run crashed. Re-launch the model run, but comment out all the steps in the "run model steps" that have completed successfully, so that the model runs only the step that crashed and the steps that follow it. This procedure will typically result in a normal model run, even though it requires the analyst to intervene midstream. Please see section 9("Debugging cases where the model run stops prematurely or crashes") on page 85.

# 10.3 Issues with traffic assignment convergence

We have identified some cases where the gap (but not relative gap) for a given user equilibrium iteration is equal to exactly zero, as opposed to a small, but non-zero value. We have reported this issue to Citilabs, which is currently investigating it. However, since the Version 2.3.52 model uses the relative gap and the number of user equilibrium iterations as stopping criteria, this issue should not affect the running of the model. Nonetheless, a model user could experience convergence issues if they change the model to use a really tight stopping criterion. For example, in one test conducted by TPB staff, a stopping criterion of  $10^{-6}$  was used, but the traffic assignment continued on, going past  $10^{-7}$ , even though  $10^{-6}$  was specified. This happened for a for a future-year scenario that had variably-priced facilities. We are still investigating this situation and have contacted Citilabs, which thinks the difficulty reaching convergence may be due to large toll values that dominate the link-cost function. Again, this should not be an issue for standard runs of the travel model, which use progressively tightening relative gap tolerances of  $10^{-2}$ ,  $10^{-3}$ , and  $10^{-4}$ .

# 11 Set-Up Programs and Highway Network Building

## 11.1 Overview

The initial modeling steps of the Version 2.3 model are executed to establish basic modeling parameters to construct a binary (or "built") highway network. The steps are executed using two batch files:

- SET\_CPI.BAT: The batch file calls two Cube Voyager scripts, SET\_CPI.S and SET\_FACTORS.S
- PP\_HIGHWAY\_BUILD.BAT: The batch file calls two Cube Voyager scripts, AreaType\_File.S and V2.3\_Highway\_Build.S

The modeling steps included in these two batch files are shown on pages A-1 and A-2 of the flowchart in Appendix A. Set\_CPI.s is used to establish deflation factors that are used in subsequent toll-related and transit fare-related steps. Set\_Factors.s is used to establish K-Factors used in trip distribution. The Area\_Type.s step establishes zonal area type codes based on land activity densities (see Table 25). The resulting area type file is subsequently used in the highway building step, V2.3\_Highway\_Build.s. These steps are not implemented within the speed feedback loop of the travel model; they are executed only once, in the "pump prime" stage of the travel model. The principal inputs to above modeling steps are listed in Table 16 and detailed in Table 17 through Table 20. The principal outputs are listed in Table 21, and are detailed in Table 22 and Table 23.

Table 16 Inputs to the set-up and highway network building process

| CPI schedule and parameter file               | \Inputs\CPI_File.txt     | Text |
|-----------------------------------------------|--------------------------|------|
| Zonal land use file                           | \Inputs\ZONE.DBF         | DBF  |
| Node coordinate file                          | \Inputs\NODE.DBF         | DBF  |
| Zonal area type override file                 | \Inputs\AT_override.txt  | Text |
| Link file                                     | \Inputs\LINK.DBF         | DBF  |
| Initial AM and midday hwy. speed lookup files | \Support\AM_SPD_LKP.TXT, | Text |
|                                               | \Support\MD_SPD_LKP.TXT  |      |
| Toll parameter file                           | \Inputs\Toll_Esc.dbf     | DBF  |

Table 17 Land Use File Format Description (zone.dbf)

| File Name | Variable Name | Description                                                                                       |  |
|-----------|---------------|---------------------------------------------------------------------------------------------------|--|
| Zone.dbf  | TAZ           | TAZ (1-3,722)                                                                                     |  |
|           | HH            | Households                                                                                        |  |
|           | HHPOP         | Household Population                                                                              |  |
|           | GQPOP         | Group Quarters Population                                                                         |  |
|           | TOTPOP        | Total Population                                                                                  |  |
|           | TOTEMP        | Total Employment                                                                                  |  |
|           | INDEMP        | Industrial Employment                                                                             |  |
|           | RETEMP        | Retail Employment                                                                                 |  |
|           | OFFEMP        | Office Employment                                                                                 |  |
|           | OTHEMP        | Other Employment                                                                                  |  |
|           | JURCODE       | Jurisdictiojn Code (0-23)                                                                         |  |
|           | LANDAREA      | Gross Land Area (in sq. miles)                                                                    |  |
|           | HHINCIDX      | Ratio of zonal HH median income to regional median HH income in tenths (i.e. 10=0.1) per 2007 ACS |  |
|           | ADISTTOX      | Airline distance to the nearest external station in whole miles.                                  |  |
|           | TAZXCRD       | TAZ X-Coordintes (NAD83-based in whole feet)                                                      |  |
|           | TAZYCRD       | TAZ Y-Coordintes (NAD83-based in whole feet)                                                      |  |

Table 18 Node Coordinate File Format Description (node.dbf)

| File Name | Variable Name | Description                                |
|-----------|---------------|--------------------------------------------|
| Node.dbf  | N             | Highway Node Number                        |
|           | X             | X - Coordintes (NAD83-based in whole feet) |
|           | Υ             | Y- Coordinates (NAD83-based in whole feet) |

Table 19 Base Highway Link File Format Description (link.dbf)

| File Name | Variable Name | Description                                        |
|-----------|---------------|----------------------------------------------------|
| Link.dbf  | Α             | A-Node                                             |
|           | В             | B_Node                                             |
|           | DISTANCE      | Link distance (in 1/100 <sup>th</sup> s of miles)  |
|           | JUR           | Jurisdiction Code (0-23)                           |
|           |               | 0/dc, 1/mtg, 2/pg, 3/alr/, 4/alx,5, ffx, 6/ldn, 7/ |
|           |               | pw, 8/(unused), 9/ frd, 10/how, 11/aa, 12/chs,     |
|           |               | 13/(unused), 14/car, 15/cal, 16/stm, 17/ kg,       |
|           |               | 18/fbg, 19/stf, 20/spts, 21/fau, 22/clk, 23/jef    |
|           | SCREEN        | Screenline Code                                    |
|           | FTYPE         | Link Facility Type Code (0-6)                      |
|           |               | 0/centroids, 1/Freeways, 2/Major Art., 3/Minor     |
|           |               | Art, 4/ Collector, 5/ Expressway, 6/ Ramp          |
|           | TOLL          | Toll Value in current year dollars                 |
|           | TOLLGRP       | Toll Group Code                                    |
|           | AMLANE        | AM Peak No. of Lanes                               |
|           | AMLIMIT       | AM Peak Limit Code (0-9)                           |
|           | PMLANE        | PM Peak No. of Lanes                               |

| PMLIMIT         | PM Peak Limit Code (0-9)                    |
|-----------------|---------------------------------------------|
| OPLANE          | Off-Peak No. of Lanes                       |
| OPLIMIT         | Off-Peak Limit Code (0-9)                   |
| EDGEID          | Geometry network link identifier            |
| LINKID          | Logical network link identifier             |
| NETWORKYEARLink | Planning year of network link               |
| SHAPE_LENGTLink | Geometry length of network link (in feet)   |
| PROJECTID       | Project identifier                          |
| CODE            | Unused (place marker to flag network edits) |

#### Notes:

- The mode choice model requires that all costs be in 2007 dollars.
- Limit Codes are 0,1 = General Use, 2 = HOV2,3+ only, 3 = HOV 3+ Only, 4 = Truck Prohibited, 5 = Non-Airport Vehicles Prohibited, 6-8 = (unused), 9 = "Transit Only" link (links used to depict coded transit routes more accurately, but are below the grain of the zone system; these links are not included in the highway assignment process).

Table 20 Toll Parameter File (Toll\_esc.dbf)

| File Name    | Variable Name | Description                                                                      |
|--------------|---------------|----------------------------------------------------------------------------------|
| Toll_Esc.dbf | Tollgrp       | Toll group code, 1=existing tolled facility,                                     |
|              |               | 2=ICC, 3+= VA Hot segments                                                       |
|              | Escfac        | Deflation factor override                                                        |
|              | Dstfac        | Distance (per mile) based toll factor in present                                 |
|              |               | year cents/dollar (optional)                                                     |
|              | AM_Tftr       | AM period Toll factor                                                            |
|              | PM_Tftr       | PM period toll factor                                                            |
|              | OP_Tftr       | Off-peak period toll factor                                                      |
|              | AT_MIn        | Area Type minimum override (optional)                                            |
|              | AT_Max        | Area Type maximum override (optional)                                            |
|              | TollType      | Toll Type (1=operating in calibration year, 2= operating after calibration year) |

Table 21 Outputs of the set-up and highway network building process

| Highway, transit deflator files           | Trn_Deflator.txt, Hwy_Deflator.txt | Text   |
|-------------------------------------------|------------------------------------|--------|
| Summary text file of Fare CPI assumptions | MFARE2_CPI.txt                     | Text   |
| used                                      |                                    |        |
| Zone centroid co-ordinates                | TAZ_XYs.dbf                        | DBF    |
| 1-mile floating land use                  | Floating_LU.dbf                    | DBF    |
| Area type file                            | AreaType_File.dbf                  | DBF    |
| Unloaded/built highway network file       | ZONEHWY.NET                        | Binary |
| Summary text file of Fare CPI assumptions | MFARE2_CPI.txt                     | Text   |
| used                                      |                                    |        |
| Zonal K-factors                           | HBW_K.MAT, HBS_K.MAT, HBO_K.MAT,   | Binary |
|                                           | NHW_K.MAT, NHO_K.MAT               |        |

Table 22 Zonal Area Type File (AreaType\_File.dbf)

| File Name         | Variable Name | Description                            |
|-------------------|---------------|----------------------------------------|
| AreaType_File.dbf | TAZ           | TAZ Number (1-3,722)                   |
|                   | POP_10        | One-mile "floating" Population density |
|                   | EMP_10        | One-mile "floating" Employment density |
|                   | AREA_10       | One-mile "floating" Area               |
|                   | POPDEN        | One-mile "floating" Population density |
|                   | EMPDEN        | One-mile "floating" Employment density |
|                   | POPCODE       | Population density code (1-7)          |
|                   | EMPCODE       | Employment density code (1-7)          |
|                   | ATYPE         | Area Type (1-6)                        |

Table 23 Unloaded binary highway network file (Zonehwy.net)

| File Name          | VariableName             | Description                                                                                                    |
|--------------------|--------------------------|----------------------------------------------------------------------------------------------------|
| zonehwy.net        | Α                        | A Node                                                                                                    |
|                    | В                        | B Node                                                                                                    |
|                    | DISTANCE                 | Link Distance in miles (x.xx)                                                                                                    |
|                    | SPDC                     | (Not used)                                                                                                    |
|                    | CAPC                     | (Not used)                                                                                                    |
|                    | JUR                      | Jurisdiction Code (0-23)                                                                                                    |
|                    |                          | 0/dc, 1/mtg, 2/pg, 3/alr/, 4/alx,5, ffx, 6/ldn, 7/ pw, 8/(unused),<br>9/ frd, 10/how, 11/aa, 12/chs, 13/(unused), 14/car, 15/cal,<br>16/stm, 17/ kg, 18/fbg, 19/stf, 20/spts, 21/fau, 22/clk, 23/jef |
|                    | SCREEN                   | Screenline Code (1-38)                                                                                                    |
|                    | FTYPE                    | Link Facility Type Code (0-6)                                                                                                    |
|                    |                          | O/centroids, 1/Freeways, 2/Major Art., 3/Minor Art, 4/Collector, 5/Expressway, 6/Ramp                                                                                                    |
|                    | TOLL                     | Toll value in current year dollars                                                                                                    |
|                    | TOLLGRP                  | Toll Group Code (1-9999)                                                                                                    |
|                    | <period>LANE</period>    | <period> No. of Lanes</period>                                                                                                    |
|                    | <period>LIMIT</period>   | <period> Limit Code (0-9)</period>                                                                                                    |
|                    | EDGEID                   | Geometry network link identifier                                                                                                    |
|                    | LINKID                   | Logical network link identifier                                                                                                    |
|                    | NETWORKYEA               | Planning year of network link                                                                                                    |
|                    | SHAPE_LENG               | Geometry length of network link (in feet)                                                                                                    |
|                    | PROJECTID                | Project identifier                                                                                                    |
|                    | TAZ                      | TAZ (1-3,722)                                                                                                    |
|                    | ATYPE                    | Area Type (1-6)                                                                                                    |
|                    | SPDCLASS                 | Speed Class                                                                                                    |
|                    | CAPCLASS                 | Capacity Class                                                                                                    |
|                    | DEFLATIONFTR             | Deflation factor for converting existing year costs to 2007 cost                                                                                                    |
|                    | <period>TOLL</period>    | <period>Toll value in current year cents (if applicable)</period>                                                                                                    |
|                    | <period>TOLL_VP</period> | <period>Toll of future, variably priced facility only</period>                                                                                                    |
|                    | <period> HTIME</period>  | <period> Highway Time (min)</period>                                                                                                    |
| Key                |                          |                                                                                                    |
| <period>=</period> | = AM                     | AM Peak Period (6:00-9:00 AM)                                                                                                    |
|                    | MD                       | Mid Day (9:00 AM - 3:00 PM)                                                                                                    |
|                    | PM                       | PM Peak Period (3:00 - 7:00 PM)                                                                                                    |
|                    | NT                       | All remaining hours                                                                                                    |

## 11.2 Application Details

The SET\_CPI.S script is used to produce deflation factor files (Trn\_Deflator.txt and Hwy\_Deflator.txt) which are used to convert present-year costs to constant-year (2007) costs. The deflation parameter files are inputs to the V2.3\_Highway\_Build.s and MFARE2.S scripts. This procedure has been established to ensure that cost deflation for highway tolls and transit fares are treated consistently.

The SET\_CPI.S script reads a preexisting look-up table (\INPUTS\CPI\_File.txt) containing historical annualized CPI figures published by the U.S. Bureau of Labor Statistics beginning with the model calibration year, 2007. The CPI figures are based on the U.S. city average of all urban consumers (100 = 1982-84). An example listing of the file appears in Figure 16.

Figure 16 Consumer price index file (CPI File.txt)

```
;; ------ Inflation Parameters - per V2.3 Model
1
     ;; - RJ Milone - 3/18/2011- CPI data from BLS / All Urban Consumers (CPI-U) US City Avg. / 1982-84=100
3
     ;; ftp://ftp.bls.gov/pub/special.requests/cpi/cpiai.txt
                        = 1.0 ; Inflation Assumption (DEFAULT IS 1.0)
= 0.0 ; Deflation Override (DEFAULT IS 0.0)
5
     InflationFTR
                                      ; Deflation Override (DEFAULT IS 0.0) If Non-zero it is used as deflator
6
     Defl_OverRide
                                       ; Used as deflator IF NON-ZERO
     BaseCPIYear = 2007
CurrCPIYear = 2010
7
                                        ; Base year of the CPI Table
8
                                       ; Current year on CPI table below (Most current year for which CPI data is
9
     available)
10
11
12
     ; Establish historic CPI table and Deflation Factor
13
     14
15
16
           LOOKUP Name=CPI_Table,
              LOOKUP[1] = 1,Result = 2, ; CPI index (from US BLS)

LOOKUP[2] = 1,Result = 3, ; Compounded Growth Rate From Base Year

LOOKUP[3] = 1,Result = 4, ; Deflation Factor

Interpolate = N, FAIL=0,0,0,list=Y,
17
18
19
20
21
              ;;
                       ((((YrCPI/BsCPI)^(1/n))-1.0)*100 BsCPI/YrCPI)
22
              ;;
              ;;
                          Annual_Avg. Historic Deflation
              ;; YEAR CPI Growth_Rate
            24
                                                      Factor
25
26
27
28
29
30
31
32
     ; --- end of CPI File ------
     ; -----
```

The script computes a cost deflation factor using the CPI table and the parameters *BaseCPIYear*, *CurrCPIYear*, *InflationFTR* (all specified in the above text file), and **the\_Year\_ environment variable specified in the "Run\_ModelSteps" batch file**. These parameters are defined as:

- BaseCPIYear = the base (or calibration) year of the travel model
- **CurrCPIYear** = the most recent year for which historical CPI data exists (as reflected in the CPI table)

- \_Year\_ = the year of the modeled scenario (as defined in the Run\_ModelSteps.bat file)
- InflationFTR = Factor reflecting special CPI growth assumptions beyond CurrCPIYear that might be considered in scenario testing. For example, a value of 1.0 indicates future cost escalation is assumed to remain constant with the historical rate of inflation; a value of 2.0 would indicate that the future cost escalation is assumed to be twice the historical rate of inflation; a value of 0.5 would indicate that the future cost escalation is assumed to be one half of the historical rate of inflation, etc. The default value is 1.0.

Under default conditions, if the modeled year (\_Year\_) is less than or equal to CurrCPIYear, the CPI factor will equal CPI<sub>2007</sub>/ CPI<sub>\_Year\_</sub> from values provided in the CPI table. If the modeled year (\_Year\_) is greater than CurrCPIYear, the CPI factor will equal (CPI<sub>2007</sub>/ CPI<sub>CurrCPIYear</sub>) from values provided in the CPI table. The user may optionally invoke the InflationFTR parameter to arrive at a deflation factor that reflects something other than the "historical inflation rate" assumption. In addition to the output deflation factor files mentioned above, the script also writes a text file (Mfare2\_CPI.txt) that lists the input and output parameter values used.

The Set\_Factors.s script is used to generate a family of K-factors by modeled trip purpose, to be used subsequently by the trip distribution process. The K-factors are jurisdiction-based and have been formulated during the calibration and validation phase of the model development process. Separate K-factor files are produced by purpose as Cube/Voyager binary matrix files (zone-to-zone). These files are currently stored in the Support folder, though there has been some thought of moving these into the inputs folder to prevent sharing violations when multiple model runs are launched concurrently.

It is useful to understand the basic elements of the highway and transit networks that are reflected in the highway link input file (link.dbf) to the Version 2.3 model. The highway elements are shown in Table 24.

The network includes two types of centroids: a zonal centroid, which represents the geographic center of land activity within a TAZ, and a park-and-ride (PNR) lot centroid (also known as a "station centroid," "dummy PNR centroid"), which represents PNR lot locations at Metrorail and commuter rail stations. The PNR centroid represents a kiss-and-ride (KNR) drop-off point if no PNR lot exists at a given station. Within the station file (station.dbf), the PNR centroid/station centroid is denoted with the variable name STAC. Each Metrorail station and commuter rail station should have its own unique STAC. The two centroid types are assigned specific numbering ranges. TAZ centroids are numbered 1-3722 and PNR centroids are numbered 5001-7999. The numbering gap between the TAZ and PNR ranges, 3723-5000, are reserved for future TAZ assignments.<sup>54</sup> The two centroid types are employed so that highway level-of-service (LOS) matrices may be built, not only between TAZs, but also between TAZs and PNR lots.

<sup>&</sup>lt;sup>54</sup> The existing Version 2.3 scripts, inputs, and support files would need to be modified if additional TAZs were added to the highway network.

Highway nodes representing intersections or highway access points from TAZs or PNR lots are assigned a number from the following range: 20000 to 60000. Network links (i.e., centroid connectors and highway links) are assigned facility type ("Ftype") attributes ranging from 0 to 6.

The highway network building process -- i.e., the process for creating a binary highway network file which is used in subsequent modeling steps -- is undertaken with two scripts that are executed in sequence: AreaType\_File.s and V2.3\_Highway\_Build.s (page A-2). The AreaType\_File.s script, which reads a preexisting zonal land activity file (Zone.dbf) and a highway node coordinate file (Node.dbf), computes the area type code associated with each TAZ. Area type codes range from 1 to 6 and are based on population and employment density, as detailed in Table 25.

Table 24 Elements of the highway network

| Highway         |                                               | Node No.    |                                           |
|-----------------|-----------------------------------------------|-------------|-------------------------------------------|
| Network Element | What It Represents                            | Ranges      | Notes                                     |
| Zone centroid   | Center of activity for the TAZ; Start and end | 1-3722      | 3676-3722 allocated as external stations. |
|                 | point for trips                               |             | 3723-5000 reserved for TAZ expansion.     |
|                 |                                               |             | Established ranges for each jurisdiction. |
|                 |                                               |             | Some TAZs are unused                      |
| Station PNR     | Location of the station's park-and-ride lot.  | 5001-7999*  | 5001-5999 for Metrorail.                  |
| centroid        | Used to develop congested highway times       |             | 6000-6999 for commuter rail.              |
|                 | between each TAZ and each PNR lot.            |             | 7000-7999 for LRT, BRT, and streetcar.    |
| Highway node    | Highway intersections or junctions,           | 20000-60000 | Established ranges for each jurisdiction. |
|                 | including where zone centroids connect to     |             |                                           |
|                 | the highway network                           |             |                                           |
| Zone centroid   | Connection from zone centroid to the          |             | Facility type (FTYPE) = 0                 |
| connectors      | highway network.                              |             |                                           |
|                 | One zone centroid connector can represent     |             |                                           |
|                 | multiple local roads.                         |             |                                           |
| PNR lot         | Connection from PNR lot to the highway        |             | Facility type (FTYPE) = 4                 |
| connectors      | network                                       |             |                                           |
| Highway links   | Road segments                                 |             | 0 = centroid connectors;                  |
|                 |                                               |             | 1 = freeways;                             |
|                 |                                               |             | 2 = major arterials;                      |
|                 |                                               |             | 3 = minor arterials;                      |
|                 |                                               |             | 4 = collectors;                           |
|                 |                                               |             | 5 = expressways;                          |
|                 |                                               |             | 6 = ramps on freeways and arterials;      |
|                 |                                               |             | 9 = transit only;                         |

Notes: \* Station PNR centroids (a.k.a. dummy station centroids) are not required for Mode 5 (LRT) or Mode 10 (BRT/streetcar). For the sake of consistency, the current COG coding practice is to refrain from using station PNR centroids for LRT, BRT, and streetcar. In other words, in the station file, the STAC variable is coded with a value of zero.

The AreaType\_File.s script produces three files which are used as inputs to the v2.3\_highway\_build.s script:

TAZ\_Xys.dbf (zonal coordinates),

<sup>&</sup>lt;sup>55</sup> Jain to Milone and Moran, "MWCOG Network Coding Guide for Nested Logit Model (First Draft: September 20, 2007; Updated February 2008 and October 2010)," 6 and 10.

- Floating\_LU.dbf (a zonal file containing the area, population, and employment within one mile),
   and
- Areatype\_file.dbf (a zonal file containing the associated area type, in accordance with the land activity file)

Table 25 Area type codes, based on population and employment density

| One-Mile                                  | One- mile "Floating" Employment Density (Emp/Sq mi) |         |           |                 |                  |                   |         |
|-------------------------------------------|-----------------------------------------------------|---------|-----------|-----------------|------------------|-------------------|---------|
| "Floating" Population Density (Pop/Sq mi) | 0-100                                               | 101-350 | 351-1,500 | 1,501-<br>3,550 | 3,551-<br>13,750 | 13,751-<br>15,000 | 15,001+ |
| 0-750                                     | 6                                                   | 6       | 5         | 3               | 3                | 3                 | 2       |
| 751-1,500                                 | 6                                                   | 5       | 5         | 3               | 3                | 3                 | 2       |
| 1,501-3,500                               | 6                                                   | 5       | 5         | 3               | 3                | 2                 | 2       |
| 3,501-6,000                               | 6                                                   | 4       | 4         | 3               | 2                | 2                 | 1       |
| 6,001-10,000                              | 4                                                   | 4       | 4         | 2               | 2                | 2                 | 1       |
| 10,000-15,000                             | 4                                                   | 4       | 4         | 2               | 2                | 2                 | 1       |
| 15,001+                                   | 2                                                   | 2       | 2         | 2               | 2                | 1                 | 1       |

The V2.3\_Highway\_Build.S script reads the zonal area type file, along with a node file, a link attribute file, a zone file, and four parameter files. The parameter files include initial speed and capacity lookup files (AMSpd.lkp, MDSpd.lkp), both arrayed by facility type and area type. The deflation file created by the SET\_CPI.s script (Hwy\_Deflator.txt) is also read into the highway building script. Finally, a toll parameter/escalation file (Toll\_esc.dbf) is also used by the script. The file contains a number of toll-related parameters that are indexed by a tolled facility code (tollgrp) which is included as a link attribute.

The highway building process consists of the following steps:

- 1) Each highway link is evaluated against all TAZ centroids to determine its nearest zone (i.e., the TAZ centroid nearest to the airline mid-point of the link a-node and b-node). The nearest zone is then saved to a temporary link file containing the A-node, B-node, and nearest TAZ.
- 2) The link file, zonal area type file, and link-TAZ (from step 1) are merged to enable the zonal area type of the nearest TAZ to be assigned to each link. The link file contains basic link attributes, including distance, facility code, time-of-day-period-specific (AM, PM, OP) lanes and limit codes, coded tolls, toll group codes, jurisdiction, and screenline codes.
- 3) Toll parameters are merged to each link on the basis of the tollgrp code.

- 4) Speed and capacity classes are next defined as a two-digit integer, where the first digit is the facility type and the second digit is the area type.
- 5) Period-specific tolls (AM, PM, and OP) are computed. The general form of the toll computation is:

```
<prd>Toll = (Toll + (DstFac<sub>t</sub> * Distance * <prd>_TFtr<sub>t</sub>)) * (EscFac<sub>t</sub> if > 0.0; Otherwise: Hdefl)
```

#### Where:

- 6) A period-specific toll type code (<prd>Toll\_VP) is established to distinguish whether the tolled link existed during the model calibration year or the tolled link is a future, variably priced facility. This information is relevant to subsequent toll skimming.
- 7) Initial AM and OP speeds are assigned, based on facility and area type codes.
- 8) Midday (MD) and Night (NT) attributes are set to off-peak (OP)-related attributes defined above

The binary network file resulting from the highway network building process is named Zonehwy.net. Variables that are included in the zonehwy.net file are described in Table 26.

Table 26 zonehwy.net file Variables description

| VariableName           | Description                                                                        |
|------------------------|------------------------------------------------------------------------------------|
| Α                      | A-Node                                                                             |
| В                      | B-Node                                                                             |
| DISTANCE               | Link Distance in miles (x.xx)                                                      |
| SPDC                   | Not used                                                                           |
| CAPC                   | Not used                                                                           |
| JUR                    | Jurisdiction Code (0-23)                                                           |
|                        | 0/dc, 1/mtg, 2/pg, 3/alr/, 4/alx,5, ffx, 6/ldn, 7/ pw, 8/(unused), 9/ frd, 10/how, |
|                        | 11/aa, 12/chs, 13/(unused), 14/car, 15/cal, 16/stm, 17/ kg, 18/fbg, 19/stf,        |
|                        | 20/spts, 21/fau, 22/clk, 23/jef                                                    |
| SCREEN                 | Screenline Code (1-38)                                                             |
| FTYPE                  | Link Facility Type Code (0-6)                                                      |
|                        | 0/centroids, 1/Freeways, 2/Major Art., 3/Minor Art, 4/ Collector, 5/ Expressway,   |
|                        | 6/ Ramp                                                                            |
| TOLL                   | Toll Value in current year dollars                                                 |
| TOLLGRP                | Toll Group Code (1-9999)                                                           |
| <period>LANE</period>  | <period> No. of Lanes</period>                                                     |
| <period>LIMIT</period> | <period> Limit Code (0-9)</period>                                                 |
| EDGEID                 | Geometry network link identifier                                                   |

| LINKID                                                                      | Logical network link identifier                                         |
|-----------------------------------------------------------------------------|-------------------------------------------------------------------------|
| NETWORKYEA                                                                  | Planning year of network link                                           |
| SHAPE_LENG                                                                  | Geometry length of network link (in feet)                               |
| PROJECTID                                                                   | Project identifier                                                      |
| TAZ                                                                         | TAZ (1-3,722)                                                           |
| ATYPE                                                                       | Area Type (1-6)                                                         |
| SPDCLASS                                                                    | Speed Class                                                             |
| CAPCLASS                                                                    | Capacity Class                                                          |
| DEFLATIONFTR Factor for deflating current year tolls to constant year tolls |                                                                         |
| <period>TOLL <period> Toll Value in current year dollars</period></period>  |                                                                         |
| <pre><period>TOLL_VP</period></pre>                                         |                                                                         |
| <period> HTIME</period>                                                     | <period> Highway Time - based on initial highway lookup speeds</period> |
| KEY                                                                         |                                                                         |
| <period>= AM</period>                                                       | AM Peak Period (6:00 AM - 9:00 AM)                                      |
| MD                                                                          | Midday (9:00 AM - 3:00 PM)                                              |
| PM                                                                          | PM Peak Period (3:00 PM - 7:00 PM)                                      |
| NT                                                                          | All remaining hours ("nighttime")                                       |
|                                                                             |                                                                         |

# 12 Highway Skim File Development

#### 12.1 Overview

Highway skimming begins with path building, the process of building minimum-impedance paths from every TAZ to every other TAZ. After paths have been built, the paths can be "skimmed," i.e., the paths are traversed and key variables are summed over the paths. The variables that are skimmed include travel times, distances, and tolls. The resultant zone-to-zone sums are saved in one or more skim matrices. The input to the skimming process is usually a loaded network with congested travel speeds, generated from a traffic assignment process. Although traffic assignment is conducted for four time-of-day periods (AM peak period, midday, PM peak period, and nighttime), the travel model is set up to use skims for only two time-of-day periods: a peak period (represented by the AM peak period) and an off-peak period (represented by the midday period). Highway skims in the Version 2.3 model are generated after each traffic assignment step.

Highway skims are generated by time period (AM and Midday), and by highway mode (SOV, HOV 2-occupant, HOV 3+occupant). In addition, truck skims are generated for the midday period only. Modespecific paths are very important in the Washington, D.C. region, due to special operating restrictions, particularly during the AM peak period.

The TPB's highway skimming is done twice: once to develop zone-to-zone (3722 x 3722) skim matrices and then again to develop zone/PNR lot-to-zone/PNR lot (7999 x 7999) skim matrices. The latter set enables restrained highway speeds and distances to be calculated between zones and PNR lots, thus allowing transit auto-access links to be built. The entire highway skimming process is applied with the scripts named HIGHWAY\_SKIMS\_AM.S, HIGHWAY\_SKIMS\_MD.S, MODNET.S, Highway\_Skims\_mod\_am.s, Highway\_Skims\_mod\_md.s, <sup>56</sup> JOINSKIMS.S, and Remove\_PP\_Speed.S. These are invoked with the PP\_Highway\_Skims.bat file in the initial or pump-prime iteration (see page A-3 of Appendix A) and the Highway\_Skims.bat file (see page A-10) in the standard iterations. For analysis years involving HOT lanes, instead of using the Highway\_Skims.bat file, the HSR\_Highway\_Skims.bat (HOV3+ skim replacement) file is used instead (p. A-10). The Remove\_PP\_Speed.s script is executed in the pump-prime iteration only. The principal inputs and outputs are shown in Table 27 and Table 28, respectively.

<sup>&</sup>lt;sup>56</sup> Prior to build 37, there was one script (Highway\_Skims\_mod.s), which had a loop covering the two time periods, AM and midday. However, it was found that this script would crash on some hardware configurations, when running Voyager 5.1.3, resulting in the following errors: 1) Voyager.exe, APPCRASH, TPPDLIBX.DLL; and 2) Voyager, APPCRASH, MSVCR90.DLL. The script was then split into two files (Highway\_Skims\_mod\_am.s and Highway\_Skims\_mod\_md.s), which eliminated this problem.

Table 27 Inputs to the highway skim file development

| Built highway network file      | <iter>_HWY.NET</iter>    | Binary |
|---------------------------------|--------------------------|--------|
| Toll minutes equivalent         | support\toll_minutes.txt | Text   |
| AM toll factors by vehicle type | Inputs\AM_Tfac.dbf       | DBF    |
| MD toll factors by vehicle type | Inputs\MD_Tfac.dbf       | DBF    |

Note: <ITER> =PP, i1...i4 <Prd>= AM and MD

Table 28 Outputs of the highway skim file development

| Total highway skims                     | <iter>_SKIMTOT.TXT</iter>              | Text   |
|-----------------------------------------|----------------------------------------|--------|
| Truck skims                             | <iter>_MD_TRK.SKM</iter>               | Binary |
| SOV skims                               | <iter>_<prd>_SOV.SKM</prd></iter>      | Binary |
| HOV2 skims                              | <iter>_<prd>_HOV2.SKM</prd></iter>     | Binary |
| HOV3+ skims                             | <iter>_<prd>_HOV3.SKM</prd></iter>     | Binary |
| SOV skims (used by mode choice model)   | <iter>_<prd>_SOV_MC.SKM</prd></iter>   | Binary |
| HOV2 skims (used by mode choice model)  | <iter>_<prd>_HOV2_MC.SKM</prd></iter>  | Binary |
| HOV3+ skims (used by mode choice model) | <iter>_<prd>_HOV3_MC.SKM</prd></iter>  | Binary |
| AM highway skims                        | <iter>_HWY_AM.SKM</iter>               | Binary |
| Off peak highway skims                  | <iter>_HWY_OP.SKM</iter>               | Binary |
| Network with added station centroid     | <iter>_HWYMOD.NET</iter>               |        |
| connectors                              |                                        | Binary |
| Walk access links                       | WalkAcc_Links.dbf                      | DBF    |
|                                         | <iter>_<prd>_SOV_MOD.SKM</prd></iter>  | Binary |
|                                         | <iter>_<prd>_HOV2_MOD.SKM</prd></iter> | Binary |
|                                         | <iter>_<prd>_HOV3_MOD.SKM</prd></iter> | Binary |
| Highway network with PP speeds removed  | ZoneHWY.NET                            | Binary |

Note: <ITER> =PP, i1...i4 <Prd>= AM and MD

### **12.2 Application Details**

The highway skimming process is used to develop time, cost, and toll values between origin/destination (i/j) pairs of zones on a minimum-impedance path. The skimming process reads a highway network input file with preexisting restrained speeds. The restrained speeds used in the pump prime (PP) iteration initially are table look-up values based on time period (AM, Off-peak), facility type, and area type. After the PP iteration is completed (i.e., after the PP traffic assignment process is completed), the highway skimming is accomplished using traffic assignment-based link speeds. The generalized impedance for which paths are developed for highway skimming is defined as follows:

#### Equation 1 Converting tolls into time-equivalent minutes of impedance

```
\begin{split} &(Impedance)_v = (Restrained over-the-network time)_v + (Toll-related time)_v \\ & or \\ & (Impedance)_v = (Restrained over-the-network time)_v \\ & + ([Toll cost]_v \times [Time rate]_v \times [Vehicle factor]_{vf}) \end{split} where & (Impedance)_v = Restrained over-the-network time_v + Toll-related Time_v \\ & (Restrained over-the-network time)_v \\ & = Congested/restrained network travel time (min) for vehicle class "V" \\ & [Toll cost]_v = Tolls (2007 dollars)paid by vehicle class "V", if a tolled facility was used \\ & [Time rate]_v = Time valuation (min/2007 dollar) of toll costs for vehicle class "V" \\ & [Vehicle factor]_{vf} = Vehicle class factor for tolled facility "F" \end{split}
```

Note: Vehicle classes are: SOVs, HOV2-occs, HOV3+occs, Commercial Vehicles, Trucks, and airport passenger vehicles.

The assumed time rates are provided by vehicle class and time period in the input file *toll\_minutes.txt* (see below). The values shown are derived from average household income levels and information from the 2007/08 HTS. The values should not be altered.

The vehicle factors are provided by time period in the inputs files  $AM\_Tfac.dbf$  and  $MD\_Tfac.dbf$ . An example of the  $AM\_Tfac.dbf$  file is shown below. The file is available to allow for the ability to reflect a facility-specific toll policy differential between vehicle classes. The table below specifies the default assumption that tolls do not vary between vehicle classes, except for trucks, which are assumed to pay 2.5 times the toll that an auto would pay.

| TOLLGRP | AMSOVTFTR | AMHV2TFTR | AMHV3TFTR | AMCOMTFTR | AMTRKTFTR | AMAPXTFTR |
|---------|-----------|-----------|-----------|-----------|-----------|-----------|
| 1       | 1.0000    | 1.0000    | 1.0000    | 1.0000    | 2.5000    | 1.0000    |

Information about the "toll setting" process that is used to estimate reasonable toll values can be found in two recent memos.<sup>57</sup>

The standard zone-to-zone highway skims are developed by the script *Highway\_Skim.s*. The script produces skim files pertaining time periods (AM and midday) and mode/path type (SOV, HOV2, HOV3+, and truck. The truck skim file contains one table pertaining to travel time. The SOV and HOV skim files contain three tables: time (min), distance in implied tenths of miles, and tolls (year-2007 cents).

Based on a past analysis of Version 2.2 model forecasts, TPB staff found substantial costs associated with planned variably priced highway facilities (e.g., the Northern Virginia HOT lanes and the ICC) caused counterintuitive mode choice model results. Essentially, the added person trips induced by the HOT lane's accessibility benefit tended to be allocated among non-SOV modes because of the substantial costs for paying SOVs to use the HOT lane costs. The result was not considered reasonable since the objective of the facility was to attract paying SOVs by selling a travel time benefit. Staff speculated the result may be attributed to the specification of the mode choice model: the "SOV-pay" alternative was not included in the choice set when the model was calibrated (indeed, no such facility has ever operated in the region). It was decided that the potentially extreme costs associated with future-year, variably priced highway facilities should not be considered by the mode choice model as monetary values in application. Instead, tolls on variably priced facilities are expressed as equivalent minutes that are added to the highway time. This approach has been adopted for the Version 2.3 application. Consequently, two sets of SOV and HOV skim files are created, one in which all toll facility costs are skimmed (e.g., <ITER> AM SOV.SKM), and another set in which the toll skims reflect base-year toll facilities only and the time skims reflect highway times and tolls converted to equivalent time (<ITER>\_AM\_SOV\_MC.SKM). The former is used as an input to the trip distribution model and the latter is used as an input to mode choice.

The *Joinskims.s* script is use to merge the six skim files used by the mode choice model into two files, <iter>\_HWY\_AM.skm and <iter>\_HWY\_MD.skm, which are read directly into the mode choice model.

Modnet.s reads the built highway network file and creates another modified binary network that includes an expanded set of zone centroids, zone centroids (numbered 1 to 3722) and PNR lot centroids (numbered 5001 to 7999). The expanded network is named <iter>\_HwyMod.net. Modnet.s also generates a list of highway links that are considered as "walk network links" in the development of sidewalk (mode 13) links for the transit network.

The Highway\_Skims\_Mod\_am.s and Highway\_Skims\_Mod\_md.s scripts read the expanded network and create an expanded set of highway skims dimensioned 7999 by 7999, which includes highway skims between zone centroids as well as between zone and PNR lot pairs. The latter will be used subsequently to create auto access link attributes. As explained in footnote 56, prior to build 37, there was one script

-

<sup>&</sup>lt;sup>57</sup> Jinchul Park to Team B Modelers, "Processes Related to Toll Setting in Version 2.3 Model (draft)," Memorandum, October 12, 2012; Jinchul Park to Files, "HOT Lane Modeling Process of MWCOG/TPB (Draft)," Memorandum, October 12, 2012.

(Highway\_Skims\_mod.s), which had a loop covering the two time periods, AM and midday. However, it was found that this script would crash on some hardware configurations, but not on others. The script was then split into two files (Highway\_Skims\_mod\_am.s and Highway\_Skims\_mod\_md.s), which eliminated this problem.

The Remove\_PP\_Speed.s script is used to remove the "PP" iteration speed attributes from the highway network. This is necessary in the initial (PP) iteration, when table lookup speeds are to be replaced by traffic assignment speeds in the PP iteration.

# 13 Auto Driver Trip Development

### 13.1 Overview

The "auto drivers" step is used to convert daily auto person trip tables by occupant group (1, 2, and 3+) into auto driver trips by occupant group. This step occurs in between the mode choice model and the time-of-day model steps (see pages A-7 and A-13 of Appendix A). The auto driver step uses daily auto person trips estimated by the mode choice model and computes auto driver trips by occupant groups using matrix division. Because the mode choice file output includes only internal-to-internal movements, total external auto person trips produced in the trip distribution step are also used as a basis for developing external auto driver trips by occupant groups. External auto person trips produced by the trip distribution process are not stratified by occupant groups. The auto driver step uses modeled occupant disaggregation curves to develop external auto drivers by occupant groups.

The scripts used are PP\_AUTO\_DRIVERS.S, invoked by the PP\_AutoDrivers.bat file (see page A-7 of Appendix A) and MC\_AUTO\_DRIVERS.S, invoked by the Auto\_Drivers.bat file (see page A-13 of Appendix A). The inputs to this step are shown in Table 29. The outputs are shown in Table 30. The outputs consist of five purpose-specific auto driver files, each containing three tables (one for each occupant group). The output files contain both internal and external auto driver movements.

Note that the PP\_AUTO\_DRIVERS.S script uses a pre-existing mode choice model output file that resides in the \inputs subdirectory, while the MC\_AUTO\_DRIVERS.S script reads mode choice model output that is generated within the model execution stream. A pre-existing file must be used in the pump prime iteration in order to provide initial zonal mode choice percentages. TPB staff uses a pre-existing file that is as current and as reasonable for the modeled scenario as possible.

Table 29 Inputs to auto driver trip development

| Pre-existing final iteration AEMS mode choice model output modal trip tables | ???_NL_MC.MTT         | Binary |
|------------------------------------------------------------------------------|-----------------------|--------|
| Pump Prime iteration person trip tables                                      | <iter>_???.PTT</iter> | Binary |
| Current iteration AEMS mode choice model                                     | ???_NL_MC.MTT         | Binary |
| output modal trip tables                                                     |                       |        |

Note: ??? = HBW, HBS, HBO, NHW, and NHO <ITER> =PP, i1...i4

# **13.2 Application Details**

Table 30 Outputs of auto driver trip development

| Auto drivers trips by trip purpose (t1= 1-occ. | <iter>_???_ADR.MAT</iter> | Binary |
|------------------------------------------------|---------------------------|--------|
| auto drivers, t2= 2-occ. auto drivers, t3 =3+  |                           |        |
| occ. Auto drivers                              |                           |        |

Note: ??? = HBW, HBS, HBO, NHW, and NHO <ITER> =PP, i1...i4,

| User's Guide for the MWCOG/NCRTPB Travel Forecasting Model, Version 2.3, Build 52 |
|-----------------------------------------------------------------------------------|
|                                                                                   |

# 14 Pre-Transit Network Processing

#### 14.1 Overview

Prior to transit network building (shown on page A-4), a series of Cube Voyager scripts is executed to generate special transit-access links that are subsequently folded into the transit network, along with highway links, transit links, and transit lines. The scripts include WALKACC.S (used to develop zonal walk access links), PARKER.S (used to generate PNR lot-to-rail station links), and AUTOACC4.S (used to generate TAZ-to-station links or auto access links). The automated approach for generating these links has greatly streamlined the transit network coding process. All three of these programs were originally developed as stand-alone Fortran programs developed by AECOM Consult. TPB staff converted these three Fortran programs to Cube Voyager scripts to facilitate the implementation of future enhancements.

The inputs used by the above programs are list in Table 31. Specific file descriptions are shown in Table 32 through Table 35. The output files are shown in Table 36.

Table 31 Inputs to pre-transit network processing

| Zonal land use file                                           | Zone.dbf          | DBF    |
|---------------------------------------------------------------|-------------------|--------|
| Station file                                                  | Station.dbf       | DBF    |
| Highway node file                                             | node.dbf          | DBF    |
| Supplemental walk link file                                   | xtrawalk.dbf      | DBF    |
| Sidewalk network links                                        | WalkAcc_Links.dbf | DBF    |
| TAZ area that is within walking distance from transit stops   | Areawalk.txt**    | Text   |
| Station mode-station type-max access dist. Lookup             | StaAcc.dbf        | DBF    |
| Jurisdiction code- jurisdiction group lookup                  | Jur.dbf           | DBF    |
| List of zones connected to the Pentagon Metrorail station for | Pen.dbf           | DBF    |
| the purpose of creating long-distance kiss-and-ride (KNR)     |                   |        |
| links, which represent "slugging" or informal, ad-hoc         |                   |        |
| carpooling                                                    |                   |        |
| TAZ XY co-ordinates                                           | TAZ_xys.dbf       | DBF    |
| SOV AM/Off-peak highway time skims file                       | AM_SOV_MOD.SKM,   | Binary |
|                                                               | MD_SOV_MOD.SKM    |        |

<sup>\*\*</sup> Areawalk.txt contains information needed to calculate zonal percent-walk-to-transit (PWT) values.<sup>58</sup>

-

<sup>&</sup>lt;sup>58</sup> See Yew Yuan, *Walkshed Generator User Guide* (Washington, D.C.: Metropolitan Washington Council of Governments, National Capital Region Transportation Planning Board, November 16, 2012).

#### **Input File Descriptions and Formats**

Table 32 Variables in the transit station file (Station.dbf)

| Name      | Туре | Field Description                                                                                     |
|-----------|------|----------------------------------------------------------------------------------------------------|
| SEQNO     | N    | Sequence Number                                                                                       |
| MM        | С    | Mode Code (M=Metrorail, C=Commuter rail, B=Bus, L=Light rail, N=                                      |
|           |      | BRT/streetcar)                                                                                        |
| NCT       | N    | Access distance code (1, 2, 3, 0, 9, 8) (See Table 33)                                                |
| STAPARK   | С    | Does the station have a park-and-ride lot? (Y=yes; blank=no)                                          |
| STAUSE    | С    | Is the station in use for the given year? (Y=yes; blank=no)                                           |
| SNAME     | С    | Station Name/PNR lot name                                                                             |
| STAC      | N    | Station centroid number (5001-7999), also known as a park-and-ride (PNR) lot                          |
|           |      | centroid or a dummy PNR centroid"                                                                     |
| STAZ      | N    | For the purposes of path building, the TAZ (1-3722) that represents the location                      |
|           |      | of the station PNR lot. Usually the closest TAZ to the PNR lot.                                       |
| STAT      | N    | Station Node (8000-8999, 9000-9999, 10000-10999)                                                      |
| STAP      | N    | Station park-and-ride (PNR) node number (11000-13999)                                                 |
| STAN1     | N    | Station bus node #1 (used to generate a station-to-bus-node connector)                                |
| STAN2     | N    | Station bus node #2 (used to generate a station-to-bus-node connector)                                |
| STAN3     | N    | Station bus node #3 (used to generate a station-to-bus-node connector)                                |
| STAN4     | N    | Station bus node #4 (used to generate a station-to-bus-node connector)                                |
| STAPCAP   | N    | Parking capacity (number of spaces at the PNR lot)                                                    |
| STAX      | N    | X coordinate of station/PNR lot (MD State Plane, NAD83, feet)                                         |
| STAY      | N    | Y coordinate of station/PNR lot (MD State Plane, NAD83, feet)                                         |
| STAPKCOST | N    | Peak period parking cost (daily cost, cents)                                                          |
| STAOPCOST | N    | Off-peak parking cost (hourly cost, cents)                                                            |
| STAPKSHAD | N    | Peak-period shadow price (currently not used)                                                         |
| STAOPSHAD | N    | Off-peak-period shadow price (currently not used)                                                     |
| FIRSTYR   | N    | Year of Station/PNR lot Opening (unused by scripts, but used as metadata)                             |
| STA_CEND  | N    | Project ID (Metadata)                                                                                 |
|           | С    | Scenario name, or left blank (Metadata)                                                               |
|           | С    | Comments, if any, regarding the file, since file cannot accept comment lines preceding the data lines |
|           | l    | Library Maria mara mara                                                                               |

Notes: New variables are shown with bold font. The SEQNO variable does not correspond to the station node (STAT), and, unlike the STAT, cannot be assumed to stay the same over time.

Source: Jain, M. (2010, October). MWCOG network coding guide for Nested Logit Model (First draft: September 20, 2007; Updated February 2008 and October 2010). Memorandum.

The "access distance code," known as NCT in the autoacc4.s script, is a newly added variable in the station file that controls the number, extent, and directionality of PNR/KNR access links generated for each parking lot (in the case of PNR) or each station (in the case of KNR). Table 33 describes the meaning of each of the six access distance codes.

Table 33 Interpretation of transit access distance codes (NCT): Metrorail, light rail, and bus PNR access distance codes and their meaning for the

| Acc  |                                                                                                 |
|------|-------------------------------------------------------------------------------------------------|
| Dist |                                                                                                 |
| Code | Interpretation                                                                                  |
| 1    | End-of-the-line station (e.g., Shady Grove Metro)                                               |
| 2    | Intermediate station (e.g., Rockville Metro)                                                    |
| 3    | PNR close to a CBD (e.g., Rhode Island Ave. Metro, Fort Totten)                                 |
| 0    | Only KNR-access links generated (e.g., Braddock Road, National Airport, Clarendon)              |
| 9    | Metrorail sta. in use, but no PNR/KNR access (e.g., Dupont Circle, Farragut North, Metro Ctr.)  |
| 8    | Pentagon Metro Sta., allows for very long KNR links, to represent "slugging" (informal carpool) |

The access distance code, along with the transit mode, determines the maximum link distance for the drive-access-to-transit links generated by autoacc4.s for the TPB nested-logit mode choice model. The maximum link distances for PNR are shown in Table 73. Although not shown in the table, the maximum allowed link distance for KNR links is 3 miles. It is also important to note that the KNR links are generated to Metrorail stations, light rail stations, streetcar stops, and bus stops with parking lots, but not commuter rail stations.

Table 34 HBW zonal parking costs/terminal time file (HBWV2a1.dbf)

| File Name       | Variable Name | Description                   |  |
|-----------------|---------------|-------------------------------|--|
| HBWV2a1.dbf TAZ |               | TAZ (1-3,722)                 |  |
|                 | PCTWKSH       | Percent short walk to transit |  |
|                 | PCTWKLG       | Percent long walk to transit  |  |
|                 | AREA          | in sq. mile                   |  |

For more information about short walk and long walk to transit, see section 20.4 ("Market segmentation") on page 146.

Table 35 Walk Access Links (WalkAcc\_Lnks.dbf)

| File Name         | Variable Name | Description                                       |
|-------------------|---------------|---------------------------------------------------|
| WalkAcc_Links.dbf | А             | A-Node                                            |
|                   | В             | B_Node                                            |
|                   | DISTANCE      | Link distance (in 1/100 <sup>th</sup> s of miles) |
|                   | FTYPE         | Link Facility Type Code (0-6)                     |
|                   |               | 0/centroids, 1/Freeways, 2/Major Art., 3/Minor    |
|                   |               | Art, 4/ Collector, 5/ Expressway, 6/ Ramp         |
|                   | TAZ           | TAZ (1-3,722)                                     |

**Table 36 Outputs of pre-transit network processing** 

| Transit support files in     | met_link.tb, com_link.tb, lrt_link.tb, new_link.tb,                 |      |
|------------------------------|---------------------------------------------------------------------|------|
| inputs subdirectory          | met_node.tb, com_node.tb, lrt_node.tb, new_node.tb,                 |      |
|                              | bus_pnrn.tb, met_pnrn.tb, com_pnrn.tb, lrt_pnrn.tb, new_pnrn.tb,    |      |
|                              | met_bus.tb, com_bus.tb, lrt_bus.tb, new_bus.tb                      | Text |
| Transit network walk link    | sidewalk.asc                                                        | Text |
| files                        | walkacc.asc                                                         |      |
|                              | support.asc                                                         |      |
| Percent of TAZ within        | HBWV2A1.dbf                                                         | DBF  |
| short/long walk from transit |                                                                     |      |
|                              | NLWalkPCT.txt                                                       | Text |
| PNR lot to station transfer  | metampnr.tb, comampnr.tb, busampnr.tb, newampnr.tb, Irtampnr.tb,    | Text |
| links                        | metoppnr.tb, comoppnr.tb, busoppnr.tb, newoppnr.tb, Irtoppnr.tb     |      |
| Transit access link files    | mrpram.asc, mrprop.asc, mrkram.asc, mrkrop.asc, cram.asc, crop.asc, |      |
|                              | buspram.asc, busprop.asc, buskram.asc, buskrop.asc, Irtam.asc,      |      |
|                              | Irtop.asc, newam.asc, newop.asc, Irtkram.asc, Irtkrop.asc,          | Text |
|                              | newkram.asc, newkrop.asc, autoall.asc                               |      |

## **14.2 Application Details**

It is important to understand the various elements of the Version 2.3 transit network system. The elements are listed in Table 37. The network consists of highway links, transit stops, PNR lots, rail stations, rail links, and transit lines (modes 1-10). The transit network also contains access links relating to zonal access connections including zone-to-transit-stop walking links (mode 16), and zone-to-KNR/PNR auto links (mode 11). The network also includes other walk-related connections such as sidewalk links used in transferring (mode 13), rail station-to-bus stop connections (mode 12), and PNR lot-to-station connections (mode 15). The above scripts are used to develop all of these types of "support" links, with the exception of station-to-bus transfer links which are addressed as part of prenetwork development.

The Mode Choice Model chapter of this report addresses the how access links are developed by the WALKACC.S, Parker.S, and the AutoAcc4.S programs.

**Table 37 Overview of Version 2.3 Transit Network Elements** 

| Transit Network Element      | Description                                      | Numbering     | Modes/Notes                       |
|------------------------------|--------------------------------------------------|---------------|-----------------------------------|
| Bus stop nodes               | Highway nodes that reflect bus stops             | 20000 - 60000 | boarding/alighting locations      |
| PNR lots                     | Point location representing PNR lot              | 11001-13999   | 11001-11999 Metrorail             |
|                              |                                                  |               | 12001-12999 Commuter rail         |
|                              |                                                  |               | 13001-13999 LRT/BRT/Streetcar     |
| Station                      | Point location representing rail stop            | 8001-10999    | 8001-8999 Metrorail               |
|                              |                                                  |               | 9001-9999 Commuter rail           |
|                              |                                                  |               | 10001-10999 LRT/BRT/New           |
| Rail links                   | Fixed guideway segments connecting               | -             | Mode 3= Metrorail                 |
|                              | stations (non-highway transit links)             |               | Mode 4 = Commuter rail            |
|                              |                                                  |               | Mode 5 = light rail               |
|                              |                                                  |               | Mode 10= BRT, Streetcar           |
| Walk access links            | TAZ -transit stop bike/ pedestrian connections   | -             | Mode 16= TAZ-to-transit stop node |
|                              |                                                  |               | Mode 13= sidewalk links           |
| Auto access links            | TAZ-PNR lot driving connections                  | -             | Mode 11                           |
| PNR lot-to station links     | Walk transfer links from PNR lot to Station      | -             | Mode=15                           |
| Station-to-bus transfer link | Walk transfer links between stations & bus stops |               | Mode=12                           |
| Transit line files           | Bus, Rail transit line data                      |               | Modes 1-10                        |
|                              | (line characteristics, node sequence of route)   |               |                                   |

# 15 Transit Skim File Development

The transit skimming file process involves the development of 22 sets of level-of-service (LOS) skims corresponding to two time-of-day period (peak and off-peak)<sup>59</sup> by four sub-mode groups (Bus only, Metrorail only, Bus-Metrorail combination, and commuter rail) by three access mode (walk, PNR, KNR).<sup>60</sup> As shown on page A-4 of Appendix A, the transit network building and skimming scripts are named TRANSIT\_SKIMS\_CR.S, TRANSIT\_SKIMS\_MR.S, TRANSIT\_SKIMS\_AB.S, TRANSIT\_SKIMS\_BM.S. These four scripts are launched using two batch files:

- Transit\_Skim\_All\_Modes\_Parallel.bat
- Transit\_Skim\_LineHaul\_Parallel.bat

Additionally, transit accessibility summaries are needed to support the vehicle ownership model. The Transit\_Accessibility.S script is used for this purpose. The inputs out outputs to transit skimming are shown in Table 38 and Table 39, respectively.

Table 38 Inputs to transit skim file development

| Local bus future time       | Lbus_TimFTRS.ASC                                                    | Text   |
|-----------------------------|---------------------------------------------------------------------|--------|
| degradation factors         |                                                                     |        |
| Transit line files          | MODE1,MODE2AM,MODE10AM.TB                                           | Text   |
|                             | MODE1,MODE2OP,MODE10OP.TB                                           |        |
| Transit path tracing        | PATHTRACE.S                                                         | Script |
| selection criteria          |                                                                     | block  |
| Binary highway network      | ZONEHWY.NET                                                         | Binary |
| Transit support files in    | met_link.tb, com_link.tb, lrt_link.tb, new_link.tb,                 |        |
| inputs subdirectory         | met_node.tb, com_node.tb, lrt_node.tb, new_node.tb,                 |        |
|                             | bus_pnrn.tb, met_pnrn.tb, com_pnrn.tb, lrt_pnrn.tb, new_pnrn.tb,    |        |
|                             | met_bus.tb, com_bus.tb, lrt_bus.tb, new_bus.tb                      | Text   |
| Transit network walk link   | sidewalk.asc                                                        | Text   |
| files                       | walkacc.asc                                                         |        |
|                             | support.asc                                                         |        |
| PNR lot to station transfer | metampnr.tb, comampnr.tb, busampnr.tb, newampnr.tb, Irtampnr.tb,    | Text   |
| links                       | metoppnr.tb, comoppnr.tb, busoppnr.tb, newoppnr.tb, Irtoppnr.tb     |        |
| Transit access link files   | mrpram.asc, mrprop.asc, mrkram.asc, mrkrop.asc, cram.asc, crop.asc, |        |
|                             | buspram.asc, busprop.asc, buskram.asc, buskrop.asc, Irtam.asc,      |        |
|                             | lrtop.asc, newam.asc, newop.asc, lrtkram.asc, lrtkrop.asc,          | Text   |
|                             | newkram.asc, newkrop.asc, autoall.asc                               |        |

\_

<sup>&</sup>lt;sup>59</sup> For the calculation of average headways and run times, the peak period is represented by the AM peak hour and the off-peak period is represented by the five-hour midday period.

<sup>&</sup>lt;sup>60</sup> This should equal 24 (2x3x4), but KNR access to commuter rail mode is not considered by the mode choice model, and so the total number of required path sets equals 22.

**Description of local bus, future time degradation factors**: Transit service is represented in the transit network using a series of transit routes, which are stored in transit "line" or "mode" files. There is one set of transit routes for the peak period (represented by AM peak period service) and one set of transit routes for the off-peak period (represented by the midday period). For each of the two time-of-day periods, each transit route has the following:

- Name (such as "WM04AI," or WMATA bus 4A, inbound),
- Flag indicating whether the route is one way or two way,
- Mode code (e.g., 1 = local bus),
- Average headway (FREQ[1]= 30, which means the bus comes every 30 minutes), and
- Average run time (i.e., the number of minutes from the start of the route to the end of the route, e.g., RUNTIME= 42 min.).

When developing the transit networks for a base year (i.e., a year close to the current year, such as 2010), the average headways and average run times come directly from the published schedules from the transit providers. For a future-year transit network (such as 2040), however, the average headway and run time are unknown, so we use information from the latest published schedule (e.g., 2013). However, simply using the published schedules would likely result in bus speeds that are too fast, since they don't account for the added roadway congestion that is likely to occur in the future -- It is likely that worsening road congestion over time would result in slower bus speeds. In particular, local bus service, which travels on local roads, might be slowed more than express bus service, which makes use of freeways and expressways for all or part of its routes. Thus, it would be good to have a relationship between future road links speeds and bus speeds. Before 2004, the COG/TPB travel model had no such relationship. In 2004, AECOM recommended that COG develop a relationship between link speeds and bus speeds, but cautioned against developing overly sensitive relationships. <sup>61</sup> For example, if one develops a direct relationship between the link speed and the bus travel times over that link, and if one road link becomes hyper congested, due, say, to excessive traffic or a network coding error, then the bus speed will drop to near zero. Consequently, COG/TPB staff developed a proposed solution that followed what was proposed in the Bruggeman/Woodford memo. The solution was what is known as the local bus, future time degradation factors (Lbus TimFTRS.ASC), which are used to represent the fact that, as the highway network becomes more congested, there will be a slight degradation in local bus speeds over time. This technique was first used in the Version 2.1/D Travel Model, 62 and has been retained in the Version 2.2 and 2.3 travel models.

<sup>&</sup>lt;sup>61</sup> Jeff Bruggeman and Bill Woodford to Ronald Milone, "Comments on MWCOG Modeling Procedures," Memorandum, June 30, 2004.

<sup>&</sup>lt;sup>62</sup> Ronald Milone to Files, "Methodology for Linking Future Bus Speeds to Highway Congestion in the Version 2.1/D Model," Memorandum, July 14, 2004.

Table 39 Outputs of transit skim file development

| CLIDI ADIAN AAAA CD ACC                                |                                                                                                    |
|--------------------------------------------------------|----------------------------------------------------------------------------------------------------|
| SUPL_ <prd>_<aa>_CR.ASC</aa></prd>                     | Text                                                                                                    |
| SUPN_ <prd>_<aa>_CR.DBF</aa></prd>                     | DBF                                                                                                    |
| TRNL_ <prd>_<aa>_CR.DBF</aa></prd>                     | DBF                                                                                                    |
| <iter>_<prd>_<aa>_CR.STA</aa></prd></iter>             | Binary                                                                                                    |
| <iter>_<prd>_<aa>_CR.SKM</aa></prd></iter>             | Binary                                                                                                    |
| <iter>_<prd>_<aa>_CR.TTT</aa></prd></iter>             | Binary                                                                                                    |
| SUPL_ <prd>_<aa>_MR.ASC</aa></prd>                     | Text                                                                                                    |
| SUPN_ <prd>_<aa>_MR.DBF</aa></prd>                     | DBF                                                                                                    |
| TRNL_ <prd>_<aa>_MR.DBF</aa></prd>                     | DBF                                                                                                    |
| <iter>_<prd>_<aa>_MR.STA</aa></prd></iter>             | Binary                                                                                                    |
| <iter>_<prd>_<aa>_MR.SKM</aa></prd></iter>             | Binary                                                                                                    |
| <iter>_<prd>_<aa>_MR.TTT</aa></prd></iter>             | Binary                                                                                                    |
| SUPL_ <prd>_<aa>_AB.ASC</aa></prd>                     | Text                                                                                                    |
| SUPN_ <prd>_<aa>_AB.DBF</aa></prd>                     | DBF                                                                                                    |
| TRNL_ <prd>_<aa>_AB.DBF</aa></prd>                     | DBF                                                                                                    |
| <iter>_<prd>_<aa>_AB.STA</aa></prd></iter>             | Binary                                                                                                    |
| <iter>_<prd>_<aa>_AB.SKM</aa></prd></iter>             | Binary                                                                                                    |
| <iter>_<prd>_<aa>_AB.TTT</aa></prd></iter>             | Binary                                                                                                    |
| SUPL_ <prd>_<aa>_BM.ASC</aa></prd>                     | Text                                                                                                    |
| SUPN_ <prd>_<aa>_BM.DBF</aa></prd>                     | DBF                                                                                                    |
| TRNL_ <prd>_<aa>_BM.DBF</aa></prd>                     | DBF                                                                                                    |
| <iter>_<prd>_<aa>_BM.STA</aa></prd></iter>             | Binary                                                                                                    |
| <iter>_<prd>_<aa>_BM.SKM</aa></prd></iter>             | Binary                                                                                                    |
| <iter>_<prd>_<aa>_BM.TTT</aa></prd></iter>             | Binary                                                                                                    |
| <iter>_<prd>_<aa>_[BM MR]_JobAcc.dbf</aa></prd></iter> | DBF                                                                                                    |
|                                                        | TRNL_ <prd>_<aa>_CR.DBF <iter>_<prd>_<aa>_CR.STA <iter>_<prd>_<aa>_CR.SKM <iter>_<prd>_<aa>_CR.SKM <iter>_<prd>_<aa>_CR.TTT  SUPL_<prd>_<aa>_MR.ASC SUPN_<prd>_<aa>_MR.DBF  TRNL_<prd>_<aa>_MR.DBF  <iter>_<prd>_<aa>_MR.STA <iter>_<prd>_<aa>_MR.SKM <iter>_<prd>_<aa>_MR.TTT  SUPL_<prd>_<aa>_MR.TTT  SUPL_<prd>_<aa>_AB.ASC SUPN_<prd>_<aa>_AB.DBF  TRNL_<prd>_<aa>_AB.DBF  TRNL_<prd>_<aa>_AB.DBF  TRNL_<prd>_<aa>_AB.STA <iter>_<prd>_<aa>_AB.STA <iter>_<prd>_<aa>_AB.STA <iter>_<prd>_<aa>_AB.STA <iter>_<prd>_<aa>_AB.SKM <iter>_<prd>_<aa>_AB.SKM <iter>_<prd>_<aa>_AB.SKM <iter>_<prd>_<aa>_AB.SKM <iter>_<prd>_<aa>_AB.SKM <iter>_<prd>_<aa>_AB.SKM <iter>_<prd>_<aa>_AB.SKM <iter>_<prd>_<aa>_AB.SKM <iter>_<prd>_<aa>_BM.DBF  TRNL_<prd>_<aa>_BM.DBF  TRNL_<prd>_<aa>_BM.DBF  TRNL_<prd>_<aa>_BM.DBF  TRNL_<prd>_<aa>_BM.DBF  TRNL_<prd>_<aa>_BM.SKM <iter>_<prd>_<aa>_BM.SKM <iter>_<prd>_<aa>_BM.SKM <iter>_<prd>_<aa>_BM.SKM <iter>_<prd>_<aa>_BM.SKM <iter>_<prd>_<aa>_BM.SKM <iter>_<prd>_<aa>_BM.SKM <iter>_<prd>_<aa>_BM.SKM</aa></prd></iter></aa></prd></iter></aa></prd></iter></aa></prd></iter></aa></prd></iter></aa></prd></iter></aa></prd></iter></aa></prd></aa></prd></aa></prd></aa></prd></aa></prd></aa></prd></iter></aa></prd></iter></aa></prd></iter></aa></prd></iter></aa></prd></iter></aa></prd></iter></aa></prd></iter></aa></prd></iter></aa></prd></iter></aa></prd></iter></aa></prd></iter></aa></prd></iter></aa></prd></aa></prd></aa></prd></aa></prd></aa></prd></aa></prd></aa></prd></iter></aa></prd></iter></aa></prd></iter></aa></prd></aa></prd></aa></prd></aa></prd></iter></aa></prd></iter></aa></prd></iter></aa></prd></iter></aa></prd> |

Note: <Prd>= AM and OP <AA>= WK, DR, KR <ITER> =PP, i1...i4

Transit accessibility outputs are listed on Table 40.

Table 40 Job accessibility by transit file format description (<ITER>\_<Prd>\_<AA>\_[BM | MR]\_JobAcc.dbf)

| Variable Name | Description                                                                 |
|---------------|-----------------------------------------------------------------------------|
| TAZ           | TAZ (1-3722)                                                                |
| EMP35         | Number of jobs accessible, from a given zone, within 35 minutes travel time |
| EMP40         | Number of jobs accessible, from a given zone, within 40 minutes travel time |
| EMP45**       | Number of jobs accessible, from a given zone, within 45 minutes travel time |
| EMP50         | Number of jobs accessible, from a given zone, within 50 minutes travel time |
| EMPTOT        | Total number of jobs accessible, from a given zone                          |

<sup>\*\*</sup> Only EMP45 is used from this file.

# **16 Transit Fare Development**

### 16.1 Overview

Zone-to-zone transit fares are developed for the 22 paths sets described in the transit skimming section (section 15). As shown on page A-11 of Appendix A, the fares are developed using the scripts named Prefarv23.s, Metrorail\_Skims.S, Mfare1.s, and Mfare2.s. The inputs to the fare process are shown in Table 41 and the outputs are shown in Table 42. After the fare process is executed, four scripts are used to combine transit skims and fares into consolidated submode files: Assemble\_Skims\_CR.s, Assemble\_Skims\_MR.s, Assemble\_Skims\_AB.s, and Assemble\_Skims\_BM.s.

Table 41 Inputs to transit fare development

| Zonal transit walk percent                 | Inputs\NLwalkPct.txt                       | Text   |
|--------------------------------------------|--------------------------------------------|--------|
| Zonal TAZ-to-bus fare zone equivalence     | Inputs\TAZFRZN.ASC                         | Text   |
| Zonal Area Type file                       | AreaType_File.dbf                          | DBF    |
| Zonal land use file                        | zone.dbf                                   | DBF    |
| Zonal TAZ-Mode choice district equivalency | areadef3722.prn                            | Text   |
| Metro Station Link File                    | METLNKM1.TB**                              | Text   |
| Metro Station XY File                      | METNODM1.TB**                              | Text   |
| Metrorail turn penalty file                | Inputs\trnpen.dat                          | Text   |
| MFARE1 A1 (Coordinate) File                | MFARE1.A1                                  | Text   |
| Metrorail station discount file            | Inputs\MFARE1_STA_DISC.ASC                 | Text   |
| WMATA tariff parameters                    | Inputs\tarriff.txt                         | Text   |
| Transit fare deflation factor file         | Trn_deflator.txt                           | Text   |
|                                            | <iter>_<prd>_<aa>_CR.STA</aa></prd></iter> | Binary |
|                                            | <iter>_<prd>_<aa>_CR.SKM</aa></prd></iter> |        |
|                                            | <iter>_<prd>_<aa>_MR.STA</aa></prd></iter> |        |
|                                            | <iter>_<prd>_<aa>_MR.SKM</aa></prd></iter> |        |
|                                            | <iter>_<prd>_<aa>_AB.STA</aa></prd></iter> |        |
|                                            | <iter>_<prd>_<aa>_AB.SKM</aa></prd></iter> |        |
|                                            | <iter>_<prd>_<aa>_BM.STA</aa></prd></iter> |        |
|                                            | <iter>_<prd>_<aa>_BM.SKM</aa></prd></iter> |        |
|                                            | <iter>_<prd>_<aa>_CR.FAR</aa></prd></iter> |        |
|                                            | <iter>_<prd>_<aa>_MR.FAR</aa></prd></iter> |        |
|                                            | <iter>_<prd>_<aa>_AB.FAR</aa></prd></iter> |        |
|                                            | <iter>_<prd>_<aa>_BM.FAR</aa></prd></iter> |        |
| Peak / Off-Peak MFARE2 Bus Fare Matrix     | Inputs\busfaram.asc                        | Text   |
|                                            | Inputs\busfarop.asc                        |        |
| Peak /Off-Peak MFARE2 A2 File              | FARE_A2.ASC                                | Text   |
|                                            |                                            |        |

Notes: <Prd>= AM and OP <AA>= WK, DR, KR <ITER> =PP, i1...i4

<sup>\*\*</sup> These two files are originally in the Inputs folder, and then are copied to the Output folder in Transit\_Skim\_All\_Modes\_Parallel.bat

**Table 42 Outputs of transit fare development** 

| Summary of walkshed area and walkshed      | Prepare_MC_Zfile.txt                                      | Text   |
|--------------------------------------------|-----------------------------------------------------------|--------|
| percentage                                 |                                                           |        |
| Output Zone file for the NL mode choice    | ZONEV2.A2F                                                | Text   |
| model                                      |                                                           |        |
| A "complete" A2 file for the MFARE2.S      | Fare_a2.asc                                               |        |
| Metrorail distance skims                   | RLDIST.SKM                                                | Binary |
| Metrorail station to station fares         | AM_Metrorail_Fares.TXT                                    | Text   |
|                                            | OP_Metrorail_Fares.TXT                                    |        |
| Zonal fares                                | <iter>_<prd>_<aa>_CR.FAR</aa></prd></iter>                |        |
|                                            | <iter>_<prd>_<aa>_CR.FR5</aa></prd></iter>                |        |
|                                            | <iter>_<prd>_<aa>_CR.TXT</aa></prd></iter>                |        |
|                                            | <iter>_&lt;<i>Prd&gt;_<aa>_</aa></i>MR.FAR</iter>         |        |
|                                            | <iter>_<prd>_<aa>_MR.FR5</aa></prd></iter>                |        |
|                                            | <iter>_<prd>_<aa>_MR.TXT</aa></prd></iter>                |        |
|                                            | <iter>_&lt;<i>Prd&gt;</i>_&lt;<i>AA&gt;</i>_AB.FAR</iter> |        |
|                                            | <iter>_<prd>_<aa>_AB.FR5</aa></prd></iter>                |        |
|                                            | <iter>_<prd>_<aa>_AB.TXT</aa></prd></iter>                |        |
|                                            | <iter>_&lt;<i>Prd&gt;</i>_&lt;<i>AA&gt;</i>_BM.FAR</iter> |        |
|                                            | <iter>_<prd>_<aa>_BM.FR5</aa></prd></iter>                |        |
|                                            | <iter>_<prd>_<aa>_BM.TXT</aa></prd></iter>                |        |
| Combined time and fare commuter rail skims | <iter>_TRNAM_CR.SKM</iter>                                | Binary |
|                                            | <iter>_TRNOP_CR.SKM</iter>                                |        |
| Combined time and fare Metrorail skims     | <iter>_TRNAM_MR.SKM</iter>                                | Binary |
|                                            | <iter>_TRNOP_MR.SKM</iter>                                |        |
| Combined time and fare all bus skims       | <iter>_TRNAM_AB.SKM</iter>                                | Binary |
|                                            | <iter>_TRNOP_AB.SKM</iter>                                |        |
| Combined time and fare bus/Metrorail skims | <iter>_TRNAM_BM.SKM</iter>                                | Binary |
|                                            | <iter>_TRNOP_BM.SKM</iter>                                |        |

Table 43 TAZ / Bus Fare Zone Equivalency File Format Description (TAZFRZN.ASC)

| Columns                            | Format                                          | Field Description                                            |  |
|------------------------------------|-------------------------------------------------|--------------------------------------------------------------|--|
| Zonal data (All lines in the file) |                                                 |                                                              |  |
| 1-8                                | 14                                              | TAZ Number (1-3,675) and Metrorail Station No. (1-150)       |  |
| 9-16                               | 14                                              | 1 <sup>st</sup> Bus fare zone 1 (currently numbered 1 to 21) |  |
| 17-24                              | 14                                              | 2 <sup>nd</sup> Bus fare zone 2 (currently numbered 1 to 21) |  |
| Station data (fir                  | Station data (first 150 lines of the file only) |                                                              |  |
| 41-48                              | 14                                              | 1 <sup>st</sup> Bus Fare Zone (currently numbered 1 to 21)   |  |
| 49-56                              | 14                                              | 2 <sup>nd</sup> Bus Fare Zone (currently numbered 1 to 21)   |  |
| 57-64                              | 18                                              | Jurisdiction code                                            |  |
| 65-72                              | 18                                              | P discount                                                   |  |
| 73-80                              | 18                                              | A discount                                                   |  |

### **16.2 Application Details**

The purpose of transit fare process is to develop a zonal matrix containing total transit costs as expressed in 2007 cents. The core components of the transit fare process are two scripts: MFARE1.S which develops Metrorail station-to-station fares and MFARE2.S which develops zone-to-zone transit fares using the MFARE1.S output. Twenty-two fare matrices are developed sub-mode, time period, and access type, specifically:

- Four sub-modes (Bus Only Metrorail only, Metrorail/ Bus, and Commuter Rail) by;
- Two time periods (AM, off-peak), by;
- Three access types (Walk, PNR, and KNR)

Since commuter rail access is distinguished by walk and auto access only, 22 matrices are developed (instead of 24 which is implied above).

The fare process is executed with a batch file named TRANSIT\_FARE.BAT. The batch file calls four scripts that are used to formulate the zone-to-zone transit fares for each market:

- PrefarV23.S: This script reads a zonal transit walk area file (NLWalkPct.txt) which includes walk areas pertaining to Metrorail stations only. It also reads an equivalency file (TAZFRZN.ASC) that equates TAZs to bus fare zones and Metrorail station numbers to bus fare zones. The program essentially merges the Metrorail walk percent information into the zonal equivalency file. The resulting file is named fare\_a2.asc. This file is called by the MFARE2.S script and is needed for the zonal transit fare calculation. This script is also used to develop the zonal parking costs that are input into the mode choice model.
- Metrorail\_Skims.S: This script reads a Metrorail link and node file, and then develops Metrorail station-to-station distance skims. The file is need for the Metrorail station-to-station fare calculation.

- MFARE1.S: This script calculates the Metrorail station-to-station fares for AM and off-peak periods. The script reads in a fare parameter file that is consistent with WMATA's Metrorail fare policy (tariff.txt), station coordinates (MFARE1.A1), and a station discount file (MFARE1\_STA\_DISC.ASC). The script writes two text files containing Metrorail fares: AM\_Metrorail\_Fares.txt and OP\_Metrorail\_Fares.txt.
- MFARE2.S: This script calculates the total transit fare between TAZs for AM and off-peak periods. The script reads in several files:
  - the Metrorail station-to-station fares developed by MFARE1.s,
  - o tarrif.txt (transit fare policy parameters contain rail-to-bus discounts)
  - TRN\_Deflator.txt (the transit deflation factor)
  - o Fare\_a2.asc (file containing zonal walk percentages to Metrorail stations
  - BUSFAREAM/OP.ASC: AM and off-peak bus and commuter rail fares between bus fare policy zones. TPB currently uses 21 bus fare zones for the region. While most TAZs fall into a single bus policy zone, the fare calculation also accounts for the possibility that a single TAZ may be straddle 2 bus policy zones
  - Zonal skim files containing Metrorail on/off stations (\*.STA) and in-vehicle travel times by transit mode (\*.SKM). A set of transit skims must exist for each of the 22 transit paths.

The transit fare files are written to 22 binary file (\*.FAR) each containing 1 table (total transit fare in 2007 cents). The batch file calls four additional scripts (Assemble\_Skims.??.S) which are used to consolidate the 22 binary fare files into 4 files associated with each sub-mode. The consolidated files are subsequently used as inputs to the mode choice model.

The fare construction process between zonal pairs essentially consists of blending the Metrorail station-to-station fares with the bus zone-to-bus zone fares. The consideration of Metrorail fares is dependent upon individual path characteristics, i.e., whether or not the Metrorail in-vehicle time is greater than zero. If the path is not Metrorail-related then the fare is developed from the bus fare matrix input. If the path is Metrorail-related then the transit fare is based on the Metrorail station-to station fare (from MFARE1), bus access and/or egress fares developed from the bus fare matrix, zonal Metrorail walk potential, and the Rail-to-Bus policy discount. The MFARE2 computation may be explained as a series of discrete conditions.

Condition 1: Non-Metrorail related path / Single bus fare zone origin to Single bus fare destination zone

Transit fare = Bus Fare(bi1/bj1)

Condition 2: Non-Metrorail related path / Single bus fare zone origin to Double bus fare destination zone:

Transit fare = [(Bus Fare(bi1/bj1) + Bus Fare(bi1/bj2)] / 2.0

Condition 3: Non-Metrorail related path / Double bus fare zone origin to Double bus fare destination zone

Transit fare = [(Bus Fare(bi1/bj1) + Bus Fare(bi1/bj2) + (Bus Fare(bi2/bj1) + Bus Fare(bi2/bj2)] / 4.0

Condition 4: Metrorail related paths

Transit Fare = (Bus Access fare \* (1.0-Origin Metrorail walk Pct.)) + Metrorail fare(si/sj) + (Bus Egress fare \* (1.0-Destin. Metrorail walk Pct.))

Bus Access Fare Single bus fare zone to single Metrorail bus fare zone = Bus Fare(bi1/mi1) – 0.5 Rail-Bus Discount

Bus Access Fare Single bus fare zone to double Metrorail bus fare zone = [Bus Fare(bi1/mi1) + Bus Fare(bi1/mi1)]/2.0 – 0.5 Rail-Bus Discount

Bus Access Fare Double bus fare zone to double Metrorail bus fare zone = [Bus Fare(bi1/mi1) + Bus Fare(bi1/mi2) + Bus Fare(bi2/mi1) + Bus Fare(bi2/mi2)]/4.0 - 0.5 Rail-Bus Discount

Bus egress fares are calculated in the same way that bus access fares are calculated. A fare discount is applied to the fare calculation before it is written out to the binary output.

# 17 Demographic Submodels

Demographic submodels are applied within the Trip\_Generation.bat batch file using the Demo\_Models.s Cube Voyager script (see page A-5 of Appendix A). This script applies the three demographic submodels that are run prior to trip generation: household size, household income, and vehicle availability (see Chapter 3 of the calibration report for more details). The inputs to the model are zonal land use data (zone.dbf), data about area types (areaType\_File.dbf), and information about the accessibility to jobs via transit. The zone.dbf file contains zonal households, population, jurisdiction code, and income index, as well as the household size and household income submodels (in the form of lookup tables). The households in each TAZ are then allocated to a household size group (1, 2, 3, or 4+) and an income group (<50K, 50K-100K, 100K-150K, or 150+K).

Next, the Demo\_Models.s reads in the number of jobs accessible by AM Metrorail and Bus/Metrorail service within 45 minutes for each TAZ (see Table 40). This information along with household size, household income, area type, and the DC dummy variable are used to allocate households to the four vehicle ownership categories (0, 1, 2, or 3+).

Then, a file is produced, for each of the four income levels, which contains the number of households by household size and vehicle availability. These files are later used in trip generation. Lastly, the script accumulates the households by area type and prints out the following summaries located in the <ITER>\_Demo\_Models.txt:

- Regional Households by Size and Income Summary
- Jurisdictional Households by Size
- Jurisdictional Households by Income
- Regional Households by Vehicles Available and Size Summary
- Regional Households by Vehicles Available and Income Summary
- Jurisdictional Households by Vehicles Available
- Estimated Households By Size Level by Area Type
- Estimated Households By Income Level by Area Type
- Estimated Households By Vehicle Availability Level by Area Type

Process inputs and outputs are shown in Table 44 and Table 45.

**Table 44 Inputs to the Demographic Models** 

| Zonal Land Use File                            | Inputs\zone.dbf                   | DBF |
|------------------------------------------------|-----------------------------------|-----|
| Zonal Area Type File                           | AreaType_File.dbf                 | DBF |
| Transit Accessibility File (Metrorail only and | <iter>_AM_WK_MR_JOBACC.dbf</iter> | DBF |
| Bus & Metrorail service)                       | <iter>_AM_DR_MR_JOBACC.dbf</iter> |     |
|                                                | <iter>_AM_WK_BM_JOBACC.dbf</iter> |     |
|                                                | <iter>_AM_DR_BM_JOBACC.dbf</iter> |     |

Note: <ITER> =PP, i1...i4

### **Table 45 Outputs of the Demographic Models**

| Zonal HHs of Income Level 1, Stratified by Size and Vehicle Avail.                                                     | HHI1_SV.txt                           | Text |
|----------------------------------------------------------------------------------------------------|---------------------------------------|------|
| Zonal HHs of Income Level 2, Stratified by Size and Vehicle Avail.                                                     | HHI2_SV.txt                           | Text |
| Zonal HHs of Income Level 3, Stratified by Size and Vehicle Avail.                                                     | HHI3_SV.txt                           | Text |
| Zonal HHs of Income Level 4, Stratified by Size and Vehicle Avail.                                                     | HHI4_SV.txt                           | Text |
| Interim Output: Zonal Households stratified by Income Level, household Size, and vehicle available (64 cross-classes ) | <iter>_Demo_Models_HHbyISV.dbf</iter> | DBF  |

# 18 Trip Generation

### **18.1 Control/Support File(s):**

TRIP\_GENERATION.S, TRIP\_GENERATION\_Summary.S, Truck\_Com\_Trip\_Generation.s

### **18.2 Application Details:**

Trip generation is executed within the Trip\_Generation.bat batch file using three Cube Voyager scripts: Trip\_Generation.s, Trip\_Generation\_Summary.s, and Truck\_Com\_Trip\_Generation.s (as shown on page A-5 of Appendix A). The inputs to the Trip\_Generation.bat batch file are shown in Table 46.

**Table 46 Inputs to trip generation** 

| Zonal land use file                                                               | zone.dbf                              | DBF  |
|-----------------------------------------------------------------------------------|---------------------------------------|------|
| Zonal Area Type File                                                              | AreaType_File.dbf                     | DBF  |
| Zonal Households stratified by Income Level, household Size, & vehicles available | <iter>_Demo_Models_HHbylSV.dbf</iter> | DBF  |
| Zonal GIS variable file                                                           | GIS_variables.dbf                     | DBF  |
| Trip production rates                                                             | weighted_trip_rates.dbf               | DBF  |
| External Production and Attraction File                                           | Ext_PsAs.dbf                          | DBF  |
| Non-motorized trip production share model coefficients                            | NMPrates.dbf                          | DBF  |
| Non-motorized trips Attraction share model coefficients                           | NMArates.dbf                          | DBF  |
| Trip attraction rates                                                             | AttrRates.dbf                         | DBF  |
| HB income shares                                                                  | HBINCRAT.dbf                          | DBF  |
| Consolidated zonal land use file                                                  | TripGen_LUFile.dbf                    | DBF  |
| Truck and commercial vehicles trip rates                                          | support\truck_com_trip_rates.dbf      | DBF  |
| Zonal access verification file                                                    | Skimtot <iter>.txt</iter>             | Text |
|                                                                                   | JurCore.dbf                           | DBF  |

The Trip\_Generation.s script calculates zonal trip productions and attractions. The Trip\_Generation\_Summary.s summarizes the demographic information and the trip ends by jurisdiction. The Truck\_Com\_Trip\_Generation.s produces trip ends for commercial vehicles and trucks.

The Trip\_Generation.s script begins by reading the zonal land use (Zone.dbf); the area type file (AreaType\_File.dbf); external trip productions and attractions (EXT\_PsAs.dbf, described in Table 47); zonal households stratified by income, size, and vehicles available (<iter>\_Demo\_Models\_HHbyISV.dbf); zonal walkability factors (GIS\_variables.dbf); trip production rates (weighted\_trip\_rates.dbf); non-motorized production model coefficients (NMPrates.dbf); non-motorized attraction model coefficients (NMArates.dbf); trip attraction model coefficients (AttrRates.dbf); and income shares for home-based trips (HBINCRAT.dbf).

The zonal GIS variable file (GIS\_variables.dbf) contains a number of built-environment variables that describe the walkability of an area, such as the number of three-way intersections per TAZ, the number of cul de sacs per TAZ, the number of street blocks per TAZ, and the number of Census blocks per TAZ. Although the GIS file contains a number of variables, the trip generation process uses only one: **the** 

18. Trip Generation 127

number of street blocks per TAZ ("BLOCKS").<sup>63</sup> Since these built-environment variables are intended to deal with issues of walkability, it is best to use a detailed street network when calculating these metrics (as opposed to simply using the highway network itself, which is quite coarse). In our case, we used NAVTEQ's NAVSTREETS Street Data<sup>64</sup> (for which COG pays a license fee) and the work was performed in 2010 by COG/TPB staff.<sup>65</sup> A block is defined as a 2-dimensional area (polygon) that is completely enclosed by a series of NAVTEQ street segments. Prior to forming blocks, the following segments were removed from the NAVTEQ street network:

- Street segments with no name (ST\_NAME=blank), since these are not actually street segments;
- "Major highways" (NAVTEQ functional class [FUNC\_CLASS] equal to 1 or 2).
- Ramps (RAMP = Y)

Figure 17 shows an example of the seven blocks that are contained within TAZ 283 (Union Station), as defined by NAVTEQ street segments (omitting major highways and ramps, as discussed above).

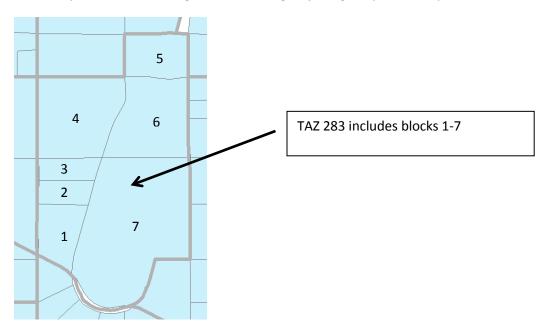

Figure 17 Example of seven NAVTEQ street blocks within TAZ 283 (Union Station)

In the trip generation script (Trip\_Generation.s), the number of blocks per TAZ is then converted to a density measure, specifically the floating 0.5-mile block density for each TAZ (BLOCKS05, lines 180-215 of Trip\_Generation.s). In the travel model, it is assumed that the block density has an effect on non-motorized trip productions and attractions **only for area types 1 and 2** (See, for example, Tables 27-29

18. Trip Generation 128

<sup>&</sup>lt;sup>63</sup> It has been found that areas with a higher density of street blocks are more walkable.

<sup>&</sup>lt;sup>64</sup> NAVTEQ, NAVTEQ's NAVSTREETS Street Data, Reference Manual V3.2, Proprietary and Confidential (Chicago, Illinois: NAVTEQ, April 1, 2009).

<sup>65</sup> Mary Martchouk to Mark S. Moran, "Developing GIS Walkability Measures," Memorandum, June 2, 2010, 6–7.

<sup>&</sup>lt;sup>66</sup> NAVTEQ, NAVTEQ's NAVSTREETS Street Data, Reference Manual V3.2, p. 4-5.

of the calibration report for non-motorized productions and Tables 30-32 for non-motorized attractions, where the floating 0.5-mile block density is called BLKDEN05).<sup>67</sup>

It is assumed that the model user will rarely change the value of BLOCKS (or its derivative, BLKDEN05) when running the model (i.e., the modeler will freeze the base-year levels of block density). This is analogous to the way that household income distributions are generally frozen in the model. The exception to this rule is if the modeler believes that the street network in an area will become denser or sparser, then the modeler can make appropriate manual adjustments to the zonal BLOCK variable.

The trip generation process also reads external trip ends from a file that is developed exogenously. The data items are shown in Table 47.

The Trip\_Generation.S script writes out an intermediate dBase file containing land activity, one-mile "floating" land use density, one-half mile "floating" block density, and jurisdictional and area type codes. The file is a consolidation of input data from various zone files and derived variables. The specific data elements are shown on Table 48.

Note that, in the file Ext\_PsAs.dbf (Table 47), the last two variables are medium truck external-internal (X-I) trip ends (MTK\_XI) and heavy truck external-internal (X-I) trip ends (HTK\_XI), but there are no corresponding variables for the internal-external movements (e.g., MTK\_IX and HTK\_IX). This is because it is assumed that the two movements (XI and IX) are the same.

Table 47 External Production and Attraction File (Ext\_PsAs.dbf)

| Variable | Description                                                   |
|----------|---------------------------------------------------------------|
| TAZ      | External station no. (3676-3722)                              |
| FACILITY | Facility route no./name                                       |
| AAWT_CTL | Average annual weekday traffic count (observed or forecasted) |
| CNTFTR   | (unused)                                                      |
| AUTO_XI  | Auto driver external-internal (X-I) trip ends                 |
| AUTO_IX  | Auto driver internal-external (I-X) trip ends                 |
| AUTO_XX  | Auto driver through (X-X) trip ends                           |
| CV_XX    | Commercial vehicle through (X-X) trip ends                    |
| HBW_XI   | HBW external-internal (X-I) trip ends                         |
| HBS_XI   | HBS external-internal (X-I) trip ends                         |
| HBO_XI   | HBO external-internal (X-I) trip ends                         |
| NHB_XI   | NHB external-internal (X-I) trip ends                         |
| CV_XI    | Commercial vehicle external-internal (X-I) trip ends          |
| HBW_IX   | HBW internal-external (I-X) trip ends                         |
| HBS_IX   | HBS internal-external (I-X) trip ends                         |
| HBO_IX   | HBO internal-external (I-X) trip ends                         |

<sup>&</sup>lt;sup>67</sup> Milone et al., Calibration Report for the TPB Travel Forecasting Model, Version 2.3, 4–17 to 4–20.

18. Trip Generation 129

\_

| NHB_IX  | NHB internal-external (I-X) trip ends                            |  |
|---------|------------------------------------------------------------------|--|
| CV_IX   | Commercial vehicle internal-external (I-X) trip ends             |  |
| TRCK_XX | Truck through (X-X) tip ends (medium and heavy truck)            |  |
| TRCK_XI | Truck external-internal (X-I) trip ends (medium and heavy truck) |  |
| TRCK_IX | Truck internal-external (I-X) trip ends (medium and heavy truck) |  |
| MTK_XI  | Medium truck external-internal (X-I) trip ends                   |  |
| HTK_XI  | Heavy truck external-internal (X-I) trip ends                    |  |

Source: Milone, R. (2011, July 1). Version 2.3 Exogenous Trip Files. Memorandum.

The one-mile floating density is then calculated for population and employment and a half-mile floating density is calculated for street blocks. These are saved in an intermediate file named TripGen\_LUFile.dbf (Table 48). Then, the script calculates zonal trip productions based on demographic data and applies the non-motorized production model to the results. Motorized internal trips productions are then obtained by subtracting the estimated non-motorized trips. The output production file data items are shown on Table 49.

**Table 48 Consolidated Zonal Land Use File** 

| File Name          | Variable Name | Description                                     |
|--------------------|---------------|-------------------------------------------------|
| TripGen_LUFile.dbf | TAZ           | TAZ Number (1-3,722)                            |
|                    | HH            | Number of house holds                           |
|                    | TOTPOP        | Total Population                                |
|                    | TOTEMP        | Total employment                                |
|                    | RETEMP        | Retail employment                               |
|                    | NRETEMP       | Non-retail employment                           |
|                    | OFFEMP        | Office employment                               |
|                    | OTHEMP        | Other employment                                |
|                    | INDEMP        | Industrial employment                           |
|                    | ННРОР         | House hold population                           |
|                    | GQPOP         | Group quarter population                        |
|                    | LANDAREA      | Land area (sq. mi.)                             |
|                    | POP_10        | Number of population within one "floating" mile |
|                    | EMP_10        | Number of employment within one "floating" mile |
|                    | AREA_10       | Zonal Area within one "floating" mile           |
|                    | POPDEN10      | Population density within one "floating" mile   |
|                    | EMPDEN10      | Employment density within one "floating" mile   |
|                    | ADISTTOX      | Distance to the nearest external station        |
|                    | BLOCKS05      | Blocks within 0.5 mile "floating" blocks        |
|                    | AREA05        | Area within 0.5 mile "floating" blocks          |
|                    | BLOCKDEN05    | Block density within 0.5 mile "floating" blocks |
|                    | JURCODE       | Jurisdiction code (0-23)                        |
|                    | ATYPE         | Area Type (1-6)                                 |

18. Trip Generation 130

Table 49 Computed zonal trip productions file (<iter>\_Trip\_Gen\_Productions\_Comp.dbf)

| Variable Name | Description                                                                       |
|---------------|-----------------------------------------------------------------------------------|
| TAZ           | TAZ Number (1-3,722)                                                              |
| HBW_MTR_PS    | Home-Based-Work motorized person trip productions                                 |
| HBW_NMT_PS    | Home-Based-Work non-motorized person trip productions                             |
| HBW_ALL_PS    | Home-Based-Work motorized and non-motorized person trip productions               |
| HBWMTRP_I1    | Home-Based-Work non-motorized person trip productions, Income level 1             |
| HBWMTRP_I2    | Home-Based-Work non-motorized person trip productions, Income level 2             |
| HBWMTRP_I3    | Home-Based-Work non-motorized person trip productions, Income level 3             |
| HBWMTRP_I4    | Home-Based-Work non-motorized person trip productions, Income level 4             |
| HBS_MTR_PS    | Home-Based-Shop motorized person trip productions                                 |
| HBS_NMT_PS    | Home-Based-Shop non-motorized person trip productions                             |
| HBS_ALL_PS    | Home-Based-Shop motorized and non-motorized person trip productions               |
| HBSMTRP_I1    | Home-Based-Shop non-motorized person trip productions, Income level 1             |
| HBSMTRP_I2    | Home-Based-Shop non-motorized person trip productions, Income level 2             |
| HBSMTRP_I3    | Home-Based-Shop non-motorized person trip productions, Income level 3             |
| HBSMTRP_I4    | Home-Based-Shop non-motorized person trip productions, Income level 4             |
| HBO_MTR_PS    | Home-Based-Other motorized person trip productions                                |
| HBO_NMT_PS    | Home-Based-Other non-motorized person trip productions                            |
| HBO_ALL_PS    | Home-Based-Other motorized and non-motorized person trip productions              |
| HBOMTRP_I1    | Home-Based-Other non-motorized person trip productions, Income level 1            |
| HBOMTRP_I2    | Home-Based-Other non-motorized person trip productions, Income level 2            |
| HBOMTRP_I3    | Home-Based-Other non-motorized person trip productions, Income level 3            |
| HBOMTRP_I4    | Home-Based-Other non-motorized person trip productions, Income level 4            |
| NHW_MTR_PS    | Non-Home-Based Work-Related motorized person trip productions                     |
| NHW_NMT_PS    | Non-Home-Based Work-Related non-motorized person trip productions                 |
| NHW_ALL_PS    | Non-Home-Based Work-Related motorized & non-motorized person trip productions     |
| NHO_MTR_PS    | Non-Home-Based Non-Work-Related motorized person trip productions                 |
| NHO_NMT_PS    | Non-Home-Based Non-Work-Related non-motorized person trip productions             |
| NHO_ALL_PS    | Non-Home-Based Non-Work-Related motorized & non-motorized person trip productions |

Next, the zonal trip attractions are calculated by applying the attraction trip models to the land use file. Non-motorized trip attractions are then determined and subtracted from the total trip attractions. Similar to productions, attractions are multiplied by an adjustment factor (Appendix A of the Calibration Report) and disaggregated by income level. The computed trip attractions are then written out to <ITER>\_Trip\_Gen\_Attractions\_Comp.dbf file. The final trip attractions are saved in the <ITER>\_Trip\_Gen\_Attractions\_Final.dbf described in Table 50.

Table 50 Computed zone trip attractions file (<iter>\_Trip\_Gen\_Attractions\_Comp.dbf)

| Variable Name | Description                                                                       |
|---------------|-----------------------------------------------------------------------------------|
| TAZ           | TAZ Number (1-3,722)                                                              |
| HBW_MTR_AS    | Home-Based-Work motorized person trip Attractions                                 |
| HBW_NMT_AS    | Home-Based-Work non-motorized person trip Attractions                             |
| HBW_ALL_AS    | Home-Based-Work motorized and non-motorized person trip Attractions               |
| HBWMTRA_I1    | Home-Based-Work non-motorized person trip Attractions, Income level 1             |
| HBWMTRA_I2    | Home-Based-Work non-motorized person trip Attractions, Income level 2             |
| HBWMTRA_I3    | Home-Based-Work non-motorized person trip Attractions, Income level 3             |
| HBWMTRA_I4    | Home-Based-Work non-motorized person trip Attractions, Income level 4             |
| HBS_MTR_AS    | Home-Based-Shop motorized person trip Attractions                                 |
| HBS_NMT_AS    | Home-Based-Shop non-motorized person trip Attractions                             |
| HBS_ALL_AS    | Home-Based-Shop motorized and non-motorized person trip Attractions               |
| HBSMTRA_I1    | Home-Based-Shop non-motorized person trip Attractions, Income level 1             |
| HBSMTRA_I2    | Home-Based-Shop non-motorized person trip Attractions, Income level 2             |
| HBSMTRA_I3    | Home-Based-Shop non-motorized person trip Attractions, Income level 3             |
| HBSMTRA_I4    | Home-Based-Shop non-motorized person trip Attractions, Income level 4             |
| HBO_MTR_AS    | Home-Based-Other motorized person trip Attractions                                |
| HBO_NMT_AS    | Home-Based-Other non-motorized person trip Attractions                            |
| HBO_ALL_AS    | Home-Based-Other motorized and non-motorized person trip Attractions              |
| HBOMTRA_I1    | Home-Based-Other non-motorized person trip Attractions, Income level 1            |
| HBOMTRA_I2    | Home-Based-Other non-motorized person trip Attractions, Income level 2            |
| HBOMTRA_I3    | Home-Based-Other non-motorized person trip Attractions, Income level 3            |
| HBOMTRA_I4    | Home-Based-Other non-motorized person trip Attractions, Income level 4            |
| NHW_MTR_AS    | Non-Home-Based Work-Related motorized person trip Attractions                     |
| NHW_NMT_AS    | Non-Home-Based Work-Related non-motorized person trip Attractions                 |
| NHW_ALL_AS    | Non-Home-Based Work-Related motorized & non-motorized person trip Attractions     |
| NHO_MTR_AS    | Non-Home-Based Non-Work-Related motorized person trip Attractions                 |
| NHO_NMT_AS    | Non-Home-Based Non-Work-Related non-motorized person trip Attractions             |
| NHO_ALL_AS    | Non-Home-Based Non-Work-Related motorized & non-motorized person trip Attractions |

The Trip\_Generation\_Summary.s creates a summary text file, <ITER>\_Trip\_Generation\_Summary.txt, which includes the following tables:

- Land Activity by Jurisdiction
- Land Activity by Area Type
- Motorized Trip Productions by Purpose and Jurisdiction
- Motorized Trip Productions per Household by Purpose and Jurisdiction
- Motorized Trip Productions by Purpose and Area Type
- Non-Motorized Trip Productions by Purpose and Jurisdiction
- Non-Motorized Trip Productions by Purpose and Area Type

- Home-Based Motorized Trip Productions by Purpose, Income, and Jurisdiction
- Home-Based Motorized Trip Productions by Purpose, Income, and Area Type
- Motorized Trip Attractions by Purpose and Jurisdiction
- Motorized Trip Attractions per Job by Purpose and Jurisdiction
- Motorized Trip Attractions by Purpose and Area Type
- Non-Motorized Trip Attractions by Purpose and Jurisdiction
- Non-Motorized Trip Attractions by Purpose and Area Type
- Home-Based Motorized Trip Attractions by Purpose, Income, and Jurisdiction
- Home-Based Motorized Trip Attractions by Purpose, Income, and Area Type

The Truck\_Com\_Trip\_Generation.s script reads in the zonal land use file (Zone.dbf), the area type file (AreaType\_File.dbf), external trip productions and attractions (EXT\_PsAs.dbf), demographic model outputs (%\_iter\_%\_Demo\_Models\_HHbylSV.dbf), truck and commercial trip model coefficients (truck\_com\_trip\_rates.dbf), and the zonal access verification file (Skimtot<ITER>.txt). For the list of inputs, see Table 46. The script then uses the truck and commercial trip model coefficients and the land use data to calculate medium and heavy truck and commercial vehicle zonal trips. After an adjustment factor is applied, these are written out to a ComVeh\_Truck\_Ends\_<ITER>.dbf file described in Table 51.

Table 51 Truck and commercial vehicles trip ends (<iter>\_ComVeh\_Truck\_Ends.dbf)

| Variable Name | Description                                  |
|---------------|----------------------------------------------|
| TAZ           | TAZ number (1-3722)                          |
| COMM_VEH      | Commercial vehicle trip ends                 |
| MED_TRUCK     | Medium truck trip ends                       |
| HVY_TRUCK     | Heavy truck trip ends                        |
| ICOMM_VEH     | Commercial vehicle trip ends (internal only) |
| IMED_TRUCK    | Medium truck trip ends (internal only)       |
| IHVY_TRUCK    | Heavy truck trip ends (internal only)        |

The script also generates a summary text file- <ITER>\_Truck\_Com\_Trip\_Generation.txt, which includes the following tables:

- Regional Total Truck and Commercial Trip-Ends
- Truck and Commercial Vehicle Internal Trip Totals by Area Type
- Truck and Commercial Vehicle Internal Trip Totals by Jurisdiction

The trip generation process is currently applied to produce computed trip productions and computed (un-scaled) attractions by trip purpose. The computed productions and attractions are provided explicitly as motorized and non-motorized. The Home-Based motorized Ps and As are further stratified by income level. In prior trip generation versions, an Internal to External production share model was employed to extract the external travel component of total trip productions (of I-X trips). The extraction was necessary because external trip ends are prepared exogenously based on projected traffic counts. The potential problem with an I-X extraction model is that there is no guarantee that the model would

yield I-X productions already developed exogenously at the external station level. It was ultimately decided that the approach for treating external trips in the generation and distribution process, and the approach for trip attraction scaling would be modified to ensure that I-X trips would be better preserved.

The modified process now involves the following Trip Generation and Trip distribution steps:

- 1. Trip\_Generation.S: Computed trip productions and computed trip attractions are developed by purpose and mode (motorized and non-motorized). Trip attraction scaling is not undertaken.
- 2. Prepare\_Ext\_Auto\_Ends.S, Prepare\_Ext\_ComTruck\_Ends.S: External trip-ends (Ps and As)are prepared
- 3. Trip\_Distribution\_External.s: External trip-ends are distributed, resulting in external trip tables, by purpose
- 4. Prepare\_Internal\_Ends.s: Final internal trip-ends are computed as follows:
  - External trip ends (I-X) trips and (X-I) trips-ends are summarized by purpose from the external trip matrices developed in Step 3
  - The zonal I-X trip ends are subtracted from the motorized trip productions computed in Step 1. This results in final motorized productions. Non-motorized productions are unaffected.
  - Scaling factors for internal trip attractions are computed by purpose. The factor is

IntAttrScaleFtr = ("Final" Intl Ps + Extl. Ps - Extl. As)/ Intl. "Computed" As

The above factor is applied to both motorized and non-motorized trip attractions

5. Trip\_Distribution\_Internal.S: The final internal Ps and balanced As are run through trip distribution. The resulting internal trips are combined with the external trips developed in step three.

While this process is slightly more complicated than the prior approach it better ensures that external trips developed exogenously are preserved through the trip distribution stage.

# 19 Trip Distribution

## 19.1 Overview

The trip distribution process (shown on page A-6 of Appendix A) is invoked by the Trip\_Distribution.bat file. The input and output files are listed in Table 52 and Table 53. As stated in the calibration report, the gravity model is doubly-constrained for all five trip purposes.

The trip distribution process entails five Cube Voyager steps that involve two separate trip distribution procedures: one to distribute external auto person trips by purpose, and another to distribute internal motorized person trips by purpose. As explained in the trip generation chapter, this dual distribution procedure enables external trips (I-X) trips to be more precisely preserved at the station level compared to the prior trip generation/distribution approach.

**Table 52 Inputs to trip distribution** 

| Item                                                  | Filename                                    | Format |
|-------------------------------------------------------|---------------------------------------------|--------|
| Computed zonal motorized trip productions             | <iter>_Trip_Gen_Productions_Comp.dbf</iter> | dBase  |
| Computed zonal motorized trip attractions (un-scaled) | <iter>_Trip_Gen_Attractions_Comp.dbf</iter> | dBase  |
| Computed zonal commercial, truck trip ends (Ps,As)    | <iter>_ComVeh_Truck_Ends.dbf</iter>         | dBase  |
| And highway alives                                    | Drollor ANA COVICEA                         | Dinom  |
| AM highway skims                                      | <prelter>_AM_SOV.SKM</prelter>              | Binary |
| OP highway skims                                      | <preiter>_OP_SOV.SKM</preiter>              | Binary |
| AM Walk Access Metrorail-only total travel time       | <iter>_AM_WK_MR.ttt</iter>                  | Binary |
| AM Drive Access Metrorail-only total travel time      | <iter>_AM_DR_MR.ttt</iter>                  | Binary |
| OP Walk Access Metrorail-only total travel time       | <iter>_OP_WK_MR.ttt</iter>                  | Binary |
| OP Drive Access Metrorail-only total travel time      | <iter>_OP_DR_MR.ttt</iter>                  | Binary |
| Toll-time equiv. file (by Income/purpose)             | Equiv_Toll_Min_by_Inc.s                     | Text   |
| K-Factor matrices                                     | HBW_K.mat, HBS_k.mat,,NHO_k.mat             | binary |
| Friction factors                                      | Ver23_F_Factors.dbf                         | dBase  |

Note: <ITER> =PP, i1...i4

**Table 53 Outputs of trip distribution** 

| Item                                           | Filename                 | Format |
|------------------------------------------------|--------------------------|--------|
| HBW Motorized Psn. Trips (internal & external) | <iter>_HBW.PTT</iter>    | Binary |
| HBS Motorized Psn. Trips (internal & external) | <iter>_HBS.PTT</iter>    | Binary |
| HBO Motorized Psn. Trips (internal & external) | <iter>_HBO.PTT</iter>    | Binary |
| NHW Motorized Psn. Trips (internal & external) | <iter>_NHW.PTT</iter>    | Binary |
| NHO Motorized Psn. Trips (internal & external) | <iter>_NHO.PTT</iter>    | Binary |
| Commercial Vehicle Trips (internal & external) | <iter>_Commer.PTT</iter> | Binary |

| Medium Truck Trips (internal & external) | <iter>_MTruck.PTT</iter> | Binary |
|------------------------------------------|--------------------------|--------|
| Heavy Truck Trips (internal & external)  | <iter>_HTruck.PTT</iter> | Binary |
|                                          |                          |        |
| HBW Motorized Psn. Trips (internal only) | <iter>_HBW_NL.PTT</iter> | Binary |
| HBS Motorized Psn. Trips (internal only) | <iter>_HBS_NL.PTT</iter> | Binary |
| HBO Motorized Psn. Trips (internal only) | <iter>_HBO_NL.PTT</iter> | Binary |
| NHW Motorized Psn. Trips (internal only) | <iter>_NHW_NL.PTT</iter> | Binary |
| NHO Motorized Psn. Trips (internal only) | <iter>_NHO_NL.PTT</iter> | Binary |

# 19.2 Application Details

The Trip Distribution process is executed with the batch file named, Trip\_Distribution.bat. Five Cube Voyager scripts are used to carry out the process.

The first two scripts, Prepare\_Ext\_Auto\_Ends.S and Prepare\_Ext\_ComTruck\_Ends.S read the computed zonal Productions and Attraction resulting trip generation and prepares trip ends that are suitable for applying trip distributing for external Ps and As only.

The Trip\_Distribution\_External.s script executes the distribution of external trip-ends, resulting in external trip tables, by purpose. The script also calculates zonal impedances that are used in both the distribution of external and internal trips.

The trip distribution process uses different LOS impedances measures, depending on trip purpose. Work (HBW) trips are distributed using AM peak travel impedances while midday (MD) impedances are used for all remaining purposes.

The script first prepares zonal highway terminal times, which are based on the zonal area type. The terminal times, which represent the time needed to park and un-park a vehicle, range from 1 minute in the least developed areas to 5 minutes for highly developed areas. The terminal times are then added to the over-the-network highway travel time skims. Next, composite impedance tables are developed combining transit time and highway times, based on the formula shown in Equation 2:

**Equation 2 Composite time** 

$$CT_i = \frac{1}{\frac{1}{HT + TollT_i} + \frac{P_i}{TT}}$$

where

 $CT_i$  = Composite time for income level i

HT =Congested highway time (minutes), including terminal time

 $TollT_i$  = Time equivalent (minutes) of tolls associated with the minimum-time path for income i

 $P_i$  = Regional transit share of income i for the trip purpose

TT = Metrorail-related transit time (min.), including in-vehicle and out-of-veh. time components

The basis of the  $TollT_i$  term calculation is specified in Table 54. The table indicates the average time valuation, in minutes, per year-2007 dollar, that is assigned to a toll value by income level and trip type. The table indicates, for example, that a \$1.00 toll equates to 8.7 minutes of travel time for a traveler in income level 1. More generally, the table indicates that travelers commuting to work are less sensitive to tolls than non-work-bound travelers because the time valuation of commuters is relatively high. The table also reflects the intuitive generalization that lower income travelers are more sensitive to tolls than the higher income travelers.

| <b>Table 54 Time Valuation</b> | (Minutes/2007¢)    | by Burnoso and | I Incomo Lovol |
|--------------------------------|--------------------|----------------|----------------|
| Table 54 Time Valuation        | (IVIIIIutes/200/3) | ov Purbose and | income Levei   |

|                                 |                                           |                                  |              | ne Valuation<br>s per Dollar) |
|---------------------------------|-------------------------------------------|----------------------------------|--------------|-------------------------------|
| HH Income Quartile<br>Range (1) | Assumed Mid-<br>Point of HH Inc.<br>Range | Hourly Rate<br>per<br>Worker (2) | Work Trips   | Non-work                      |
|                                 |                                           |                                  | (75% V.O.T.) | (50% V.O.T.)                  |
|                                 |                                           |                                  |              |                               |
| \$ 0 - \$ 50,000                | \$25,000                                  | \$9.23                           | 8.7          | 13.0                          |
| \$ 50,000 - \$ 100,000          | \$75,000                                  | \$27.70                          | 2.9          | 4.3                           |
| \$100,000 - \$150,000           | \$125,000                                 | \$46.17                          | 1.7          | 2.6                           |
| \$150,000 +                     | \$175,000                                 | \$64.64                          | 1.2          | 1.9                           |

#### Notes:

- (1) Income groups based on 2007 ACS-based quartiles
- (2) Hourly rate based on 1,920 annual hours/worker \* 1.41 workers/HH = 2,707 hrs/HH
- (3) Median 2007 annual HH income for the TPB modeled area is \$84,280

Prepare\_Internal\_Ends.s reads the external trip tables created above, and summarizes the trip-ends from those trip tables. It also reads the internal trip-ends from the trip generation process. The script subtracts I-X trips from the total computed trip productions (by purpose), to arrive at "final" internal trip productions. An internal trip attraction trip scaling factor is next computed. The factor is computed by purpose as:

IntAttrScaleFtr = ("Final" Intl Ps + Extl. Ps - Extl. As)/ Intl. "Computed" As

The internal Ps and As in the above equation includes both motorized and non-motorized trips. A summary of the initial and final/scaled trip-ends is provided in a small text file named <iter>\_Prepare\_Internal\_Ends.txt.

Trip\_Distribution\_Internal.S: The final internal Ps and scaled As are run through trip distribution. The resulting internal trips are combined with the external trips developed above. The trip distribution process produces complete (internal and external) trip tables by purpose and produces internal-to-internal (I-I) trip tables which will be inputs to the mode choice model later in the model stream. A

complete set of jurisdictional trip tables by purpose is reported in a text file named <iter>\_Trip\_Distribution\_Internal.tab.

# 20 Mode Choice

# 20.1 Travel modes represented in the mode choice model

The mode choice model in the Version 2.3 Travel Model includes 15 choices as shown in Figure 18 and described in Chapter 6 of the Calibration Report. The model includes three auto modes (drive alone, shared ride 2 person, and shared ride 3+ person) and four transit modes (commuter rail, all bus, all Metrorail, and combined bus/Metrorail). The four transit modes are stratified by three modes of access to transit (park and ride [PNR]; kiss and ride [KNR or "ride to transit"]; and walk). As discussed in the calibration report, the definition of high-occupancy vehicle (HOV) trips has changed, compared to the definition that was used in the Version 2.2 Travel Model. Previously, HOV trips coming out of the mode choice model referred to *only those that use HOV facilities for a substantial portion of their trip*. Similarly, in previous models, the definition of low-occupancy vehicle (LOV) included both drive-alone and carpools (provided the carpools did not use a preferential HOV facility). By contrast, in the Version 2.3 NLMC model, the term LOV refers to only the drive-alone trips. Similarly, HOV refers to all shared-ride 2 (2-person carpools) and shared-ride 3 (3+ person carpools), irrespective of whether they use an HOV facility or not.

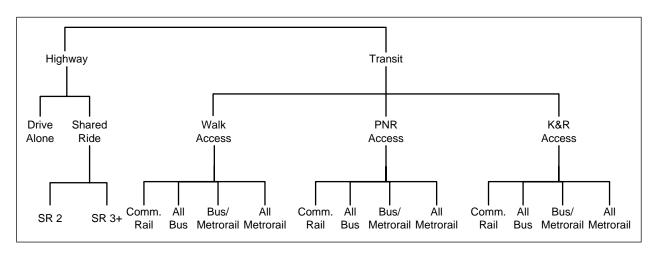

Figure 18 Nesting structure of the nested-logit mode choice model in the Version 2.3 travel model

Ref: "I:\ateam\nest\_log\NestedChoice\_Struct4.vsd"

# 20.1.1 Treatment of LRT, BRT, and streetcar

Note that the nesting structure of the TPB Version 2.3 NLMC model does not include branches for specialized transit modes, such as light-rail transit (LRT), bus rapid transit (BRT), and streetcar. From this, one might conclude that the mode choice model is not designed to deal with these special transit modes. In fact, the model is designed to deal with these special transit modes. This section of the report discusses how these modes are treated in both the mode choice model and the transit path skimming process that feeds the mode choice model. This is the scheme that was developed by AECOM in 2004-2005 and has been retained by TPB staff. One of the underlying assumptions is that "premium" transit modes (e.g., Metrorail, commuter rail, LRT, BRT, and streetcar) will typically travel faster than buses, since they have one or more of these characteristics:

A dedicated right-of-way, at least for part, if not all, of the route Traffic signal priority
Superior acceleration/deceleration (compared to buses)

#### 20.1.1.1 Network representation: LRT, BRT, and streetcar

In terms of network representation, LRT is typically coded as "mode 5." BRT and streetcar are coded as "mode 10," referred to in some parts of the model as the "new" mode. The thought is that LRT will travel mainly on its own grade-separated right-of-way (ROW), where it does not have to interact with road traffic. By contrast, it is assumed that streetcar will travel mostly in mixed traffic, i.e., it will share its at-grade right-of-way with road traffic. It is believed that AECOM chose to include BRT with streetcar, since although BRT will often include some grade-separated rights-of-way for the trunk-line portion of the route, the beginning and ending of the BRT route are likely to be in mixed traffic, making it more similar to the streetcar.

In cases where a travel demand modeler is coding a new transit line representing a "premium" transit mode, <sup>68</sup> the modeler must add "transit-only" links to the transit network to represent the new service, since the line requires a dedicated ROW which is not part of the highway network. In the past, one would have added these transit-only links to the rail link file (rail\_link.bse). However, with the advent of TPB staff using an ESRI geodatabase to manage the highway and transit networks, the rail\_link.bse file no longer exists. For a modeler working at COG, one should add transit-only links directly into the highway/transit network geodatabase. For a modeler working external to COG (who will not have access to the COGTools ArcGIS add-in for managing the geodatabase), one should modify the text \*.tb files that are output from the create\_support\_files.s Cube Voyager script.<sup>69</sup>

The "station file" (station.dbf) contains information about transit stations in the modeled area. More formally, the station file contains information about Metrorail stations, commuter rail stations, light rail stations, bus rapid transit stations/stops, streetcar stations/stops, express-bus bus stops, and park-and-ride (PNR) lots that serve these stations/stops. One must add Mode 5 and Mode 10 station nodes to the station file using a mode code of "L" for LRT/Mode 5 and "N" for New/BRT/streetcar/Mode 10. Mode 5 and 10 stations do not require a station centroid number, <sup>70</sup> though the designated node number ranges in recent network documentation has designated the following range (7000-7999). In cases where Mode 10 routes share a street segment with local bus and where one would like the Mode 10 routes to be "combined" in terms of TP+/Voyager computing effective headways, the station node numbers of the Mode 10 routes should be the same as those used for the bus stops on the link(s) of interest.

20. Mode Choice

-

<sup>&</sup>lt;sup>68</sup> Such as Metrorail (Mode 3), commuter rail (Mode 4), LRT (Mode 5), and BRT/streetcar (Mode 10).

<sup>&</sup>lt;sup>69</sup> Meseret Seifu to Files, "Creating a station file," Memorandum, July 11, 2011.

<sup>&</sup>lt;sup>70</sup> Jain to Milone and Moran, "MWCOG Network Coding Guide for Nested Logit Model (First Draft: September 20, 2007; Updated February 2008 and October 2010)," 6.

<sup>&</sup>lt;sup>71</sup> Robert Snead et al., FY-2010 Network Documentation: Highway and Transit Network Development: DRAFT (Washington, D.C.: National Capital Region Transportation Planning Board, June 30, 2010), 86.

# 20.1.1.2 Transit path building and skimming, mode choice, and transit assignment: LRT, BRT, and streetcar

In transit path building and skimming, mode choice, and transit assignment, the following two rules apply:<sup>72</sup>

Mode 5 is treated like Metrorail (Mode 3) Mode 10 is treated like local bus (Mode 1)

## 20.1.1.3 Fares: LRT, BRT, and streetcar

Fares for Mode 5 and Mode 10 are computed like those for local bus (Mode 1).

## 20.1.1.4 Inclusion of LRT, BRT, and streetcar trips in trip tables

Following the mode choice step, the output trip table files (\*.MTT) each contain 14 tables, as shown in Table 59. Any table that lists "MR" (Metrorail) actually includes both Metrorail and LRT, since Mode 5 [LRT] is treated like Metrorail (Mode 3) in transit path building/skimming, mode choice and transit assignment. Similarly, any table that lists "BU" (Bus) actually includes both bus and BRT/streetcar. The only way to get the actual breakout of the estimated level of LRT or BRT/streetcar travel is to look at the transit assignment results (keeping in mind that, although we assign all transit trips, we validated only Metrorail trips, and, at the current time, these are validated only to station groups, not to individual stations). So, after transit assignment, one is able to see how many trips/boardings/alightings occurred on a given LRT line, but, since we do not validate results at the LRT line level, model users are recommended to use caution when using these numbers.

## **20.1.2** Other issues relating to travel modes

Table 55 list the ten transit modes that are handled by the Version 2.3 mode choice model and lists the mode code used in the station file (station.dbf), which is an input to the parker.s script that is part of the transit\_skim\_all\_modes.bat batch file (see 15). Note that the consolidated station file does not include bus stops, except for bus stops that have their own PNR lot (generally express bus service). Transit routes are represented in Cube Voyager's TRNBUILD module using the LINE command, which is usually placed in a \*.LIN file or, using COG/TPB convention, in a MODE\*.TB file (a "mode" file).

Table 55 Transit sub-modes represented in the Version 2.3 travel model

| Mode # | Transit sub-mode         | Mode code in station file          |  |  |  |  |
|--------|--------------------------|------------------------------------|--|--|--|--|
| 1      | Local Metrobus           | (not represented in the sta. file) |  |  |  |  |
| 2      | Express Metrobus         | В                                  |  |  |  |  |
| 3      | Metrorail                | M                                  |  |  |  |  |
| 4      | Commuter rail            | С                                  |  |  |  |  |
| 5      | Light rail transit (LRT) | L                                  |  |  |  |  |

<sup>&</sup>lt;sup>72</sup> Jain to Milone and Moran, "MWCOG Network Coding Guide for Nested Logit Model (First Draft: September 20, 2007; Updated February 2008 and October 2010)," 10.

| 6  | Other local bus in the WMATA service area       | (not represented in the sta. file) |
|----|-------------------------------------------------|------------------------------------|
| 7  | Other express bus in the WMATA service area     | В                                  |
| 8  | Other local bus beyond the WMATA service area   | (not represented in the sta. file) |
| 9  | Other express bus beyond the WMATA service area | В                                  |
| 10 | Bus rapid transit (BRT) and street car          | N (for "New" mode)                 |

In addition, there are five non-transit modes that are used to access transit and make transfers to, from, and between transit services. These are detailed in Table 56.

**Table 56 Transit Access and Transfer Links** 

| Mode # | Link Type                                                                          |
|--------|------------------------------------------------------------------------------------|
| 11     | Drive access, for both PNR and KNR (from the zone centroid to a transit stop node) |
| 12     | Walk transfer link (between transit services or to/from transit station)           |
| 13     | Sidewalk link                                                                      |
| 14     | Unused                                                                             |
| 15     | Walk transfer link between PNR lot and transit station                             |
| 16     | Walk access (from the zone centroid to a transit stop node)                        |

All the modes described in Table 55 and Table 56 can be used in the path-building process (see 15). If no prohibitions are imposed, path building assumes that transfers between all modes are possible. For example, a person could theoretically access Metrorail by driving (mode 11) to the station, use Metrorail (mode 3), and egress Metrorail by driving (mode 11) as well. When trips are in production-attraction format, as is the case for transit path-building and mode choice, a person cannot egress from a station and take a car. To prevent the foregoing behavior in the model, some limitations with regard to transfers need to be imposed. These are described in Table 57. The mode interchanges where transfers are prohibited are denoted by "Y".

**Table 57 Transfer Prohibitions (No Transfer or NOX)** 

| From | To Mode |   |   |   |   |   |   |   |   |    |    |    |    |    |    |    |
|------|---------|---|---|---|---|---|---|---|---|----|----|----|----|----|----|----|
| Mode | 1       | 2 | 3 | 4 | 5 | 6 | 7 | 8 | 9 | 10 | 11 | 12 | 13 | 14 | 15 | 16 |
| 1    | n       | n | n | n | n | n | n | Υ | Υ | n  | Υ  | n  | n  | n  | Υ  | n  |
| 2    | n       | n | n | n | n | n | n | Υ | Υ | n  | Υ  | n  | n  | n  | Υ  | n  |
| 3    | n       | n | n | n | n | n | n | Υ | Υ | n  | Υ  | n  | n  | n  | Υ  | n  |
| 4    | n       | n | n | n | n | n | n | Υ | Υ | n  | Υ  | n  | n  | n  | Υ  | n  |
| 5    | n       | n | n | n | n | n | n | Υ | Υ | n  | Υ  | n  | n  | n  | Υ  | n  |
| 6    | n       | n | n | n | n | n | n | Υ | Υ | n  | Υ  | n  | n  | n  | Υ  | n  |
| 7    | n       | n | n | n | n | n | n | Υ | Υ | n  | Υ  | n  | n  | n  | Υ  | n  |
| 8    | n       | n | n | n | n | n | n | n | n | n  | Υ  | n  | n  | n  | Υ  | n  |
| 9    | n       | n | n | n | n | n | n | n | n | n  | Υ  | n  | n  | n  | Υ  | n  |
| 10   | n       | n | n | n | n | n | n | Υ | Υ | n  | Υ  | n  | n  | n  | Υ  | n  |
| 11   | n       | n | n | n | n | n | n | n | n | n  | Υ  | Υ  | n  | Υ  | n  | n  |
| 12   | n       | n | n | n | n | n | n | n | n | n  | Υ  | Υ  | n  | n  | Υ  | n  |
| 13   | n       | n | n | n | n | n | n | n | n | n  | Υ  | n  | n  | n  | Υ  | n  |
| 14   | n       | n | n | n | n | n | n | n | n | n  | Υ  | n  | n  | n  | Υ  | n  |
| 15   | n       | n | n | n | n | n | n | n | n | n  | Υ  | Υ  | Υ  | Υ  | Υ  | Υ  |
| 16   | n       | n | n | n | n | n | n | n | n | n  | Υ  | n  | n  | n  | Υ  | Υ  |

# 20.2 Transit constraint through the regional core

The transit constraint through the regional core, or simply the "transit constraint," is a technical adjustment to the trip tables coming out of the mode choice process designed to reflect a WMATA policy assumption that, during peak periods, the Metrorail system may have insufficient capacity to handle all the demand traveling to and through the regional core. Typically, it is assumed that the Metrorail system will be able to handle all of the peak-period demand to and through the regional core in the near term, but, since demand is growing through time, the system might not be able to handle all the peak-period demand at some future time, depending on the amount of growth in demand and the number of rail cars available in a given year. The assumed year at which the Metrorail system will be at its peak capacity during the peak periods to and through the regional core is known as the "binding year." For years beyond the binding year, it is assumed that any growth in peak-period Metrorail demand to and through the regional core will be forced to switch to other travel modes (specifically, auto person trips). The transit constraint was initiated by WMATA in 2000 to address funding shortfalls restricting the expansion of the rail fleet. WMATA policy sets the binding year, which is currently set at 2020. This means that, for any forecast year past 2020, the transit constraint is applied, i.e., forecasted peak-period Metrorail trips to and through the regional core are shifted to other travel modes

<sup>&</sup>lt;sup>73</sup> Ronald Milone, "TPB Version 2.3 Travel Model on the 3,722-TAZ area system: Status report" (presented at the September 23, 2011 meeting of the Travel Forecasting Subcommittee of the Technical Committee of the National Capital Region Transportation Planning Board, held at the Metropolitan Washington Council of Governments, Washington, D.C., September 23, 2011).

(specifically, auto person trips). The regional core is defined as the set of Metrorail stations in the central employment area, i.e., the portion of the system bounded by Dupont Circle, Mt. Vernon Square, New York Avenue, Stadium Armory, Anacostia, National Airport, and Rosslyn stations. This area is also sometimes referred to by technical audiences as "Ring 0" and "Ring 1." Note that non-Metrorail-related transit trips and off-peak Metrorail trips are not affected by the transit constraint process.

The transit constraint is applied in the following way (assuming that 2020 is the binding year). Model runs representing the binding year and years prior to the binding year are conducted in the normal fashion, i.e., using the **mode\_choice.bat** batch file (see page A-12 of Appendix A). Model runs representing any year following the binding year, e.g., 2030, are conducted using the **mode\_choice\_tc\_v23.bat** batch file (see page A-12 of Appendix A), as follows:

Peak 2020 Metrorail trips to and through the core are estimated using a time-of-day model.

Peak 2030 Metrorail trips to and through the core are estimated using a time-of-day model.

Peak 2030 Metrorail trips to and through the core are adjusted (downward) to match 2020 ridership levels.

The "excess" 2030 Metrorail trips that cannot be accommodated are converted to auto person trips. The constraint process occurs for each speed feedback iteration ("i1" through "i4).

Thus, the mode choice model is executed normally with the mode\_choice.bat batch file, which invokes the following:

```
Mode choice model application program (AEMS.EXE); Jurisdictional summary script (MC_NL_Summary.s);
```

By contrast, the mode choice model and transit constraint process are executed using the mode\_choice\_tc\_v23.bat batch file, which invokes the following:

```
Mode choice model application program (AEMS.EXE); Jurisdictional summary script (MC_NL_Summary.s);
```

Constraint adjustment script (mc constraint v23.s);

# 20.3 Control/Support Files

The nested-logit mode choice (NLMC) model is applied using a Fortran program called AEMS.<sup>74</sup>
AEMS.EXE is the compiled version of the source code AEMS.FOR. In order to run, AEMS.EXE needs to have several DLL files. The model is run one for each of the five trip purposes, as shown on page A-12 of the flowchart in Appendix A. Each run of the mode choice model requires a "control file," so there are five in total: HBW\_NL\_MC.CTL, HBS\_NL\_MC.CTL, HBS\_NL\_MC.CTL, NHW\_NL\_MC.CTL, and NHO\_NL\_MC.CTL. After the five mode choice models run, there is a Cube Voyager script, MC\_NL\_Summary.s, which is used to create jurisdiction-to-jurisdiction tabulations of the trip tables

<sup>&</sup>lt;sup>74</sup> AECOM Consult, Inc., AECOM Consult Mode Choice Computation Programs, AEMS, Users Guide.

output from the mode choice model. The inputs to the AEMS mode choice application program are shown in Table 58. The outputs are shown in Table 59.

Table 58 Inputs to the AEMS mode choice application program

| Daily person trips, stratified by income group (1, 2, 3, 4), in production/attraction format (INFILE 1) | hbw_income.ptt, hbs_income.ptt, hbo_income.ptt, nhw_income.ptt, | Binary |
|----------------------------------------------------------------------------------------------------|-----------------------------------------------------------------|--------|
|                                                                                                    | nho_income.ptt                                                  |        |
| Highway skims, nine tables – SOV, HOV2, HOV3+ for                                                       | hwyam.skm, hwyop.skm                                            | Binary |
| time, distance, and tolls on non-variably-priced facilities                                             |                                                                 |        |
| (INFILE 2)                                                                                              |                                                                 |        |
| Commuter rail transit skims (INFILE 3)                                                                  | trnam_cr.skm, trnop_cr.skm                                      | Binary |
| All bus transit skims (INFILE 4)                                                                        | trnam_ab.skm, trnop_ab.skm                                      | Binary |
| Metrorail transit skims (INFILE 5)                                                                      | trnam_mr.skm, trnop_mr.skm                                      | Binary |
| Bus/Metrorail transit skims (INFILE 6)                                                                  | trnam_bm.skm, trnop_bm.skm                                      | Binary |
| Zonal data (INFILE 8)                                                                                   | zonev2.a2f                                                      | Text   |

Table 59 Outputs from the AEMS mode choice application program

| Daily person trips, stratified by travel mode | hbw_nl_mc.mtt, hbs_nl_mc.mtt, | Binary |
|-----------------------------------------------|-------------------------------|--------|
| (14 tables):                                  | hbs_nl_mc.mtt, nhw_nl_mc.mtt, |        |
| 1. DR ALONE                                   | nho_nl_mc.mtt                 |        |
| 2. SR2                                        |                               |        |
| 3. SR3+                                       |                               |        |
| 4. WK-CR                                      |                               |        |
| 5. WK-BUS                                     |                               |        |
| 6. WK-BU/MR                                   |                               |        |
| 7. WK-MR                                      |                               |        |
| 8. PNR-CR & KNR-CR                            |                               |        |
| 9. PNR-BUS                                    |                               |        |
| 10. KNR-BUS                                   |                               |        |
| 11. PNR-BU/MR                                 |                               |        |
| 12. KNR-BU/MR                                 |                               |        |
| 13. PNR-MR                                    |                               |        |
| 14. KNR-MR                                    |                               |        |

# 20.4 Market segmentation

Most mode choice models used in large urban areas in the U.S. are estimated at a disaggregate level, but are applied at an aggregate level. Specifically, these models are typically estimated at the persontrip level, but applied at the zone-to-zone interchange level. Furthermore, in application mode, within each zone-to-zone interchange, many models subdivide the travel market into homogeneous groups, known as market segments. The nested-logit mode choice model (NLMC) that is used in the Version 2.3 Travel Model uses three types of market segmentation:

- Household income
- Geography
- Access to transit

## 20.4.1 Market segmentation by household income

The income segmentation is the same that is used for the first two steps of the travel model (i.e., trip generation and trip distribution), namely households are segmented by the four household income quartiles, which are shown in Table 60.<sup>75</sup>

Table 60 Household income quartiles computed from the ACS

| Quartile | Income range (2007 dollars) |
|----------|-----------------------------|
| First    | Less than \$50,000          |
| Second   | \$50,000 to \$99,999        |
| Third    | \$100,000 to \$149,999      |
| Fourth   | \$150,000 or more           |

#### 20.4.2 Market segmentation by geography

When AECOM Consult, Inc. first developed a mode choice model for the Washington, D.C. metropolitan area in 2004-2005, it divided the modeled area into seven superdistricts:<sup>76</sup>

- 1. DC core
- 2. VA core
- 3. DC urban
- 4. MD urban
- 5. VA urban
- 6. MD suburban
- 7. VA suburban

<sup>&</sup>lt;sup>75</sup> Hamid Humeida to Files, "Analysis of Data from the American Community Survey (ACS): Households by Household Income, Household Size, and Vehicle Availability," Memorandum, March 19, 2010.

<sup>&</sup>lt;sup>76</sup> Bill Woodford, "Development of Revised Transit Components of Washington Regional Demand Forecasting Model" (presented at the Transit Modeling Meeting, held at the Metropolitan Washington Council of Governments, Washington, D.C., December 1, 2004), 30.

AECOM's mode choice model was applied as a post process to the COG/TPB travel model (the Version 2.1 Travel Model). COG/TPB staff used the AECOM post-process mode choice model as a starting point for its work on the Version 2.3 Travel Model in work done from 2008 to 2011. TPB staff integrated the mode choice model into the modeling chain (i.e., moved from a post process for the regional model to its normal position in the speed feedback loop, following trip distribution), and re-calibrated the model. When COG/TPB staff retained and re-calibrated the NLMC model, it retained the same geographic market segmentation that had been developed by AECOM.

These seven superdistricts are shown in Figure 19 and in Table 61. Table 61 shows the equivalency between the seven NLMC superdistricts and the new 3,722-TAZ area system.

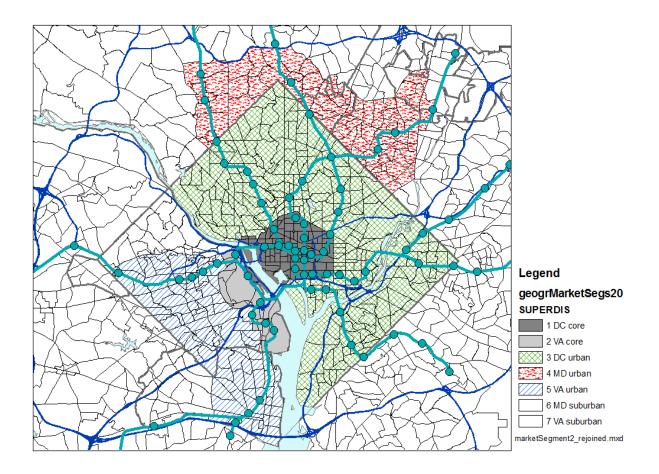

Figure 19 Seven superdistricts used in the Version 2.3 nested-logit mode choice model

 $Ref: \ "I:\ ateam\ nest\_log\ market segment 2\_rejoined.tif"$ 

Table 61 Equivalency between nested-logit mode choice superdistricts and TPB TAZ 3,722

| No.  | Name        | TAZs (TPB TAZ 3,722)                                                         |
|------|-------------|------------------------------------------------------------------------------|
| 140. | Ivaille     | TALS (TED TAL 3,722)                                                         |
| 1    | DC core     | 1-4,6-47,49-63,65,181-287,374-381                                            |
| 2    | VA core     | 1471-1476,1486-1489,1493,1495-1504,1507,1508,1510,1511                       |
| 3    | DC urban    | 5,48,51,64,66-180,210-281,288-373,382-393                                    |
| 4    | MD urban    | 603,606,612-628,630-640,662-664,669,670,913,916,917,939-957,959,961-982,985, |
| 4    | MD urban    | 986                                                                          |
| 5    | VA urban    | 1405-1422,1427-1435,1448,1452,1454-1464,1477-1485,1490-1492,1494,1505,1506,  |
| 5    | VA urban    | 1509,1512-1545,1569-1609                                                     |
| 6    | MD suburban | 394-602,604,605,607-611,629,641-661,665-668,671-912,914,915,918-938,958,960, |
| 6    | MD suburban | 983,984,987-1404,2820-3102,3104-3409                                         |
| 7    | VA suburban | 1423-1426,1436-1447,1449-1451,1453,1465-1470,1546-1568,1610-2554,2556-2628,  |
| 7    | VA suburban | 2630-2819,3410-3477,3479-3481,3483-3494,3496-3675                            |

Ref: "I:\ateam\nest log\equiv tpbTaz3722 nlmc superdistr.txt" and "I:\ateam\nest log\Market segment NewTAZs sorted.xlsx"

The TAZs in Table 61 are referred to as "TPB TAZ" to distinguish them from "COG TAZ." In 2008 and 2009, the COG GIS staff developed a new system of transportation analysis zones (TAZs), which had more zones, but did not increase the size of the modeled area. In other words, the new zones were, on average, smaller than the previous zone system, which is useful for better modeling of transit trips. The old zone system had 2,191 TAZs and the new system has 3,722 TAZs. After the COG GIS staff was finished with their work, the COG models development group reviewed the new zone system and found a few cases where the zone boundaries needed adjustment. The final result was that there were now two sets of zones for the 3,722-TAZ area system:

- COG TAZs: For land activity forecasts (COGTAZ3722\_TPBMOD)
- TPB TAZs: For transportation modeling (TPBTAZ3722\_TPBMOD)<sup>78</sup>

Although seven market areas could lead to  $49 = 7 \times 7$  geographic interchanges, AECOM Consult, Inc. grouped them into the 20 paired production/attraction areas shown in Table 62 and Table 63. Another way to view the 20 geographic market segments is shown in Table 64.

20. Mode Choice 148

\_

<sup>&</sup>lt;sup>77</sup> Meseret Seifu, "Review of New Zone System: 3722 Transportation Analysis Zones (TAZ)" (presented at the January 22, 2010 meeting of the Travel Forecasting Subcommittee of the Technical Committee of the National Capital Region Transportation Planning Board, held at the Metropolitan Washington Council of Governments, Washington, D.C., January 22, 2010), 4, http://www.mwcog.org/uploads/committee-documents/Zl5aV1dd20100122152445.pdf.

<sup>&</sup>lt;sup>78</sup> Seifu, "Review of New Zone System: 3722 Transportation Analysis Zones (TAZ)," 23.

Table 62 Production and attraction market segments used in the TPB Version 2.3 NLMC model

## **Production Areas** Attraction Areas

DC Core / Urban
 MD Urban
 VA Core
 Urban
 Urban
 Urban
 Urban
 Suburban

5. VA Suburban

Ref: "I:\ateam\nest\_log\marketSeg.xls"

Table 63 20 geographic market segments used in the TPB nested-logit mode choice model

| Market  | Prod     | Attr     | Production    | Attraction       |
|---------|----------|----------|---------------|------------------|
| Seg No. | Superdis | Superdis | Area          | Area             |
| 1       | 1,3      | 1        | DC            | DC core          |
| 2       | 1,3      | 2        | DC            | VA core          |
| 3       | 1,3      | 3,4,5    | DC            | Urban DC, MD, VA |
| 4       | 1,3      | 6,7      | DC            | Suburban MD, VA  |
| 5       | 4        | 1        | MD urban      | DC core          |
| 6       | 4        | 2        | MD urban      | VA core          |
| 7       | 4        | 3,4,5    | MD urban      | Urban DC, MD, VA |
| 8       | 4        | 6,7      | MD urban      | Suburban MD, VA  |
| 9       | 2,5      | 1        | VA core/urban | DC core          |
| 10      | 2,5      | 2        | VA core/urban | VA core          |
| 11      | 2,5      | 3,4,5    | VA core/urban | Urban DC, MD, VA |
| 12      | 2,5      | 6,7      | VA core/urban | Suburban MD, VA  |
| 13      | 6        | 1        | MD suburban   | DC core          |
| 14      | 6        | 2        | MD suburban   | VA core          |
| 15      | 6        | 3,4,5    | MD suburban   | Urban DC, MD, VA |
| 16      | 6        | 6,7      | MD suburban   | Suburban MD, VA  |
| 17      | 7        | 1        | VA suburban   | DC core          |
| 18      | 7        | 2        | VA suburban   | VA core          |
| 19      | 7        | 3,4,5    | VA suburban   | Urban DC, MD, VA |
| 20      | 7        | 6,7      | VA suburban   | Suburban MD, VA  |

Ref: "I:\ateam\nest\_log\marketSeg.xls"

| Table 64 Equivalency | , between sever | super-districts and | the 20 | geographic market segments |
|----------------------|-----------------|---------------------|--------|----------------------------|
|----------------------|-----------------|---------------------|--------|----------------------------|

|   |             | 1<br>DC | 2<br>VA | 3<br>DC | 4<br>MD | 5<br>VA | 6<br>MD  | 7           |
|---|-------------|---------|---------|---------|---------|---------|----------|-------------|
|   |             | core    | core    | urban   | urban   | urban   | suburban | VA suburban |
| 1 | DC core     | 1       | 2       | 3       | 3       | 3       | 4        | 4           |
| 3 | DC urban    | 1       | 2       | 3       | 3       | 3       | 4        | 4           |
| 4 | MD urban    | 5       | 6       | 7       | 7       | 7       | 8        | 8           |
| 2 | VA core     | 9       | 10      | 11      | 11      | 11      | 12       | 12          |
| 5 | VA urban    | 9       | 10      | 11      | 11      | 11      | 12       | 12          |
| 6 | MD suburban | 13      | 14      | 15      | 15      | 15      | 16       | 16          |
| 7 | VA suburban | 17      | 18      | 19      | 19      | 19      | 20       | 20          |

Ref: "I:\ateam\nest\_log\superDistr\_marketSeg.xlsx"

## 20.4.3 Market segmentation by access to transit

The section of the report contains two subsections. The first includes a general discussion about how transit-access markets are developed in relatively simple mode choice models. It gives the example of the <a href="three">three</a> transit access markets that are often used by the Federal Transit Administration (FTA): "can walk," "must drive," and "no transit." The second subsection describes the more specific case of the <a href="seven">seven</a> transit-access markets used in the mode choice model of the Version 2.3 Travel Model. In both the general discussion and the more specific case, zonal percent-walk-to-transit (PWT) values are used to develop the transit access markets. In the latter case, the mode choice model application program is AEMS.EXE, developed by AECOM. 80

#### 20.4.3.1 General discussion

The purpose of a mode choice model is to predict the number and or share of trips that will be made by each major travel mode represented in a model. Transit, in one form or another, is usually one of the travel modes represented in most mode choice models. In order to use transit, one must be able to access it, either via non-motorized modes, such as walking and biking, or motorized modes, such as driving an automobile. Many mode choice models segment transit trips by walk access and drive access. A typical zonal metric for how easily one may walk to transit is the "percent walk to transit" (PWT) value, which is defined as the percent of a zone's area that is within walking distance to transit service. So, for example, a PWT value of 20% means that 20% of the zone's area lies within walking distance to transit service. If walking distance has been defined to be one mile, then this means that 20% of the zone lies within one mile of transit service. The walking distance threshold is set by the modelers in each urban area and should reflect the typical distance that people are likely to walk to reach transit. Typical values

<sup>&</sup>lt;sup>79</sup> See, for example, Federal Transit Administration, "Illustrative Mode-Choice and Summit Calculations for Travel by One Market Segment Between a Pair of Zones for Base and Build Alternatives, Discussion Piece #11" (presented at the Workshop on Travel Forecasting for New Starts Proposals, Minneapolis, Minnesota, 2006), http://www.fta.dot.gov/planning/newstarts/planning\_environment\_5402.html.

<sup>&</sup>lt;sup>80</sup> AECOM Consult, Inc., *AECOM Consult Mode Choice Computation Programs, AEMS, Users Guide*, Draft report (Fairfax, Virginia: AECOM Consult, Inc., April 5, 2005).

range from 0.5 miles to 1 mile. Some travel models, such as the TPB Version 2.3 Travel Model, make use of two walk-to-transit threshold distances, e.g., a short-walk distance (e.g., 0.5 miles) and a long-walk distance (e.g., 1 mile). The TPB travel model is discussed in the next section of the memo. For this section of the memo, it is assumed that there is only one walk-to-transit threshold distance (e.g., 1 mile).

A typical method for calculating the percent walk to transit for each zone in the modeled area is the following:

- 1. Determine a threshold distance for walking to transit (or two threshold distances may be used).
- Determine point locations where transit service can be accessed (i.e., transit stop nodes and transit stations). In other words, create a geographic data set that includes all the points representing transit stop nodes and transit stations.
- 3. Determine transit walksheds, which are polygons composed of circular areas around transit stop nodes. In other words, create a geographic data set that represents point buffers (i.e., circles of radius X = the threshold walking distance) around each transit stop node and transit station.
- 4. Given that there is already a polygon layer of TAZ boundaries, perform a polygon-on-polygon overlay (TAZ boundaries and walkshed boundaries) to create a new geographic data set that can be used to calculate the percent walk to transit value for each zone.
- 5. Calculate the percent walk to transit values for each zone.81

For a number of years, the Federal Transit Administration (FTA) has used a simple transit-access market segmentation system that has three segments known as "can walk," "must drive," and "no transit." These segments are defined at the zone-to-zone interchange level (the level used by most mode choice application programs) and can be determined using the percent-walk-to-transit (PWT) values in the production and attraction zones of the interchange. Before defining these three transit access markets, one must make a few assumptions:

- 1. Trips are in production/attraction format, not origin/destination format:
  - a. A trip **production** is defined as the **home**-end of a home-based trip, or the **origin** of a non-home-based trip.
  - b. A trip **attraction** is defined as the **non-home**-end of a home-based trip, or the **destination** of a non-home-based trip.
- 2. Travelers "access" transit at the production end of the trip and "egress from" transit at the attraction end of the trip.
- At the production end of the trip, one may access the transit system by either walking or driving. Bike access is considered part of "walking."
- 4. At the attraction end of the trip, the only egress option is walking, since it is assumed that travelers do not have an automobile available at the non-home end of the trip.

20. Mode Choice

\_

<sup>&</sup>lt;sup>81</sup> See, for example, Yew Yuan, *Transit Walkshed Generator: A GIS Application to Generate Transit Walksheds, Technical Report*, Draft (Washington, D.C.: Metropolitan Washington Council of Governments, National Capital Region Transportation Planning Board, November 15, 2012).

5. The zonal PWT value functions as a probability value. Thus, if the PWT is 20%, this can be interpreted as meaning that, for trips that start (are produced in) or end (are attracted to) this zone, there is a 20% chance of that the trips will access or egress from the transit system via walking.

The "can walk" market is defined as the set of trips, within a given zone-to-zone interchange, where one can walk to transit at the production end of the trip (One can also walk from transit at the attraction end of the trip, but this is not a distinguishing feature, since "must drive" trips also walk from transit at the attraction end of the trip). Even though a trip may be included in the "can walk" segment, it is understood that drive access to transit is also a possibility for this market. In probability theory, if two events, A and B, are independent, the probability of the intersection of A and B equals the product of the probabilities of A and B, i.e.,

$$P(AB) = P(A) * P(B)$$

Since the PWT is considered a probability or likelihood of walking, and since the PWT for two given zones are considered to be independent, then, for a given zone-to-zone interchange, the probability of being in the "can walk" market -- P("can walk") or P(CW) -- is simply the product of the PWT of the production zone and the PWT of the attraction zone:

$$P("can \ walk" \ for \ interchange \ ij) = PWT(i) * PWT(j)$$

The "must drive" market includes trips that must access the transit market via driving since the trip begins outside of the transit walk-access threshold distance. The "no transit" market includes trips for which transit is not an option, since, at the attraction end of the trip, there is no transit available within walking distance. So, for a given interchange, the probability of being in the "must drive" market -- P("must drive") or P(MD) -- is simply the product of the non-walkable share of the production zone and the PWT of the attraction zone:

$$P("must\ drive"\ for\ interchange\ ij) = (1 - PWT(i)) * PWT(j)$$

Similarly, for a given interchange, the probability of being in the "no transit" market -- P("no transit") or P(NT) -- is simply the non-walkable share of the attraction zone:

$$P("no\ transit"\ for\ interchange\ ij) = (1 - PWT(j))$$

So, whereas the P(CW) and P(MD) are a function of the PWT in both the production and attraction zones, the P(NT) is a function of only the PWT in the attraction zone. For a given interchange

$$P(CW) + P(MD) + P(NT) = 100\%$$

Table 65 presents 11 examples, or cases, of how various production and attraction PWT values are combined to get the probabilities of being in the "can walk," "must drive" and "no transit" zone-to-zone interchange market segments. For example, in the case #1, both the production zone and the attraction zone have percent-walk-to-transit (PWT) values of 0%, which results in the all the trips in the

interchange being in the "no transit" market segment. By contrast, in case #2, PWT(i) = 0% and PWT(j) = 50%, which results in a 50%/50% split of trips in that interchange into the "must drive" and "no transit" markets. When, in case #3, PWT(i) = 0% and PWT(j) = 100%, this results in all trips being allocated to the "must drive" market.

In any of these cases, the <u>number</u> of trips in each of the three markets is equal to the total number of person trips in the zone-to-zone interchange times each of the three probabilities. **After trips have been assigned to the three markets, then the mode choice model is applied**, as described FTA's Discussion Piece #11 (Discussion\_11\_Summit\_Calcs.doc) and shown in its associated spreadsheet (Discussion\_11\_Summit\_Example\_Calcs.xls).<sup>82</sup>

Table 65 Eleven examples showing how zonal percent-walk-to-transit values translate into probabilities of being in three transit-access markets: can walk, must drive, and no transit

|      |          |          | Zone-to  | Zone-to-Zone Interchange |          |        |  |  |  |
|------|----------|----------|----------|--------------------------|----------|--------|--|--|--|
|      | Zonal At | tributes |          | Attributes               |          |        |  |  |  |
|      |          |          |          |                          |          |        |  |  |  |
|      | Percent  | Percent  |          |                          |          | Total  |  |  |  |
|      | Walk to  | Walk to  | Proba-   | Proba-                   | Proba-   | Proba- |  |  |  |
|      | Transit  | Transit  | bility   | bility                   | bility   | bility |  |  |  |
|      | Prod.    | Attr.    | "Can     | "Must                    | "No      |        |  |  |  |
|      | Zone     | Zone     | Walk"    | Drive"                   | Transit" |        |  |  |  |
|      |          |          |          |                          |          |        |  |  |  |
|      | PWT(i)   | PWT(j)   | P(CW,ij) | P(MD,ij)                 | P(NT,ij) |        |  |  |  |
| Case | Α        | В        | A*B      | (1-A)*B                  | (1-B)    |        |  |  |  |
| 1    | 0%       | 0%       | 0.0%     | 0.0%                     | 100.0%   | 100.0% |  |  |  |
| 2    | 0%       | 50%      | 0.0%     | 50.0%                    | 50.0%    | 100.0% |  |  |  |
| 3    | 0%       | 100%     | 0.0%     | 100.0%                   | 0.0%     | 100.0% |  |  |  |
| 4    | 50%      | 0%       | 0.0%     | 0.0%                     | 100.0%   | 100.0% |  |  |  |
| 5    | 50%      | 50%      | 25.0%    | 25.0%                    | 50.0%    | 100.0% |  |  |  |
| 6    | 50%      | 100%     | 50.0%    | 50.0%                    | 0.0%     | 100.0% |  |  |  |
| 7    | 100%     | 0%       | 0.0%     | 0.0%                     | 100.0%   | 100.0% |  |  |  |
| 8    | 100%     | 50%      | 50.0%    | 0.0%                     | 50.0%    | 100.0% |  |  |  |
| 9    | 100%     | 100%     | 100.0%   | 0.0%                     | 0.0%     | 100.0% |  |  |  |
| 10   | 75%      | 50%      | 37.5%    | 12.5%                    | 50.0%    | 100.0% |  |  |  |
| 11   | 100%     | 75%      | 75.0%    | 0.0%                     | 25.0%    | 100.0% |  |  |  |

Ref: "percent\_walk\_transit\_can\_walk.xlsx"

Table 66, Table 67, and Table 68 provide a more complete picture of how P(CW), P(MD), and P(NT) each vary with the production and attraction PWT values. For example, Table 66 shows the probability of being in the "can walk" market segment for a zone-to-zone interchange as a function of the production

20. Mode Choice

-

<sup>&</sup>lt;sup>82</sup> Federal Transit Administration, "Illustrative Mode-Choice and Summit Calculations for Travel by One Market Segment Between a Pair of Zones for Base and Build Alternatives, Discussion Piece #11."

and attraction percent-walk-to-transit values. The probability of "can walk" is zero if either the production PWT or the attraction PWT equal zero. By contrast, the probability of "can walk" is 100% only if the production PWT and the attraction PWT equal 100%.

Table 66 Probability of being in the "can walk" market segment for a zone-to-zone interchange, based on the production and attraction percent-walk-to-transit values

|        |      | PWT(i) |     |     |     |     |     |     |     |     |     |      |
|--------|------|--------|-----|-----|-----|-----|-----|-----|-----|-----|-----|------|
|        |      | 0%     | 10% | 20% | 30% | 40% | 50% | 60% | 70% | 80% | 90% | 100% |
| PWT(j) | 0%   | 0%     | 0%  | 0%  | 0%  | 0%  | 0%  | 0%  | 0%  | 0%  | 0%  | 0%   |
|        | 10%  | 0%     | 1%  | 2%  | 3%  | 4%  | 5%  | 6%  | 7%  | 8%  | 9%  | 10%  |
|        | 20%  | 0%     | 2%  | 4%  | 6%  | 8%  | 10% | 12% | 14% | 16% | 18% | 20%  |
|        | 30%  | 0%     | 3%  | 6%  | 9%  | 12% | 15% | 18% | 21% | 24% | 27% | 30%  |
|        | 40%  | 0%     | 4%  | 8%  | 12% | 16% | 20% | 24% | 28% | 32% | 36% | 40%  |
|        | 50%  | 0%     | 5%  | 10% | 15% | 20% | 25% | 30% | 35% | 40% | 45% | 50%  |
|        | 60%  | 0%     | 6%  | 12% | 18% | 24% | 30% | 36% | 42% | 48% | 54% | 60%  |
|        | 70%  | 0%     | 7%  | 14% | 21% | 28% | 35% | 42% | 49% | 56% | 63% | 70%  |
|        | 80%  | 0%     | 8%  | 16% | 24% | 32% | 40% | 48% | 56% | 64% | 72% | 80%  |
|        | 90%  | 0%     | 9%  | 18% | 27% | 36% | 45% | 54% | 63% | 72% | 81% | 90%  |
|        | 100% | 0%     | 10% | 20% | 30% | 40% | 50% | 60% | 70% | 80% | 90% | 100% |

Ref: "percent\_walk\_transit\_can\_walk.xlsx"

Table 67 shows the probability of being in the "must drive" market segment for a zone-to-zone interchange as a function of the production and attraction percent-walk-to-transit values. The probability of "must drive" is zero if either the production PWT equals 100% or the attraction PWT equal zero. By contrast, the probability of "must drive" is 100% only if the production PWT equals zero and the attraction PWT equals 100%.

Table 67 Probability of being in the "must drive" market segment for a zone-to-zone interchange, based on the production and attraction percent-walk-to-transit values

|        |      | PWT(i) |     |     |     |     |     |     |     |     |     |      |
|--------|------|--------|-----|-----|-----|-----|-----|-----|-----|-----|-----|------|
|        |      | 0%     | 10% | 20% | 30% | 40% | 50% | 60% | 70% | 80% | 90% | 100% |
| PWT(j) | 0%   | 0%     | 0%  | 0%  | 0%  | 0%  | 0%  | 0%  | 0%  | 0%  | 0%  | 0%   |
|        | 10%  | 10%    | 9%  | 8%  | 7%  | 6%  | 5%  | 4%  | 3%  | 2%  | 1%  | 0%   |
|        | 20%  | 20%    | 18% | 16% | 14% | 12% | 10% | 8%  | 6%  | 4%  | 2%  | 0%   |
|        | 30%  | 30%    | 27% | 24% | 21% | 18% | 15% | 12% | 9%  | 6%  | 3%  | 0%   |
|        | 40%  | 40%    | 36% | 32% | 28% | 24% | 20% | 16% | 12% | 8%  | 4%  | 0%   |
|        | 50%  | 50%    | 45% | 40% | 35% | 30% | 25% | 20% | 15% | 10% | 5%  | 0%   |
|        | 60%  | 60%    | 54% | 48% | 42% | 36% | 30% | 24% | 18% | 12% | 6%  | 0%   |
|        | 70%  | 70%    | 63% | 56% | 49% | 42% | 35% | 28% | 21% | 14% | 7%  | 0%   |
|        | 80%  | 80%    | 72% | 64% | 56% | 48% | 40% | 32% | 24% | 16% | 8%  | 0%   |
|        | 90%  | 90%    | 81% | 72% | 63% | 54% | 45% | 36% | 27% | 18% | 9%  | 0%   |
|        | 100% | 100%   | 90% | 80% | 70% | 60% | 50% | 40% | 30% | 20% | 10% | 0%   |

Ref: "percent\_walk\_transit\_can\_walk.xlsx"

Table 68 shows the probability of being in the "no transit" market segment for a zone-to-zone interchange as a function of solely on the attraction percent-walk-to-transit values. The probability of

"no transit" is zero only if the attraction PWT equals 100%. By contrast, the probability of "no transit" is 100% only if attraction PWT equals zero.

Table 68 Probability of being in the "no transit" market segment for a zone-to-zone interchange, based solely on the attraction percent-walk-to-transit values

|        |      | PWT(i) |      |      |      |      |      |      |      |      |      |      |
|--------|------|--------|------|------|------|------|------|------|------|------|------|------|
|        |      | 0%     | 10%  | 20%  | 30%  | 40%  | 50%  | 60%  | 70%  | 80%  | 90%  | 100% |
| PWT(j) | 0%   | 100%   | 100% | 100% | 100% | 100% | 100% | 100% | 100% | 100% | 100% | 100% |
|        | 10%  | 90%    | 90%  | 90%  | 90%  | 90%  | 90%  | 90%  | 90%  | 90%  | 90%  | 90%  |
|        | 20%  | 80%    | 80%  | 80%  | 80%  | 80%  | 80%  | 80%  | 80%  | 80%  | 80%  | 80%  |
|        | 30%  | 70%    | 70%  | 70%  | 70%  | 70%  | 70%  | 70%  | 70%  | 70%  | 70%  | 70%  |
|        | 40%  | 60%    | 60%  | 60%  | 60%  | 60%  | 60%  | 60%  | 60%  | 60%  | 60%  | 60%  |
|        | 50%  | 50%    | 50%  | 50%  | 50%  | 50%  | 50%  | 50%  | 50%  | 50%  | 50%  | 50%  |
|        | 60%  | 40%    | 40%  | 40%  | 40%  | 40%  | 40%  | 40%  | 40%  | 40%  | 40%  | 40%  |
|        | 70%  | 30%    | 30%  | 30%  | 30%  | 30%  | 30%  | 30%  | 30%  | 30%  | 30%  | 30%  |
|        | 80%  | 20%    | 20%  | 20%  | 20%  | 20%  | 20%  | 20%  | 20%  | 20%  | 20%  | 20%  |
|        | 90%  | 10%    | 10%  | 10%  | 10%  | 10%  | 10%  | 10%  | 10%  | 10%  | 10%  | 10%  |
|        | 100% | 0%     | 0%   | 0%   | 0%   | 0%   | 0%   | 0%   | 0%   | 0%   | 0%   | 0%   |

Ref: "percent\_walk\_transit\_can\_walk.xlsx"

## 20.4.3.2 Version 2.3 Travel Model and AEMS

Regarding the percent-walk-to-transit (PWT) values used by the mode choice model of the TPB Version 2.3 Travel Model, two distance thresholds are used:

Short walk to transit: ≤ 0.5 mile

• Long walk to transit: > 0.5 mile and ≤ 1 mile

Furthermore, the mode choice model differentiates between peak period transit service and off-peak period transit service. When calculating average headways and run times for transit routes running during the peak and off-peak periods, the historical practice, which is continued to this day, has been to use a subset of the period to represent service during the entire period. Specifically, the one-hour time period from 7:00 AM to 7:59 AM is used to represent peak-period conditions, and the five-hour time period from 10:00 AM to 2:59 PM is used to represent off-peak-period conditions. <sup>83</sup> It is also assumed that home-based-work (HBW) trips occur in the peak periods, and thus make use of the peak-period transit skims and peak-period PWT values. Similarly, it is assumed that the other trip purposes (HBO, HBS, NHW, and NHO) occur in the off-peak periods, and thus make uses of the off-peak transit skims and off-peak PWT values.

20. Mode Choice

\_

 $<sup>^{83}</sup>$  Snead et al., FY-2010 Network Documentation: Highway and Transit Network Development, 3.

The mode choice model in the TPB Version 2.3 Travel Model is a 15-choice, nested-logit mode choice (NLMC) model that includes

- Three auto modes (drive alone [DA], shared ride 2-person [SR2], and shared ride 3+person [SR3]);
- Four transit modes (commuter rail [CR], all bus [AB], all Metrorail [MR], and combined bus/Metrorail[BM]); and
- Three modes of access to transit (park and ride [PNR], kiss and ride [KNR], and walk [WK])

These 10 modes are combined in nests, in such a way that there are 15 choices in the mode choice model, as shown in

Figure 20.

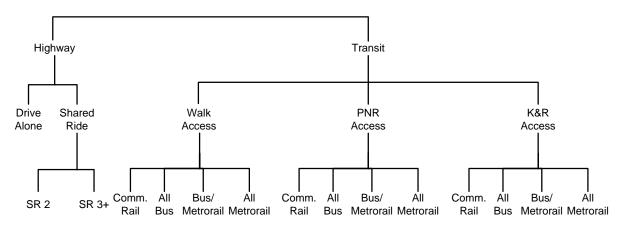

Figure 20 Nesting structure of the nested-logit mode choice model in the Version 2.3 Travel Model

Ref: "I:\ateam\nest\_log\NestedChoice\_Struct4.vsd"

The NLMC model is applied using the AECOM mode choice application program (AEMS).

Although light-rail transit (LRT), bus rapid transit (BRT), and streetcar are not explicit transit modes in the mode choice model, the model has, nonetheless, been designed to deal with these three special transit modes. Mode 5 is reserved for modeling LRT. Mode 10 is reserved for modeling BRT and streetcar. It is assumed that Mode 5 (LRT) will travel mostly on its own, dedicated right of way. By contrast, it is assumed that Mode 10 (BRT and streetcar) will travel mostly in mixed traffic on a shared right of way. Full details of how these three transit modes are modeled can be found in either the calibration report. On in section 20.1.1 of this report, but one of the key assumptions is the following:

- For transit path building/skimming, mode choice, and transit assignment
  - Mode 5 (LRT) is treated like Mode 3 (Metrorail)
  - Mode 10 (BRT or streetcar) is treated like Mode 1 (local bus)

<sup>&</sup>lt;sup>84</sup> Milone et al., Calibration Report for the TPB Travel Forecasting Model, Version 2.3, 6–3 to 6–5.

When AECOM first developed the nested-logit mode choice model that TPB staff later adopted and recalibrated, AECOM used six percent-walk-to-transit values:<sup>85</sup>

- Percent of the zone within a short walk to Metrorail (Mode 3): PSWMET
- Percent of the zone within a long walk to Metrorail (Mode 3): PLWMET
- Percent of the zone within a short walk to any transit in the AM peak period: PSWALLAM
- Percent of the zone within a long walk to any transit in the AM peak period: PLWALLAM
- Percent of the zone within a short walk to any transit in the off-peak period: PSWALLOP
- Percent of the zone within a long walk to any transit in the off-peak period: PLWALLOP

However, TPB staff has recently become aware, thanks to work done by Dusan Vuksan and Feng Xie in September, that the first two PWT values should include both Metrorail and LRT, not simply Metrorail. This oversight had not been notice before, since 1) LRT was not part of the base-year (year-2007) calibration networks, and 2) when LRT was modeled in close-in areas that already had significant transit service, the omission of LRT PWT values from the Metrorail/LRT group was hard to detect. However, in the work conducted by Dusan and Feng, the LRT service was in suburban areas without significant surrounding transit service, and it became apparent that the model was underestimating LRT ridership. The net effect is that the first two zonal PWT values now include both Metrorail and LRT together:

- Percent of the zone within a short walk to Metrorail (Mode 3) or LRT (Mode 5): PSWMET
- Percent of the zone within a long walk to Metrorail (Mode 3) or LRT (Mode 5): PLWMET
- Percent of the zone within a short walk to any transit in the AM peak period: PSWALLAM
- Percent of the zone within a long walk to any transit in the AM peak period: PLWALLAM
- Percent of the zone within a short walk to any transit in the off-peak period: PSWALLOP
- Percent of the zone within a long walk to any transit in the off-peak period: PLWALLOP

In the past, TPB staff has developed a set of procedures for creating transit walksheds and calculating PWT values. <sup>86</sup> Now, given the recent realization that the term "Metrorail" should actually refer to both "Metrorail and LRT," COG/TPB staff has updated the documentation to indicate this definitional change. <sup>87</sup>

20. Mode Choice 157

\_

<sup>&</sup>quot;Any transit" includes all transit, including Metrorail and LRT service.

<sup>&</sup>lt;sup>85</sup> AECOM Consult, Inc., *Post MWCOG – AECOM Transit Component of Washington Regional Demand Forecasting Model: User's Guide* (AECOM Consult, Inc., March 2005), 11.

<sup>&</sup>lt;sup>86</sup> See, for example, Yew Yuan, *Walk Shed Generator: A GIS Application To Generate Transit Walk Sheds, Technical Report*, Draft (Washington, D.C.: Metropolitan Washington Council of Governments, National Capital Region Transportation Planning Board, May 2006); Yuan, *Walkshed Generator User Guide*, August 25, 2010; Moran, "Creating Transit Stop Node Shapefiles Needed as Inputs to the TPB Procedure for Generating Transit Walksheds and Calculating the Share of Each Zone Within Walking Distance to Transit."

<sup>&</sup>lt;sup>87</sup> Yuan, *Transit Walkshed Generator: A GIS Application to Generate Transit Walksheds, Technical Report*; Yuan, *Walkshed Generator User Guide*, November 16, 2012; Mark S. Moran to Files, "Creating Transit Stop Node Shapefiles Needed as Inputs to the TPB Procedure for Generating Transit Walksheds and Calculating the Share of Each Zone Within Walking Distance to Transit," Memorandum, November 16, 2012.

There are two other assumptions governing the use of the six PWT values that need to be kept in mind. The first is definitional and the second relates to differentiating between peak-period and off-peak-period transit service. Regarding the definitional difference, when AECOM first developed the percent walk values, it defined them based on zonal areas:

$$Percent = \frac{walkshed\ area}{total\ zonal\ land\ area}$$

As an example, if a zone has half of its land area in the short-walk-to-Metrorail area and half of its land area in the long-walk-to-Metrorail area, one might expect that PSWMET = 50% and the PLWMET = 50%. However, the real PWT values for this scenario would be PSWMET = 50% and the PLWMET = 100%, since the short-walk area is always contained within the long-walk area. Consequently, if one wants the <a href="mailto:network.com/network.com/network.

Net Percent Long Walk = 
$$(Percent long walk) - (Percent short walk)$$

Evidence of this will be seen in later calculations discussed in this memo.

The second assumption about PWT values relates to the coverage of transit service in the peak period versus in the off-peak period. It is assumed that transit service is accessed at the transit stop nodes (e.g., bus stops) and transit stations. In the case of Metrorail, there are no examples of stations that operate in the peak period, but do not operate in the off-peak period. Instead, all stations operate in all periods, even though the frequency of service changes (peak versus off-peak), and there are some segments that exist in the off-peak but not in the peak (e.g., in 2006, WMATA began running the Yellow Line from Gallery Place to Fort Totten, but only in the off-peak). However, since the transit walkshed buffers are drawn around points, and not segments, this does not affect Metrorail, meaning that the percent-walk-to-transit values need not be calculated separately for peak and off-peak Metrorail. Furthermore, now that we are including LRT with Metrorail for determining walksheds and calculating PWT values, it is also assumed that there is no difference between LRT stations operating in the peak periods and those in the off-peak.

Finally, transit access markets are determined within the mode choice application program (AEMS) by combining information from the six PWT values already discussed. AEMS is a compiled Fortran program, which requires a control file (\*.CTL) for each mode choice model. The Version 2.3 Travel Model uses five mode choice models (one per trip purpose), and so it requires five control files (e.g., HBW\_NL\_MC.CTL, HBS\_NL\_MC.CTL, HBO\_NL\_MC.CTL, etc.). Percent-walk-to-transit values are stored in a zonal data file (ZONEV2.A2F) that is read into AEMS.

The remainder of this section of the memo draws heavily from a recent memo from AECOM staff to COG/TPB staff.<sup>88</sup>

<sup>&</sup>lt;sup>88</sup> David Roden to Mark S. Moran, "Memorandum for Task Order 7 (FY13 Task 1) of COG Contract 12-006, Interpreting AEMS Market Shares," Memorandum, September 24, 2012.

In each of the AEMS control files, the six PWT values are referenced using the following 4-character pattern:

The production or attraction zone status is indicated using the letter "i" (production") or "j" (attraction). In the current AEMS control files, the file number for the zonal data file is "8." Using current modeling conventions, the table numbers for the percent-walk-to-transit values go from 7 to 12 (and this information is noted in comment records in the AEMS control files). Thus, the following 3-digit codes refer to the six PWT values:

- 807: Percent of the zone within a short walk to Metrorail (Mode 3) or LRT (Mode 5): PSWMET
- 808: Percent of the zone within a long walk to Metrorail (Mode 3) or LRT (Mode 5): PLWMET
- 809: Percent of the zone within a short walk to any transit in the AM peak period: PSWALLAM
- 810: Percent of the zone within a long walk to any transit in the AM peak period: PLWALLAM
- 811: Percent of the zone within a short walk to any transit in the off-peak period: PSWALLOP
- 812: Percent of the zone within a long walk to any transit in the off-peak period: PLWALLOP

For example, if the control file refers to "i807", this means the percent of the zone within a short walk to Metrorail or LRT for production zone "i".

The aforementioned six percent-walk-to-transit values define the percentage of the zonal <u>area</u> that is within walking distance to transit, but they do not indicate the share of productions or attractions are <u>assumed</u> to walk. For example, not all transit trips that begin in a long-walk area will actually end up walking to transit (some will drive access). Consequently, the next step in the process is to calculate six values representing the likely walk-access markets. To do this, two assumptions are made:

- 1. 100% of the transit trips beginning or ending in the short-walk area will access transit via walking;
- 2. Only 25% of the transit trips beginning or ending in the long-walk area will access transit via walking (i.e., 75% are assumed to use drive access).

The six assumed walk markets are the following:

| PCMI   | Percent of trips assumed to access Metrorail/LRT via walking at the production zone              |
|--------|--------------------------------------------------------------------------------------------------|
| PCMJ   | Percent of trips assumed to access Metrorail/LRT via walking at the attraction zone              |
| PCTIAM | Percent of trips assumed to access all transit via walking at the production zone, AM peak per.  |
| PCTJAM | Percent of trips assumed to access all transit via walking at the attraction zone, AM peak per.  |
| PCTIOP | Percent of trips assumed to access all transit via walking at the production zone, off-peak per. |
| PCTJOP | Percent of trips assumed to access all transit via walking at the attraction zone, off-peak per. |

Percent-walk-to-transit values are calculated using point buffers around transit stop nodes (i.e., stations, bus stops, etc.). As is the case with the original percent-walk-to-transit values, it is assumed that Metrorail and LRT service, in terms of stations in service, does not vary by time of day. By contrast, it is

assumed that time-of-day variations in other transit modes, such as bus or commuter rail, will mean that the set of AM stop nodes will be different from the off-peak stop nodes. For this reason, there are two sets of percent-walk-to-transit values for all transit (one for AM and one for off peak), but only one for Metrorail and LRT.

For each of the five mode choice models (HBW, HBS, HBO, NHW, NHO), only four of these values are used at once (HBW gets AM and the other purposes get off-peak):

- PCMI: Percent of trips assumed to access Metrorail/LRT via walking at the production zone
- PCMJ: Percent of trips assumed to egress from Metrorail/LRT via walking at the attraction zone
- PCTI: Percent of trips assumed to access all transit via walking at the production zone
- PCTJ: Percent of trips assumed to egress from all transit via walking at the attraction zone

In all four cases, the following is assumed:

Percent of trips in the interchange assumed to be in one of the four categories =

(100% of the trips in the short-walk area) + (25% of the trips in the long-walk area)

In terms of equations in the mode choice control files, one finds:

- PCMI: Percent of trips assumed to access Metrorail/LRT via walking at the production zone
  - o = (i807 + 0.25 \* (i808 i807)) / 100
- PCMJ: Percent of trips assumed to egress from Metrorail/LRT via walking at the attraction zone
  - $\circ$  = (j807 + 0.25 \* (j808 j807)) / 100
- PCTI: Percent of trips assumed to access "all transit" via walking at the production zone
  - = (i809 + 0.25 \* (i810 i809)) / 100 for AM (used for HBW purpose)
  - $\circ$  = (i811 + 0.25 \* (i812 i811)) / 100 for off-peak (used for non-work purposes)
- PCTJ: Percent of trips assumed to egress from "all transit" via walking at the attraction zone
  - $\circ$  = (j809 + 0.25 \* (j810 j809)) / 100 for AM (used for HBW purpose)
  - $\circ$  = (j811 + 0.25 \* (j812 j811)) / 100 for off-peak (used for non-work purposes)

A distinction is drawn between Metrorail/LRT and "other transit" (i.e., transit that is neither Metrorail nor LRT). In the "can walk" market, there are four sub-markets, as shown in Table 69. Similarly, in the "must drive" market, there are two sub-markets, as shown in Table 70. Lastly, there is the "no access to transit" market, which is not part of either table.

Table 69 Four "can walk" sub-markets

| Sub- | Transit Service Available     |               |                                                             |  |  |  |
|------|-------------------------------|---------------|-------------------------------------------------------------|--|--|--|
| mkt  | Production TAZ Attraction TAZ |               | Description                                                 |  |  |  |
| WM   | MR/LRT                        | MR/LRT        | Share that can use MR/LRT at both ends of the trip          |  |  |  |
| W1   | Other transit                 | MR/LRT        | hare that can use "other transit" at production end and     |  |  |  |
|      |                               |               | MR/LRT at attraction end of the trip                        |  |  |  |
| W2   | Other transit                 | Other transit | Share that can use "other transit" at both ends of the trip |  |  |  |
| W3   | MR/LRT                        | Other transit | Share that can use MR/LRT at production end and "other      |  |  |  |
|      |                               |               | transit" at attraction end of the trip                      |  |  |  |

Table 70 Two "must drive" sub-markets

| Sub- | Transit Serv          | ice Available  |                                                               |  |  |  |
|------|-----------------------|----------------|---------------------------------------------------------------|--|--|--|
| mkt  | <b>Production TAZ</b> | Attraction TAZ | Description                                                   |  |  |  |
| M1   | Any transit           | MR/LRT         | Share that must drive to any transit at the production end    |  |  |  |
|      |                       |                | and can use MR/LRT at the attraction end of the trip          |  |  |  |
| M2   | Any transit           | Other transit  | Share that must drive to any transit at the production end    |  |  |  |
|      |                       |                | and can use "other transit" at the attraction end of the trip |  |  |  |

AEMS makes use of WALK SEG commands to allow the model users to specify subzone segmentation such as "can walk," "must drive," and "no transit," so the six sub-markets above, along with the "no transit" segment, are represented with seven WALK SEG (WS) variables in the AEMS control files, and these six variables are calculated as follows from the previously-defined walk percentages:

#### "Can walk" market

- WSWM Share of the "walk segment" that can use Metrorail/LRT at both ends of the trip
   PCMI \* PCMJ
- WSW1 Share of the "walk segment" that can use "other transit" at production end and MR/LRT at attraction end of the trip

• WSW2 – Share of the "walk segment" that cannot walk to Metrorail/LRT at either end of the trip (i.e., can use "other transit" at both ends of the trip)

 WSW3 – Share of the "walk segment" that can use MR/LRT at production end and "other transit" at attraction end of the trip

### "Must drive" market

• WSM1 – Share of the "walk segment" that must drive (to any transit) at the production, but can walk to Metrorail/LRT at the attraction

20. Mode Choice

\_\_\_

<sup>&</sup>lt;sup>89</sup> AECOM Consult, Inc., AECOM Consult Mode Choice Computation Programs, AEMS, Users Guide, 29–31.

 WSM2 – Share of the "walk segment" that must drive (to any transit) at the production, but cannot walk to Metrorail/LRT at the attraction (i.e., must use "other transit" at the attraction)

$$= (1 - PCTI) * (PCTJ - PCMJ)$$

#### "No transit" market

• WSNT – Share of the "walk segment" with no access to transit at the attraction end (thus, no access to transit for this zone-to-zone interchange)

$$= (1 - WSWM - WSW1 - WSW2 - WSW3 - WSM1 - WSM2)$$

As was the case before with just three transit-access markets, the sum of the seven transit-access shares must equal 100% for any given interchange.

$$WSWM + WSW1 + WSW2 + WSW3 + WSM1 + WSM2 + WSNT = 100\%$$

# Application of seven transit market segments to travel modes in the mode choice model

Given the aforementioned definitions of the transit-access market segments, the mode choice model must be applied to estimate the mode shares for each zone-to-zone interchange. In this case, the seven transit-access markets are applied in AEMS to the travel modes represented in the Ver. 2.3 nested-logit mode choice model as shown in Table 71.

Table 71 Application of the seven transit-access segments to travel modes represented in the Ver. 2.3 mode choice model

|      |                 | 1   | 2   | 3    | 4     | 5      | 6        | 7     | 8      | 9      | 10      | 11      | 12        | 13        | 14     | 15     |
|------|-----------------|-----|-----|------|-------|--------|----------|-------|--------|--------|---------|---------|-----------|-----------|--------|--------|
|      |                 | sov | SR2 | SR3+ | WK-CR | WK-BUS | WK-BU/MR | WK-MR | PNR-CR | KNR-CR | PNR-BUS | KNR-BUS | PNR-BU/MR | KNR-BU/MR | PNR-MR | KNR-MR |
| 1 WM | Can walk MR/LRT | х   | Х   | Х    | х     | Х      | Х        | х     | х      | х      | х       | х       | х         | Х         | Х      | Х      |
| 2 W1 | Can walk 1      | х   | х   | х    | х     | x      | x        |       | х      | х      | х       | х       | х         | x         | х      | х      |
| 3 W2 | Can walk 2      | х   | х   | х    | х     | х      | x        |       | х      | х      | х       | х       | х         | x         |        |        |
| 4 W3 | Can walk 3      | х   | х   | х    | х     | х      | x        |       | х      | х      | х       | х       | x         | x         |        |        |
| 5 M1 | Must drive 1    | х   | х   | х    |       |        |          |       | х      | х      | х       | х       | x         | x         | х      | х      |
| 6 M2 | Must drive 2    | х   | х   | х    |       |        |          |       | х      | х      | х       | х       | х         | x         |        |        |
| 7 NT | No transit      | х   | х   | х    |       |        |          |       |        |        |         |         |           |           |        |        |

Ref: "percent\_walk\_transit\_can\_walk.xlsx"

#### Where

- SOV = Drive Alone / single occupancy vehicle
- SR2 = Shared Ride with 2 persons
- SR3+ = Shared Ride with 3 or more persons
- WK-CR = walk to commuter rail
- WK-BUS = walk to bus
- WK-BU/MR = walk to/from bus and Metrorail/Light Rail
- WK-MR = walk to/from Metrorail/Light Rail only
- PNR-CR = park-n-ride to commuter rail
- KNR-CR = kiss-n-ride to commuter rail
- PNR-BUS = park-n-ride to bus
- KNR-BUS = kiss-n-ride to bus

- PNR-BU/MR = park-n-ride to bus and Metrorail/Light Rail
- KNR-BU/MR = kiss-n-ride to bus and Metrorail/Light Rail
- PNR-MR = park-n-ride to Metrorail/Light Rail

KNR-MR = kiss-n-ride to Metrorail/Light Rail

# 20.5 Transit access coding

In addition to the expanded set of transit submodes in the mode choice model, the Version 2.3 model includes new transit access coding enhancements which cover five areas:

- 1. The station file;
- 2. Sidewalk links and zonal walk links;
- 3. Zonal auto-access links;
- 4. Station transfer links; and
- 5. Zonal percent-walk-to-transit calculations.

#### 20.5.1 Station file

The station file is a dBase file (station.dbf) that contains information about Metrorail stations, commuter rail stations, light rail stations, bus rapid transit stations/stops, street car stations/stops, express-bus bus stops, and park-and-ride lots that serve these stations/stops. Each station file is associated with one scenario, with the most typical scenarios being the "modeled year" (e.g., 2007, 2020, 2040). This file contains information such as:

The mode code, a single-letter code indicating Metrorail (M), commuter rail (C), etc.

A flag indicating whether the station is active in the given year/scenario (Y/N)

A flag indicating whether the station PNR lot is active (Y/N)

Station name

Six new columns/variables were added to the station file that were not present in earlier versions of the regional travel model (e.g., Ver. 2.2 and before). Only the first four of these six variables are currently used:

- 1. Access distance code (NCT)
- 2. Parking capacity
- 3. Peak-period parking cost
- 4. Off-peak-period parking cost
- 5. Peak-period shadow price (not used)
- 6. Off-peak-period shadow price (not used)

The full list of variables in the station file is described in Table 32 on page 110, with the new variables in bold font.

The "access distance code," known as NCT in the autoacc4.s script, is a newly added variable in the station file that controls the number, extent, and directionality of PNR/KNR access links generated for each parking lot (in the case of PNR) or each station (in the case of KNR). Table 33 describes the meaning of each of the six access distance codes.

The access distance code, along with the transit mode, determines the maximum link distance for the drive-access-to-transit links generated by autoacc4.s for the TPB nested-logit mode choice model. The maximum link distances for PNR are shown in Table 73. Although not shown in the table, the maximum allowed link distance for KNR links is 3 miles. It is also important to note that the KNR links are generated to Metrorail stations, light rail stations, streetcar stops, and bus stops with parking lots, but not commuter rail stations.

Table 72 shows the mode codes that are used in the station file. "Station centroids" are used to build minimum-impedance paths to all Metrorail and commuter rail stations. In the table below, even though modes 5 and 10 are shown as having a range of numbers designated for station centroids, only Metrorail and commuter rail actually require station centroids.

| Mode                              | Mode Code | Station Centroid Range | Station Node Range |
|-----------------------------------|-----------|------------------------|--------------------|
| Metrorail (Mode 3)                | M         | 5000-5999              | 8000-8999          |
| Commuter rail (Mode 4)            | С         | 6000-6999              | 9000-9999          |
| Light rail transit (Mode 5), Bus  | L, N      | 7000-7999*             | 10000-10999        |
| rapid transit/streetcar (Mode 10) |           |                        |                    |
| Bus (Modes 1, 2, 6-9)             | В         | Not used               | Not used           |

Table 72 Mode codes used in the consolidated station file/database (station.dbf)

Notes: \* Station PNR centroids (a.k.a. dummy station centroids) are not required for Mode 5 (LRT) or Mode 10 (BRT/streetcar).90 For the sake of consistency, the current COG coding practice is to refrain from using station PNR centroids for LRT, BRT, and streetcar. In other words, in the station file, the STAC variable is coded with a value of zero.

## 20.5.2 Sidewalk links and zonal walk links

In the Version 2.2 travel model and earlier models, there was a walk network (sidewalk network), used for transferring from one transit line to another, in downtown DC and downtown Silver Spring, Maryland. In the Version 2.3 travel model, there is a sidewalk network in almost the entire modeled area. The regional sidewalk network is generated automatically using a script walkacc.s (see p. A-4 of the flowchart in Appendix A). Walkacc.s creates a sidewalk network by converting all suitable highway links into sidewalk links (Mode 13). Examples of highway links that are not converted into sidewalk links include freeways, parkways, and ramps (Facility Type = 1, 5, or 6). In order to limit the size of the sidewalk network to links that are likely used for walking, walkacc.s eliminates sidewalk links from zones where the "percent walk to transit" is zero. There is also a way to supply the program with a list of sidewalk links to be manually added or subtracted to the automated list of sidewalk links. For example, one can manually add a sidewalk link for Memorial Bridge, and one can manually remove sidewalk links that should not exist due to a physical barrier. See Jain (2010)<sup>91</sup> for more details.

<sup>&</sup>lt;sup>90</sup> Jain to Milone and Moran, "MWCOG Network Coding Guide for Nested Logit Model (First Draft: September 20,

<sup>2007;</sup> Updated February 2008 and October 2010)," 6 and 10.

91 Manish Jain to Ronald Milone and Mark Moran, "MWCOG network coding guide for Nested Logit Model (First draft: September 20, 2007; Updated February 2008 and Oct. 2010)," Memorandum, October 2010, 7.

Walkacc.s also generates zonal walk-access-to-transit links (Mode 16 links). It automatically sweeps each TAZ, generating walk-access links from the zone centroid to all highway network nodes within a maximum walk distance (See Equation 3).

Equation 3 Maximum walk distance formula, used for generating walk-access-to-transit links

(maximum walk distance) = 
$$\sqrt{\text{(zonal area)}} * 0.75$$

So, for a small, downtown zone with an area of 0.1 square miles, the program would calculate a maximum walk distance of 0.237 miles and connect all highway network stop nodes that lie within that distance from the zone centroid. There is an absolute maximum of 1.0 mile, which would be obtained for zones with a size of 1.78 square miles or greater. The actual calculated (straight-line) distance and computed walk time are stored on each link. No walk-access links are generated for zones with a zero percent walk to transit. Figure 21 shows zonal walk access links and sidewalk links in downtown Washington, D.C., near Farragut Square (TAZ 37, which is in the center of the figure). The thickest gray lines are the TAZ boundaries, which are not part of the actual highway or transit network, but are shown for reference. The lines emanating from each TAZ centroid (dark-blue, when the figure is viewed in color) are the zonal walk access links (Mode 16). The rectilinear (green) lines over many, but not all roads, are the sidewalk links (Mode 13). Mode 13 and 16 links can be shown in Cube Base by adding the four files "support link" files associated with walk-access to transit

supl??wkam.asc for AM: suplABWKAM.asc, suplBMWKAM.asc, suplCRWKAM.asc, suplMRWKAM.asc suplMRWKAM.asc suplP?wkop.asc for off peak: suplABWKOP.asc, suplBMWKOP.asc, suplCRWKOP.asc, suplMRWKOP.asc

If prompted to give a coordinate file for 8,000-series nodes (Metrorail), use the following "support node" file: supnmrwkam.dbf. If prompted to give a coordinate file for 9,000-series nodes (commuter rail), use the following "support node" file: supncrwkam.dbf.

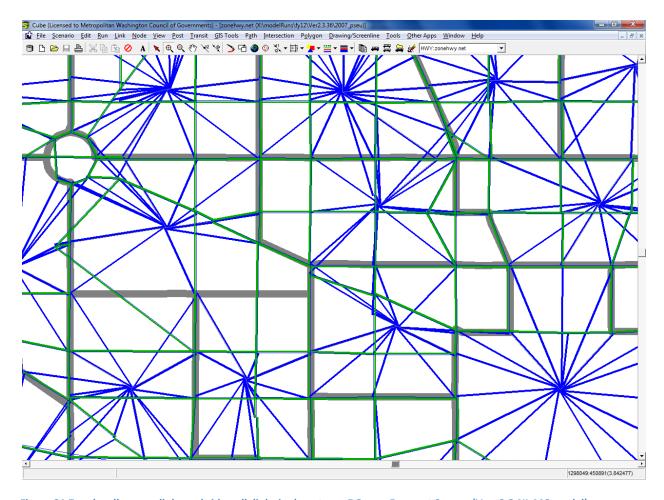

Figure 21 Zonal walk access links and sidewalk links in downtown DC near Farragut Square (Ver. 2.3 NL MC model)

Ref: "X:\modelRuns\fy12\Ver2.3.36\2007\_pseu\zonehwy.net"

#### 20.5.3 Zonal auto-access links

The Cube Voyager script autoacc4.s, originally created by AECOM Consult as a Fortran program and later transferred to Voyager script by TPB staff, is used to generate auto-access-to-transit links. Zonal auto access links are generated by transit mode (Metrorail, commuter rail, light rail, BRT, streetcar, and bus) for both the peak ("AM") and off-peak ("mid-day") time periods. Auto access links (Mode 11) are a function of multiple criteria:

Orientation toward downtown (defined as TAZ 35, centered at 20<sup>th</sup> and F Streets, NW)

A backtracking penalty and a prohibition of crossing the Potomac River (except for trips from Loudoun County to MARC commuter rail);

A maximum link distance, which is a function of station type (e.g., terminal vs. non-terminal) and transit mode;

Manually specified overrides; and

Distances based on the highway skims from the highway network that includes dummy centroids representing Metrorail and commuter rail stations.

Table 73 Maximum link distances for drive-access-to-transit links: Ver. 2.3 NL MC model

| Mode                      | Access<br>Dist. Code | Maximum<br>Connect.<br>Length<br>(miles) |
|---------------------------|----------------------|------------------------------------------|
| Metrorail station PNR     | 1                    | 15                                       |
| Metrorail station PNR     | 2                    | 5                                        |
| Metrorail station PNR     | 3                    | 3                                        |
| Metrorail station PNR     | 0                    | 3                                        |
| Commuter rail station PNR | 1                    | 15                                       |
| Commuter rail station PNR | 2                    | 10                                       |
| Commuter rail station PNR | 0                    | 5                                        |
| Bus PNR                   | 1                    | 5                                        |
| Bus PNR                   | 0                    | 3                                        |
| BRT/Street car PNR        | 1                    | 5                                        |
| BRT/Street car PNR        | 0                    | 3                                        |
| LRT PNR                   | 1                    | 5                                        |
| LRT PNR                   | 0                    | 3                                        |

 $Ref: \ l:\ lateam\ meetings\_conf\ transit\ Modeling\ Group\ \ 2007-11-07\ max\ Dist\ For\ Auto\ Acc\ Connect.x ls$ 

Figure 22 shows kiss-and-ride (KNR) auto-access-to-transit links for the AM period associated with Metrorail stations in Northern Virginia.

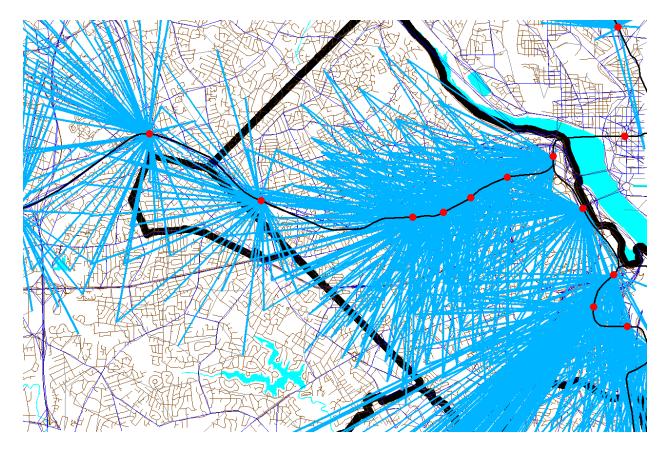

Figure 22 Kiss-and-ride (KNR) auto access links to Metrorail stations in Northern Virginia

 $Ref: \ "X:\mbox{$\mbox{modelRuns}$\fy12$$\ver2.3.36$$\2007$$_pseu\zonehwy.net"}$ 

Figure 23 shows park-and-ride (PNR) auto-access-to-transit links for the AM period associated with Metrorail stations in Northern Virginia. Notice that the Orange Line stations from Clarendon to Rosslyn do not have PNR-access links, since they do not have PNR lots. By contrast, these stations do have KNR-access links, since these stations can have KNR access. The Pentagon Metrorail station is another example of a station where the model does not allow travelers to have PNR access, but they may have KRN access. Notice that the KNR-access links and PNR-access links are not shaped like a circular "starburst," but are somewhat flattened, due to the backtracking penalty. This was done to mimic the behavior of travelers who tend not to want to backtrack when driving to park at or be dropped off at a Metrorail or commuter rail station.

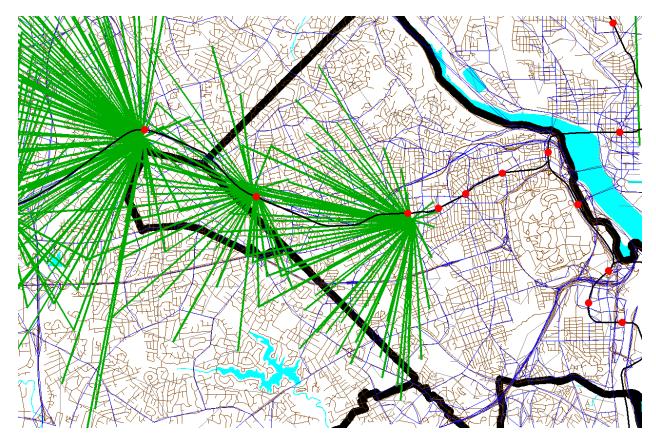

Figure 23 Park-and-ride (PNR) auto access links to Metrorail stations in Northern Virginia

Ref: "X:\modelRuns\fy12\Ver2.3.36\2007\_pseu\zonehwy.net"

#### **20.5.4 Station transfer links**

Station transfer links are walk links connecting:

Stations and sidewalks (Mode 12)

Stations and bus service (Mode 12)

Stations and PNR lots (Mode 15)

These links are generated automatically from data in the station file. For PNR-station transfer links, the walk time is a function of parking capacity and parking cost, since it is reasoned that bigger parking lots and more costly parking lots make them more burdensome to use. <sup>92</sup> The Mode 15 links are generated by the script parker.s (see page A-4 of the flowchart in Appendix A). The following files contain the mode 15 links:

busampnr.tb busoppnr.tb comampnr.tb

comoppnr.tb

<sup>&</sup>lt;sup>92</sup> Jain to Milone and Moran, "MWCOG Network Coding Guide for Nested Logit Model (First Draft: September 20, 2007; Updated February 2008 and October 2010)," 6.

1rtampnr.tb 1rtoppnr.tb metampnr.tb metoppnr.tb newampnr.tb newoppnr.tb

The mode 12 links are developed manually using the TPBMAN geodatabase. These links can be found in the following files (see page A-4 of the flowchart in Appendix A):

Com\_Bus.tb LRT\_bus.tb Met\_Bus.tb NEW bus.tb

#### **20.5.5 Zonal percent walk to transit calculations**

The zonal percent walk is the percent of a zone's area that lies within walking distance to transit service (i.e., a transit stop node, such as a bus stop or rail station). A short walk is defined as one that is less than or equal to 0.5 miles and a long walk is defined as one that is less than or equal to one mile. The following walk designations are used:

Short walk to Metrorail (<= 0.5 miles); Long walk to Metrorail (>0.5 and <= 1.0 miles); Short walk to AM transit; Long walk to AM transit; Short walk to off-peak transit; Long walk to off-peak transit.

These walk-to-transit areas are sometimes called transit walksheds. TPB staff has developed an automated GIS procedure, known as the "walkshed generator," which both creates the needed walksheds and then calculates the associated percent walk to transit values. <sup>93</sup> This procedure creates point buffers around transit stop nodes and then overlays these point buffers with TAZ boundaries. Using the walksheds, the procedure then calculates the six walk percent values needed by the model. For example, Figure 24 shows an example of the short- and long-walk buffers generated around Metrorail stations. Before running the "walkshed generator," it is useful to create a series of transit stop node shapefiles that are used by the walkshed generator. <sup>94</sup>

20. Mode Choice 170

\_

<sup>&</sup>lt;sup>93</sup> Yew Yuan, Walkshed Generator User Guide (Washington, D.C.: National Capital Region Transportation Planning Board, August 25, 2010).

<sup>&</sup>lt;sup>94</sup> Mark S. Moran, "Creating transit stop node shapefiles needed as inputs to the TPB procedure for generating transit walksheds and calculating the share of each zone within walking distance to transit," Memorandum, September 6, 2011.

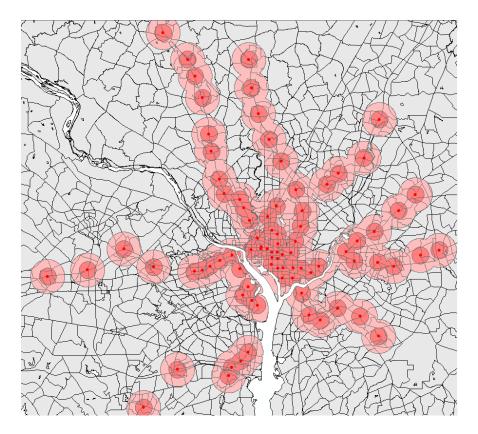

Figure 24 Short- and long-walk buffers around Metrorail stations

## 20.6 Transit path-building procedures

Given the segmentation in the model, 24 separate transit paths can be enumerated between each production zone and attraction zone:

Three modes of access to transit

- 1. Walk
- 2. Park and ride (PNR driver)
- 3. Ride to transit/KNR (drop-off/pick-up, or ride with a PNR driver)

Four transit modes/combinations

- 4. Commuter rail (alone and in combination with bus and/or Metrorail)
- 5. Bus-Metrorail (bus and Metrorail used in combination)
- 6. All bus (buses only)
- 7. All Metrorail (Metrorail only)

Two time-of-day periods

- 8. Peak (represented by transit service in the AM peak hour)
- 9. Off-peak (represented by transit service in the five-hour midday period)

However, at present, PNR and KNR to commuter rail are combined as a single path, since, for commuter rail, the PNR- and KNR-access links are identical. Consequently, the number of transit paths built between each production/attraction zone pair is 22. Table 74 summarizes the paths and available

transit sub modes in each path. Again, in this figure, "drive to commuter rail" and "KNR to commuter rail" are combined into one category.

Run times for transit routes are controlled by the RUNTIME keyword (TRNBUILD) and output bus IVT skims are adjusted to reflect the general level of road congestion using a factor table (LBUS\_TimFtrs.ASC). As stated previously, path weights are consistent with the weights used in the mode choice model:

- Drive access time: Equal to 1.5 times the in-vehicle time
- Walk access time: Equal to 2.0 times the in-vehicle time
- Other out-of-vehicle time: Equal to 2.5 times the in-vehicle time

Headway combination between two or more transit routes is allowed to occur provided 1) the routes share the same transit mode code and 2) the difference between the run time and the minimum run time is less than a designated number of minutes (5 minutes for AM and 10 minutes for off peak). A maximum path time is set at 360 weighted minutes. There is no weighting of in-vehicle time by transit sub-modes (i.e., all transit modes have an IVT weight of 1.0). The maximum initial wait time for all ten transit modes is set at 60 perceived minutes. The minimum transfer wait time is 4.0 minutes for bus (Modes 1, 2, 6, 7, 8), 0 minutes for Metrorail (Mode 3), 4.0 minutes for commuter rail (Mode 4), 0 minutes for LRT (Mode 5), 10.0 minutes for express bus (Mode 9), and 4.0 minutes for Mode 10 (streetcar and/or BRT).

Table 74 Path-specific parameters used in transit path building

|                        |                      |                   | Transit Su   | ıbmodes     |                   |
|------------------------|----------------------|-------------------|--------------|-------------|-------------------|
| Path                   | Path Parameter       | Comm Rail         | Express Bus  | Local Bus   | Metrorail         |
| Walk-to-Commuter Rail  | Modes Available      | X                 |              | Х           | X                 |
|                        | Weight               | 1.0               |              | 1.0         | 1.0               |
|                        | Path Testing         | must appear       |              | can appear  | can appear        |
| Walk-to-Bus/Metrorail  | Modes Available      |                   | Х            | X           | X                 |
|                        | Weight               |                   | 1.0          | 1.0         | 1.0               |
|                        | Path Testing         |                   | either mus   | t appear    | must appear       |
| Walk-to-Bus            | Modes Available      |                   | Х            | Х           |                   |
|                        | Weight               |                   | 1.0          | 1.0         |                   |
|                        | Path Testing         |                   | either mus   | t appear    |                   |
| Walk-to-Metrorail      | Modes Available      |                   |              |             | Х                 |
|                        | Weight               |                   |              |             | 1.0               |
|                        | Path Testing         |                   |              |             | must appear       |
| Drive-to-Commuter Rail | Modes Available      | Х                 |              | Х           | X                 |
|                        | Weight               | 1.0               |              | 1.0         | 1.0               |
|                        | Auto access links to | CRsta. w/ parking |              | no          | no                |
|                        | Path Testing         | must appear       |              | can appear  | can appear        |
| K&R-to-Commuter Rail   | Modes Available      | X                 |              | X           | X                 |
|                        | Weight               | 1.0               |              | 1.0         | 1.0               |
|                        | Auto access links to | CRsta. w/ parking |              | no          | no                |
|                        | Path Testing         | must appear       |              | can appear  | can appear        |
| Drive-to-Bus/Metrorail | Modes Available      |                   | Х            | X           | X                 |
|                        | Weight               |                   | 1.0          | 1.0         | 1.0               |
|                        | Auto access links to |                   | all Bus parl | k-ride lots | MRsta. w/ parking |
|                        | Path Testing         |                   | either mus   |             | must appear       |
| K&R-to-Bus/Metrorail   | Modes Available      |                   | Х            | Х           | Х                 |
|                        | Weight               |                   | 1.0          | 1.0         | 1.0               |
|                        | Auto access links to |                   | all Bus parl | k-ride lots | all MRsta.        |
|                        | Path Testing         |                   | either mus   | st appear   | must appear       |
| Drive-to-Bus           | Modes Available      |                   | Х            | Х           |                   |
|                        | Weight               |                   | 1.0          | 1.0         |                   |
|                        | Auto access links to |                   | all Bus parl | k-ride lots | MRsta. w/ parking |
|                        | Path Testing         |                   | either mus   | st appear   |                   |
| K&R-to-Bus             | Modes Available      |                   | Х            | Х           |                   |
|                        | Weight               |                   | 1.0          | 1.0         |                   |
|                        | Auto access links to |                   | all Bus parl | k-ride lots | all MRsta.        |
|                        | Path Testing         |                   | either mus   | st appear   |                   |
| Drive-to-Metrorail     | Modes Available      |                   |              |             | Х                 |
|                        | Weight               |                   |              |             | 1.0               |
|                        | Auto access links    |                   |              |             | MRsta. w/ parking |
|                        | Path Testing         |                   |              |             | must appear       |
| K&R-to-Metrorail       | Modes Available      | _                 |              |             | Х                 |
|                        | Weight               |                   |              |             | 1.0               |
|                        | Auto access links    |                   |              |             | all MRsta.        |
|                        | Path Testing         |                   |              |             | must appear       |

Source: AECOM Consult, Inc.95

<sup>&</sup>lt;sup>95</sup> AECOM Consult, Inc., Post MWCOG – AECOM Transit Component of Washington Regional Demand Forecasting Model: User's Guide (AECOM Consult, Inc., March 2005).

## 20.7 Treatment of Parking Costs and Terminal Times

#### 20.7.1 Parking costs

In applying the Version 2.3 model, prior to the execution of the mode choice model, a Voyager script (prefarv23.s) is used to generate zonal files containing zonal parking costs and highway terminal times (the time to park and "un-park" a vehicle). The files are, in turn, read into the mode choice model upon execution. The Version 2.3 model includes a new parking cost model estimated based on the 2007/2008 HTS. HBW trip purpose utilizes the daily parking rate, while all other purposes use the hourly parking rate. Thus, two separate parking cost models were estimated, one for daily rates and one of hourly rates. For the daily rates model, the observed data indicated that it is rare for a traveler to incur parking costs in area types 4 and above, thus the model was estimated only for area types 1-3. A daily parking cost was estimated to be:

**Equation 4 Daily Parking Cost for Area Types 1-3** 

Parking cost =  $2.1724 * \ln(\text{floating employment density}) - 15.533$ 

The resulting parking costs are also shown in Figure 25.

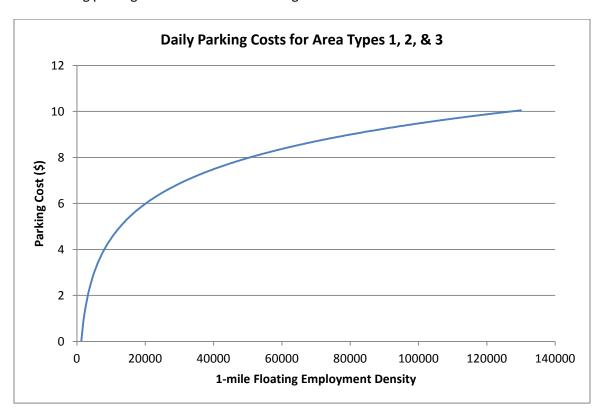

Figure 25 Daily Parking Cost Model for the Version 2.3 Model

Ref: I:\ateam\docum\FY11\Ver2.3\modelDoc\_v3\02\_userGuide\parking\_scatterplots.xlsx

20. Mode Choice

-

<sup>&</sup>lt;sup>96</sup> Mary Martchouk to Mark S. Moran, "Developing a Parking Cost Model for Automobile Modes in the Version 2.3 Travel Model," Memorandum, June 14, 2010.

For hourly rates, there was insufficient data to estimate a reliable model. Thus, a decision was made to assign a flat rate based on the prevalent metered rates for each area type. For area type 1, the most prevalent metered rate of parking is \$2.00 and thus that value was selected. For area type 2, the average hourly parking cost is anticipated to be \$1.00. For area type 3, the value of \$0.25 per hour was selected. For area types 4 and higher, no parking cost was anticipated.

#### 20.7.2 Highway terminal time assumptions

Highway terminal time is typically associated with the average time spent parking or "un-parking" an automobile. The current mode choice model application program considers highway terminal time only at the attraction end. Highway time is calculated as a function of employment density, as shown in Table 75.

| Table 75 Highway terminal time as a | function of | f employment density |
|-------------------------------------|-------------|----------------------|
|-------------------------------------|-------------|----------------------|

| Employment density range | Highway terminal time |
|--------------------------|-----------------------|
| (Emp/Sq. Mi.)            | (minutes)             |
| 0 - 4,617                | 1                     |
| 4,618 - 6,631            | 2                     |
| 6,632 - 11,562           | 4                     |
| 11,563 - 32,985          | 6                     |
| 32,986 +                 | 8                     |

## **20.8 Auto Operating Costs**

The auto operating cost in the mode choice model relate to out-of-pocket expenditures directly associated with the requirements of an automobile trip, including fuel, oil, maintenance, tire wear, etc. (auto ownership costs including insurance, registration fees, etc. are not included). The mode choice model expresses operating costs as a per-mile rate (2007 cents) that is specified as a parameter in the nested-logit mode choice model control files. We are currently using 10 cents per mile and this rate is not varied over time (i.e., the auto operating cost for 2002 and 2030 are both assumed to be 10 cents per mile).

# 21 Time-of-Day Processing

### 21.1 Overview

The time of day process is applied to convert daily vehicles among the four modeled time periods, prior to being assigned to the network. The process is applied with the Time-of-Day.s and Misc\_Time-of-Day.s scripts. The Prepare\_Trip\_Tables\_for\_Assignment.s script is used to combine the various trips by time period into combined trip tables for the traffic assignment process. The input and output files are listed in Table 76 and Table 77.

Table 76 Inputs to time-of-day process

| Daily Auto Driver Trips, by Occupancy Levels  | HBW <iter>.ADR, HBS<iter>.ADR,</iter></iter> | Binary |
|-----------------------------------------------|----------------------------------------------|--------|
|                                               | HBO <iter>.ADR, NHW<iter>.ADR,</iter></iter> |        |
|                                               | NHO <iter>.ADR</iter>                        |        |
| Daily Miscellaneous and Truck Trips (From the | VISI.ADR, TAXI.ADR, SCHL.ADR, AIRPAX.ADR,    | Binary |
| \Inputs subdirectory)                         | XXCVT.VTT, XXAUT.VTT,                        |        |
| Truck and commercial vehicle trip tables      | MTK <iter>.PTT, HTK<iter>.PTT,</iter></iter> | Binary |
|                                               | COM <iter>.PTT</iter>                        |        |
| Adjustment or 'delta' trip tables used for    | CVDelta_3722.trp                             | Binary |
| commercial and truck models                   | TKDelta_3722.trp                             |        |
| Time of Day Percent File by Purpose, Mode,    | todcomp_2008HTS.dbf                          | DBF    |
| and Direction                                 |                                              |        |

Note: <ITER> =PP, i1...i4

Table 77 Outputs of time-of-day process

| Trip Tables by Time Period                     | AM <iter>.ADR, MD<iter>.ADR,</iter></iter>       | Binary |
|------------------------------------------------|--------------------------------------------------|--------|
|                                                | PM <iter>.ADR, NT<iter>.ADR,</iter></iter>       |        |
| Miscellaneous Time-of-Day Files                | MISCAM <iter>.TT, MISCMD<iter>.TT,</iter></iter> | Binary |
|                                                | MISCPM <iter>.TT, MISCNT<iter>.TT</iter></iter>  |        |
| Total Vehicle Trips by Six Markets             | <iter>AM.VTT, <iter>MD.VTT,</iter></iter>        | Binary |
|                                                | <iter>PM.VTT, <iter>NT.VTT</iter></iter>         |        |
| T1 – SOVs                                      |                                                  |        |
| T2 – 2 occ. vehicles                           |                                                  |        |
| T3 – 3+ occ. vehicles                          |                                                  |        |
| T4 – Commercial vehicles                       |                                                  |        |
| T5 – Medium + Heavy Trucks Combined            |                                                  |        |
| T6 – Airport passenger auto-driver trips/vehs. |                                                  |        |

## 22 Traffic Assignment

### 22.1 Overview

As mentioned in section 2.3 ("Modeling steps and the speed feedback loop"), the Version 2.3 Travel Model uses a user-equilibrium (UE) traffic assignment, which is the generally accepted method for static traffic assignments. The user equilibrium condition was defined by Wardrop in 1952. According to Wardrop's first principle, in the case where all trip makers perceive costs the same way (i.e., no stochastic effects):

Under equilibrium conditions, traffic arranges itself in congested networks such that all used routes between an O-D pair have equal and minimum costs, while all unused routes have greater or equal costs.<sup>98</sup>

Furthermore, the assignment process is a multi-class UE assignment, meaning that separate user classes can be assigned at the same time. The Version 2.3 model includes six user classes:

- 7. Single-occupant vehicle (SOV)
- 8. High-occupant vehicle with two persons (HOV2)
- 9. High-occupant vehicle with three+ persons (HOV3+)
- 10. Medium and heavy trucks
- 11. Commercial vehicles
- 12. Airport passengers traveling to/from the three commercial airports

In Version 2.2, there were only five user classes, since the commercial vehicles category was grouped with medium/heavy truck. The primary reason for distinguishing truck markets is to allow for the option of using passenger car equivalents (PCEs) in the traffic assignment process. The use of PCE's has not yet been implemented, but they will be considered in future developmental work.

Additionally, the Version 2.3 model includes four time-of-day periods for traffic assignment:

- AM peak period (3 hours: 6:00 AM to 9:00 AM)
- Midday period (6 hours: 9:00 AM to 3:00 PM)
- PM peak period (4 hours: 3:00 PM to 7:00 PM)
- Night/early morning period (11 hours: 7:00 PM to 6:00 AM)

Most MPOs use a UE traffic assignment that relies on an optimization algorithm known as the Frank-Wolfe (FW) algorithm. <sup>99</sup> The FW algorithm is essentially a series of all-or-nothing traffic assignments where flows are combined using weights from an optimization process whose goal is to minimize an

<sup>&</sup>lt;sup>97</sup> John Glen Wardrop, "Some Theoretical Aspects of Road Traffic Research," *Proceedings of the Institution of Civil Engineers* 1, no. 3 (January 1952): 325–362, doi:10.1680/ipeds.1952.11259.

<sup>&</sup>lt;sup>98</sup> Juan de Dios Ortúzar and Luis G. Willumsen, *Modelling Transport*, 2nd ed. (John Wiley & Sons, 1994), 304.

<sup>&</sup>lt;sup>99</sup> Frank and Wolfe, "An Algorithm for Quadratic Programming."

objective function. The process stops when a stopping criterion is met. Previously, the Version 2.3 Travel Model used the following UE stopping criterion: When the relative gap  $\leq 10^{-3}$  OR the number of UE iterations  $\geq 300$ . The relative gap threshold was always intended to be the primary stopping criterion, with the number of UE iterations functioning as a backup criterion. Now, however, we have moved to what we call a "progressive" relative gap stopping criterion. The idea is that, in the early SFB iterations, the UE closure criterion will be relatively loose, but, in the later SFB iterations, the UE closure criterion will tighten, as shown in Table 2.

|                           | The second second |                |                  | 1.6 11 1.44          |
|---------------------------|-------------------|----------------|------------------|----------------------|
| Table 78 User equilibrium | closure criterion | (relative gap) | ) varies by spee | d teedback iteration |

| Speed feedback | Primary closure criterion for UE traffic       | Secondary closure criteria for UE traffic |
|----------------|------------------------------------------------|-------------------------------------------|
| iteration      | assignment                                     | assignment                                |
| Pump prime     | Relative gap $\leq 10^{-2}$ (i.e., 0.01)       | Number of UE iterations ≥ 1000            |
| 1              | Relative gap $\leq 10^{-2}$ (i.e., 0.01)       | Number of UE iterations ≥ 1000            |
| 2              | Relative gap $\leq 10^{-2}$ (i.e., 0.01)       | Number of UE iterations ≥ 1000            |
| 3              | Relative gap $\leq 10^{-3}$ (i.e., 0.001)      | Number of UE iterations ≥ 1000            |
| 4              | Relative gap ≤ 10 <sup>-4</sup> (i.e., 0.0001) | Number of UE iterations ≥ 1000            |

By using the higher value for UE iterations (1000 vs. 300), we were able to ensure that this secondary criterion is unlikely to be used as the stopping criterion. Based on a series of sensitivity tests,  $^{100}$  we found that the new progressive relative gap scheme results in a relatively converged traffic assignment, without the extremely lengthy model run times that would be needed if one were to use a high threshold (e.g.,  $10^{-4}$  relative gap) for each of the five SFB iterations. The Version 2.3 Travel Model uses a slight variation of the FW algorithm, called the *bi-conjugate* Frank-Wolfe algorithm, which converges marginally faster than the classic FW algorithm.

### 22.2 Two-step assignment

The Version 2.2 traffic assignment process prior to the fall of 2008 consisted of three separate assignment executions for each speed feedback (SFB) loop: AM peak period, PM peak period, and the off-peak period (see Table 79). To respect the various highway path options and prohibitions in the Washington region, five separate markets or "user classes" (trip tables) were loaded during each assignment execution:

- 1. Single-occupant vehicles, including commercial vehicles (SOV),
- 2. 2-occupant vehicles (HOV2),
- 3. 3+occupant vehicles (HOV3+),
- 4. Trucks (medium and heavy), and
- 5. Airport passenger vehicles.

\_

<sup>&</sup>lt;sup>100</sup> Moran and Milone, "Status Report on the Version 2.3 Travel Model: Updates to the Model and Year-2010 Validation," 7–11.

Table 79 Traffic assignment in the Version 2.2 Travel Model prior to fall 2008: Three multiclass assignments

| For each SFB loop | Assignment period | Trip markets assigned |
|-------------------|-------------------|-----------------------|
| Assignment 1      | AM peak           | 1. SOV                |
|                   |                   | 2. HOV2               |
|                   |                   | 3. HOV3+              |
|                   |                   | 4. Trucks             |
|                   |                   | 5. Airport passengers |
| Assignment 2      | PM peak           | 1. SOV                |
|                   |                   | 2. HOV2               |
|                   |                   | 3. HOV3+              |
|                   |                   | 4. Trucks             |
|                   |                   | 5. Airport passengers |
| Assignment 3      | Off-peak          | 1. SOV                |
|                   |                   | 2. HOV2               |
|                   |                   | 3. HOV3+              |
|                   |                   | 4. Trucks             |
|                   |                   | 5. Airport passengers |

In the fall of 2008, as part of air quality conformity work, the traffic assignment process was modified to improve the assignment of HOV/HOT traffic on the Capital Beltway in Virginia and the I-395 Shirley Highway. <sup>101</sup> In the revised process, shown in Table 80, the AM traffic assignment was split into two parts: non-HOV 3+ (i.e., SOV, HOV2, trucks, and airport passengers) and HOV 3+. Similarly, the PM traffic assignment was also split into two parts: non-HOV 3+ and HOV3+. This new traffic assignment process is sometimes referred to as the "two-step assignment," since it splits the AM and PM assignment each into two parts. <sup>102</sup>

Table 80 Traffic assignment in the Version 2.2 Travel Model prior to fall 2008: Five multiclass assignments

| For each SFB loop | Assignment period   | Trip markets assigned |
|-------------------|---------------------|-----------------------|
| Assignment 1      | AM peak (non-HOV3+) | 1. SOV                |
|                   |                     | 2. HOV2               |
|                   |                     | 3. Trucks             |
|                   |                     | 4. Airport passengers |
| Assignment 2      | AM peak (HOV3+)     | 1. HOV3+              |
| Assignment 3      | PM peak (non-HOV3+) | 1. SOV                |
|                   |                     | 2. HOV2               |
|                   |                     | 3. Trucks             |
|                   |                     | 4. Airport passengers |
| Assignment 4      | PM peak (HOV3+)     | 1. HOV3+              |
| Assignment 5      | Off-peak            | 1. SOV                |
|                   |                     | 2. HOV2               |
|                   |                     | 3. HOV3+              |
|                   |                     | 4. Trucks             |
|                   |                     | 5. Airport passengers |

<sup>&</sup>lt;sup>101</sup> Ronald Milone and Mark S. Moran, "TPB Models Development Status Report" (presented at the November 21, 2008 meeting of the Travel Forecasting Subcommittee of the Technical Committee of the National Capital Region Transportation Planning Board, held at the Metropolitan Washington Council of Governments, Washington, D.C., November 21, 2008).

<sup>&</sup>lt;sup>102</sup> Jinchul Park to Files, "Two Step Traffic Assignment for HOT Lane Modeling in 2008 CLRP," Memorandum, December 2, 2008.

The result was five (not three) traffic assignments, with either four, one, or five user classes, depending on which assignment was being conducted. The fifth traffic assignment, representing the off-peak period, included all five trip markets (it was only the two peak-period assignments where the non-HOV 3+ and HOV 3+ were split out).

In the first step of the two-step assignment (assignments #1 and #3), non-HOV 3+ traffic (i.e., SOV, HOV 2, truck, and airport passenger trips) is assigned to all facilities (HOV and general purpose). In the second step, HOV 3+ traffic is assigned to HOT lanes and other facilities on the partially loaded network. The pre-assignment of non-HOV 3+ traffic results in congested link speeds for the general purpose lanes. This means that HOV 3+ traffic has a greater incentive to use HOV facilities, which results in improved HOV 3+ loadings on priority-use and general-use facilities.

The Version 2.3.52 Travel Model continues to use the same two-step assignment, but there are now six assignments in each speed feedback loop, since the off-peak period has been split into midday and nighttime. Also, commercial vehicles are split out from trucks, as shown in Table 81. Both of these changes occurred in earlier builds of the Version 2.3 Travel Model.

Table 81 Traffic assignment in the Version 2.3.52 Travel Model: Six multiclass assignments

| For each SFB loop | Assignment period   | Trip markets assigned  |
|-------------------|---------------------|------------------------|
| Assignment 1      | AM peak (non-HOV3+) | 1. SOV                 |
|                   |                     | 2. HOV2                |
|                   |                     | 3. Trucks              |
|                   |                     | 4. Commercial vehicles |
|                   |                     | 5. Airport passengers  |
| Assignment 2      | AM peak (HOV3+)     | 1. HOV3+               |
| Assignment 3      | PM peak (non-HOV3+) | 1. SOV                 |
|                   |                     | 2. HOV2                |
|                   |                     | 3. Trucks              |
|                   |                     | 4. Commercial vehicles |
|                   |                     | 5. Airport passengers  |
| Assignment 4      | PM peak (HOV3+)     | 1. HOV3+               |
| Assignment 5      | Off-peak, midday    | 1. SOV                 |
|                   |                     | 2. HOV2                |
|                   |                     | 3. HOV3+               |
|                   |                     | 4. Trucks              |
|                   |                     | 5. Commercial vehicles |
|                   |                     | 6. Airport passengers  |
| Assignment 6      | Off-peak, nighttime | 1. SOV                 |
|                   |                     | 2. HOV2                |
|                   |                     | 3. HOV3+               |
|                   |                     | 4. Trucks              |
|                   |                     | 5. Commercial vehicles |
|                   |                     | 6. Airport passengers  |

## **22.3 Application details**

The traffic assignment process is shown on page A-9 of the flowchart in Appendix A. The Highway\_assignment\_parallel.bat batch file calls the highway\_assignment\_parallel.s script. As described in Chapter 8 ("Use of parallel processing to reduce model run times"), the highway

22. Traffic Assignment

assignment process has been "parallelized" by using Cube Cluster (both IDP and MDP), which is Cube's implementation of distributed processing. See section 8.2.1 for terminology related to distributed processing, and see section 8.2.4 for details about how Cube Cluster has been implanted in the Version 2.3.52 model, including the traffic assignment step.

The highway assignment process uses a generalized cost or impedance, which is function of both travel time and cost. Cost is converted to travel time based on the vehicle class and time of day, as described in Table 82. These minutes/per-dollar factors are used for both variably-priced facilities, such as the I-495 HOT lanes in Virginia, and for fixed-price facilities, such as the Governor Nice Bridge.

Table 82 Time Valuation by Vehicle Type and Time Period (minutes/dollar, in year-2007 prices)

|                                | Equivalent Minutes per Dollar |        |         |       |
|--------------------------------|-------------------------------|--------|---------|-------|
| Mode                           | AM Peak                       | Midday | PM Peak | Night |
| SOV                            | 2.5                           | 3.0    | 3.0     | 3.0   |
| HOV 2-occupant auto            | 1.5                           | 4.0    | 2.0     | 4.0   |
| HOV 3+occupant auto            | 1.0                           | 4.0    | 1.0     | 4.0   |
| Light duty commercial vehicle  | 2.0                           | 2.0    | 2.0     | 2.0   |
| Truck                          | 2.0                           | 2.0    | 2.0     | 2.0   |
| Auto serving airport passenger | 2.0                           | 2.0    | 2.0     | 2.0   |

(Time\_Valuation\_V2.3.xls)

The inputs and outputs of the highway\_assignment\_parallel.s script are shown in Table 83 and Table 84, respectively.

**Table 83 Inputs to traffic assignment process** 

| Volume delay parameters and free-flow        | support\hwy_assign_Conical_VDF.s            | Script |
|----------------------------------------------|---------------------------------------------|--------|
| speed assumptions                            | support\hwy_assign_capSpeedLookup.s         | block  |
| Total vehicle trips by 4 time-of-day periods | <iter>_AM.VTT, <iter>_MD.VTT,</iter></iter> | Binary |
| and 6 user classes                           | <iter>_PM.VTT, <iter>_NT.VTT</iter></iter>  |        |
| Toll minutes equivalence file                | support\toll_minutes.txt                    | Text   |
| AM Toll Factors by Vehicle Type              | Inputs\AM_Tfac.dbf                          | DBF    |
| Midday Toll Factors by Vehicle Type          | Inputs\MD_Tfac.dbf                          | DBF    |
| PM Toll Factors by Vehicle Type              | Inputs\PM_Tfac.dbf                          | DBF    |
| Night Toll Factors by Vehicle Type           | Inputs\NT_Tfac.dbf                          | DBF    |
| Network files                                | ZONEHWY.NET, <iter>_HWY.NET</iter>          | Binary |

Note: <ITER> =PP, i1...i4

When the traffic assignment process is run, the script creates a series of user equilibrium convergence report files, as shown in Table 84. Each file contains the relative gap by user equilibrium iteration. By using these files with a spreadsheet, one can make plots of the rate of convergence of the traffic assignment.

**Table 84 Outputs of traffic assignment process** 

| Loaded-link files by time period | <iter>_am_load_link.asc,</iter>                 | Text   |
|----------------------------------|-------------------------------------------------|--------|
|                                  | <iter>_md_load_link.asc,</iter>                 |        |
|                                  | <iter>_pm_load_link.asc,</iter>                 |        |
|                                  | <iter>_nt_load_link.asc,</iter>                 |        |
| Loaded Highway Network           | <iter>_ Assign_output.net</iter>                | Binary |
| UE convergence report files      | <iter>_ue_iteration_report_AM_nonHov.txt</iter> | Text   |
|                                  | <iter>_ue_iteration_report_AM_hov.txt</iter>    |        |
|                                  | <iter>_ue_iteration_report_PM_nonHov.txt</iter> |        |
|                                  | <iter>_ue_iteration_report_PM_hov.txt</iter>    |        |
|                                  | <iter>_ue_iteration_report_MD.txt</iter>        |        |
|                                  | <iter>_ue_iteration_report_NT.txt</iter>        |        |

Note: <ITER> =PP, i1...i4

Table 85 provides further details regarding the attributes of the final loaded highway network.

Table 85 Variables included in the final iteration, loaded highway network (i4\_Assign\_output.net)

| Variable Name          | Description                                                                         |
|------------------------|-------------------------------------------------------------------------------------|
| Α                      | A-Node                                                                              |
| В                      | B-Node                                                                              |
| DISTANCE               | Link Distance in miles (x.xx)                                                       |
| SPDC                   | (Not used)                                                                          |
| CAPC                   | (Not used)                                                                          |
| JUR                    | Jurisdiction Code (0-23) 0/dc, 1/mtg, 2/pg, 3/alr/, 4/alx,5, ffx, 6/ldn, 7/pw,      |
|                        | 8/(unused), 9/ frd, 10/how, 11/aa, 12/chs, 13/(unused), 14/car, 15/cal, 16/stm, 17/ |
|                        | kg, 18/fbg, 19/stf, 20/spts, 21/fau, 22/clk, 23/jef                                 |
| SCREEN                 | Screenline Code (1-38)                                                              |
| FTYPE                  | Link Facility Type Code (0-6)                                                       |
|                        | 0/Centroids, 1/Freeways, 2/Major Art., 3/Minor Art, 4/Collector, 5/Expressway,      |
|                        | 6/ Ramp                                                                             |
| TOLL                   | Toll Value in current year dollars                                                  |
| TOLLGRP                | Toll Group Code (1-9999)                                                            |
| <period> LANE</period> | <period> No. of Lanes</period>                                                      |
| <period>LIMIT</period> | <period> Limit Code (0-9)</period>                                                  |
| EDGEID                 | Geometry network link identifier                                                    |
| LINKID                 | Logical network link identifier                                                     |
| NETWORKYEA             | Planning year of network link                                                       |
| SHAPE_LENG             | Geometry length of network link (in feet)                                           |
| PROJECTID              | Project identifier                                                                  |
| TAZ                    | Nearest TAZ centroid to midpoint of link (1-3,722)                                  |
| ATYPE                  | Area Type (1-6)                                                                     |
| SPDCLASS               | Speed Class                                                                         |

22. Traffic Assignment

| CAPCLASS                  | Capacity Class                                                                      |  |  |  |  |  |  |  |  |  |  |
|---------------------------|-------------------------------------------------------------------------------------|--|--|--|--|--|--|--|--|--|--|
| DEFLATIONFTR              | Factor for deflating current year tolls to constant year tolls                      |  |  |  |  |  |  |  |  |  |  |
| <period>TOLL</period>     | Period> Toll Value in current year dollars - all tolled facilities                  |  |  |  |  |  |  |  |  |  |  |
| <period>TOLL_VP</period>  | Period> Toll Value in current year dollars - Variably priced tolled facilities only |  |  |  |  |  |  |  |  |  |  |
| <period> HTIME</period>   | <period> Highway Time - based on initial highway lookup speeds</period>             |  |  |  |  |  |  |  |  |  |  |
| I4 <period>SOV</period>   | Iteration 4 < Period > assigned SOV Volume                                          |  |  |  |  |  |  |  |  |  |  |
| I4 <period>HV2</period>   | Iteration 4 < Period > assigned HOV2 Volume                                         |  |  |  |  |  |  |  |  |  |  |
| I4 <period>HV3</period>   | Iteration 4 < Period > assigned HOV3 Volume                                         |  |  |  |  |  |  |  |  |  |  |
| I4 <period>CV</period>    | Iteration 4 < Period > assigned Commercial Vehicle Volume                           |  |  |  |  |  |  |  |  |  |  |
| I4 <period>TRK</period>   | Iteration 4 < Period > assigned Truck Volume                                        |  |  |  |  |  |  |  |  |  |  |
| I4 <period>APX</period>   | Iteration 4 < Period > assigned Airport Passenger Volume                            |  |  |  |  |  |  |  |  |  |  |
| I4 <period> VOL</period>  | eration 4 <period> assigned Volume</period>                                         |  |  |  |  |  |  |  |  |  |  |
| I4 <period>VMT</period>   | Iteration 4 < Period > Vehicle Miles Travelled (VMT)                                |  |  |  |  |  |  |  |  |  |  |
| I4 <period>FFSPD</period> | Iteration 4 <period> free flow speed (mph)</period>                                 |  |  |  |  |  |  |  |  |  |  |
| <period>HRLKCAP</period>  | <period> hourly link capacity</period>                                              |  |  |  |  |  |  |  |  |  |  |
| <period>HRLNCAP</period>  | <period> hourly lane capacity</period>                                              |  |  |  |  |  |  |  |  |  |  |
| I4 <period>VC</period>    | Iteration 4 < Period > Volume Capacity ratio                                        |  |  |  |  |  |  |  |  |  |  |
| I4 <period>VDF</period>   | Iteration 4 <period> Volume Delay function</period>                                 |  |  |  |  |  |  |  |  |  |  |
| I4 <period>SPD</period>   | Iteration 4 <period> Speed (mph)</period>                                           |  |  |  |  |  |  |  |  |  |  |
| I424VOL                   | Iteration 4 Daily (24 hour) Volume                                                  |  |  |  |  |  |  |  |  |  |  |
| KEY                       | AM Peak Period (6:00-9:00 AM)                                                       |  |  |  |  |  |  |  |  |  |  |
| <period>= AM</period>     |                                                                                     |  |  |  |  |  |  |  |  |  |  |
| MD                        | Mid Day (9:00 AM - 3:00 PM)                                                         |  |  |  |  |  |  |  |  |  |  |
| PM                        | PM Peak Period (3:00 - 7:00 PM)                                                     |  |  |  |  |  |  |  |  |  |  |
| NT                        | All remaining hours                                                                 |  |  |  |  |  |  |  |  |  |  |

Since the travel model includes speed feedback, in order to ensure that highway volumes and hence speeds are stabilizing with each successive speed feedback iteration, it is necessary to apply a link-level "method of successive averaging" (MSA) process. The MSA averaging is performed on the basis of total (non-segmented) link volumes, and is performed individually for each time period. This process is performed after each successive highway assignment process using the Average\_Link\_Speeds.bat file that includes the Average\_Link\_Speeds.s script. This script uses the current iteration and previous iteration loaded networks to develop a network with volume averaging named <ITER>\_HWY.net.

22. Traffic Assignment 185

# 23 Transit Assignment, Including Summary Process (LineSum)

### 23.1 Transit assignment process

Transit assignment is a new feature of the Version 2.3 Travel Model that was not part of the Version 2.2 Travel Model. Transit assignment is where transit trips are loaded on to the transit network. Although highway and transit assignment have some similarities, it is useful to point out some of the differences between these two assignment procedures. First, whereas highway assignment is done with trip tables in origin/destination (O/D) format, transit assignment is done with trip tables in production/attraction (P/A) format. Second, whereas highway assignment is capacity constrained, transit assignment is not. Lastly, whereas highway assignment is done in each of the five speed feedback loops (i.e., pump prime, i1, i2, i3, and i4), transit assignment is conducted only at the conclusion of the i4 speed feedback loop (See Figure 2 and Figure 3).

Procedures for transit assignment are shown on pages A-14 through A-16 in the flowchart in Appendix A. The transit assignment is run using the Transit\_Assignment\_Parallel.bat and Transit\_Assignment\_LineHaul\_Parallel.bat batch files, the first of which is called from the "run model steps" batch file. Prior to transit assignment, the five mode choice trip tables (HBW, HBS, HBO, NHW, and NHO) are combined into two trip tables (AM = HBW; and OP = HBS + HBO + NHW + NHO), using the Combine\_Tables\_For\_TrAssign\_Parallel.s script. After the transit assignment has been run, the transit assignment output files are summarized using the LineSum program. This is also called from the Transit\_Assignment\_Parallel.bat batch file via the TranSum.bat batch file. The transit assignment process is run in the standard scenario/output folder (e.g.,

L:\modelRuns\fy14\Ver2.3.52\_Conformity2013CLRP\_Xmittal\2010\_Final), but the transit assignment summary files are stored in a sub-folder called "transum." The inputs to the Transit Assignment Parallel.bat batch file are shown in Table 86 and the outputs are shown in Table 87.

**Table 86 Inputs to transit assignment process** 

| Trip tables segmented         | i4_HBW_NL_MC.MTT                                                | Binary |
|-------------------------------|-----------------------------------------------------------------|--------|
| by mode (coming from          | i4_HBS_NL_MC.MTT                                                |        |
| the mode choice               | i4_HBO_NL_MC.MTT                                                |        |
| model)                        | i4_NHW_NL_MC.MTT                                                |        |
|                               | i4_NHO_NL_MC.MTT                                                |        |
| Local bus future time         | Inputs\LBus_TimFTRS.ASC *                                       | Text   |
| degradation factors           |                                                                 |        |
| Highway network               | Zonehwy.net                                                     | Binary |
| AM peak transit lines         | Inputs\MODE1AMMODE10AM.TB                                       | Text   |
| Off peak transit lines        | Inputs\MODE1OPMODE10OP.TB                                       | Text   |
| Transit network files         | met_node.tb, met_bus.tb, met_link.tb, com_node.tb, com_bus.tb,  | Text   |
|                               | com_link.tb, lrt_node.tb, lrt_bus.tb, lrt_link.tb               |        |
|                               | new_node.tb, new_bus.tb, new_link.tb                            |        |
|                               |                                                                 |        |
|                               | met_pnrn.tb, com_pnrn.tb, bus_pnrn.tb, lrt_pnrn.tb, new_pnrn.tb |        |
|                               |                                                                 |        |
|                               | met_[AM OP] _pnr.tb, com_ [AM OP] _pnr.tb, bus_ [AM OP]         |        |
|                               | _pnr.tb, lrt_ [AM OP] _pnr.tb, new_ [AM OP] _pnr.tb             |        |
|                               |                                                                 |        |
|                               | met_[AM OP] _pnr.asc, com_ [AM OP] _pnr.asc, bus_ [AM OP]       |        |
|                               | _pnr.asc, lrt_ [AM OP] _pnr.asc, new_ [AM OP] _pnr.asc          |        |
|                               |                                                                 |        |
|                               | met_[AM OP] _knr.asc, bus_ [AM OP] _knr.asc, lrt_ [AM OP]       |        |
|                               | _knr.asc, new_ [AM OP] _knr.asc                                 |        |
|                               |                                                                 |        |
|                               | met_bus.tb, com_bus.tb, lrt_bus.tb, new_bus.tb                  |        |
| Transit network walk          | walkacc.asc, sidewalk.asc                                       | Text   |
| links                         |                                                                 |        |
| Noto: <iter> -DD i1 i/</iter> |                                                                 |        |

Note: <ITER> =PP, i1...i4

**Table 87 Outputs of transit assignment process** 

| Combined transit trip file   | <iter>_<prd>MS.TRP</prd></iter>                | Binary |
|------------------------------|------------------------------------------------|--------|
| Transit assignment node file | <iter>_<aa><??><prd>node.dbf</prd></aa></iter> | DBF    |
| Transit assignment Link file | <iter>_<aa><??><prd>link.dbf</prd></aa></iter> | DBF    |
| Support links                | Supl_ ? _ <aa>_<prd>.asc</prd></aa>            | Text   |

Note: <ITER> =PP, i1...i4, <AA>= WK, DR, KR ??= CR, MR, AB, BM, Prd=AM, OP

The transit assignment is done for two time-of-day periods: the peak period and the off peak period. The peak period is represented by the three-hour AM peak period. The off-peak period is represented by the five-hour midday period. Thus, when calculating peak-period travel times on transit ("skims") the

<sup>\*</sup> See discussion of LBus\_TimFTRS.ASC on p. 116.

AM peak period is used to represent the level of service in both the AM and PM peak period. Similarly, when calculating the average headway and average run time for each transit route, these calculations are done for the peak period (represented by the AM peak) and the off-peak period (represented by the midday period). It is assumed that the majority of HBW trips will occur in the peak periods and that the majority of non-work trips will occur in the off-peak periods. Consequently, prior to the actual transit assignment, the five trip tables coming out of mode choice are combined into two tables: one for the peak period and one for the off-peak period. The peak-period trip table ("AM") contains only one trip table (HBW). By contrast, the off-peak period trip table ("OP") contains the trip tables from the other four trip purposes (HBS, HBO, NHW, NHO) as shown in Table 88.

Table 88 Mapping/concatenation of trip tables by trip purposes into peak and off-peak period trip tables prior to transit assignment

| Before combining trip tables | After combining trip tables |
|------------------------------|-----------------------------|
| i4_HBW_NL_MC.MTT             | i4_AMMS.TRP                 |
| i4_HBS_NL_MC.MTT             | i4_OPMS.TRP                 |
| i4_HBO_NL_MC.MTT             |                             |
| i4_NHW_NL_MC.MTT             |                             |
| i4_NHO_NL_MC.MTT             |                             |

This is mapping/concatenation of trip tables done with the Cube Voyager script Combine\_Tables\_For\_TrAssign.s script. There are 11 tables on the \*.TRP files, not 12, since, for commuter rail, KNR and PNR are combined:

WK CR, WK BUS, WK BUS MR, WK MR,

PNR\_KNR\_CR, PNR\_BUS, KNR\_BUS, PNR\_BUS\_MR, KNR\_BUS\_MR, PNR\_MR, KNR\_MR

There are four transit assignment scripts, one for each transit submode (commuter rail, Metrorail, all bus, and bus/Metrorail):

```
transit_assignment_CR.s
transit_assignment_MR.s
transit_assignment_AB.s
transit_assignment_BM.s
```

#### 23.1.1 Inputs to the transit assignment

As can be seen on page A-14 of Appendix A, the specific list of inputs for transit assignment varies for each of the four transit submodes.

#### 23.1.2 Outputs of the transit assignment

The output of the four transit assignment scripts are a series of transit link files and transit node files in dBase (DBF) format. These files are generated in Cube Voyager's TRNBUILD module using the LINKO and NODEO keywords. The transit node files (NODEO) simply contain the node number and its X and Y coordinates, as shown in Figure 26.

|    | Α  | В       | С      |
|----|----|---------|--------|
| 1  | N  | X       | Υ      |
| 2  | 1  | 1298543 | 446898 |
| 3  | 2  | 1298807 | 445281 |
| 4  | 3  | 1297889 | 443318 |
| 5  | 4  | 1296811 | 441898 |
| 6  | 5  | 1303089 | 442174 |
| 7  | 6  | 1301409 | 443113 |
| 8  | 7  | 1299596 | 445914 |
| 9  | 8  | 1301916 | 446878 |
| 10 | 9  | 1302004 | 445336 |
| 11 | 10 | 1302622 | 443982 |
| 12 | 11 | 1303826 | 443797 |
| 13 | 12 | 1305207 | 444137 |
| 14 | 13 | 1303781 | 445659 |
| 15 | 14 | 1304865 | 446730 |

Figure 26 Excerpt from one of the transit node DBF files output from transit assignment (i4\_WKMRAMnode.dbf)

Ref: "X:\modelRuns\fy12\Ver2.3.36\2007\_pseu\i4\_WKMRAMnode.dbf"

Transit link files (LINKO) files include the following attributes:  $^{103}$ 

A: A-node of link

• B: B-node of link

• TIME: A-B time (hundredths of minutes)

• MODE: Mode of link (1-255)

• COLOR: User designated drawing color

• STOP\_A: 1 = A is a stop node

• STOP\_B: 1 = B is a stop node

• DIST: A-B distance

• NAME: Name of line on this link

• FREQ: Service frequency (min)

• PLOT: Always = 0

The following additional attributes are included due to transit assignment:

• SEQ: Link sequence in the line

• OWNER: Line owner (first ten characters)

AB\_VOL: Volume

AB\_BRDA: Number of trip boardings at A

<sup>&</sup>lt;sup>103</sup> Citilabs, Inc., Cube Voyager Reference Guide, Version 6.0.2, 958.

AB XITA: Number of exits at A

• AB\_BRDB: Number of boardings at B

• AB\_XITB: Number of exits at B

(last 5 variables are also repeated for B-A direction)

Figure 27 and Figure 28 show the naming conventions used for transit volumes from a TRNBUILD-based transit assignment. Both figures show the associated volumes ("ons," "throughs," and "offs") for a hypothetical transit link AB. Figure 27 is for the case of a one-way transit route, and Figure 28 is for the case of a two-way transit route. These figures can also be useful when interpreting reports from the LineSum transit assignment summary program (covered in the next section of the report).

Figure 27 Transit volumes from transit assignment using TRNBUILD: One-way route

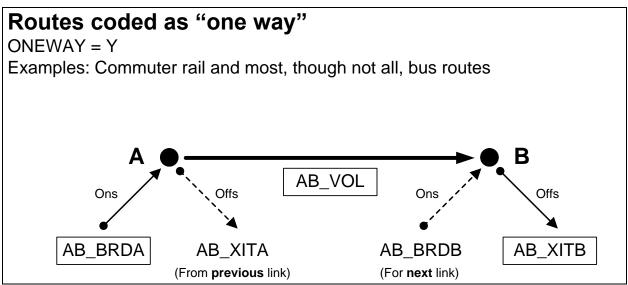

Ref: transit\_volumes\_ab\_ba\_trnbuild\_v2.vsd

Note: For a description of AB\_VOL, AB\_BRDA, AB\_XITA, etc., see page 958, Cube Voyager Reference Guide, Version 6.0.2. Citilabs, Inc., July 26, 2012.

The simplest case is the one-way route (Figure 27). In this case, the three important values for the link AB are:

- AB\_VOL: Transit person trips on link AB ("throughs")
- AB\_BRDA: Transit person boardings ("ons") at the "from" node (node A in the figure)
- AB XITB: Transit person alightings ("offs") from the "to" node (node B in the figure)

All three of these variables are shown in rectangular boxes in Figure 27. The other two values shown in Figure 27 (AB\_XITA and AB\_BRDB) are associated with the **link prior to link AB** (AB\_XITA) and the **link after link AB** (AB\_BRDB).

For routes coded as two-way (Figure 28), the situation is similar, but a bit more complex. When traveling in the A-to-B direction, the three important variables for transit volumes are the same as before:

• AB\_VOL: Transit person trips on link AB ("throughs")

- AB\_BRDA: Transit person boardings ("ons") at the "from" node (node A in the figure)
- AB\_XITB: Transit person alightings ("offs") from the "to" node (node B in the figure)

However, when travelling in the B-to-A direction, the three relevant variables are:

- BA VOL: Transit person trips on link AB in the B-to-A direction ("throughs")
- BA\_BRDA: Transit person boardings ("ons") in the B-to-A direction at the "from" node (node B in the figure)<sup>104</sup>
- BA\_XITB: Transit person alightings ("offs") in the B-to-A direction from the "to" node (node A in the figure)

These are indicated in Figure 28 with rectangular boxes that have rounded corners.

Figure 28 Transit volumes from transit assignment using TRNBUILD: Two-way route

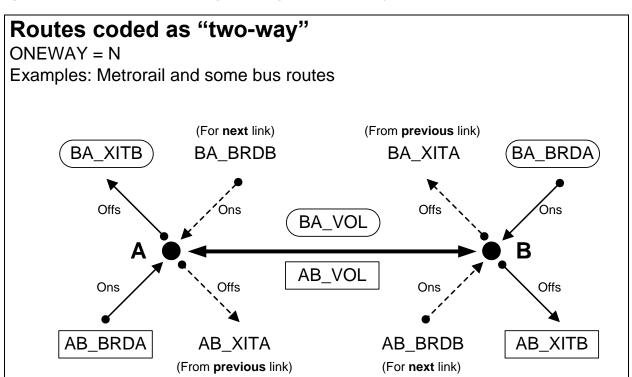

Ref: transit\_volumes\_ab\_ba\_trnbuild\_v2.vsd

Note: For a description of AB\_VOL, AB\_BRDA, AB\_XITA, etc., see page 958, Cube Voyager Reference Guide, Version 6.0.2. Citilabs, Inc., July 26, 2012.

Keep in mind that, since transit path-building and assignment are conducted in production/attraction (P/A) format, all of the values on these tables are also in P/A format. Conducting transit assignment in production/attraction format is state of the practice for transit assignments and has the benefit of

\_

Typically, the convention is that the "from" node is the A node and the "to" node is the B node. However, in Figure 28, for movement in the B-to-A direction, the "from" node is labeled B and the "to" node is labeled A, since those were the labels used for movement in the A-to-B direction.

showing the peak orientation of the transit line. To estimate the boardings at a given station in origin/destination format, you need to add the "ons" and "offs" together and divide by two. 105

Some examples of the LINKO attribute values can be found in Figure 29 through Figure 31. For example, Figure 29 shows a portion of the AM walk-access to Metrorail LINKO file (i4\_WKMRAMlink.dbf) that has mode-16 links (walk access to transit). Similarly, Figure 30 shows a portion of the AM walk-access to Metrorail LINKO file (i4\_WKMRAMlink.dbf) that has mode-3 links (Metrorail line segments). Lastly, Figure 31 shows a portion of the AM walk-access to Metrorail LINKO file (i4\_WKMRAMlink.dbf) that has mode-12 links (walk transfer links).

<sup>105</sup> AECOM, *LineSum (Version 5.0.17)* (Arlington, Virginia: AECOM, June 13, 2012), 14.

|   | Α | В     | С    | D    | Е    | F    | G     | Н      | 1      | J   |       | K    | L   | M     | N      | 0       | Р       | Q       | R       | S      | T       | U       | V       | W       |
|---|---|-------|------|------|------|------|-------|--------|--------|-----|-------|------|-----|-------|--------|---------|---------|---------|---------|--------|---------|---------|---------|---------|
| 1 | Α | В     | TIME | MODE | FREQ | PLOT | COLOR | STOP_A | STOP_E | DIS | Γ     | NAME | SEQ | OWNER | AB_VOL | AB_BRDA | AB_XITA | AB_BRDB | AB_XITB | BA_VOL | BA_BRDA | BA_XITA | BA_BRDB | BA_XITB |
| 2 | 1 | 20263 | 280  | 16   | 0.00 | 0    | 6     | 0      | (      | 1   | 1 *16 |      | 0   |       | 0      | 0       | 0       | 0       | 0       | 0      | 0       | 0       | 0       | 0       |
| 3 | 1 | 20266 | 200  | 16   | 0.00 | 0    | 6     | 0      | (      | ) 1 | *16   |      | 0   |       | 0      | 0       | 0       | 0       | 0       | 0      | 0       | 0       | 0       | 0       |
| 4 | 1 | 20269 | 180  | 16   | 0.00 | 0    | 6     | 0      | (      | ) ! | *16   |      | 0   |       | 0      | 0       | 0       | 0       | 0       | 1344   | 0       | 0       | 0       | 0       |
| 5 | 1 | 20341 | 300  | 16   | 0.00 | 0    | 6     | 0      | (      | 1.  | *16   |      | 0   |       | 0      | 0       | 0       | 0       | 0       | 0      | 0       | 0       | 0       | 0       |
| 6 | 1 | 20344 | 240  | 16   | 0.00 | 0    | 6     | 0      | (      | 1   | *16   |      | 0   |       | 0      | 0       | 0       | 0       | 0       | 0      | 0       | 0       | 0       | 0       |
| 7 | 1 | 20346 | 300  | 16   | 0.00 | 0    | 6     | 0      | (      | 1.  | *16   |      | 0   |       | 0      | 0       | 0       | 0       | 0       | 0      | 0       | 0       | 0       | 0       |
| 8 | 1 | 20442 | 60   | 16   | 0.00 | 0    | 6     | 0      | C      | 0   | *16   |      | 0   |       | 0      | 0       | 0       | 0       | 0       | 0      | 0       | 0       | 0       | 0       |

Figure 29 Excerpt from one of the transit link DBF files output from transit assignment (i4\_WKMRAMlink.dbf) showing mode-16 links

Ref: "X:\modelRuns\fy12\Ver2.3.36\2007\_pseu\i4\_WKMRAMlink.dbf"

| 1  | Α    | В    | С    | D    | Е    | F    | G     | Н      | 1      | J    | K       | L   | M          | N      | 0       | Р       | Q       | R       | S      | Т       | U       | V       | W       |
|----|------|------|------|------|------|------|-------|--------|--------|------|---------|-----|------------|--------|---------|---------|---------|---------|--------|---------|---------|---------|---------|
| 1  | Α    | В    | TIME | MODE | FREQ | PLOT | COLOR | STOP_A | STOP_B | DIST | NAME    | SEQ | OWNER      | AB_VOL | AB_BRDA | AB_XITA | AB_BRDB | AB_XITB | BA_VOL | BA_BRDA | BA_XITA | BA_BRDB | BA_XITB |
| 2  | 8001 | 8002 | 406  | 3    | 6.00 | 0    | 0     | 1      | 1      | 261  | WMREDA  | 1   | WMATA;SHAD | 601    | 601     | 0       | 813     | 28      | 138    | 0       | 138     | 9       | 568     |
| 3  | 8002 | 8001 | 406  | 3    | 6.00 | 0    | 0     | 1      | 1      | 261  | WMREDA- | 26  | WMATA;SHAD | 138    | 9       | 568     | 0       | 138     | 601    | 813     | 28      | 601     | 0       |
| 4  | 8002 | 8003 | 329  | 3    | 6.00 | 0    | 0     | 1      | 1      | 213  | WMREDA  | 2   | WMATA;SHAD | 1385   | 813     | 28      | 970     | 93      | 697    | 9       | 568     | 54      | 994     |
| 5  | 8003 | 8002 | 329  | 3    | 6.00 | 0    | 0     | 1      | 1      | 213  | WMREDA- | 25  | WMATA;SHAD | 697    | 54      | 994     | 9       | 568     | 1385   | 970     | 93      | 813     | 28      |
| 6  | 8003 | 8004 | 308  | 3    | 6.00 | 0    | 0     | 1      | 1      | 109  | WMREDA  | 3   | WMATA;SHAD | 2263   | 970     | 93      | 593     | 89      | 1637   | 54      | 994     | 54      | 940     |
| 7  | 8004 | 8003 | 308  | 3    | 6.00 | 0    | 0     | 1      | 1      | 109  | WMREDA- | 24  | WMATA;SHAD | 1637   | 54      | 940     | 54      | 994     | 2263   | 593     | 89      | 970     | 93      |
| 8  | 8004 | 8005 | 203  | 3    | 6.00 | 0    | 0     | 1      | 1      | 135  | WMREDA  | 4   | WMATA;SHAD | 2767   | 593     | 89      | 814     | 8       | 2523   | 54      | 940     | 143     | 47      |
| 9  | 8005 | 8004 | 203  | 3    | 6.00 | 0    | 0     | 1      | 1      | 135  | WMREDA- | 23  | WMATA;SHAD | 2523   | 143     | 47      | 54      | 940     | 2767   | 814     | 8       | 593     | 89      |
| 10 | 8005 | 8006 | 305  | 3    | 6.00 | 0    | 0     | 1      | 1      | 219  | WMREDA  | 5   | WMATA;SHAD | 3573   | 814     | 8       | 344     | 213     | 2427   | 143     | 47      | 50      | 825     |
| 11 | 8005 | 8006 | 306  | 3    | 6.00 | 0    | 0     | 1      | 1      | 219  | WMREDB  | 1   | WMATA;GROS | 801    | 801     | 0       | 337     | 63      | 44     | 0       | 44      | 1       | 697     |
| 12 | 8006 | 8005 | 305  | 3    | 6.00 | 0    | 0     | 1      | 1      | 219  | WMREDA- | 22  | WMATA;SHAD | 2427   | 50      | 825     | 143     | 47      | 3573   | 344     | 213     | 814     | 8       |
| 13 | 8006 | 8005 | 306  | 3    | 6.00 | 0    | 0     | 1      | 1      | 219  | WMREDB- | 19  | WMATA;GROS | 44     | 1       | 697     | 0       | 44      | 801    | 337     | 63      | 801     | 0       |
| 14 | 8006 | 8007 | 201  | 3    | 6.00 | 0    | 0     | 1      | 1      | 102  | WMREDA  | 6   | WMATA;SHAD | 3704   | 344     | 213     | 1362    | 383     | 3202   | 50      | 825     | 266     | 1886    |
| 15 | 8006 | 8007 | 201  | 3    | 6.00 | 0    | 0     | 1      | 1      | 102  | WMREDB  | 2   | WMATA;GROS | 1074   | 337     | 63      | 1329    | 117     | 740    | 1       | 697     | 62      | 1656    |
| 16 | 8007 | 8006 | 201  | 3    | 6.00 | 0    | 0     | 1      | 1      | 102  | WMREDA- | 21  | WMATA;SHAD | 3202   | 266     | 1886    | 50      | 825     | 3704   | 1362    | 383     | 344     | 213     |
| 17 | 8007 | 8006 | 201  | 3    | 6.00 | 0    | 0     | 1      | 1      | 102  | WMREDB- | 18  | WMATA;GROS | 740    | 62      | 1656    | 1       | 697     | 1074   | 1329    | 117     | 337     | 63      |
| 18 | 8007 | 8008 | 308  | 3    | 6.00 | 0    | 0     | 1      | 1      | 170  | WMREDA  | 7   | WMATA;SHAD | 4683   | 1362    | 383     | 1739    | 169     | 4822   | 266     | 1886    | 401     | 845     |
| 19 | 8007 | 8008 | 309  | 3    | 6.00 | 0    | 0     | 1      | 1      | 170  | WMREDB  | 3   | WMATA;GROS | 2286   | 1329    | 117     | 1706    | 97      | 2334   | 62      | 1656    | 254     | 771     |
| 20 | 8008 | 8007 | 308  | 3    | 6.00 | 0    | 0     | 1      | 1      | 170  | WMREDA- | 20  | WMATA;SHAD | 4822   | 401     | 845     | 266     | 1886    | 4683   | 1739    | 169     | 1362    | 383     |
| 21 | 8008 | 8007 | 309  | 3    | 6.00 | 0    | 0     | 1      | 1      | 170  | WMREDB- | 17  | WMATA;GROS | 2334   | 254     | 771     | 62      | 1656    | 2286   | 1706    | 97      | 1329    | 117     |

Figure 30 Excerpt from one of the transit link DBF files output from transit assignment (i4\_WKMRAMlink.dbf) showing mode-3 links

 $Ref: \ "X:\modelRuns\fy12\Ver2.3.36\2007\_pseu\i4\_WKMRAMlink.dbf"$ 

|     | Α    | В     | С    | D    | Е    | F    | G     | Н      | 1      | J    | K    | L   | M          | N      | 0       | Р       | Q       | R       | S      | T       | U       | V       | W       |
|-----|------|-------|------|------|------|------|-------|--------|--------|------|------|-----|------------|--------|---------|---------|---------|---------|--------|---------|---------|---------|---------|
| 1   | Α    | В     | TIME | MODE | FREQ | PLOT | COLOR | STOP_A | STOP_B | DIST | NAME | SEQ | OWNER      | AB_VOL | AB_BRDA | AB_XITA | AB_BRDB | AB_XITB | BA_VOL | BA_BRDA | BA_XITA | BA_BRDB | BA_XITB |
| 256 | 8001 | 22395 | 20   | 12   | 0.00 | 0    | 2     | 0      | 0      | 1    | *12  | 0   | WMATA;SHAD | 138    | 0       | 0       | 0       | 0       | 601    | 0       | 0       | 0       | 0       |
| 257 | 8002 | 9005  | 20   | 12   | 0.00 | 0    | 2     | 0      | 0      | 1    | *12  | 0   | WMATA;SHAD | 0      | 0       | 0       | 0       | 0       | 0      | 0       | 0       | 0       | 0       |
| 258 | 8002 | 22351 | 20   | 12   | 0.00 | 0    | 2     | 0      | 0      | 1    | *12  | 0   | WMATA;SHAD | 160    | 0       | 0       | 0       | 0       | 236    | 0       | 0       | 0       | 0       |
| 259 | 8002 | 22370 | 20   | 12   | 0.00 | 0    | 2     | 0      | 0      | 1    | *12  | 0   | WMATA;SHAD | 436    | 0       | 0       | 0       | 0       | 586    | 0       | 0       | 0       | 0       |
| 260 | 8003 | 22344 | 20   | 12   | 0.00 | 0    | 2     | 0      | 0      | 1    | *12  | 0   | WMATA;SHAD | 542    | 0       | 0       | 0       | 0       | 776    | 0       | 0       | 0       | 0       |
| 261 | 8003 | 22672 | 20   | 12   | 0.00 | 0    | 2     | 0      | 0      | 1    | *12  | 0   | WMATA;SHAD | 545    | 0       | 0       | 0       | 0       | 248    | 0       | 0       | 0       | 0       |
| 262 | 8004 | 22332 | 20   | 12   | 0.00 | 0    | 2     | 0      | 0      | 1    | *12  | 0   | WMATA;SHAD | 830    | 0       | 0       | 0       | 0       | 613    | 0       | 0       | 0       | 0       |
| 263 | 8004 | 22670 | 20   | 12   | 0.00 | 0    | 2     | 0      | 0      | 1    | *12  | 0   | WMATA;SHAD | 199    | 0       | 0       | 0       | 0       | 34     | 0       | 0       | 0       | 0       |
| 264 | 8005 | 22327 | 20   | 12   | 0.00 | 0    | 2     | 0      | 0      | 1    | *12  | 0   | WMATA;GROS | 99     | 0       | 0       | 0       | 0       | 1757   | 0       | 0       | 0       | 0       |

Figure 31 Excerpt from one of the transit link DBF files output from transit assignment (i4\_WKMRAMlink.dbf) showing mode-12 links

 $Ref: \ "X:\mbox{$\mbox{$\mbox{Ref}$:}$ $\mbox{$\mbox{$\m$ 

## 23.2 Transit assignment summary process

The purpose of the transit assignment *summary* process is to summarize the output from the transit assignment process. The process is run with the transum.bat batch file, which, like the Transit\_Assignment\_Parallel.bat batch file, is called from the "run model steps" batch file (see page A-15 of Appendix A). Whereas the transit assignment process is run in the scenario/output folder (e.g., Ver2.3.52\_Conformity2013CLRP\_Xmittal\2010\_Final), the transit assignment <a href="mailto:summary">summary</a> process is run in the **transum** folder (e.g., Ver2.3.52\_Conformity2013CLRP\_Xmittal\2010\_Final\transum), which is a subfolder of the scenario/output folder. In the past, such as the Version 2.3.36 model, there were two transit assignment summary programs (LineVol and LineSum). LineVol was used to merge transit assignment output files into peak and off-peak files. Now, there is only one of these (LineSum, ver. 5.0.17), 106 since LineSum performs all the functionality needed, including the merging of output files.

An excerpt from the transum.bat batch file is shown in Figure 32 and the complete batch file can be found in Appendix B. When the model run is begun, the "transum" folder must exist under the scenario folder (e.g., 2010\_Final\transum), **but the folder is completely empty**. The control files needed to run LineSum are stored in the "controls" folder. The station names file (station\_names.dbf) is also stored in the "controls" folder. This file includes Metrorail stations, commuter rail station, and other "named" nodes, such as:

| Metrorail |                | Commi | Commuter rail    |       | Other named nodes   |  |
|-----------|----------------|-------|------------------|-------|---------------------|--|
| 8001      | Shady Grove    | 9001  | Union Station    | 45558 | Bristol             |  |
| 8002      | Rockville      | 9002  | Silver Spring    | 44132 | Broken Land Pkwy    |  |
| 8003      | Twinbrook      | 9003  | Kensington       | 22539 | Burtonsville Crossi |  |
| 8004      | White Flint    | 9004  | Garrett Park     | 26130 | Capital Plaza       |  |
| 8005      | Grosvenor      | 9005  | Rockville        | 20811 | Carter Barron       |  |
| 8006      | Medical Center | 9006  | Washington Grove | 49556 | Charlotte Hall      |  |
| 8007      | Bethesda       | 9007  | Gaithersburg     | 27208 | Clinton             |  |

Once the transit assignment summary process is finished, the folder will include both a copy of the control files that were used and the report files generated by LineSum.

The following control files, associated with LineSum, are stored in the "controls" folder and are called by the transum.bat batch file:

LineSum\_Volume.ct1
lineSum\_MR\_access.ct1
lineSum\_MR\_line.ct1

These files are described below and the model user can always develop more control files to generate more reports.

<sup>&</sup>lt;sup>106</sup> AECOM, *LineSum*, *Quick Reference*, *Version 5.0.17* (Arlington, Virginia: AECOM, January 16, 2013); AECOM, *LineSum* (*Version 5.0.17*).

At the beginning of the transum.bat batch file (line 8 in Figure 32), the change directory command is used to change the working directory to the "transum" folder. In line 11, a local copy of the LineSum control files is made in the transum folder. In line 14, we create a peak-period and off-peak period file containing the transit assignment. In line 18 of Figure 32, we generate a Metrorail station access report. This station access report does not include transfers from one Metrorail line to another, just the number of boardings at each station. Lastly, in line 22, we create line summaries for the Metrorail system.

Figure 32 An excerpt of tranSum.bat transit summary batch file

```
1
      :: TranSum.bat
2
      :: To be run from the root directory (e.g., E:\modelRuns\fy13\Ver2.3.46)
3
4
5
      REM Change to the Transum folder, under the scenario-specific folder
      REM Output report files will be stored in the Transum folder
6
7
      REM The Transum folder starts out empty, since station_names.dbf is stored in Controls
      CD %1\Transum
8
10
      REM Copy the lineSum control files from the Controls folder to the Transum folder
11
      copy ..\..\Controls\LineSum_*.ctl
12
13
      REM Consolidate peak and off-peak volumes from transit assignment
14
      ..\..\software\LineSum.exe LineSum_Volume.ctl
      if %ERRORLEVEL% == 1 goto error
15
16
      REM Metrorail station access (does not include transfers)
17
      ..\..\software\LineSum.exe lineSum_MR_access.ctl
      if %ERRORLEVEL% == 1 goto error
19
20
21
      REM Metrorail line summaries
      ..\..\software\LineSum.exe lineSum_MR_line.ctl
22
23
      if %ERRORLEVEL% == 1 goto error
24
25
      (etc.)
```

 $Ref: L:\\ \mbox{\conformity2013CLRP\_Xmittal} \mbox{\conformity2013CLRP\_Xmittal} \mbox$ 

### 23.2.1 Consolidating transit assignment output and displaying results

As shown on page A-15 of Appendix A, the LineSum\_Volume.ctl (Figure 33) control file is used to consolidate the transit assignment volume DBF files into two summary volume files, one for the peak period (PK\_VOL.DBF, equal to the HBW transit volumes) and one for the off-peak period (OP\_VOL.DBF, equal to the sum of the HBS, HBO, NHW, and NHO transit volume files).

Figure 33 Consolidating peak and off-peak transit assignment volumes (LineSum Volume.ctl)

```
Merge the Transit Volumes
1
2
      DEFAULT_FILE_FORMAT
3
4
      PEAK RIDERSHIP FILE 1
                                       ..\i4 DRABAMlink.dbf
                                                                                 //DRIVE ACCESS
5
      PEAK_RIDERSHIP_FILE_2
                                       ..\i4_DRBMAMlink.dbf
6
      PEAK_RIDERSHIP_FILE_3
                                       ..\i4_DRCRAMlink.dbf
7
      PEAK RIDERSHIP FILE 4
                                       ..\i4_DRMRAMlink.dbf
8
9
      PEAK_RIDERSHIP_FILE_5
                                       ..\i4_KRABAMlink.dbf
                                                                                 //KISS AND RIDE ACCESS
                                       ..\i4_KRBMAMlink.dbf
      PEAK_RIDERSHIP_FILE_6
10
11
      PEAK_RIDERSHIP_FILE_7
                                       ..\i4_KRMRAMlink.dbf
      PEAK RIDERSHIP FILE 8
                                       ..\i4_WKABAMlink.dbf
                                                                                 //WALK ACCESS
12
13
      PEAK_RIDERSHIP_FILE_9
                                       ..\i4_WKBMAMlink.dbf
      PEAK_RIDERSHIP_FILE_10
14
                                       ..\i4_WKCRAMlink.dbf
                                       ..\i4_WKMRAMlink.dbf
15
      PEAK RIDERSHIP FILE 11
16
                                       ..\i4_DRABOPlink.dbf
      OFFPEAK RIDERSHIP FILE 1
                                                                                 //DRIVE ACCESS
17
                                       ..\i4_DRBMOPlink.dbf
18
      OFFPEAK_RIDERSHIP_FILE_2
                                       ..\i4_DRCROPlink.dbf
      OFFPEAK RIDERSHIP FILE 3
19
      OFFPEAK_RIDERSHIP_FILE_4
                                       ..\i4_DRMROPlink.dbf
20
      OFFPEAK_RIDERSHIP_FILE_5
21
                                       ..\i4_KRABOPlink.dbf
                                                                                 //KISS AND RIDE ACCESS
      OFFPEAK RIDERSHIP FILE 6
22
                                       ..\i4 KRBMOPlink.dbf
23
      OFFPEAK_RIDERSHIP_FILE_7
                                       ..\i4_KRMROPlink.dbf
                                       ..\i4_WKABOPlink.dbf
      OFFPEAK_RIDERSHIP_FILE_8
                                                                                 //WALK ACCESS
24
25
      OFFPEAK_RIDERSHIP_FILE_9
                                       ..\i4_WKBMOPlink.dbf
                                       ..\i4 WKCROPlink.dbf
      OFFPEAK RIDERSHIP FILE 10
26
27
      OFFPEAK_RIDERSHIP_FILE_11
                                       ..\i4_WKMROPlink.dbf
28
29
      NEW PEAK RIDERSHIP FILE
                                       PK VOL.dbf
30
      NEW_PEAK_RIDERSHIP_FORMAT
                                       DBASE
31
      NEW OFFPEAK RIDERSHIP FILE
                                       OP VOL.dbf
      NEW_OFFPEAK_RIDERSHIP_FORMAT
                                       DBASE
```

The output from the LineSum\_Volume.ctl process is pk\_vol.dbf and op\_vol.dbf. Either of these transit loaded link files can be brought into Cube Base as the transit layer, as is shown in Figure 34 through Figure 38.

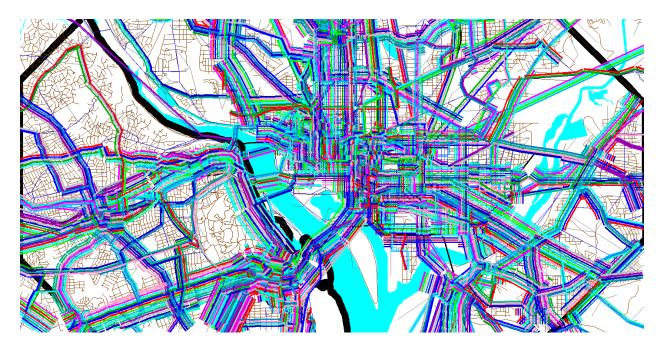

Figure 34 Using the pk\_vol.dbf file in Cube Base as the transit layer: All transit routes turned on, but non-transit links (modes 11-16) turned off

 $Ref: \ "X:\mbox{$\mbox{modelRuns}$\fy12$$\ver2.3.36$$\2007$$_pseu\zonehwy.net"}$ 

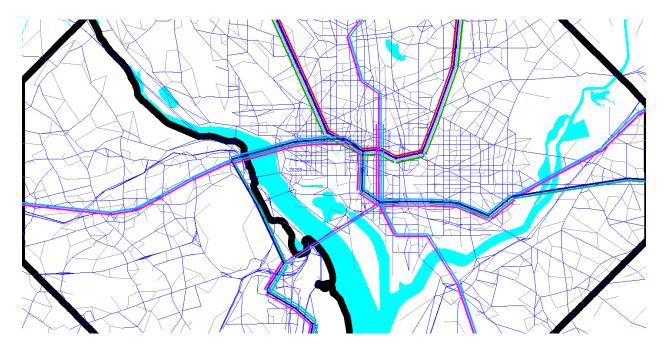

Figure 35 Using the pk\_vol.dbf file in Cube Base as the transit layer: Only mode-3 (Metrorail) links turned on

 $Ref: \ "X:\mbox{$\mbox{$\mbox{Ref}$:}} \ \ "X:\mbox{$\mbox{$\mb$ 

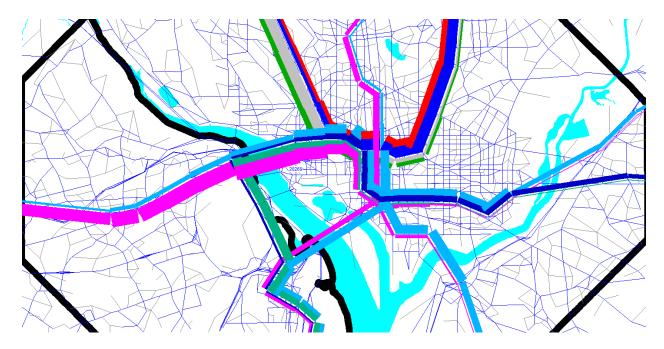

Figure 36 Using the pk\_vol.dbf file in Cube Base as the transit layer: Only mode-3 (Metrorail) links turned on; using multi-bandwidth to represent transit loads (ab\_vol): Arlington and DC

 $Ref: \ "X:\mbox{$\mbox{modelRuns}$} \label{lem:constraint} In the last of the last of th$ 

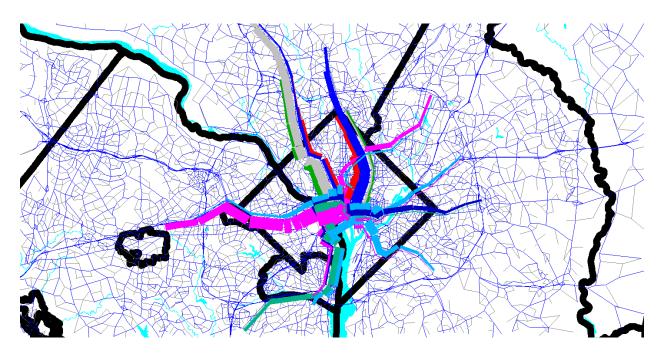

Figure 37 Using the pk\_vol.dbf file in Cube Base as the transit layer: Only mode-3 (Metrorail) links turned on; using multi-bandwidth to represent transit loads (ab\_vol): Metrorail system

 $Ref: \ "X:\mbox{$\mbox{modelRuns}$\fy12$$\ver2.3.36$$\2007$$_pseu\zonehwy.net"}$ 

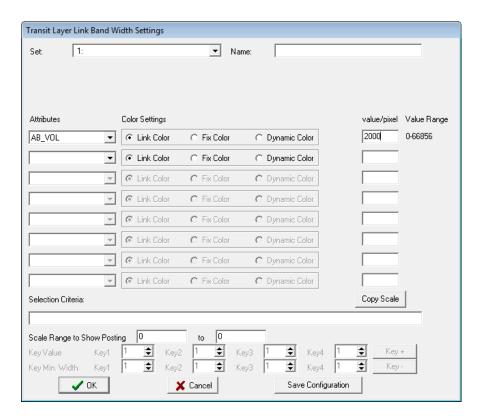

Figure 38 Using the multi-bandwidth option in Cube Base to show transit volumes on the Metrorail system.

#### 23.2.2 Generating transit assignment summaries using LineSum

The LineSum Fortran program summarizes transit line volume data stored in a TRNBUILD loaded link DBF file. It can be used to create the following summaries:

- Boarding/alighting information
- Station access information
- Link-based summaries (i.e., between stations).
- Transit route/line summaries

An example of a control file used to generate an access report showing riders who arrive at and depart from Metrorail stations (via transit access links) can be seen in Figure 39.

Figure 39 Generating a Metrorail station access report (lineSum\_MR\_access.ctl)

```
1
      ## Access reports focus on riders who arrive or depart using transit access links
      ## i.e., the summary does not include transfers
2
3
                                         Metrorail Station Access Summmary
4
      DEFAULT_FILE_FORMAT
                                         DBASE
5
      PEAK RIDERSHIP FILE 1
                                                                PK VOL.DBF
6
      PEAK_RIDERSHIP_FORMAT_1
                                                                DBASE
7
      OFFPEAK_RIDERSHIP_FILE_1
                                                                OP_VOL.DBF
      OFFPEAK_RIDERSHIP_FORMAT_1
                                                                DBASE
9
10
      STOP_NAME_FILE
11
                                         ..\..\controls\station_names.dbf
      STOP_NAME_FORMAT
                                         DBASE
12
13
      ACCESS_REPORT_TITLE_1
14
                                                                         A11
      ACCESS_REPORT_STOPS_1
                                                                          8001..8100, 8119..8140, 8145..8148, 8150..8154,
15
      8160..8166, 8169..8182
16
17
      ##ACCESS REPORT MODES 1
                                                                         11,12,14,15,16
18
      ACCESS_REPORT_MODES_1
                                                                         ALL
19
      ##ACCESS_REPORT_DETAILS_1
                                       MODE
20
      NEW_ACCESS_REPORT_FILE_1
                                               MR access.txt
      NEW_ACCESS_REPORT_FORMAT_1
                                               TAB_DELIMITED
```

Similarly, an example of a control file used to generate a Metrorail line summary can be seen in Figure 40.

Figure 40 Generating a Metrorail line summary (lineSum\_MR\_line.ctl)

```
## Line reports summarize boardings, alightings, and ridership for one or more line
1
      TITLE
                                         Metrorail Line Summmary
      DEFAULT_FILE_FORMAT
3
                                         DBASE
4
5
      PEAK_RIDERSHIP_FILE_1
                                                                PK_VOL.DBF
      PEAK_RIDERSHIP_FORMAT_1
                                                                DBASE
6
7
      OFFPEAK_RIDERSHIP_FILE_1
                                                                OP_VOL.DBF
      OFFPEAK RIDERSHIP FORMAT 1
                                                                DBASE
8
9
10
      STOP_NAME_FILE
                                         ..\..\controls\station_names.dbf
11
      STOP_NAME_FORMAT
                                         DBASE
12
13
      LINE REPORT TITLE 1
                                                                           A11
14
      LINE_REPORT_LINES_1
                                     A11
15
      LINE REPORT MODES 1
      NEW_TOTAL_RIDERSHIP_FILE_1
                                     MR_line.txt
16
      NEW_TOTAL_RIDERSHIP_FORMAT_1 TAB_DELIMITED
17
```

An example of the report generated by the lineSum\_MR\_access.ctl control file can be found in Figure 41. Similarly, an example of the report generated by the lineSum\_MR\_line.ctl control file can be found Figure 42.

More information about using LineSum can be found in its documentation:

- AECOM. (2012). LineSum (Version 5.0.17). Arlington, Virginia: AECOM.
- AECOM. (2013). LineSum, Quick Reference, Version 5.0.17. Arlington, Virginia: AECOM.

Figure 41 An excerpt from the report file generated by lineSum\_MR\_access.ct

```
*************
        LineSum - Version 5.0.17
  Copyright 2012 by TRANSIMS Open-Source
        Fri Jul 26 08:42:13 2013
****************
Control File = lineSum_MR_access.ctl
Report File = lineSum_MR_access.prn (Create)
Metrorail Station Access Summmary
Default File Format = DBASE
LineSum Control Keys:
Peak Ridership File #1 = PK_VOL.DBF
Offpeak Ridership File #1 = OP_VOL.DBF
Stop Name File = ..\..\controls\station names.dbf
Access Report Title = All
Access Report Stops = 8001..8100, 8119..8140, 8145..8148, 8150..8154, 8160..8166, 8169..8182
Access Report Modes = ALL
New Access Report File #1 = MR access.txt
New Access Report Format #1 = TAB_DELIMITED
Number of Stop Names = 267 Metrorail Station Access Summmary
Fri Jul 26 08:42:13 2013 LineSum page 2
Title: All
Modes: All
       ---- Peak ---- -- Offpeak --- Daily ---
       Arrive Depart Arrive Depart Arrive Depart
       25762 1323 2216
8001
                              773 27978
                                            2096 Shady Grove
8002
       12652 2238 1363
                             889 14015
                                            3127 Rockville
8003
        4537 2836 1376 1500 5913
                                          4336 Twinbrook
8004
        3589
               2952
                      1009
                             1437
                                    4598
                                            4389 White Flint
8005
        8768
               213 1775
                              845 10543
                                            1058 Grosvenor
               8967
                      1016
                                    4995 11027 Medical Center
```

| 800  | 7 10802 | 14528 | 3884 | 5686 | 14686 | 20214 | Bethesda           |
|------|---------|-------|------|------|-------|-------|--------------------|
| 8008 | 9886    | 6177  | 3634 | 2954 | 13520 | 9131  | Friendship Heights |
| 8008 | 7559    | 3581  | 2565 | 1654 | 10124 | 5235  | Tenleytown         |
| 8010 | 5066    | 2765  | 1945 | 1510 | 7011  | 4275  | Van Ness-UDC       |
| 801: | L 4066  | 885   | 1653 | 840  | 5719  | 1725  | Cleveland Park     |
| 8012 | 6790    | 2388  | 2934 | 1636 | 9724  | 4024  | Woodley Park-Zoo   |
| 8013 | 9104    | 27194 | 3486 | 7314 | 12590 | 34508 | Dupont Circle      |
| 8014 | 1 2588  | 38091 | 764  | 7571 | 3352  | 45662 | Farragut North     |
| 801  | 2071    | 21835 | 446  | 3509 | 2517  | 25344 | Metro Center       |
| 8016 | 814     | 13274 | 1662 | 3035 | 2476  | 16309 | Gallery Place      |
| 8017 | 7 304   | 17877 | 1303 | 3823 | 1607  | 21700 | Judiciary Square   |
| 8018 | 19955   | 22256 | 3818 | 6521 | 23773 | 28777 | Union Station      |

Figure 42 The report file generated by lineSum\_MR\_line.ctl

```
*************
        LineSum - Version 5.0.17
  Copyright 2012 by TRANSIMS Open-Source
       Fri Jul 26 08:42:13 2013
Control File = lineSum MR line.ctl
Report File = lineSum MR line.prn (Create)
Metrorail Line Summmary
Default File Format = DBASE
LineSum Control Keys:
Peak Ridership File #1 = PK VOL.DBF
Offpeak Ridership File #1 = OP_VOL.DBF
Stop Name File = ..\..\controls\station_names.dbf
Line Report Title = All
Line Report Lines = All
Line Report Modes = 3
Number of Stop Names = 267
                          Metrorail Line Summmary
Fri Jul 26 08:42:14 2013 LineSum page 2
Title: All
Lines: All
Modes: 3
                     Dist Time -----Peak----- ----Off-Peak---- -----Daily----- Peak----- -----Daily-----
                       On Off Ride On Off Ride On Off Ride
          (miles) (min)
                                                                     On Off Ride
                                                                                      On Off Ride
                                                                                                     On Off Ride
                                                                                                                     On Off Ride
Ston
Franconia-
          3.49 6.14 12595
                             0 12595 1332
                                           0 1332 13927
                                                            0 13927
                                                                       0 718 718
                                                                                       0 288
                                                                                               288
                                                                                                       0 1006 1006 13927 1006 14933
                            98 20300 1453 23 2760 9258 121 23060
                                                                      119 432 1027
                                                                                      19 543
Van Dorn S
          3.86 4.95
                     7805
                                                                                                812
                                                                                                     138 975
                                                                                                              1839
                                                                                                                    9396 1096 24899
                     4245 3189 37000
                                     950 445 5882 5195 3634 42882
                                                                                                              8551
King Stree
          0.68 2.02
                                                                      341 2076 5614
                                                                                     191 967
                                                                                               2937
                                                                                                     532 3043
                                                                                                                    5727 6677 51433
Braddock R
                     5735 1215 41522 1637 857 6661 7372 2072 48183
                                                                      393 2863 8083
                                                                                      460 1567
                                                                                               4042
                                                                                                     853 4430 12125
          2.80 4.46
                                                                                                                    8225 6502 60308
National A
          0.49 2.59
                       1 971 40554 422 131 6954 423 1102 47508
                                                                      7 2720 10796
                                                                                      85 895
                                                                                              4851
                                                                                                      92 3615 15647
                                                                                                                     515 4717 63155
Crystal Ci
          0.76 2.02 3898 5097 39352 2678 1197 8434 6576 6294 47786
                                                                      340 18366 28824
                                                                                     608 6286 10532
                                                                                                     948 24652 39356 7524 30946 87142
Pentagon C
          0.61 0.99 6870 1249 44973
                                     2106 796 9743 8976 2045 54716 1391 4273 31705
                                                                                    1251 2124 11401
                                                                                                    2642 6397 43106 11618 8442 97822
Pentagon
           1.24 2.91 12252 5065 32508
                                     1345 1073 6066 13597 6138 38574
                                                                     3152 2920 11440
                                                                                    1250 1053
                                                                                              5292
                                                                                                     4402 3973 16732 17999 10111 55306
Arlington
           0.99 2.08
                      48
                             0 32556
                                      42
                                            0 6107
                                                       90
                                                            0 38663
                                                                      69
                                                                            0 11370
                                                                                      35
                                                                                            0
                                                                                              5257
                                                                                                     104
                                                                                                           0 16627
                                                                                                                     194
                                                                                                                           0 55290
           1.35 3.12 6219 12112 81284 1574 3597 13273 7793 15709 94557
Rosslyn
                                                                     9984 11122 29578
                                                                                    3809 3735 10601 13793 14857 40179 21586 30566 134736
                     1498 12600 70182 1533 2568 12242
Foggy Bott 0.57 2.08
                                                     3031 15168 82424
                                                                      813 19224 47990
                                                                                     629 5194 15171
                                                                                                    1442 24418 63161
                                                                                                                    4473 39586 145585
                                      313 1808 10748
                                                      955 19050 64328
                                                                     1196 12655 59447
                                                                                     358 1750 16567
                                                                                                    1554 14405 76014
Farragut W
          0.38 0.97
                      642 17242 53580
                                                                                                                    2509 33455 140342
McPherson
           0.46 1.09 3139 14641 42079
                                      643 2224 9170 3782 16865 51249 2359 23637 80724 1134 3172 18603
                                                                                                    3493 26809 99327 7275 43674 150576
```

| Peter Cart   0.28   0.91   1784   2018   3348   3467   472   7712   28821   1188   6498   4748   1774   6214   7356   48872   8374   7374   7374   7374   7374   7374   7374   7374   7374   7374   7374   7374   7374   7374   7374   7374   7374   7374   7374   7374   7374   7374   7374   7374   7374   7374   7374   7374   7374   7374   7374   7374   7374   7374   7374   7374   7374   7374   7374   7374   7374   7374   7374   7374   7374   7374   7374   7374   7374   7374   7374   7374   7374   7374   7374   7374   7374   7374   7374   7374   7374   7374   7374   7374   7374   7374   7374   7374   7374   7374   7374   7374   7374   7374   7374   7374   7374   7374   7374   7374   7374   7374   7374   7374   7374   7374   7374   7374   7374   7374   7374   7374   7374   7374   7374   7374   7374   7374   7374   7374   7374   7374   7374   7374   7374   7374   7374   7374   7374   7374   7374   7374   7374   7374   7374   7374   7374   7374   7374   7374   7374   7374   7374   7374   7374   7374   7374   7374   7374   7374   7374   7374   7374   7374   7374   7374   7374   7374   7374   7374   7374   7374   7374   7374   7374   7374   7374   7374   7374   7374   7374   7374   7374   7374   7374   7374   7374   7374   7374   7374   7374   7374   7374   7374   7374   7374   7374   7374   7374   7374   7374   7374   7374   7374   7374   7374   7374   7374   7374   7374   7374   7374   7374   7374   7374   7374   7374   7374   7374   7374   7374   7374   7374   7374   7374   7374   7374   7374   7374   7374   7374   7374   7374   7374   7374   7374   7374   7374   7374   7374   7374   7374   7374   7374   7374   7374   7374   7374   7374   7374   7374   7374   7374   7374   7374   7374   7374   7374   7374   7374   7374   7374   7374   7374   7374   7374   7374   7374   7374   7374   7374   7374   7374   7374   7374   7374   7374   7374   7374   7374   7374   7374   7374   7374   7374   7374   7374   7374   7374   7374   7374   7374   7374   7374   7374   7374   7374   7374   7374   7374   7374   7374   7374   7374      |            |      |      |         |        |       |      |      |       |       |       |       |       |       |       |      |      |       |       |       |       |       |       |        |
|----------------------------------------------------------------------------------------------------|------------|------|------|---------|--------|-------|------|------|-------|-------|-------|-------|-------|-------|-------|------|------|-------|-------|-------|-------|-------|-------|--------|
| Setthmenta 6, 9, 9, 2, 28                                                                                                    | Metro Cent | 0.29 | 0.91 | 17354   | 26186  | 33246 | 3467 | 4922 | 7712  | 20821 | 31108 | 40958 | 47485 | 12680 | 45918 | 7260 | 5084 | 16430 | 54745 | 17764 | 62348 | 75566 | 48872 | 103306 |
| Federal Center   0.3   1.34   8891   579   2070   2020   2021   2021   2029   2020   2020   2020   2020   2020   2020   2020   2020   2020   2020   2020   2020   2020   2020   2020   2020   2020   2020   2020   2020   2020   2020   2020   2020   2020   2020   2020   2020   2020   2020   2020   2020   2020   2020   2020   2020   2020   2020   2020   2020   2020   2020   2020   2020   2020   2020   2020   2020   2020   2020   2020   2020   2020   2020   2020   2020   2020   2020   2020   2020   2020   2020   2020   2020   2020   2020   2020   2020   2020   2020   2020   2020   2020   2020   2020   2020   2020   2020   2020   2020   2020   2020   2020   2020   2020   2020   2020   2020   2020   2020   2020   2020   2020   2020   2020   2020   2020   2020   2020   2020   2020   2020   2020   2020   2020   2020   2020   2020   2020   2020   2020   2020   2020   2020   2020   2020   2020   2020   2020   2020   2020   2020   2020   2020   2020   2020   2020   2020   2020   2020   2020   2020   2020   2020   2020   2020   2020   2020   2020   2020   2020   2020   2020   2020   2020   2020   2020   2020   2020   2020   2020   2020   2020   2020   2020   2020   2020   2020   2020   2020   2020   2020   2020   2020   2020   2020   2020   2020   2020   2020   2020   2020   2020   2020   2020   2020   2020   2020   2020   2020   2020   2020   2020   2020   2020   2020   2020   2020   2020   2020   2020   2020   2020   2020   2020   2020   2020   2020   2020   2020   2020   2020   2020   2020   2020   2020   2020   2020   2020   2020   2020   2020   2020   2020   2020   2020   2020   2020   2020   2020   2020   2020   2020   2020   2020   2020   2020   2020   2020   2020   2020   2020   2020   2020   2020   2020   2020   2020   2020   2020   2020   2020   2020   2020   2020   2020   2020   2020   2020   2020   2020   2020   2020   2020   2020   2020   2020   2020   2020   2020   2020   2020   2020   2020   2020   2020   2020   2020   2020   2020   2020   2020   2020   2020   2020   2020   2020   2020   2020   2020   2020     | Federal Tr | 0.41 | 2.10 | 3       | 6320   | 26929 | 50   | 515  | 7246  | 53    | 6835  | 34175 | 694   | 1046  | 46267 | 119  | 292  | 16601 | 813   | 1338  | 62868 | 866   | 8173  | 97043  |
| Federal C   Capital C   Capital C   Capi   | Smithsonia | 0.59 | 2.28 | 0       | 9206   | 17725 | 294  | 1887 | 5652  | 294   | 11093 | 23377 | 160   | 2539  | 48645 | 720  | 1003 | 16883 | 880   | 3542  | 65528 | 1174  | 14635 | 88905  |
| Eastern R o. 6.5 1.7 de 1.75 de 1.75 d | L'Enfant P | 0.33 | 1.94 | 8801    | 5767   | 20763 | 3261 | 1611 | 7299  | 12062 | 7378  | 28062 | 12486 | 14347 | 50504 | 4154 | 4982 | 17712 | 16640 | 19329 | 68216 | 28702 | 26707 | 96278  |
| Petrone   College   College   Coll   | Federal Ce | 0.57 | 1.91 | 116     | 7440   | 13438 | 215  | 2102 | 5413  | 331   | 9542  | 18851 | 804   | 2457  | 52155 | 1282 | 880  | 17312 | 2086  | 3337  | 69467 | 2417  | 12879 | 88318  |
| Petrome W. 0. 6. 0. 3. 1.97                                                                                                    | Capitol So | 0.50 | 1.94 | 61      | 8224   | 5276  | 248  | 2434 | 3226  | 309   | 10658 | 8502  | 775   | 2721  | 54104 | 1378 | 1198 | 17133 | 2153  | 3919  | 71237 | 2462  | 14577 | 79739  |
| Stadium at 1,00 a, 0.6 0,97 a 183 778 a 349 b 189 548 a 2169 b 247 a 180 546 a 22 545 b 184 a 266 b 247 a 180 546 a 22 545 b 184 a 266 a 247 a 180 546 a 248 a 248 | Eastern Ma | 0.63 | 1.97 | 186     | 1375   | 4089  | 228  | 894  | 2561  | 414   | 2269  | 6650  | 3635  | 945   | 51416 | 1967 | 569  | 15735 | 5602  | 1514  | 67151 | 6016  | 3783  | 73801  |
| Stadum Ar 2, 20 3,09 332 929 164 213 665 822 556 1594 1986 6612 1272 19993 2725 443 6474 9372 1215 2047 9882 3389 28653                                                                                                    |            | 0.66 | 0.97 | 183     | 778    | 3493  |      | 548  | 2169  | 342   | 1326  | 5662  | 5087  | 390   | 46714 | 2110 | 298  | 13924 | 7197  | 688   | 60638 | 7539  | 2014  | 66300  |
| Benning Ro 1. 42 2.83 188 224 1127 120 271 671 308 675 1798 4894 123 1230 2559 184 4898 716 131 6818 771 811 12116 Capital He 9.97 2.88 64 230 62 39 239 471 183 661 1433 361 361 21 1431 308 0 51 1609 123 130 1232 Morgan Bou 1. 23 2.77 27 37 367 652 19 136 277 94 484 929 4181 27 5461 1861 1864 476 187 187 187 187 187 187 187 187 187 187                                                                                                    |            | 2.69 | 3.09 | 332     | 929    | 1164  | 213  | 665  | 822   | 545   | 1594  | 1986  | 6612  |       | 19993 | 2725 | 443  | 6474  | 9337  |       | 26467 | 9882  |       |        |
| CaptCol Net 8, 0.77 2.88 6 4 230 962 39 239 471 83 469 1433 3567 38 1172 1904 30 232 5471 77 14624 576 1457 245 1457 245 |            |      |      |         |        |       |      |      |       | 308   |       | 1798  |       |       |       |      | 184  |       |       |       |       |       |       |        |
| Morgan Rou 1.73 3.64 78 154 886 21 190 394 99 254 1280 2112 39 868 1818 17 1431 3030 56 11049 3120 310 1329 210 12756   Largo Town                                                                                                    | •          | 0.97 | 2.88 | 64      | 230    | 962   | 39   | 239  | 471   | 103   | 469   | 1433  | 3567  | 38    | 11792 | 1904 | 39   | 2232  | 5471  | 77    | 14024 | 5574  | 546   | 15457  |
| Mongan Bou 1.23 2.72 75 307 652 19 156 277 94 443 929 4181 27 5661 584 15 864 4765 22 6125 4859 485 7254  Large From 1.94 3.02 2644 8 15:31 886 80 20 2095 2930 0 1736 60 1286 1999 1 0 407 613 0 1693 2612 2936 1693 1998  GOIL REAL TOWN 1.05 1.05 1.05 1.05 1.05 1.05 1.05 1.05                                                                                                    |            |      |      |         |        |       |      |      |       |       |       |       |       |       |       |      |      |       |       |       |       |       |       |        |
| Callege P 1.94 3.02 2044 0 15231 886 0 2095 2936 0 17356 0 1286 1999 6 467 613 1 613 1612 2930 1693 1998 PP Plaza 1.24 3.14 3195 275 18151 1226 172 3144 4421 447 1299 280 1249 3043 130 372 6555 335 1621 3808 4756 2088 25197 PP Plaza 1.24 3.14 3195 275 18151 1226 172 3144 4421 447 1299 280 1249 3043 130 372 6555 335 1621 3808 4756 2088 25197 PP Plaza 1.24 3.14 3191 12413 11176 2082 339 3716 5194 17002 14092 1771 1832 2210 528 1309 1794 2239 3155 5004 7093 20757 13444                                                                                                    |            |      |      |         |        |       |      |      |       |       |       |       |       |       |       |      |      |       |       |       |       |       |       |        |
| College Pa 1,94 3.02 2044 0 15231 886 0 2095 2930 0 17326 0 1286 1999 0 4 07 613 0 1693 261 2930 1693 19988 PG Plaza 1,24 1.41 3195 27 51 1511 1226 20 2017 142 5023 6243 244 27328 20 365 1249 305 1249 139 372 85 335 1621 3898 4756 2668 25187 PM WET Hyatt 1,99 2.92 4226 102 2275 2017 142 5023 6243 244 27328 20 307 3128 104 266 1018 324 573 4146 6567 817 31444 PM PM PM PM PM PM PM PM PM PM PM PM PM                                                                                                    | -          |      |      |         |        |       |      |      |       |       |       |       |       |       |       |      |      |       |       |       |       |       |       |        |
| Per Plara 1, 24 3, 14, 215 72, 52 125 102 2275 2017, 12 131 12 26 172 3148 4421 472 12/99 205 12/99 3043 130 372 855 335 16/21 3898 4756 2668 25197  West Hydrit 1, 199 2, 29 4225 102, 12 2275 2017, 142 5023 5024 244 2275 2017, 1852 3210 528 1103 1769 2018 245 573 1446 555 71 31444  Fort Totte 1, 62 2, 89 3112 14/213 111/6 2082 3389 3716 5104 1709 14092 1771 1852 3210 528 1103 1709 2015 5004 7/93 2075 19806  Georgia Av                                                                                                    | Ü          | 1.94 | 3.02 | 2044    |        | 15231 | 886  |      | 2095  | 2930  |       | 17326 |       | 1286  | 1999  |      | 407  | 613   |       | 1693  | 2612  |       |       | 19938  |
| West Hynt                                                                                                    | •          |      |      |         |        |       |      | 172  |       |       |       |       |       |       |       |      |      |       |       |       |       |       |       |        |
| Fort Totte 1.62 2.89 3112 14213 11176 2082 3389 376 5194 17062 14892 1771 1882 3210 528 1303 1794 2209 3155 5004 7492 2075 19896   Georgia Av                                                                                                    |            |      |      |         |        |       |      |      |       |       |       |       |       |       |       |      |      |       |       |       |       |       |       |        |
| Georgia Av 0, 66 3, 11 6191 1040 16129 2893 640 5770 8864 1680 22999 1309 1469 3369 728 6951 2016 2087 2420 5385 10921 1410 27466 Clumbrial H 0, 05 2, 02 785 620 23047 246 570 8864 16128 1194 1318 664 1818 664 1818 664  | ,          |      |      |         |        |       |      |      |       |       |       |       |       |       |       |      |      |       |       |       |       |       |       |        |
| Columbia H et el. 95 2.02 7855 6.20 23074 2863 570 8064 18228 1190 31138 664 185 8991 470 1090 2637 1134 2275 6528 11362 3465 37666  U-Street-C et el. 1.5 2.05 2695 1660 24111 1675 661 9099 4525 2231 31370 263 3424 7011 47 620 243 925 4670 599 2839 12409 4630 2818 48920  Mt Vermon et el. 1.6 6 4622 3973 26578 1471 697 11277 6093 4670 377855 1157 5061 1716 690 1363 6681 17316 7446 1135 15671  Gallery Pl et el. 1.6 4622 3973 26578 1471 697 1127 6093 4670 377855 1157 5061 1716 690 1363 6681 17316 7446 1135 15671  Gallery Pl et el. 1.6 4622 3973 2688 3659 6139 673 11745 31021 18661 59346 640 2662 32650 2301 7822 11610 8341 34784 44260 39353 33345 94564  Archives et el. 1.6 1.6 262 3973 3888 3659 639 6799 11317 1568 3555 48825 509 7609 3893 3118 1836 13331 627 5956 53146 191449  L'Enfant P el. 79 1.9 15 3581 13546 1564 1692 4425 4248 7073 17971 16812 4419 1615 27570 3682 2398 2210 15992 7933 27780 52784 14106 45751 69396  Materfront et el. 1.6 2.0 2.0 6 74 6937 3263 227 2137 2129 381 9074 5392 714 1597 35942 1814 685 13997 2528 2282 49399 2829 11356 55331  Anacosta 1.38 2.9 88 163 1538 1896 46 679 1695 489 2267 3395 15782 324 3869 5940 8979 1692 5183 3464 1401 2725 64355  Compress H el. 9.7 1.78 72 732 1214 880 495 1281 152 1247 2495 2591 5782 324 4885 500 5780 8982 299 389 220 11396 59331  Naylor Roa 1.48 2.34 147 230 1114 64 349 729 211 579 1843 8264 64 18324 1217 48 2726 9481 94 16259 999 692 673 18993  Nutland 1.64 2.66 33 882 343 1 163 159 169 7 7800 9740 9740 9740 9740 9740 9740 9740 97                                                                                                    |            |      |      |         |        |       |      |      |       |       |       |       |       |       |       |      |      |       |       |       |       |       |       |        |
| U-Street-C   0.51   2.65   2695   1660   2411   1657   661   6895   4352   2311   3170   263   3424   7651   245   1592   3895   588   5816   11818   4860   7337   42760                                                                                                    | -          |      |      |         |        |       |      |      |       |       |       |       |       |       |       |      |      |       |       |       |       |       |       |        |
| Shaw-Howar 0.56 1.13 2276 459 25927 1764 320 18593 4040 779 36430 347 1114 7820 243 925 4670 590 1203 1240 4630 2818 48920 Mtt vernon 0.40 1.66 4622 3972 2576 417 697 11277 6893 4670 37855 1157 681176 196 1126 156 690 1126 1333 6681 17816 146 1151 15571 681 1856 13814 649 1874 1874 4426 3933 33345 94564 Archives 0.58 1.97 1192 2788 35686 37 799 1137 1568 3858 48285 590 730 3833 118 1856 13314 679 795 2511 1181440 1181410 1181410 11814 |            |      |      |         |        |       |      |      |       |       |       |       |       |       |       |      |      |       |       |       |       |       |       |        |
| Mt Vernon 0, 4.9 1, 6.6 4622 3973 2678 147, 697 1127 6994 6679 37855 1157 5806 11726 996 1615 6999 1333 6681 17816 74.6 11351 5567.  Gallery 1 0, 3.6 1.92 14873 1288 38559 619 5673 17345 51981 2861 5394 6404 223. 2569 2369 2369 2381 318 1836 13311 627 5926 53164 2195 13111 101449  L'Enfant P 0, 79 1.91 5381 13164 12564 1692 4425 4248 7673 17971 16122 4193 1979 6882 2399 2828 1599 7899 3893 318 183 183 1835 1331 627 5926 53164 2195 13111 101449  L'Enfant P 0, 79 1.98 1.80 220 2669 10123 454 663 4428 7673 17971 16122 4195 1595 3682 239 6892 2819 2829 2819 5929 2818 3465 6959 6894  Materfront 0, 59 1.80 220 2669 10123 454 663 4439 674 3323 14162 216 695 3586 1604 827 15125 4120 1522 5815 4794 4445 64347  Navy Yard 1.20 2.06 74 6937 3263 227 2137 2129 381 9974 5392 714 1597 35942 1814 685 1397 228 220 4999 2823 11356 55331  Anacostia 1.38 2.98 163 1528 1896 246 679 1695 4492 2495 391 322 28115 147 2495 2495 2495 2495 2495 2495 2495 2495                                                                                                    |            |      |      |         |        |       |      |      |       |       |       |       |       |       |       |      |      |       |       |       |       |       |       |        |
| Gallery Pl 0.36 1.92 24873 12888 38559 6139 5873 11745 31812 18561 59304 6040 26962 32650 2361 7822 11610 8341 34784 44260 39335 53345 9454 Archives 0.58 1.97 1192 2796 36968 277 679 1371 15812 12856 4828 509 8210 18306 1381 1361 1361 1361 1361 1361 1361 136                                                                                                    |            |      |      |         |        |       |      |      |       |       |       |       |       |       |       |      |      |       |       |       |       |       |       |        |
| Archives 6.58 1.97 1192 2786 36968 376 799 11317 1568 3856 48285 589 87699 38833 118 1836 13331 627 9526 53164 2195 13111 10:1449 1 L'EFRATT P 0.79 1.91 5331 133546 12564 1692 4425 4248 7073 17971 16812 4103 19797 36812 4103 19797 36812 4103 19797 36812 4103 19797 36812 4103 19797 36812 4103 19797 36812 4103 19797 36813 118 1836 13331 627 9526 53164 2195 1311 10:1449 1 L'EFRATT P 0.79 1.91 1311 1311 1311 10:1449 1 L'EFRATT P 0.79 1.91 1311 1311 1311 1311 1311 1311 131                                                                                                    |            |      |      |         |        |       |      |      |       |       |       |       |       |       |       |      |      |       |       |       |       |       |       |        |
| L'Enfant P   0.79   1.91   5381 13546   12564   1692   4425   4425   4425   4426   4791   1971   16812   4193 1978   6882   2938   8210   15902   7683 27786   52786   54106   4577   54538   5478   54956   54867   54867   54867   54867   54867   54867   54867   54867   54867   54867   54867   54867   54867   54867   54867   54867   54867   54867   54867   54867   54867   54867   54867   54867   54867   54867   54867   54867   54867   54867   54867   54867   54867   54867   54867   54867   54867   54867   54867   54867   54867   54867   54867   54867   54867   54867   54867   54867   54867   54867   54867   54867   54867   54867   54867   54867   54867   54867   54867   54867   54867   54867   54867   54867   54867   54867   54867   54867   54867   54867   54867   54867   54867   54867   54867   54867   54867   54867   54867   54867   54867   54867   54867   54867   54867   54867   54867   54867   54867   54867   54867   54867   54867   54867   54867   54867   54867   54867   54867   54867   54867   54867   54867   54867   54867   54867   54867   54867   54867   54867   54867   54867   54867   54867   54867   54867   54867   54867   54867   54867   54867   54867   54867   54867   54867   54867   54867   54867   54867   54867   54867   54867   54867   54867   54867   54867   54867   54867   54867   54867   54867   54867   54867   54867   54867   54867   54867   54867   54867   54867   54867   54867   54867   54867   54867   54867   54867   54867   54867   54867   54867   54867   54867   54867   54867   54867   54867   54867   54867   54867   54867   54867   54867   54867   54867   54867   54867   54867   54867   54867   54867   54867   54867   54867   54867   54867   54867   54867   54867   54867   54867   54867   54867   54867   54867   54867   54867   54867   54867   54867   54867   54867   54867   54867   54867   54867   54867   54867   54867   54867   54867   54867   54867   54867   54867   54867   54867   54867   54867   54867   54867   54867   54867   54867   54867   54867   54867   54867   54867   54867     | •          |      |      |         |        |       |      |      |       |       |       |       |       |       |       |      |      |       |       |       |       |       |       |        |
| Materfront 0.59 1.88 220 2660 10123 454 663 4039 674 3323 14162 2516 695 35060 1604 827 15125 4120 1522 50185 4794 4845 64347 Nayy vard 1.20 2.06 74 6937 3263 227 137 2129 301 9074 5392 714 1597 35942 1814 680 13997 2528 228 24999 2829 1355 55331 Anacostia 1.38 2.98 163 1528 1896 246 679 1695 409 2207 3591 5782 324 30485 5210 194 8979 10992 518 39464 11401 2725 43055 Congress H 0.57 1.78 72 752 1214 80 495 1281 152 1247 2465 2591 222 28115 1947 141 7175 4558 363 35290 4690 1618 37785 SOUTHERN A 1.24 2.76 123 138 1198 79 343 1015 202 481 2213 6408 33 21741 3369 91 3896 9771 124 25637 9979 605 27850 Naylor Roa 1.48 2.34 147 230 1114 64 349 729 211 579 1843 8264 46 15524 1217 48 2726 9481 94 16250 9692 673 18093 SUITLAND ALL ALL ALL ALL ALL ALL ALL ALL ALL AL                                                                                                    |            |      |      |         |        |       |      |      |       |       |       |       |       |       |       |      |      |       |       |       |       |       |       |        |
| Navy Yard 1, 2e 2, 6e 74 6937 3263 227 2137 2129 381 9974 5392 714 1597 35942 1814 685 13997 2528 2282 49939 229 1355 55311  Anacostia 1, 38 2, 98 163 1528 1896 246 679 1695 409 2209 3591 5782 324 30485 5210 194 8979 10992 518 39092 518 39046 1108 37785  Congress H 0, 97 1, 78 72 752 1214 80 495 1281 152 1247 2495 2591 222 28115 1947 141 7175 4538 363 35290 4690 1610 37785  Southern A 1, 24 2, 76 123 138 1198 79 343 1015 202 481 2213 6408 33 21741 3609 91 38956 9777 124 25637 999 665 27856  Naylor Ron 1, 48 2, 34 147 230 1114 64 349 779 211 579 1843 8264 46 13554 1217 48 8725 9481 94 1625 9692 673 18093  Suitland 1, 64 2, 66 33 802 343 14 579 163 47 1381 566 3718 59 964 1635 17 1108 5553 76 10972 5606  Vienna 2, 39 3, 69 28760 0 28760 2662 0 2662 31422 0 31422 0 1295 1295 1295 1295 0 378 378 0 1673 1673 1422 1673 33095  Dunn Lorin 2, 49 3, 99 5575 211 34140 1122 65 3720 6679 276 37826 97 276 37826 99 39 746 1965 267 4074 7563 15855 4695 6958  West Falls 2, 69 2, 93 13426 570 46964 2162 51 5831 15588 621 52795 228 3388 598 39 746 1965 267 4074 7563 15855 4695 6958 81815 0 0.49 1.06 1128 65 81 755 9750 9958 293 2028 1389 1974 1974 1978 1985 1985 1985 1985 1985 199 198 4585 1765 99 7500 9958 293 2028 1388 199 198 4586 198 198 198 198 198 198 198 198 198 198                                                                                                    |            |      |      |         |        |       |      |      |       |       |       |       |       |       |       |      |      |       |       |       |       |       |       |        |
| Anacostia 1.38 2.98 163 1528 1896 246 679 1695 409 2207 3591 5782 324 30485 5210 194 897 1897 1898 363 3529 4690 1610 37785 Congress H 0.97 1.78 72 752 1214 80 495 1281 152 1247 2495 2591 222 28115 1947 141 7175 4538 363 3529 4690 1610 37785 SOUTHERN A 1.24 2.76 123 138 1198 79 343 1015 202 481 2213 6408 33 21741 3360 91 3896 9777 124 25637 9979 605 27850 Naylor Roa 1.48 2.34 147 230 1114 64 349 729 211 579 1843 8264 46 13524 1217 48 2726 9481 941 16250 9692 673 18093 SOUTHERN A 1.24 2.663 38 380 343 14 579 163 47 1381 506 8718 59 9864 1635 17 1108 51353 76 10972 5400 1457 11478 Branch Ave 1948 163 163 163 163 163 163 163 163 163 163                                                                                                    |            |      |      |         |        |       |      |      |       |       |       |       |       |       |       |      |      |       |       |       |       |       |       |        |
| Congress H                                                                                                    |            |      |      |         |        |       |      |      |       |       |       |       |       |       |       |      |      |       |       |       |       |       |       |        |
| Southern A 1.24 2.76 123 138 1198 79 343 1015 202 481 2213 6408 33 21741 3369 91 3896 9777 124 25637 9979 605 27850 Naylor Roa 1.48 2.34 147 230 1114 64 349 729 211 579 1843 8264 46 13524 1217 48 2726 9481 94 16250 9992 673 18093 Suitland 1.64 2.66 33 802 343 14 579 163 47 1381 506 3718 59 9864 1635 17 1108 5353 76 10972 5400 1457 11478 Branch Ave 33 802 343 14 579 163 47 1381 506 3718 59 9864 1635 17 1108 5353 76 10972 5400 1457 11478 Branch Ave 34 3.99 5557 211 34106 1122 65 3720 6679 276 37826 84 1287 2497 32 912 1257 116 2199 3754 6795 2475 41580 West Falls 2.09 2.93 13426 570 46964 2162 51 5831 15588 621 52795 228 328 5598 39 746 1965 267 4074 7563 15855 4695 60358 East Falls 2.19 3.96 7879 196 54558 1765 97 7500 9554 293 62058 174 733 6158 64 744 2646 238 1477 8804 9792 1770 78062 Ballston 0.49 1.67 11845 3471 62933 3963 721 18741 15808 4192 73674 448 9172 14881 403 2727 4972 851 11899 19853 16659 16691 93527 Virginia S 0.49 2.01 2145 1773 63305 912 510 11144 3057 2283 74449 436 3058 17502 150 1126 5949 586 4184 23451 3643 6467 97900  Metrorail Line Summmary Fri Jul 26 08:42:14 2013 LineSum page 3  **Time***                                                                                                    |            |      |      |         |        |       |      |      |       |       |       |       |       |       |       |      |      |       |       |       |       |       |       |        |
| Naylor Roa                                                                                                    | -          |      |      |         |        |       |      |      |       |       |       |       |       |       |       |      |      |       |       |       |       |       |       |        |
| Suitland 1.64 2.66 33 802 343 14 579 163 47 1381 506 3718 50 9864 1635 17 1108 5353 76 10972 10972 500 1478   Branch Ave                                                                                                    |            |      |      |         |        |       |      |      |       |       |       |       |       |       |       |      |      |       |       |       |       |       |       |        |
| Branch Ave Vienna 2.39 3.69 28760 0 28760 0 2682 0 2662 0 2662 0 268 0 268 0 268 0 268 0 268 0 268 0 268 0 268 0 268 0 268 0 268 0 268 0 268 0 268 0 268 0 268 0 268 0 268 0 268 0 268 0 268 0 268 0 268 0 268 0 268 0 268 0 268 0 268 0 268 0 268 0 268 0 268 0 268 0 268 0 268 0 268 0 268 0 268 0 268 0 268 0 268 0 268 0 268 0 2 | •          |      |      |         |        |       |      |      |       |       |       |       |       |       |       |      |      |       |       |       |       |       |       |        |
| Vienna 2.39 3.69 28760 0 28760 0 28760 0 2662 0 2662 31422 0 31422 0 31422 0 1295 1295 0 378 378 0 1673 1673 31422 1673 33095 Dunn Lorin 2.49 3.99 5557 211 34106 1122 65 3720 6679 276 37826 84 1287 2497 32 912 1257 116 2199 3754 6795 2475 41580 West Falls 2.09 2.93 13426 570 46964 2162 51 5831 15588 621 52795 228 3328 5598 39 746 1965 267 4407 7563 15855 4695 60358 East Falls 2.51 3.96 7789 196 54558 1765 97 7500 9554 293 62058 174 733 6158 64 744 2646 238 1477 8804 9792 1770 76862 Ballston 0.49 1.67 11845 3471 62933 3963 721 10741 15808 4192 73674 448 9172 14881 403 2727 4972 851 11899 19853 16659 16691 93527 Virginia 5 0.49 2.01 2145 1773 63305 912 510 11144 3057 2283 74449 436 3058 17562 150 1126 5949 586 4184 23451 3643 6467 97900  Metrorail Line Summary Fri Jul 26 08:42:14 2013 LineSum page 3                                                                                                    |            | 1.64 | 2.66 | 33      |        | 343   | 14   |      | 163   | 47    |       | 506   |       | 59    | 9864  |      | 1/   | 1108  |       | 76    | 10972 |       |       | 11478  |
| Dunn Lorin 2.49 3.99 5557 211 34106 1122 65 3720 6679 276 37826 84 1287 2497 32 912 1257 116 2199 3754 6795 2475 41580 West Falls 2.09 2.93 13426 570 46964 2162 51 5831 15588 621 52795 228 3328 5598 39 746 1965 267 4074 7563 15855 4695 60358 East Falls 2.51 3.96 7789 1965 54558 1756 97 7780 9554 293 62058 174 733 6158 64 744 2646 238 1477 8804 9792 1770 70862 Ballston 0.49 1.67 11845 3471 62933 3963 721 10741 15808 4192 73674 448 9172 14881 403 2727 4972 851 11899 19853 16659 16091 93527 Virginia 5 0.49 2.01 2145 1773 63305 912 510 11144 3057 228 74449 436 3058 17502 150 1126 5949 586 4184 23451 3643 6467 97900 Metrorail Line Summmary Fri Jul 26 08:42:14 2013 LineSum page 3  Metrorail Line Summmary Fri Jul 26 08:42:14 2013 LineSum page 3                                                                                                    |            | 2 20 | 2 60 | 20760   |        | 20760 | 2662 |      | 2662  | 21422 |       | 21422 |       | 1205  | 1205  |      | 270  | 270   |       | 1673  | 1673  |       |       | 22005  |
| West Falls 2.09 2.93 13426 570 46964 2162 51 5831 15588 621 52795 228 3328 5598 39 746 1965 267 4074 7563 1585 4695 60358 East Falls 2.51 3.96 7789 196 54558 1765 97 7500 9554 293 62058 174 733 6158 64 744 2646 238 1477 8804 9792 1770 70862 Ballston 0.49 1.67 11845 3471 62933 3963 721 10741 15884 4192 73674 448 9172 14881 403 2727 47972 881 11899 18953 16659 16931 93527 Virginia S 0.49 2.01 2145 1773 63305 912 510 11144 3057 2283 74449 436 3058 17502 150 1126 5949 586 4184 23451 3643 6467 97900 Metrorail Line Summary Fri Jul 26 08:42:14 2013 LineSum page 3                                                                                                    |            |      |      |         |        |       |      |      |       |       | -     |       |       |       |       | -    |      |       | -     |       |       |       |       |        |
| East Falls 2.51 3.96 7789 196 54558 1765 97 7500 9554 293 62058 174 733 6158 64 744 2646 238 1477 8804 9792 1770 70862 8allston 0.49 1.67 11845 3471 62933 3963 721 10741 15808 4192 73674 448 9172 14881 403 2727 4972 851 11899 19853 16659 16991 93527 Virginia S 0.49 2.01 2145 1773 63305 912 510 1144 3057 2283 74449 436 3058 17502 150 1126 5949 586 4184 23451 3643 6467 97900  Metrorail Line Summmary Fri Jul 26 08:42:14 2013 LineSum page 3                                                                                                    |            |      |      |         |        |       |      |      |       |       |       |       |       |       |       |      |      |       |       |       |       |       |       |        |
| Ballston 0.49 1.67 11845 3471 62933 3963 721 10741 15808 4192 73674 448 9172 14881 403 2727 4972 851 11899 19853 16659 16091 93527 Virginia S 0.49 2.01 2145 1773 63305 912 510 11144 3057 2283 74449 436 3058 17502 150 1126 5949 586 4184 23451 3643 6467 97900  Metrorail Line Summmary Fri Jul 26 08:42:14 2013 LineSum page 3                                                                                                    |            |      |      |         |        |       |      |      |       |       |       |       |       |       |       |      |      |       |       |       |       |       |       |        |
| Virginia S 0.49 2.01 2145 1773 63305 912 510 11144 3057 2283 74449 436 3058 17502 150 1126 5949 586 4184 23451 3643 6467 97900  Metrorail Line Summmary Fri Jul 26 08:42:14 2013 LineSum page 3                                                                                                    |            |      |      |         |        |       |      |      |       |       |       |       |       |       |       |      |      |       |       |       |       |       |       |        |
| Metrorail Line Summmary Fri Jul 26 08:42:14 2013                                                                                                    |            |      |      |         |        |       |      |      |       |       |       |       |       |       |       |      |      |       |       |       |       |       |       |        |
| Fri Jul 26 08:42:14 2013 LineSum page 3                                                                                                    | virginia S | 0.49 | 2.01 | 2145    | 1//3   | 03305 | 912  | 510  | 11144 | 305/  | 2283  | /4449 | 436   | 3058  | 1/502 | 150  | 1126 | 5949  | 586   | 4184  | 23451 | 3643  | 646/  | 9/900  |
| Dist Time  Peak  Off-Peak  Daily                                                                                                    |            |      | -    | LineSum | ı page | 3     |      |      |       |       |       |       |       |       |       |      |      |       |       |       |       |       |       |        |
| Stop (miles) (min) On Off Ride On Off Ride |            | Dict | Timo |         |        |       |      |      | •     | ,     |       |       |       |       |       |      |      |       | ,     |       |       |       |       |        |
| Court Hous 0.91 1.69 4905 2541 68891 1829 1190 13128 6734 3731 82019 977 5632 2424 731 2248 8177 1708 7880 32419 8442 11611 114438 Rosslyn 14273 3937 18210 7178 2756 9934 18210  Stadium Ar 2.19 3.99 394 0 2125 194 0 1093 588 0 3218 0 424 21805 0 192 5363 0 616 27168 588 616 30386 Minnesota 0.91 1.95 156 647 1635 90 326 855 246 973 2490 4879 215 17143 1900 147 3611 6779 362 20754 7025 1335 23244 Deanwood 1.15 1.90 153 405 1382 81 161 776 234 566 2158 2257 122 15007 1248 37 2399 3505 159 17406 3739 725 19564 Cheverly 1.89 2.99 43 270 1155 13 154 636 636 424 1791 2997 53 12064 361 14 2056 3358 67 14120 3414 491 15911                                                                                                    | Stop       |      |      |         |        |       |      |      |       |       | ,     |       |       |       |       |      |      |       |       | ,     |       |       | ,     |        |
| Court Hous 0.91 1.69 4905 2541 68891 1829 1190 13128 6734 3731 82019 977 5632 24242 731 2248 8177 1708 7880 32419 8442 11611 114438 Rosslyn 14273 3937 18210 7178 2756 9934 9934 18210 Stadium Ar 2.19 3.99 394 0 2125 194 0 1093 588 0 3218 0 424 21805 0 192 5363 0 616 27168 588 616 30386 Minnesota 0.91 1.95 156 647 1635 90 326 855 246 973 2490 4879 215 17143 1900 147 3611 6779 362 20754 7025 1335 23244 Deamwood 1.15 1.90 153 405 1382 81 161 776 234 566 2158 2257 122 15007 1248 37 2399 3505 159 17406 3739 725 19564 Cheverly 1.89 2.99 43 270 1155 13 154 636 56 424 1791 2997 53 12064 361 14 2056 3358 67 14120 3414 491 15911                                                                                                    | Clarendon  | 0 67 | 2 52 | 4462    | 1240   | 66528 | 1916 | 572  | 12488 | 6378  | 1812  | 79016 | 775   | 2850  | 19588 | 426  | 1132 | 6660  | 1201  | 3997  | 26249 | 7570  | 5800  | 105264 |
| Rosslyn 14273 3937 18210 7178 2756 9934 9934 18210  Stadium Ar 2.19 3.99 394 0 2125 194 0 1093 588 0 3218 0 424 21805 0 192 5363 0 616 27168 588 616 30386  Minnesota 0.91 1.95 156 647 1635 90 326 855 246 973 2490 4879 215 17143 1900 147 3611 6779 362 20754 7025 1335 23244  Deanwood 1.15 1.90 153 405 1382 81 161 776 234 566 2158 2257 122 15007 1248 37 2399 3505 159 17406 3739 725 19564  Cheverly 1.89 2.99 43 270 1155 13 154 636 56 424 1791 2997 53 12064 361 14 2056 3358 67 14120 3414 491 15911                                                                                                    |            |      |      |         |        |       |      |      |       |       |       |       |       |       |       |      |      |       |       |       |       |       |       |        |
| Stadium Ar 2.19 3.99 394 0 2125 194 0 1093 588 0 3218 0 424 21805 0 192 5363 0 616 27168 588 616 30386 Minnesota 0.91 1.95 156 647 1635 90 326 855 246 973 2490 4879 215 17143 1900 147 3611 6779 362 20754 7025 1335 23244 Deanwood 1.15 1.90 153 405 1382 81 161 776 234 566 2158 2257 122 15007 1248 37 2399 3505 159 17406 3739 725 19564 Cheverly 1.89 2.99 43 270 1155 13 154 636 56 424 1791 2997 53 12064 361 14 2056 3358 67 14120 3414 491 15911                                                                                                    |            | 0.71 | 1.05 |         |        | 30071 | 1023 |      | 13120 |       |       | 32013 |       | 3032  | 24242 |      | 2240 | 01//  |       | 7000  | 32413 |       |       | 11770  |
| Minnesota 0.91 1.95 156 647 1635 90 326 855 246 973 2490 4879 215 17143 1900 147 3611 6779 362 20754 7025 1335 23244<br>Deanwood 1.15 1.90 153 405 1382 81 161 776 234 566 2158 2257 122 15007 1248 37 2399 3505 159 17406 3739 725 19564<br>Cheverly 1.89 2.99 43 270 1155 13 154 636 56 424 1791 2997 53 12064 361 14 2056 3358 67 14120 3414 491 15911                                                                                                    | -          | 2 10 | 3 00 |         |        | 2125  | 10/  |      | 1002  |       |       | 3210  |       | 121   | 21805 |      | 102  | 5362  |       | 616   | 27160 |       |       | 30386  |
| Deanwood 1.15 1.90 153 405 1382 81 161 776 234 566 2158 2257 122 15007 1248 37 2399 3505 159 17406 3739 725 19564<br>Cheverly 1.89 2.99 43 270 1155 13 154 636 56 424 1791 2997 53 12064 361 14 2056 3358 67 14120 3414 491 15911                                                                                                    |            |      |      |         |        |       |      |      |       |       |       |       |       |       |       |      |      |       |       |       |       |       |       |        |
| Cheverly 1.89 2.99 43 270 1155 13 154 636 56 424 1791 2997 53 12064 361 14 2056 3358 67 14120 3414 491 15911                                                                                                    |            |      |      |         |        |       |      |      |       |       |       |       |       |       |       |      |      |       |       |       |       |       |       |        |
|                                                                                                    |            |      |      |         |        |       |      |      |       |       |       |       |       |       |       |      |      |       |       |       |       |       |       |        |
| במונוטעפו 13 לצב 1350 לכל בעב 13 לא הביד המוני בער המוניים לביד המוניים לביד המוניים לביד המוניים בער המוניים לביד המוניים לביד המונים לביד המונים לביד המ  | -          |      |      |         |        |       |      |      |       |       |       |       |       |       |       |      |      |       |       |       |       |       |       |        |
|                                                                                                    | Landover   | 1.30 | 2.09 | 102     | 223    | 102/  | 13   | 102  | 491   | 124   | 200   | 1326  | 2273  | 22    | 0023  | סשכ  | 13   | 1009  | 2003  | 00    | 10302 | 392/  | 450   | 11710  |

| New Carrol   |        |        |       | 1037   |       |      | 491   |       |       | 1528  |       | 8823  |       |       | 1559 |        |       | 10382 |        |        |       | 1528   |        |
|--------------|--------|--------|-------|--------|-------|------|-------|-------|-------|-------|-------|-------|-------|-------|------|--------|-------|-------|--------|--------|-------|--------|--------|
| Shady Grov   | 2.61   | 4.06   | 25767 | 0      | 25767 | 2221 | 0     | 2221  | 27988 | 0     | 27988 | 0     | 1321  | 1321  | 0    | 775    | 775   | 0     |        | 2096   | 27988 |        |        |
| Rockville    | 2.13   | 3.29   | 12366 | 544    | 37590 | 1209 | 200   | 3230  | 13575 | 744   | 40820 | 282   | 1694  | 2734  | 157  | 689    | 1307  | 439   | 2383   | 4041   |       | 3127   | 44861  |
| Twinbrook    | 1.09   | 3.08   | 4076  | 1021   | 40645 | 1120 | 359   | 3992  | 5196  | 1380  | 44637 | 460   | 1816  | 4089  | 258  | 1142   | 2191  | 718   | 2958   | 6280   | 5914  | 4338   | 50917  |
| White Flin   | 1.35   | 2.03   | 3266  | 951    | 42965 | 794  | 325   | 4460  | 4060  | 1276  | 47425 | 322   | 2005  | 5773  | 218  | 1112   | 3084  | 540   | 3117   | 8857   | 4600  |        |        |
| Grosvenor    | 2.19   | 3.05   | 8329  | 56     | 51234 | 1532 | 245   | 5748  | 9861  | 301   | 56982 | 438   | 156   | 5488  | 239  | 600    | 3445  | 677   | 756    | 8933   | 10538 | 1057   | 65915  |
| Medical Ce   | 1.02   | 2.01   | 3812  | 2635   | 52409 | 830  | 629   | 5951  | 4642  | 3264  | 58360 | 164   | 6334  | 11655 | 180  | 1432   | 4694  | 344   | 7766   | 16349  | 4986  | 11030  | 74709  |
| Bethesda     | 1.70   | 3.08   | 9559  | 4214   | 57756 | 2972 | 1957  | 6966  | 12531 | 6171  | 64722 | 1240  | 10313 | 20724 | 911  | 3730   | 7513  | 2151  | 14043  | 28237  | 14682 | 20214  | 92959  |
| Friendship   | 0.91   | 2.41   | 7458  | 1654   | 63560 | 2132 | 876   | 8224  | 9590  | 2530  | 71784 | 2429  | 4523  | 22820 | 1502 | 2076   | 8888  | 3931  | 6599   | 30908  | 13521 | 9129   | 102692 |
| Tenleytown   | 1.09   | 2.03   | 5604  | 1101   | 68064 | 1684 | 394   | 9509  | 7288  | 1495  | 77573 | 1949  | 2480  | 23351 | 884  | 1257   | 8460  | 2833  | 3737   | 31811  | 10121 | 5232   | 109384 |
| Van Ness-U   | 0.55   | 1.82   | 4258  | 762    | 71558 | 1368 | 330   | 10546 | 5626  | 1092  | 82104 | 803   | 2003  | 24548 | 573  | 1180   | 9066  | 1376  | 3183   | 33614  | 7002  | 4275   | 115718 |
| Cleveland    | 0.80   | 2.33   | 3126  | 209    | 74474 | 1184 | 217   | 11519 | 4310  | 426   | 85993 | 941   | 676   | 24285 | 472  | 625    | 9222  | 1413  | 1301   | 33507  | 5723  | 1727   | 119500 |
| Woodley Pa   | 1.15   | 1.99   | 5926  | 589    | 79815 | 2321 | 406   | 13433 | 8247  | 995   | 93248 | 866   | 1801  | 25216 | 613  | 1230   | 9836  | 1479  | 3031   | 35052  | 9726  | 4026   | 128300 |
| Dupont Cir   | 0.56   | 2.28   | 7870  | 9817   | 77865 | 2744 | 2025  | 14150 | 10614 | 11842 | 92015 | 1235  | 17374 | 41357 | 739  | 5287   | 14382 | 1974  | 22661  | 55739  | 12588 | 34503  | 147754 |
| Farragut N   | 0.79   | 2.22   | 1309  | 19637  | 59536 | 487  | 2457  | 12183 | 1796  | 22094 | 71719 | 1280  | 18453 | 58531 | 276  | 5113   | 19219 | 1556  | 23566  | 77750  | 3352  | 45660  | 149469 |
| Metro Cent   | 0.33   | 1.18   | 20227 | 29041  | 50724 | 5828 | 4273  | 13738 | 26055 | 33314 | 64462 | 12940 | 49862 | 95453 | 3194 | 8528   | 24551 | 16134 | 58390  | 120004 | 42189 | 91704  | 184466 |
| Gallery Pl   | 0.33   | 0.92   | 11227 | 20619  | 41334 | 4283 | 5359  | 12658 | 15510 | 25978 | 53992 | 23308 | 17434 | 89580 | 9071 | 4309   | 19792 | 32379 | 21743  | 109372 | 47889 | 47721  | 163364 |
| Judiciary    | 0.67   | 2.14   | 40    | 13077  | 28296 | 201  | 3000  | 9858  | 241   | 16077 | 38154 | 265   | 4801  | 94117 | 1102 | 823    | 19510 | 1367  | 5624   | 113627 | 1608  | 21701  | 151781 |
| Union Stat   | 0.73   | 1.06   | 2033  | 13743  | 16591 | 753  | 4285  | 6327  | 2786  | 18028 | 22918 | 17921 | 8514  | 84710 | 3063 | 2240   | 18688 | 20984 | 10754  | 103398 | 23770 | 28782  | 126316 |
| New York A   | 0.96   | 1.86   | 245   | 5411   | 11422 | 393  | 2205  | 4515  | 638   | 7616  | 15937 | 3061  | 2536  | 84182 | 2714 | 998    | 16972 | 5775  | 3534   | 101154 | 6413  | 11150  | 117091 |
| Rhode Isla   | 0.93   | 2.23   | 710   | 2733   | 9401  | 748  | 1058  | 4205  | 1458  | 3791  | 13606 | 9161  | 1445  | 76467 | 4792 | 515    | 12696 | 13953 | 1960   | 89163  | 15411 | 5751   | 102769 |
| Brookland-   | 1.30   | 2.98   | 254   | 1592   | 8068  | 437  | 894   | 3747  | 691   | 2486  | 11815 | 2530  | 1142  | 75078 | 1477 | 566    | 11781 | 4007  | 1708   | 86859  | 4698  | 4194   | 98674  |
| Fort Totte   | 1.89   | 3.10   | 2605  | 1559   | 9114  | 1334 | 1233  | 3848  | 3939  | 2792  | 12962 | 23481 | 2281  | 53882 | 5236 | 871    | 7420  | 28717 | 3152   | 61302  | 32656 | 5944   | 74264  |
| Takoma       | 1.47   | 3.22   | 526   | 2248   | 7393  | 382  | 1161  | 3070  | 908   | 3409  | 10463 | 6525  | 574   | 47931 | 2311 | 344    | 5451  | 8836  | 918    | 53382  | 9744  | 4327   | 63845  |
| Silver Spr   | 1.75   | 3.25   | 293   | 6150   | 1537  | 432  | 2041  | 1462  | 725   | 8191  | 2999  | 20366 | 1595  | 29160 | 3496 | 752    | 2705  | 23862 | 2347   | 31865  | 24587 | 10538  | 34864  |
| Forest Gle   | 1.58   | 4.07   | 51    | 816    | 771   | 33   | 692   | 801   | 84    | 1508  | 1572  | 4929  | 130   | 24361 | 994  | 70     | 1782  | 5923  | 200    | 26143  | 6007  | 1708   | 27715  |
| Wheaton      | 1.75   | 3.31   | 24    | 580    | 215   | 22   | 583   | 241   | 46    | 1163  | 456   | 12782 | 125   | 11705 | 626  | 37     | 1193  | 13408 | 162    | 12898  | 13454 | 1325   | 13354  |
| Glenmont     |        |        |       | 215    |       |      | 241   |       |       | 456   |       | 11705 |       |       | 1193 |        |       | 12898 |        |        | 12898 | 456    |        |
| L'Enfant P   | 2.35   | 4.84   | 10676 | 0      | 26918 | 4116 | 0     | 8451  | 14792 | 0     | 35369 | 0     | 12704 | 31123 | 0    | 2375   | 5084  | 0     | 15079  | 36207  | 14792 | 15079  | 71576  |
| Pentagon     |        |        |       | 6887   |       |      | 2540  |       |       | 9427  |       | 11472 |       |       | 1136 |        |       | 12608 |        |        | 12608 | 9427   |        |
| King Stree   | 0.64   | 1.78   | 657   | 0      | 3507  | 179  | 0     | 1532  | 836   | 0     | 5039  | 0     | 464   | 16108 | 0    | 367    | 2984  | 0     | 831    | 19092  | 836   | 831    | 24131  |
| Eisenhower   | 0.55   | 1.01   | 26    | 2821   | 709   | 31   | 1007  | 556   | 57    | 3828  | 1265  | 2277  |       |       | 757  | 312    | 2541  | 3034  |        | 16829  | 3091  |        |        |
| Huntington   |        |        |       | 709    |       |      | 556   |       |       | 1265  |       | 14288 |       |       | 2541 |        |       | 16829 |        |        | 16829 |        |        |
| Greenbelt    | 2.44   | 2.88   | 0     |        | 0     | 1268 | 0     | 1268  | 1268  | 0     | 1268  | 0     | 0     | 0     | 0    | 231    | 231   | 0     | 231    | 231    | 1268  |        | 1499   |
| College Pa   |        |        |       | 0      |       |      | 59    |       |       | 59    |       | 0     |       |       | 25   |        |       | 25    |        |        | 25    |        |        |
| Total        | 107.28 | 219.61 | 3     | 392452 |       | 1    | 10158 |       | 5     | 02610 |       | 3     | 96543 |       | 1    | .25097 |       | Ē     | 521640 |        | 1     | 024250 |        |
| Max          | 3.86   | 6.14   | 28760 | 29041  | 81284 | 6139 | 5673  | 14150 | 31422 | 33314 | 94557 | 47485 | 49862 | 95453 | 9071 | 8528   | 24551 | 54745 | 58390  | 120004 | 75566 | 91704  | 184466 |
| Passenger Mi | iles   |        | 26    | 503041 |       | 4    | 78079 |       | 30    | 81120 |       | 21    | 10201 |       | 5    | 65601  |       | 26    | 575802 |        | 5     | 756922 |        |
| Passenger Ho |        |        |       | 95058  |       |      | 18514 |       |       | 13572 |       |       | 82904 |       |      | 22839  |       |       | L05743 |        |       | 219315 |        |
| Average Trip |        | (miles | ;)    | 6.6    |       |      | 4.3   |       |       | 11.0  |       |       | 5.3   |       |      | 4.5    |       |       | 9.8    |        |       | 20.8   |        |
| Average Trip | -      |        |       | 14.5   |       |      | 10.1  |       |       | 24.6  |       |       | 12.5  |       |      | 10.9   |       |       | 23.5   |        |       | 48.1   |        |
|              |        |        | •     |        |       |      |       |       |       |       |       |       |       |       |      |        |       |       |        |        |       |        |        |

| User's Guide for the MWCOG/NCRTPB Travel Forecasting Model, Version 2.3, Build 52 |  |
|-----------------------------------------------------------------------------------|--|
|                                                                                   |  |
|                                                                                   |  |
|                                                                                   |  |
|                                                                                   |  |
|                                                                                   |  |
|                                                                                   |  |
|                                                                                   |  |
|                                                                                   |  |
|                                                                                   |  |
|                                                                                   |  |
|                                                                                   |  |
|                                                                                   |  |
|                                                                                   |  |
|                                                                                   |  |
|                                                                                   |  |
|                                                                                   |  |
|                                                                                   |  |
|                                                                                   |  |
|                                                                                   |  |
|                                                                                   |  |
|                                                                                   |  |
|                                                                                   |  |
|                                                                                   |  |
|                                                                                   |  |

# **Appendix A. Flowcharts**

Ref: Ver2.3.52\_flowchart\_v2.vsd

### Flowchart Numbers associated with Flowchart Steps

This Appendix contains detailed data processing flow charts showing the relationship of input and output files to the processing steps comprising the Version 2.3 travel model. The flowcharts are arranged on the basis of the 16 batch files used in the model application. Many of the batch files are reused during the application of the model. The table below describes the sequence of each batch file used by iteration. The flowcharts are numbered in accordance with the numbering system (1-16), shown in the table below.

|                                           | Initial ( | Initial (Pump Prime) Iteration |                     |    |                                         |  |  |
|-------------------------------------------|-----------|--------------------------------|---------------------|----|-----------------------------------------|--|--|
|                                           |           | Standar                        | Standard Iterations |    |                                         |  |  |
|                                           | \ \       |                                | -                   |    |                                         |  |  |
| Batch File                                | PP        | 1                              | 2                   | 3  | 4                                       |  |  |
|                                           |           |                                |                     |    |                                         |  |  |
| Set_CPI.bat                               | 11        |                                |                     |    |                                         |  |  |
| PP_Highway_Build.bat                      | 2         |                                |                     |    |                                         |  |  |
| PP_Highway_Skims.bat                      | 3         |                                |                     |    |                                         |  |  |
| Transit_Skim_All_Modes_Parallel.bat       |           |                                |                     |    |                                         |  |  |
| Transit_Skim_LineHaul_Parallel.bat        |           |                                | 4                   |    |                                         |  |  |
| Trip_Generation.bat                       |           |                                | 5                   |    |                                         |  |  |
| Trip_Distribution.bat                     |           |                                | 6                   |    |                                         |  |  |
| PP_Auto_Drivers.bat                       | 7         |                                |                     |    |                                         |  |  |
| Time-of-Day.bat                           |           |                                | 8                   |    |                                         |  |  |
| Highway_Assignment_Parallel.bat           |           |                                | 9                   |    |                                         |  |  |
| Highway_Skims.bat / HSR_Highway_Skims.bat |           |                                | 10                  |    |                                         |  |  |
| Transit_Fare.bat                          |           |                                | 1                   | 1  |                                         |  |  |
| Mode_Choice_Parallel.bat                  |           |                                |                     |    |                                         |  |  |
| /Mode_Choice_TC_V23_Parallel.bat          |           |                                | 1                   | 12 |                                         |  |  |
| Auto_Driver.bat                           |           |                                | 1                   | 3  | ,,,,,,,,,,,,,,,,,,,,,,,,,,,,,,,,,,,,,,, |  |  |
| Transit_Assignment_Parallel.bat           |           |                                |                     |    |                                         |  |  |
| Transit_Assignment_LineHaul_Parallel.bat  |           |                                |                     |    | 14                                      |  |  |
| Transum.bat                               |           |                                |                     |    | 15-16                                   |  |  |

Ref: V23\_Flowchart\_Table\_V2.3.52\_v2.xls

| <br> |  |  |  |
|------|--|--|--|

# **Appendix A. Flowcharts**

Ref: Ver2.3.52\_flowchart\_v2.vsd

### Flowchart Numbers associated with Flowchart Steps

This Appendix contains detailed data processing flow charts showing the relationship of input and output files to the processing steps comprising the Version 2.3 travel model. The flowcharts are arranged on the basis of the 16 batch files used in the model application. Many of the batch files are reused during the application of the model. The table below describes the sequence of each batch file used by iteration. The flowcharts are numbered in accordance with the numbering system (1-16), shown in the table below.

|                                           | Initial ( | Initial (Pump Prime) Iteration |                     |    |                                         |  |  |
|-------------------------------------------|-----------|--------------------------------|---------------------|----|-----------------------------------------|--|--|
|                                           |           | Standar                        | Standard Iterations |    |                                         |  |  |
|                                           | \ \       |                                | -                   |    |                                         |  |  |
| Batch File                                | PP        | 1                              | 2                   | 3  | 4                                       |  |  |
|                                           |           |                                |                     |    |                                         |  |  |
| Set_CPI.bat                               | 11        |                                |                     |    |                                         |  |  |
| PP_Highway_Build.bat                      | 2         |                                |                     |    |                                         |  |  |
| PP_Highway_Skims.bat                      | 3         |                                |                     |    |                                         |  |  |
| Transit_Skim_All_Modes_Parallel.bat       |           |                                |                     |    |                                         |  |  |
| Transit_Skim_LineHaul_Parallel.bat        |           |                                | 4                   |    |                                         |  |  |
| Trip_Generation.bat                       |           |                                | 5                   |    |                                         |  |  |
| Trip_Distribution.bat                     |           |                                | 6                   |    |                                         |  |  |
| PP_Auto_Drivers.bat                       | 7         |                                |                     |    |                                         |  |  |
| Time-of-Day.bat                           |           |                                | 8                   |    |                                         |  |  |
| Highway_Assignment_Parallel.bat           |           |                                | 9                   |    |                                         |  |  |
| Highway_Skims.bat / HSR_Highway_Skims.bat |           |                                | 10                  |    |                                         |  |  |
| Transit_Fare.bat                          |           |                                | 1                   | 1  |                                         |  |  |
| Mode_Choice_Parallel.bat                  |           |                                |                     |    |                                         |  |  |
| /Mode_Choice_TC_V23_Parallel.bat          |           |                                | 1                   | 12 |                                         |  |  |
| Auto_Driver.bat                           |           |                                | 1                   | 3  | ,,,,,,,,,,,,,,,,,,,,,,,,,,,,,,,,,,,,,,, |  |  |
| Transit_Assignment_Parallel.bat           |           |                                |                     |    |                                         |  |  |
| Transit_Assignment_LineHaul_Parallel.bat  |           |                                |                     |    | 14                                      |  |  |
| Transum.bat                               |           |                                |                     |    | 15-16                                   |  |  |

Ref: V23\_Flowchart\_Table\_V2.3.52\_v2.xls

| <br> |  |  |  |
|------|--|--|--|

# **Appendix A. Flowcharts**

Ref: Ver2.3.52\_flowchart\_v2.vsd

### Flowchart Numbers associated with Flowchart Steps

This Appendix contains detailed data processing flow charts showing the relationship of input and output files to the processing steps comprising the Version 2.3 travel model. The flowcharts are arranged on the basis of the 16 batch files used in the model application. Many of the batch files are reused during the application of the model. The table below describes the sequence of each batch file used by iteration. The flowcharts are numbered in accordance with the numbering system (1-16), shown in the table below.

|                                           | Initial ( | Initial (Pump Prime) Iteration |                     |    |                                         |  |  |
|-------------------------------------------|-----------|--------------------------------|---------------------|----|-----------------------------------------|--|--|
|                                           |           | Standar                        | Standard Iterations |    |                                         |  |  |
|                                           | \ \       |                                | -                   |    |                                         |  |  |
| Batch File                                | PP        | 1                              | 2                   | 3  | 4                                       |  |  |
|                                           |           |                                |                     |    |                                         |  |  |
| Set_CPI.bat                               | 11        |                                |                     |    |                                         |  |  |
| PP_Highway_Build.bat                      | 2         |                                |                     |    |                                         |  |  |
| PP_Highway_Skims.bat                      | 3         |                                |                     |    |                                         |  |  |
| Transit_Skim_All_Modes_Parallel.bat       |           |                                |                     |    |                                         |  |  |
| Transit_Skim_LineHaul_Parallel.bat        |           |                                | 4                   |    |                                         |  |  |
| Trip_Generation.bat                       |           |                                | 5                   |    |                                         |  |  |
| Trip_Distribution.bat                     |           |                                | 6                   |    |                                         |  |  |
| PP_Auto_Drivers.bat                       | 7         |                                |                     |    |                                         |  |  |
| Time-of-Day.bat                           |           |                                | 8                   |    |                                         |  |  |
| Highway_Assignment_Parallel.bat           |           |                                | 9                   |    |                                         |  |  |
| Highway_Skims.bat / HSR_Highway_Skims.bat |           |                                | 10                  |    |                                         |  |  |
| Transit_Fare.bat                          |           |                                | 1                   | 1  |                                         |  |  |
| Mode_Choice_Parallel.bat                  |           |                                |                     |    |                                         |  |  |
| /Mode_Choice_TC_V23_Parallel.bat          |           |                                | 1                   | 12 |                                         |  |  |
| Auto_Driver.bat                           |           |                                | 1                   | 3  | ,,,,,,,,,,,,,,,,,,,,,,,,,,,,,,,,,,,,,,, |  |  |
| Transit_Assignment_Parallel.bat           |           |                                |                     |    |                                         |  |  |
| Transit_Assignment_LineHaul_Parallel.bat  |           |                                |                     |    | 14                                      |  |  |
| Transum.bat                               |           |                                |                     |    | 15-16                                   |  |  |

Ref: V23\_Flowchart\_Table\_V2.3.52\_v2.xls

| <br> |  |  |  |
|------|--|--|--|

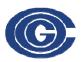

COMPANY: COG/TPB CREATOR: RM, MS, MSM

DATE: 2013-03-18 PG: 1 OF 16

FILENAME: Ver2.3.52\_flowchart.vsd

### Set\_CPI.bat: Develop CPI and K-factors

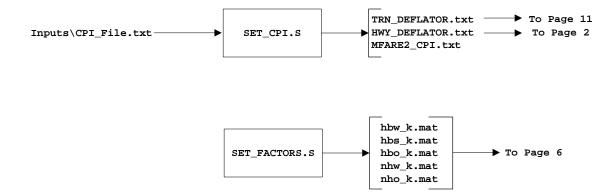

Report Files Generated by Set\_CPI.bat:

Set\_CPI.rpt Set\_Factors.rpt

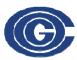

COMPANY: COG/TPB CREATOR: RM, MS, MSM

DATE: 2013-03-18 PG: 2 OF 16

FILENAME: Ver2.3.52\_flowchart.vsd

#### PP\_Highway\_Build.bat

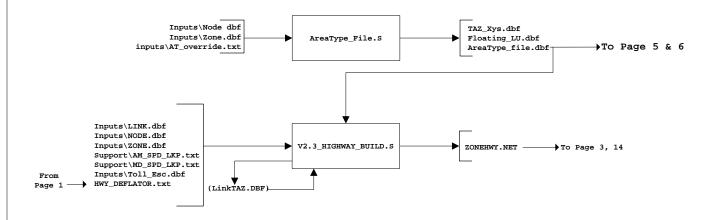

#### **Optional**

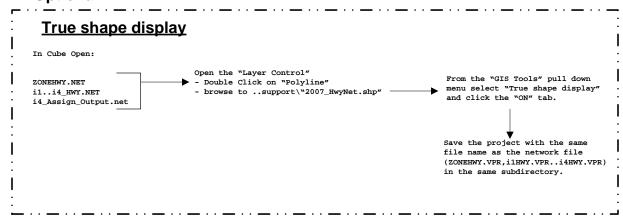

Report Files Generated by PP\_Highway\_Build.bat: AreaType\_File.rpt V2.3\_highway\_build.rpt

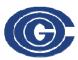

**COMPANY:** COG/TPB CREATOR: RM, MS, MSM

DATE: 2013-03-18 PG: 3 16

FILENAME: Ver2.3.52\_flowchart.vsd

#### PP\_Highway\_Skims.bat

(See also page A-10 for highway skimming process used in speed feedback iterations 1-4)

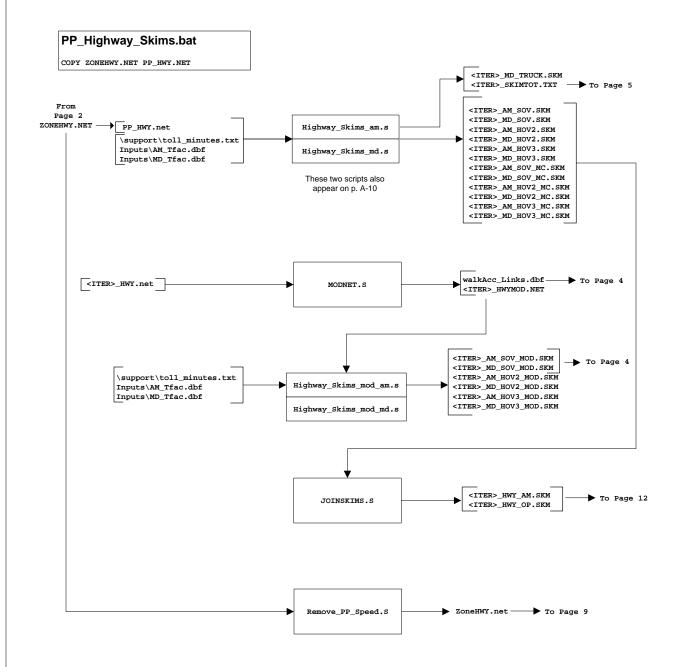

Report Files Generated by PP\_Highway\_Skims.bat:

pp\_Highway\_skims.rpt

pp\_Joinskims.rpt

pp\_Modnet.rpt pp\_Highway\_skims\_mod.rpt pp\_RemovePPSpeed.rpt

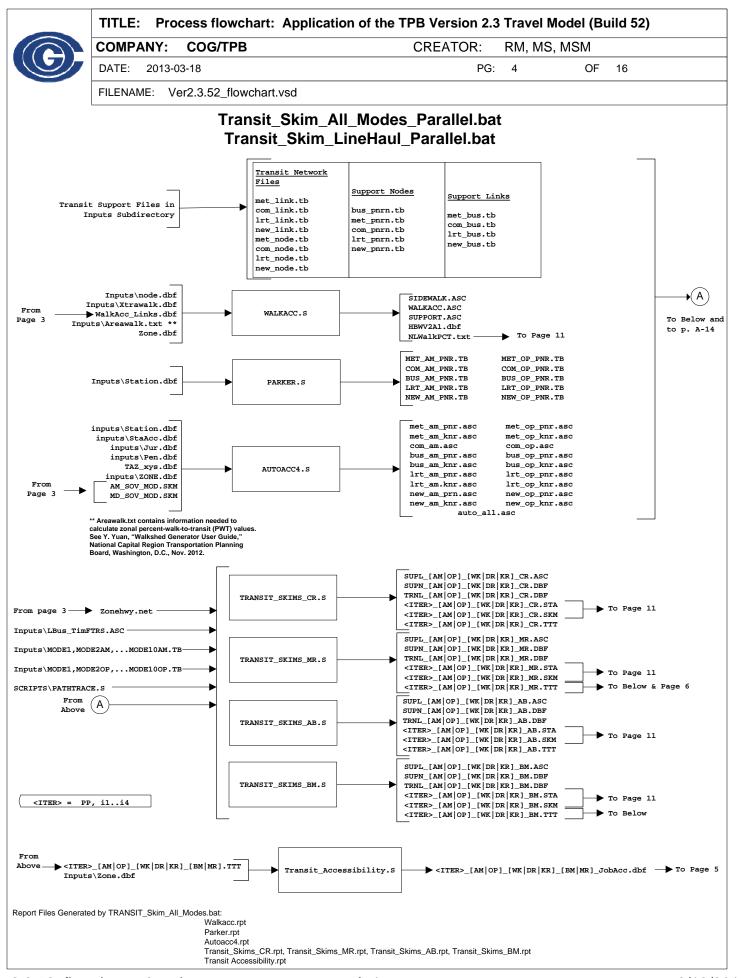

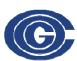

COMPANY: COG/TPB CREATOR: RM, MS, MSM

DATE: 2013-03-18 PG: 5 OF 16

FILENAME: Ver2.3.52\_flowchart.vsd

#### Trip\_Generation.bat

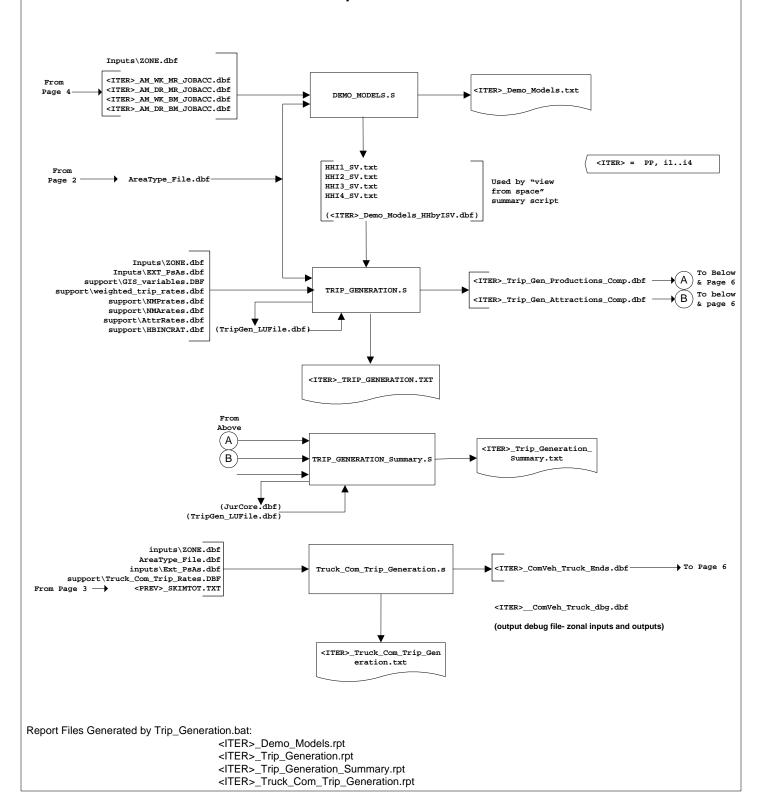

TITLE: Process flowchart: Application of the TPB Version 2.3 Travel Model (Build 52) **COMPANY:** COG/TPB CREATOR: RM, MS, MSM DATE: 2013-03-18 PG: 16 FILENAME: Ver2.3.52\_flowchart.vsd Trip\_Distribution.bat <iter>\_Trip\_Gen\_Productions\_Comp.dbf prepare\_ext\_auto\_ends.s <iter>\_Ext\_Trip\_Gen\_PsAs.dbf Α Page 5 <iter>\_Trip\_Gen\_Attractions\_Comp.dbf В <iter> Ext CVTruck Gen PsAs. <iter>\_ComVeh\_Truck\_Ends.dbf prepare\_ext\_ComTruck\_ends.s Page 5 <prev>\_AM\_SOV.SKM From Page 3 <prev>\_MD\_SOV.SKM From AreaType File.dbf <ITER> = PP, i1..i4 Page 2 <iter>\_HBWext.PTT <iter> HBSext.PTT <iter> am wk MR.ttt <iter>\_HBOext.PTT <iter>\_am\_dr\_MR.ttt From <iter>\_NHWext.PTT <iter>\_op\_wk\_MR.ttt Page 4 С <iter> NHOext.PTT <iter>\_op\_dr\_MR.ttt <iter>\_COMext.VTT support\equiv toll min by inc.s <iter>\_MTKext.VTT <iter>\_HTKext.VTT hbw k.mat. Trip Distribution External.s hbs k.mat From hbo\_k.mat Page 1 HBWCI1\_4.MAT nhw\_k.mat HBSCI1 4.MAT Ď nho k.mat HBOCI1 4.MAT support\ver23 f factors.dbf NHBCI.MAT <iter>\_Trip\_Gen\_Productions\_Comp.dbf Page 5 <iter>\_Trip\_Gen\_Attractions\_Comp.dbf am\_sov\_termIntraTime.skf <iter> Trip Distribution External.tab. am\_sov\_termIntraTime\_e.skf E am sov termIntraTime x.skf md\_sov\_termIntraTime.skf В md\_sov\_termIntraTime\_e.skf md sov termIntraTime x.skf From <ITER>\_ComVeh\_Truck\_Ends.dbf Page 5 С F Prepare\_Internal\_Ends.s <iter>\_Final\_Int\_Motor\_PsAs.dbf <iter>\_Trip\_Gen\_Productions\_Comp.dbf Page 5 <iter>\_Trip\_Gen\_Attractions\_Comp.dbf <ITER>\_ComVeh\_Truck\_Ends.dbf Page 5 ( ExternalPsAs.dbf <iter>\_Prepare\_Internal\_Ends.txt From <prev>\_AM\_SOV.SKM Page 3 <prev> MD SOV.SKM <iter>\_HBW.PTT From AreaType\_File.dbf <iter> HBS.PTT To Page 2 <iter>\_HBO.PTT Pages <iter>\_am\_wk\_MR.ttt <iter>\_NHW.PTT <iter>\_am\_dr\_MR.ttt <iter>\_NHO.PTT Page 4 <iter>\_op\_wk\_MR.ttt <iter> op dr MR.ttt <iter> COMMER.PTT support\equiv\_toll\_min\_by\_inc.s То Trip\_Distribution\_Internal.s <iter>\_MTRUCK.PTT Page 8 hbw\_k.mat <iter>\_HTRUCK.PTT hbs\_k.mat From hbo k.mat Page 1 <iter>\_hbw\_NL.ptt ( ztermtm.asc nhw k.mat <iter> hbs NL.ptt To nho\_k.mat <iter>\_hbo\_NL.ptt Page 12 support\ver23\_f\_factors.dbf <iter>\_nhw\_NL.ptt <iter>\_nho\_NL.ptt С <iter>\_Trip\_Distribution\_Internal.tab D Ε F Report Files Generated by Trip\_Distribution.bat: Trip\_Distribution.rpt

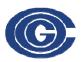

COMPANY: COG/TPB CREATOR: RM, MS, MSM

DATE: 2013-03-18 PG: 7 OF 16

FILENAME: Ver2.3.52\_flowchart.vsd

#### PP\_Auto\_Drivers.bat

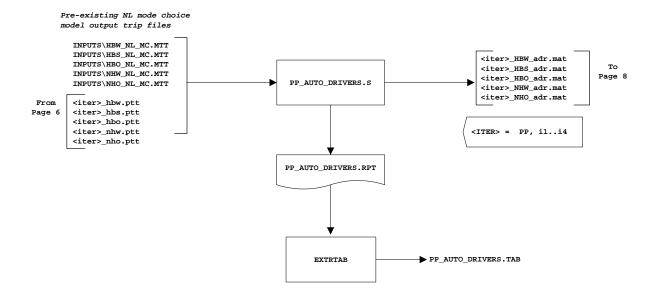

Report Files Generated by PP\_Auto\_Drivers.bat: PP\_Auto\_Drivers.rpt

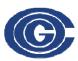

COMPANY: COG/TPB CREATOR: RM, MS, MSM

DATE: 2013-03-18 PG: 8 OF 16

FILENAME: Ver2.3.52\_flowchart.vsd

#### Time-of-Day.bat

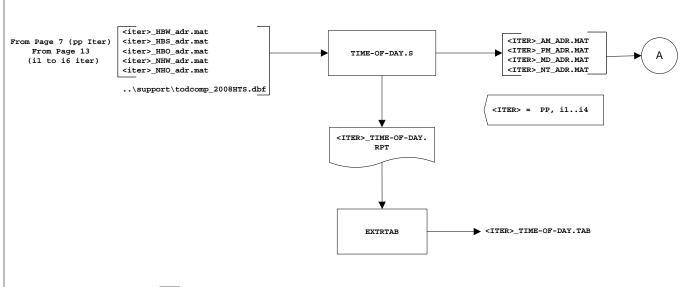

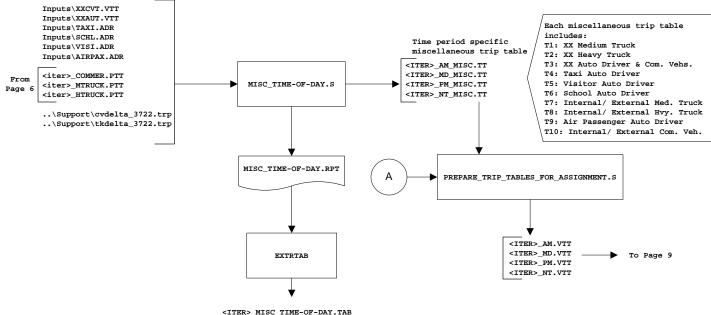

Report Files Generated by Time-of-Day.bat:

<ITER>\_Time-of-Day.rpt
<ITER>\_Misc\_Time-of-Day.rpt

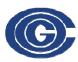

COMPANY: COG/TPB CREATOR: RM, MS, MSM

DATE: 2013-03-18 PG: 9 OF 16

FILENAME: Ver2.3.52\_flowchart.vsd

#### Highway\_Assignment\_parallel.bat

<ITER> = PP, i1..i4

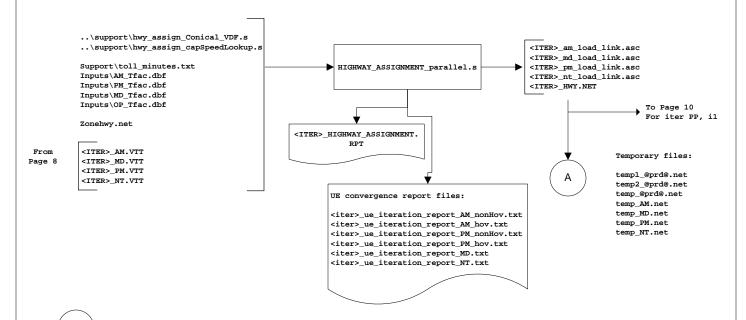

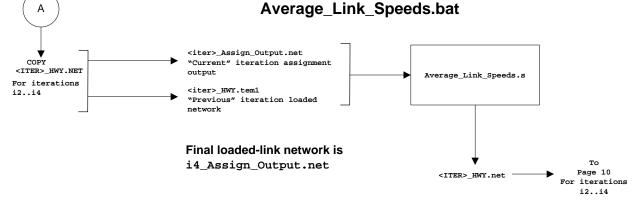

Report Files Generated by Highway\_Assignment.bat:

<ITER>\_Highway\_assignment.rpt
Average\_Link\_Speeds.rpt

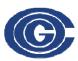

COMPANY: COG/TPB CREATOR: RM, MS, MSM

DATE: 2013-03-18 PG: 10 OF 16

FILENAME: Ver2.3.52\_flowchart.vsd

# Highway\_Skims.bat (or HSR\_Highway\_Skims.bat for analysis years with HOT lanes)

(See also page A-3 for highway skimming process used in the "pump prime" speed feedback iteration)

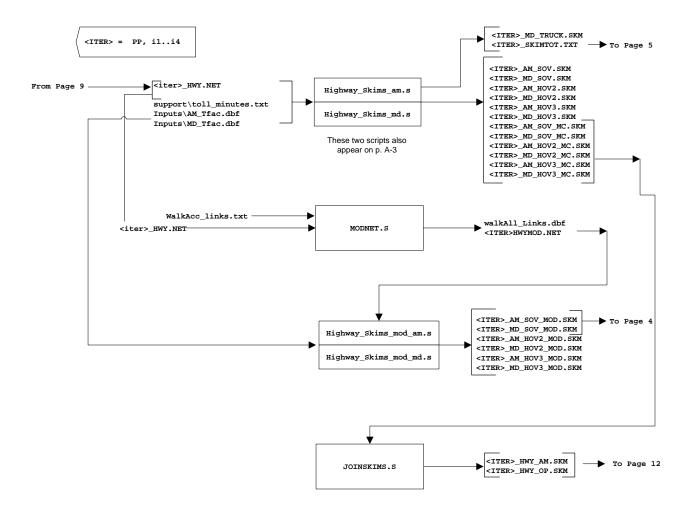

Report Files Generated by Highway\_Skims.bat:

<ITER>\_Highway\_skims.rpt

<ITER>\_Joinskims.rpt

<ITER>\_Modnet.rpt

<ITER>\_Highway\_skims\_mod.rpt

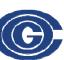

From

database

#### TITLE: Process flowchart: Application of the TPB Version 2.3 Travel Model (Build 52) **COMPANY:** COG/TPB CREATOR: RM, MS, MSM DATE: PG: 2013-03-18 16 11 FII FNAMF: Ver2.3.52\_flowchart.vsd Transit Fare.bat NLwalkPct.txt Inputs\TAZFRZN.ASC AreaType\_File.dbf PREFARV23.S Prepare MC Zfile.txt To Page 12 Inputs\ZONE.dbf ZONEV2.A2F Inputs\AREADEF3722.PRN ▶(A) To below fare\_a2.asc METNODM1.TB \*\* METLNKM1.TB \*\* RLDIST.SKM METRORAIL SKIMS.S Inputs\trnpen.dat \*\* These two files are originally in the Inputs folder, and then are copied to the Output folder in Transit\_Skim\_All\_Modes\_Parallel.bat MFARE1.A1 AM\_Metrorail\_Fares.TXT Inputs\MFARE1\_STA\_DISC.ASC MFARE1.S OP\_Metrorail\_Fares.TXT Inputs\tariff.txt Inputs\tariff.txt TRN\_Deflator.txt <ITER> AM WK CR.STA <TTER> AM WK CR.SKM <ITER>\_OP\_WK\_CR.STA <ITER>\_OP\_WK\_CR.SKM MFARE2.S <ITER>\_AM\_DR\_CR.STA <ITER>\_AM\_DR\_CR.SKM <ITER> OP DR CR.STA <ITER>\_OP\_DR\_CR.SKM <ITER>\_AM\_WK\_MR.STA <ITER>\_AM\_WK\_MR.SKM <ITER>\_OP\_WK\_MR.STA <ITER>\_OP\_WK\_MR.SKM <ITER>\_AM\_DR\_MR.STA <ITER> AM DR MR.SKM <ITER>\_OP\_DR\_MR.STA <ITER>\_OP\_DR\_MR.SKM <ITER>\_AM\_KR\_MR.STA <ITER>\_AM\_KR\_MR.SKM В <ITER>\_OP\_KR\_MR.STA <ITER>\_OP\_KR\_MR.SKM <ITER> AM WK AB.STA <ITER> AM WK AB.SKM <ITER>\_OP\_WK\_AB.STA <ITER>\_OP\_WK\_AB.SKM <ITER>\_AM\_DR\_AB.STA <ITER>\_AM\_DR\_AB.SKM <ITER> OP DR AB.STA <ITER> OP DR AB.SKM <ITER>\_AM\_KR\_AB.STA <ITER>\_AM\_KR\_AB.SKM <ITER>\_OP\_KR\_AB.STA <ITER>\_OP\_KR\_AB.SKM <ITER>\_[AM|OP]\_[WK/DR]\_CR.FAR <ITER>\_[AM|OP}\_[WK/DR]\_CR.FR5 <ITER> AM WK BM.STA <ITER> AM WK BM.SKM <ITER>\_OP\_WK\_BM.STA <ITER>\_OP\_WK\_BM.SKM <ITER>\_[AM OP }\_[WK/DR]\_CR.TXT <ITER>\_AM\_DR\_BM.STA <ITER>\_AM\_DR\_BM.SKM <ITER> OP DR BM.STA <ITER> OP DR BM.SKM ·(c) <ITER>\_[AM | OP } \_[WK | DR | KR ] \_MR . FAR <ITER>\_AM\_KR\_BM.STA <ITER>\_AM\_KR\_BM.SKM <ITER>\_[AM|OP}\_[WK/DR/KR]\_MR.FR5 <ITER>\_[AM|OP}\_[WK/DR/KR]\_MR.TXT <ITER>\_OP\_KR\_BM.STA <ITER>\_OP\_KR\_BM.SKM То Below INPUTS\BUSFARAM.ASC <ITER>\_[AM|OP}\_[WK/DR/KR]\_AB.FAR <ITER>\_[AM|OP}\_[WK/DR/KR]\_AB.FR5 INPUTS\BUSFAROP.ASC FARE\_A2.ASC <ITER>\_[AM|OP}\_[WK/DR/KR]\_AB.TXT <ITER>\_[AM|OP}\_[WK/DR/KR]\_BM.FAR <ITER>\_[AM|OP}\_[WK/DR/KR]\_BM.FR5 <ITER>\_[AM|OP}\_[WK/DR/KR]\_BM.TXT <ITER>\_TRNAM\_CR.SKM Assemble\_Skims\_CR.s <ITER> TRNOP CR.SKM <TTER> TRNAM MR.SKM Assemble Skims MR.s <ITER> = PP, I1, I2, I3 <ITER> TRNOP MR.SKM То Page 12 <ITER>\_TRNAM\_AB.SKM Assemble Skims AB.s

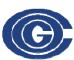

COMPANY: COG/TPB CREATOR: RM, MS, MSM

DATE: 2013-03-18 PG: 12 OF 16

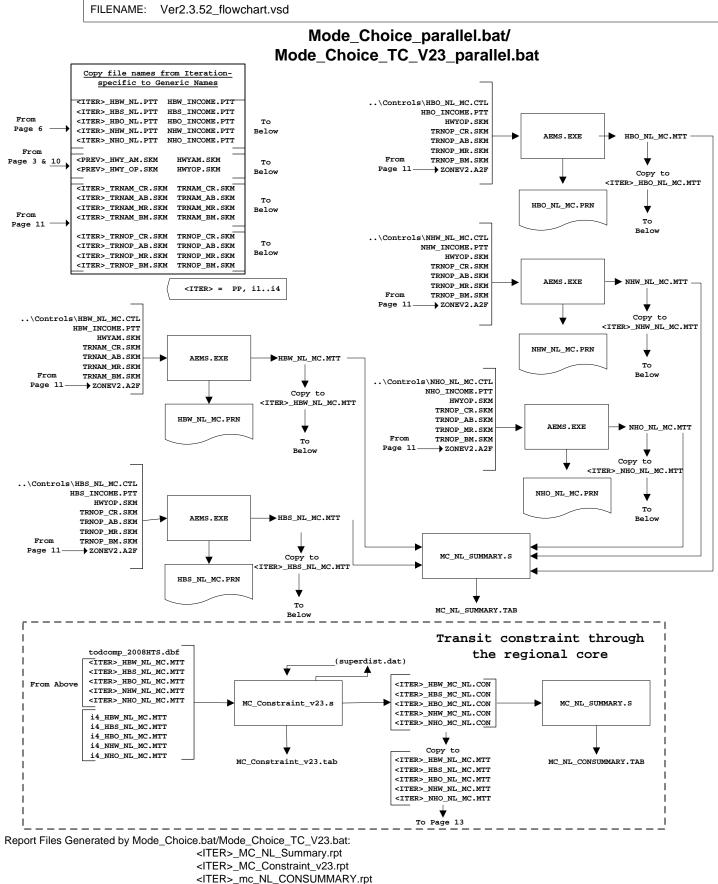

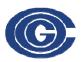

COMPANY: COG/TPB CREATOR: RM, MS, MSM

DATE: 2013-03-18 PG: 13 OF 16

FILENAME: Ver2.3.52\_flowchart.vsd

#### Auto\_Driver.bat

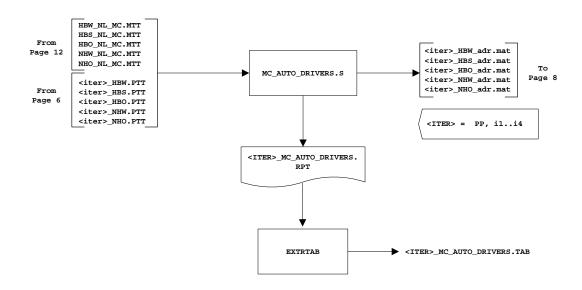

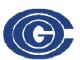

COMPANY: COG/TPB CREATOR: RM, MS, MSM

DATE: 2013-03-18 PG: 14 OF 16

FILENAME: Ver2.3.52\_flowchart.vsd

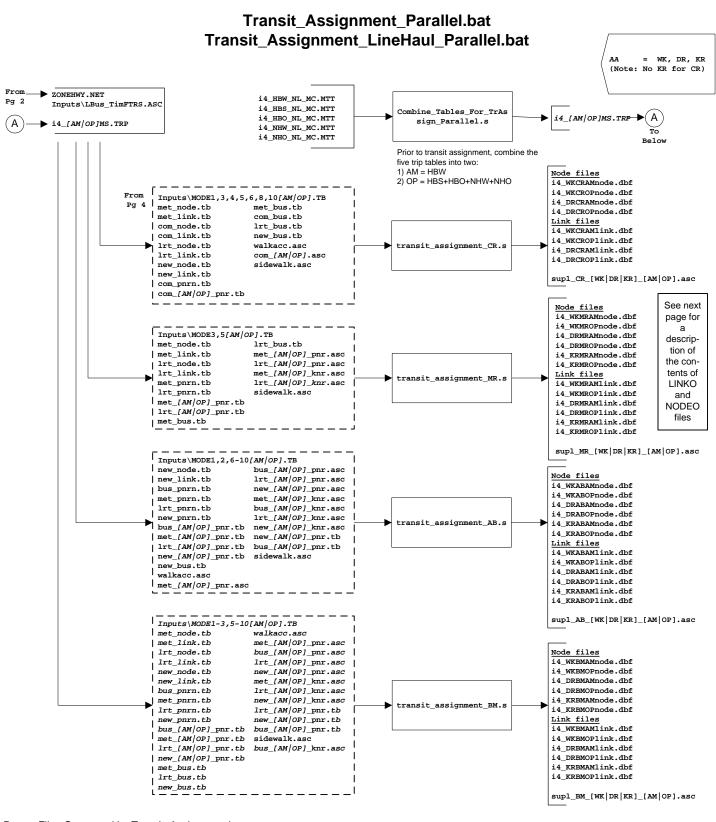

Report Files Generated by Transit\_Assignment.bat:

Combine\_Tables\_For\_TrAssign\_Parallel.rpt

transit\_assignment\_CR.rpt, transit\_assignment\_MR.rpt, transit\_assignment\_BM.rpt

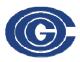

**COMPANY:** COG/TPB CREATOR: RM, MS, MSM

DATE: 2013-03-18 PG: 16

FILENAME: Ver2.3.52\_flowchart.vsd

#### Transum.bat (page 1 of 2)

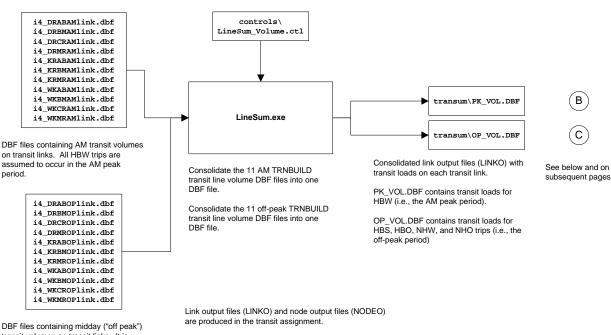

transit volumes on transit links. It is assumed that all HBS, HBO, NHW, and NHO trips occur in the off-peak period.

NODEO files include the X,Y coordinates.

LINKO files include:

A-node of link

B - B-node of link

TIME — A-B time (hundredths of minutes)
MODE — Mode of link (1-255)

COLOR — User designated drawing color

STOP\_A - 1 = A is a stop node STOP\_B - 1 = B is a stop node

DIST — A-B distance

NAME — Name of line on this link

FREQ — Service frequency (min)

PLOT — Always = 0

#### The following are included due to transit assignment

SEQ - Link sequence in the line

OWNER — Line owner (1st ten characters) AB\_VOL — Volume
AB\_BRDA — Number of trip boardings a A

AB\_XITA — Number of exits at A

AB\_BRDB — Number of boardings at B
AB\_XITB — Number of exits at B

(last 5 variables are also repeated for B-A direction)

See p. 958 of Citilabs, Inc., "Cube Voyager Reference Guide, Version 6.0.2" (Citilabs, Inc., July 26, 2012).

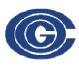

COMPANY: COG/TPB CREATOR: RM, MS, MSM

DATE: 2013-03-18 PG: 16 OF 16

FILENAME: Ver2.3.52\_flowchart.vsd

### Transum.bat (page 2 of 3)

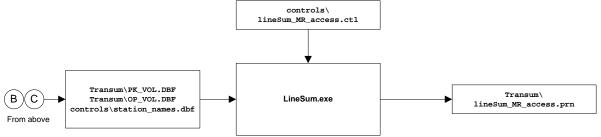

station\_names.dbf is an equivalency between node/station number and the node name/station name.

LINESUM summarizes transit line volume data stored in a TRNBUILD loaded link DBF file. It can be used to create the following summaries:

- \* Boarding/alighting information
- \* Station access information
- \* Link-based summaries (i.e., between stations)
- \* Transit route/line summaries

In this case, we are using the "ACCESS" keyword, so the program summarizes the number of riders accessing a station.

Transit assignment is in P/A format.

Number of passengers accessing one or more stations, i.e., number of passengers boarding and alighting each station. This can be disaggregated by access mode, but, in this case, it is not.

|      | Peak   |        | O++p   | eak    | Da     | 11y    |                    |
|------|--------|--------|--------|--------|--------|--------|--------------------|
| Stop | Arrive | Depart | Arrive | Depart | Arrive | Depart |                    |
| 8001 | 23143  | 1508   | 1610   | 621    | 24753  | 2129   | Shady Grove        |
| 8002 | 10395  | 2022   | 1026   | 718    | 11421  | 2740   | Rockville          |
| 8003 | 3934   | 2983   | 770    | 1394   | 4704   | 4377   | Twinbrook          |
| 8004 | 2931   | 2976   | 615    | 1413   | 3546   | 4389   | White Flint        |
| 8005 | 8117   | 197    | 1979   | 716    | 10096  | 913    | Grosvenor          |
| 8006 | 4491   | 7324   | 955    | 1805   | 5446   | 9129   | Medical Center     |
| 8007 | 11213  | 12786  | 3916   | 5519   | 15129  | 18305  | Bethesda           |
| 8008 | 9492   | 5630   | 3230   | 3340   | 12722  | 8970   | Friendship Heights |
| 8009 | 7904   | 3640   | 2780   | 1856   | 10684  | 5496   | Tenleytown         |
| 8010 | 4845   | 2721   | 2041   | 1610   | 6886   | 4331   | Van Ness-UDC       |
|      |        |        |        |        |        |        |                    |

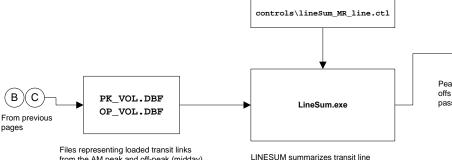

Peak and off-peak line summaries for Metrorail (ons and offs by station, summarized by line). Also includes passenger-mile statistics.

access.prn

from the AM peak and off-peak (midday) transit networks

volume data stored in a TRNBUILD loaded link DBF file. It can be used to create the following summaries:

- \* Boarding/alighting information \* Station access information
- \* Link-based summaries
- (i.e., between stations).
- \* Transit route/line summaries

In this case, we are using the "LINE" keyword, so the program produces boarding and alighting information.

| Modes: | 11-16 |                                                         |                                                                              |                            |
|--------|-------|---------------------------------------------------------|------------------------------------------------------------------------------|----------------------------|
|        |       |                                                         |                                                                              |                            |
| Stop   | Mode  | Node                                                    | Board                                                                        | Alight                     |
|        |       |                                                         |                                                                              |                            |
| 8001   | 11    | 507                                                     | 16                                                                           | 0                          |
|        | 11    | 508                                                     | 25                                                                           | 0                          |
|        | 11    | 509                                                     | 88                                                                           | 0                          |
|        | 11    | 511                                                     | 181                                                                          | 0                          |
|        | 11    | 512                                                     | 78                                                                           | 0                          |
|        | 11    | 513                                                     | 49                                                                           | 0                          |
|        | 11    | 514                                                     | 68                                                                           | 0                          |
|        | 11    | 515                                                     | 32                                                                           | 0                          |
|        | 11    | 516                                                     | 21                                                                           | 0                          |
|        | 11    | 517                                                     | 13                                                                           | 0                          |
|        | 11    | 518                                                     | 17                                                                           | 0                          |
|        | Stop  | 6001 11<br>11<br>11<br>11<br>11<br>11<br>11<br>11<br>11 | Stop Mode Node  6001 11 807 11 808 11 509 11 511 11 512 11 514 11 516 11 516 | Stop   Mode   Node   Board |